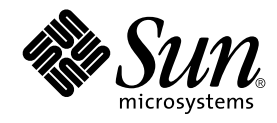

# Solaris 9: Guía de instalación

Sun Microsystems, Inc. 4150 Network Circle Santa Clara, CA 95054 U.S.A.

Referencia: 816–6217–10 Octubre 2002

Copyright 2002 Sun Microsystems, Inc. 4150 Network Circle, Santa Clara, CA 95054 U.S.A. Reservados todos los derechos.

Este producto o documento está protegido por copyright y distribuido bajo licencias que restringen su uso, copia, distribución y descompilación. No<br>se puede reproducir parte alguna de este producto o documento de ninguna f suministradores de Sun.

Algunas partes de este producto pueden derivarse de los sistemas Berkeley BSD, bajo licencia de la Universidad de California. UNIX es una marca registrada en los EE.UU. y otros países, bajo licencia exclusiva de X/Open Company, Ltd.

Sun, Sun Microsystems, el logotipo de Sun, docs.sun.com, AnswerBook, AnswerBook2, JumpStart, Solaris Web Start, Power Management y Solaris son marcas comerciales, marcas comerciales registradas o marcas de servicio de Sun Microsystems, Inc. en los EE.UU. y en otros países. Todas las marcas<br>comerciales SPARC se utilizan bajo licencia y son marcas comerciales o mar países. Los productos con las marcas comerciales SPARC se basan en una arquitectura desarrollada por Sun Microsystems, Inc.

La interfaz gráfica de usuario OPEN LOOK y Sun™ fue desarrollada por Sun Microsystems, Inc. para sus usuarios y licenciatarios. Sun reconoce los esfuerzos pioneros de Xerox en la investigación y desarrollo del concepto de interfaces de usuario gráficas o visuales para el sector informático. Sun mantiene una licencia no exclusiva de Xerox para la interfaz gráfica de usuario de Xerox, que también cubre a los licenciatarios de Sun que implementen GUI de OPEN LOOK y que por otra parte cumplan con los acuerdos de licencia por escrito de Sun.

Adquisiciones federales: El software comercial y los usuarios del gobierno están sujetos a los términos y condiciones de licencia estándar.

ESTA DOCUMENTACION SE PROPORCIONA "TAL CUAL".SE RENUNCIA A TODAS LAS CONDICIONES EXPRESAS O IMPLICITAS,<br>REPRESENTACIONES Y GARANTÍAS, INCLUIDA CUALQUIER GARANTÍA IMPLÍCITA DE COMERCIALIZACIÓN, ADECUACIÓN PARA UNA<br>FINALIDAD LEGALMENTE VÁLIDA.

Copyright 2002 Sun Microsystems, Inc. 4150 Network Circle, Santa Clara, CA 95054 U.S.A. Tous droits réservés

Ce produit ou document est protégé par un copyright et distribué avec des licences qui en restreignent l'utilisation, la copie, la distribution, et la<br>décompilation. Aucune partie de ce produit ou document ne peut être rep

Des parties de ce produit pourront être dérivées du système Berkeley BSD licenciés par l'Université de Californie. UNIX est une marque déposée aux Etats-Unis et dans d'autres pays et licenciée exclusivement par X/Open Company, Ltd.

Sun, Sun Microsystems, le logo Sun, docs.sun.com, AnswerBook, AnswerBook2, JumpStart, Solaris Web Start, Power Management, et Solaris sont des marques de fabrique ou des marques déposées, ou marques de service, de Sun Microsystems, Inc. aux Etats-Unis et dans d'autres pays. Toutes les marques SPARC sont utilisées sous licence et sont des marques de fabrique ou des marques déposées de SPARC International, Inc. aux Etats-Unis et dans d'autres pays. Les produits portant les marques SPARC sont basés sur une architecture développée par Sun Microsystems, Inc.

L'interface d'utilisation graphique OPEN LOOK et Sun™a été développée par Sun Microsystems, Inc. pour ses utilisateurs et licenciés. Sun reconnaît<br>les efforts de pionniers de Xerox pour la recherche et le développement du

CETTE PUBLICATION EST FOURNIE "EN L'ETAT" ET AUCUNE GARANTIE, EXPRESSE OU IMPLICITE, N'EST ACCORDEE, Y COMPRIS DES<br>GARANTIES CONCERNANT LA VALEUR MARCHANDE, L'APTITUDE DE LA PUBLICATION A REPONDRE A UNE UTILISATION<br>PARTICU S'APPLIQUERAIT PAS, DANS LA MESURE OU IL SERAIT TENU JURIDIQUEMENT NUL ET NON AVENU.

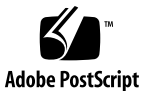

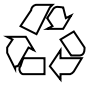

020702@4333

# Contenido

**Prefacio 17**

- **1 Planificación para la instalación o modernización de Solaris (temas) 21**
- **2 Planificación de la instalación o modernización de Solaris (información general) 23** Mapa de tareas de instalación o modernización del software Solaris 23 Instalación inicial o modernización 25 Instalación inicial 25 Modernización 25 Requisitos del sistema 26 Requisitos de memoria 26 Requisitos para usar el CD de instalación de Solaris 9 27
	- Instalación desde la red, el DVD o el CD 27 Uso de un soporte DVD 27
- **3 Elección de un método de instalación de Solaris (información general) 29** Programa de instalación Solaris Web Start 29 El programa suninstall de Solaris 30 Método de instalación JumpStart personalizado 30 Función de instalación Web Start Flash 31 Método Modernización automática de Solaris 32 Método de instalación JumpStart de serie 32

**3**

- **4 Preparación para instalar o modernizar Solaris (temas) 33**
- **5 Directrices para la asignación de espacio en disco (planificación) 35** Planificación y recomendaciones generales sobre espacio en disco 35 Recomendaciones de espacio en disco para los grupos de software 36
- **6 Recopilación de información antes de instalar o modernizar (planificación) 39** Lista de comprobación para la instalación 39 Hoja de trabajo para la instalación 40 Lista de comprobación para la modernización 44 Hoja de trabajo para la modernización 45
- **7 Preconfiguración de la información de configuración del sistema (tareas) 49** Ventajas de preconfigurar la información de configuración del sistema 49 Métodos para preconfigurar la información del sistema 50 Preconfiguración con el archivo sysidcfg 51

Reglas de sintaxis para el archivo sysidcfg 52

Palabras clave del archivo sysidcfg 52

▼ Para crear un archivo de configuración sysidcfg 55 Archivo sysidcfg de ejemplo 56

Preconfiguración con el servicio de nombres 56

- ▼ Para preconfigurar el entorno nacional con NIS 57
- ▼ Para preconfigurar el entorno nacional con NIS+ 58

Preconfiguración de la información de Power Management 59

**8 Modernización del sistema operativo Solaris (planificación) 61**

Modernización 61 Uso de la Modernización automática de Solaris 62

Uso de JumpStart personalizado para modernizar 63

Modernización con reasignación de espacio en disco 63

Copia de seguridad de sistemas antes de modernizar 64

**9 Preparación para la instalación desde la red (temas) 65**

**10 Preparación para la instalación desde la red (información general) 67** Introducción a la planificación para la instalación por red 67 Servidores necesarios para la instalación en red 67 Uso de DHCP para proporcionar parámetros a la instalación en red 69

### **11 Preparación para la instalación desde la red con soporte DVD (tareas) 71**

Mapa de tareas: preparación para la instalación desde la red con soporte DVD 72 Creación de un servidor de instalación con soporte DVD 72

▼ Para crear un servidor de instalación con soporte DVD 73

Creación de un servidor de arranque en una subred con imagen DVD 76

▼ Para crear un servidor de arranque en una subred con imagen DVD 76 Adición de sistemas donde se realizará una instalación de red 78

▼ Para agregar sistemas donde se va a realizar una instalación desde la red con el comando add\_install\_client desde un servidor 78

#### **12 Preparación para la instalación desde la red con soporte CD (tareas) 81**

Mapa de tareas: preparación para la instalación desde la red con soporte CD 82 Creación de un servidor de instalación con soporte CD 83

▼ Para crear un servidor de instalación con soporte CD 83

Creación de un servidor de arranque en una subred con una imagen de CD 88

▼ Para crear un servidor de arranque en una subred con una imagen de CD 88

Adición de sistemas donde se realizará una instalación de red 90

▼ Para agregar sistemas donde se va a realizar una instalación desde la red con el comando add\_install\_client desde un servidor 90

#### **13 Preparación para la instalación desde la red (referencia de comandos) 93**

#### **14 Uso del programa Solaris Web Start (tareas) 95**

Las interfaces GUI o CLI del programa Solaris Web Start 95

Instalación o modernización con el programa Solaris Web Start 96

Mapa de tareas: realización de una instalación con Solaris Web Start 96

▼ Para efectuar una instalación o modernización con el programa Solaris Web Start 97

Contenido **5**

Tareas de postinstalación y modernización de Solaris Web Start 100

▼ Para corregir modificaciones locales después de la modernización 100

### **15 Uso del programa** suninstall **de Solaris (tareas) 103**

El programa suninstall de Solaris 103

Instalación o modernización con el programa suninstall de Solaris 104

Mapa de tareas: instalación con programa suninstall de Solaris 104

▼ Para efectuar una instalación o modernización con el programa suninstall de Solaris 105

Tareas de post-modernización del programa suninstall de Solaris 106

▼ Para corregir modificaciones locales después de la modernización 106

### **16 Función de instalación de Web Start Flash (temas) 109**

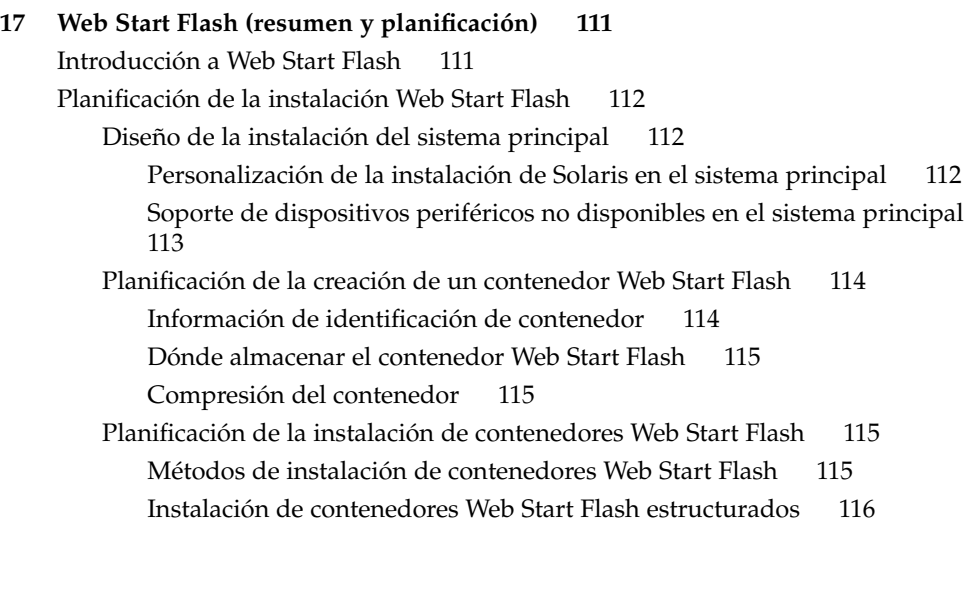

### **18 Creación de contenedores Web Start Flash (tareas) 119**

Mapa de tareas: creación de contenedores Web Start Flash 119 Tareas de creación de contenedores Web Start Flash 119

▼ Para instalar el sistema principal 120

▼ Para crear un contenedor Web Start Flash 120

### **19 Instalación de contenedores Web Start Flash (tareas) 123**

Instalación de contenedores Web Start Flash con Modernización automática de Solaris 123

Instalación de contenedores Web Start Flash con el programa Solaris Web Start 124

▼ Para instalar un contenedor Web Start Flash con el programa Solaris Web Start 124

Instalación de contenedores Web Start Flash con el programa suninstall de Solaris 125

▼ Para instalar un contenedor Web Start Flash con el programa suninstall de Solaris 125

Instalación de contenedores Web Start Flash con el método JumpStart personalizado 126

▼ Para instalar un contenedor Web Start Flash con el método JumpStart personalizado 127

Ejemplos de perfiles de JumpStart personalizado para Web Start Flash 128

#### **20 Web Start Flash (referencia) 129**

Secciones de contenedores Web Start Flash 129

Palabras clave de Web Start Flash 130

Palabras clave generales 130

Palabras clave de la sección de identificación 130

Comandos de Web Start Flash 132

flarcreate 132 flar 135 Extracción de información de un contenedor 135 División de contenedores 135 Unión de contenedores 136

**21 Instalación JumpStart personalizada (temas) 139**

### **22 JumpStart personalizado (información general) 141** Introducción a JumpStart personalizado 141 Cómo instala el programa JumpStart el software de Solaris 142

### **23 Preparación de instalaciones JumpStart personalizadas (tareas) 147** Mapa de tareas de preparación de instalaciones JumpStart personalizadas 148 Creación de un servidor de perfiles para sistemas conectados en red 149

Contenido **7**

▼ Para crear un directorio JumpStart en un servidor 150 ▼ Para permitir que todos los sistemas accedan al servidor de perfiles 151 Creación de un disquete de perfiles para sistemas autónomos 153 ▼ Para crear un disquete de perfiles 154 Creación del archivo rules 156 Sintaxis del archivo rules 156 ▼ Para crear un archivo rules 157 Ejemplo de archivo rules 158 Creación de un perfil 159 Sintaxis de perfiles 160 ▼ Para crear un perfil 160 Ejemplos de perfiles 161 Comprobación de un perfil 163 ▼ Para crear un entorno Solaris 9 temporal para comprobar un perfil 163 ▼ Para comprobar un perfil 164 Ejemplos de comprobación de perfiles 166 Validación del archivo rules 167 ▼ Para confirmar el archivo rules 167 **24 Uso de las funciones opcionales de JumpStart personalizado (tareas) 169** Creación de secuencias de inicio 169 Información importante sobre las secuencias de inicio 169 Creación de perfiles derivados con una secuencia de inicio 170 Creación de secuencias de fin 171 Información importante sobre las secuencias de fin 171 ▼ Para agregar archivos con una secuencia de fin 172 Adición de paquetes o modificaciones con una secuencia de fin 172 Personalización del entorno raíz con una secuencia de fin 173 Establecimiento de una contraseña raíz con una secuencia de fin 174 Instalación de software con los programas de instalación Web Start con secuencias de fin 175 Creación de un archivo de configuración comprimido 176 ▼ Para crear un archivo de configuración comprimido 176 Ejemplo de archivo de configuración comprimido 177 Creación de archivos de configuración de disco 177 ▼ Para crear un archivo de configuración de disco 178 Ejemplo de archivo de configuración de disco 179 Uso de un programa de instalación específico de una sede 179

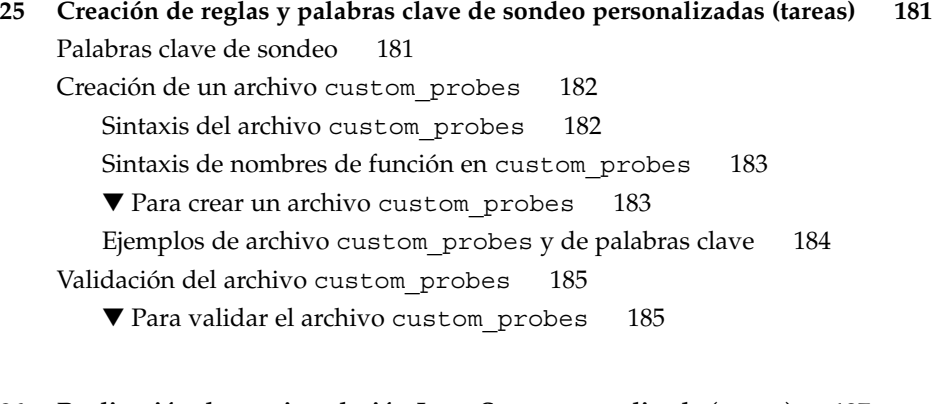

### **26 Realización de una instalación JumpStart personalizada (tareas) 187**

Realización de una instalación JumpStart personalizada 187

Mapa de tareas de preparación del sistema para una instalación JumpStart personalizada 187

▼ Para efectuar una instalación o modernización con el programa JumpStart personalizado 189

**27 Instalación con JumpStart personalizada (ejemplos) 193**

Ejemplo de configuración de sede 193 Creación de un servidor de instalación 195 Creación de un servidor de arranque para los sistemas de márqueting 196 Creación de un directorio JumpStart 196 Compartición del directorio JumpStart 197 Creación del perfil de grupo de ingeniería 197 Creación del perfil del grupo de márqueting 198 Actualización del archivo rules 198 Validación del archivo rules 199 Configuración de los sistemas de ingeniería para instalar desde la red 199 Configuración de los sistemas de márqueting para instalar desde la red 200 Arranque de los sistemas e instalación del software Solaris 9 200

### **28 JumpStart personalizado (referencia) 203**

Valores y palabras clave de reglas 203 Valores y palabras clave de perfiles 208 Palabras clave de perfiles 208 Ejemplos y descripciones de las palabras clave de perfil 210 Palabra clave archive\_location 210

Contenido **9**

```
Servidor NFS 210
           Servidor HTTP 211
           Servidor FTP 212
           Cinta local 213
           Dispositivo local 214
           Archivo local 215
       Palabra clave de perfil backup_media 215
       Palabra clave de perfil boot device 217
       Palabra clave de perfil client_arch 218
       Palabra clave de perfil client root 218
       Palabra clave de perfil client_swap 218
           Determinación del tamaño de swap 219
       Palabra clave de perfil cluster (adición de grupos de software) 219
       Palabra clave de perfil cluster (adición o eliminación de clústers) 220
       Palabra clave de perfil dontuse 221
       Palabra clave de perfil filesys (montaje de sistemas de archivos remotos)
       221
       Palabra clave del perfil filesys (creación de sistemas de archivos locales)
       222
       Palabra clave de perfil geo 224
       Palabra clave de perfil install_type 225
       Palabra clave de perfil isa_bits 225
       Palabra clave de perfil layout constraint 226
       Palabra clave de perfil locale 228
       Palabra clave de perfil num_clients 228
       Palabra clave de perfil package 229
       Palabra clave de perfil partitioning 229
       Palabra clave de perfil root device 230
           Selección del disco raíz del sistema 231
       Palabra clave de perfil system_type 232
       Palabra clave de perfil usedisk 232
Variables de entorno de JumpStart personalizado 233
Valores y palabras clave de sondeo 235
```
#### **29 Modernización automática de Solaris (temas) 239**

### **30 Modernización automática de Solaris (información general) 241** Introducción a la Modernización automática de Solaris 241

Proceso de Modernización automática de Solaris 242

Información general sobre la creación de un entorno de arranque 242 Información general sobre sistemas de archivos 242 Copia de sistemas de archivos 243

Información sobre la modernización de un entorno de arranque 247 Información general sobre la activación de un entorno de arranque 249 Información general sobre la recuperación después de un fallo del entorno de arranque original 250 Información general sobre el mantenimiento de un entorno de arranque 252

#### **31 Modernización automática de Solaris (planificación) 253**

Requisitos de sistema de la Modernización automática de Solaris 253 Requisitos de disco de la Modernización automática de Solaris 254 Gestión de paquetes y modificaciones con Modernización automática de Solaris 254 Paquetes obligatorios 255

▼ Para comprobar los paquetes del sistema 255

Comprobación de los niveles de modificación del sistema 256

Directrices para la creación de sistemas de archivos con el comando lucreate 256 Directrices para la selección de segmentos para los sistemas de archivos 257

Directrices para seleccionar un segmento para el sistema de archivos raíz (/) 257

Directrices para la selección de segmentos para duplicaciones y metadispositivos raíz (/) 258

Directrices para la selección de un segmento para un sistema de archivos /swap 259

Directrices para la selección de segmentos para sistemas de archivos que se pueden compartir 259

Uso de Modernización automática de Solaris desde un sistema remoto 260

### **32 Uso de la Modernización automática de Solaris para crear un entorno de arranque (tareas) 261**

Acerca de las interfaces de la Modernización automática de Solaris 261 Uso de los menús de la Modernización automática de Solaris 262

Contenido **11**

Mapa de tareas: instalación de la Modernización automática de Solaris y creación de entornos de arranque 263

Instalación de la Modernización automática de Solaris 263

▼ Para instalar la Modernización automática de Solaris 263

Inicio y parada de la Modernización automática de Solaris (Interfaz de caracteres) 264

▼ Para iniciar los menús de la Modernización automática de Solaris 264

▼ Para detener los menús de la Modernización automática de Solaris 265 Creación de un nuevo entorno de arranque 265

▼ Para crear un entorno de arranque (Interfaz de caracteres) 266

▼ Para crear un entorno de arranque por primera vez (Interfaz de línea de comandos) 271

▼ Para crear un entorno de arranque y fusionar sistemas de archivos (Interfaz de línea de comandos) 274

▼ Para crear un entorno de arranque y dividir sistemas de archivos (Interfaz de línea de comandos) 276

▼ Para crear un entorno de arranque y reconfigurar el intercambio (Interfaz de línea de comandos) 278

▼ Para crear un entorno de arranque y reconfigurar el intercambio con una lista (Interfaz de línea de comandos) 280

▼ Para crear un entorno de arranque y copiar un sistema de archivos que se pueda compartir (Interfaz de línea de comandos) 282

▼ Para crear un entorno de arranque desde un origen distinto (Interfaz de línea de comandos) 283

▼ Para crear un entorno de arranque para un contenedor Flash (interfaz de línea de comandos) 285

### **33 Modernización con la Modernización automática de Solaris 287**

Mapa de tareas: modernización de un entorno de arranque 288

Modernización de un entorno de arranque 288

Actualización de metadispositivos y volúmenes 289

Gestión de paquetes y modificaciones con Modernización automática de Solaris 290

▼ Para modernizar la imagen de un sistema operativo en un entorno de arranque (Interfaz de caracteres) 291

▼ Para modernizar una imagen de sistema operativo en un entorno de arranque (Interfaz de línea de comandos) 292

▼ Para modernizar la imagen de un sistema operativo a partir de varios CD (Interfaz de línea de comandos) 293

Instalación de contenedores Web Start Flash en un entorno de arranque 295

Actualización de metadispositivos y volúmenes 295

▼ Para instalar contenedores Web Start Flash en un entorno de arranque (Interfaz de caracteres) 296

▼ Para instalar contenedores Web Start Flash en un entorno de arranque (Interfaz de línea de comandos) 298

Activación de un entorno de arranque 299

▼ Para activar un entorno de arranque (Interfaz de caracteres) 300

▼ Para activar un entorno de arranque (Interfaz de línea de comandos) 301

▼ Para activar un entorno de arranque y sincronizar archivos (Interfaz de línea de comandos) 302

Recuperación después de un fallo: retorno al entorno de arranque original (Interfaz de línea de comandos) 303

▼ Para recuperar el entorno original después de un fallo aunque la creación del nuevo entorno de arranque haya sido satisfactoria 304

▼ Para recuperar el entorno original después de un fallo de activación del entorno de arranque 304

▼ Para recuperar el entorno de arranque original con un DVD, un CD o una imagen de instalación en red 305

### **34 Mantenimiento de los entornos de arranque de la Modernización automática de Solaris (tareas) 307**

Información general sobre el mantenimiento de la Modernización automática de Solaris 308

Visualización del estado de todos los entornos de arranque 309

▼ Para visualizar el estado de todos los entornos de arranque (interfaz de caracteres) 309

▼ Para visualizar el estado de todos los entornos de arranque (Interfaz de línea de comandos) 310

Actualización de un entorno de arranque configurado previamente 310

▼ Para actualizar un entorno de arranque configurado previamente (Interfaz de caracteres) 311

▼ Para actualizar un entorno de arranque configurado previamente (Interfaz de línea de comandos) 311

Cancelación de un trabajo planificado de creación, modernización o copia 312

▼ Para cancelar un trabajo planificado de creación, modernización o copia (Interfaz de caracteres) 313

▼ Para cancelar un trabajo planificado de creación, modernización o copia (Interfaz de línea de comandos) 313

Comparación de entornos de arranque 313

▼ Para comparar entornos de arranque (Interfaz de caracteres) 313

▼ Para comparar entornos de arranque (Interfaz de línea de comandos) 314

Contenido **13**

Eliminación de un entorno de arranque inactivo 315

▼ Para eliminar un entorno de arranque inactivo (Interfaz de caracteres) 315

▼ Para eliminar un entorno de arranque inactivo (Interfaz de línea de comandos) 315

Visualización del nombre del entorno de arranque activo 316

▼ Para visualizar el nombre del entorno de arranque activo (Interfaz de caracteres) 316

▼ Para visualizar el nombre del entorno de arranque activo (Interfaz de línea de comandos) 316

Cambio del nombre del entorno de arranque 317

▼ Para cambiar el nombre de un entorno de arranque inactivo (Interfaz de caracteres) 317

▼ Para cambiar el nombre de un entorno de arranque inactivo (Interfaz de línea de comandos) 318

Adición o cambio de una descripción asociada con un nombre de entorno de arranque 318

▼ Para agregar o cambiar una descripción de un entorno de arranque con texto 319

▼ Para agregar o cambiar una descripción de un entorno de arranque con un archivo 319

▼ Para determinar el nombre de un entorno de arranque a partir de una descripción de texto 320

▼ Para determinar el nombre de un entorno de arranque a partir de una descripción en un archivo 320

▼ Para determinar la descripción de un entorno de arranque a partir de un nombre 321

Visualización de la configuración de un entorno de arranque 321

▼ Para visualizar la configuración de todos los entornos de arranque inactivos (Interfaz de caracteres) 321

▼ Para ver la configuración de un entorno de arranque (Interfaz de línea de comandos) 322

### **35 Modernización automática de Solaris (ejemplos) 323**

Ejemplo de modernización con Modernización automática de Solaris (Interfaz de línea de comandos) 323

Instalación de Modernización automática en el entorno de arranque activo 323 Creación de un entorno de arranque 324

Modernización del entorno de arranque inactivo 324

Cómo comprobar si se puede arrancar con el entorno de arranque 325

Activación del entorno de arranque inactivo 325

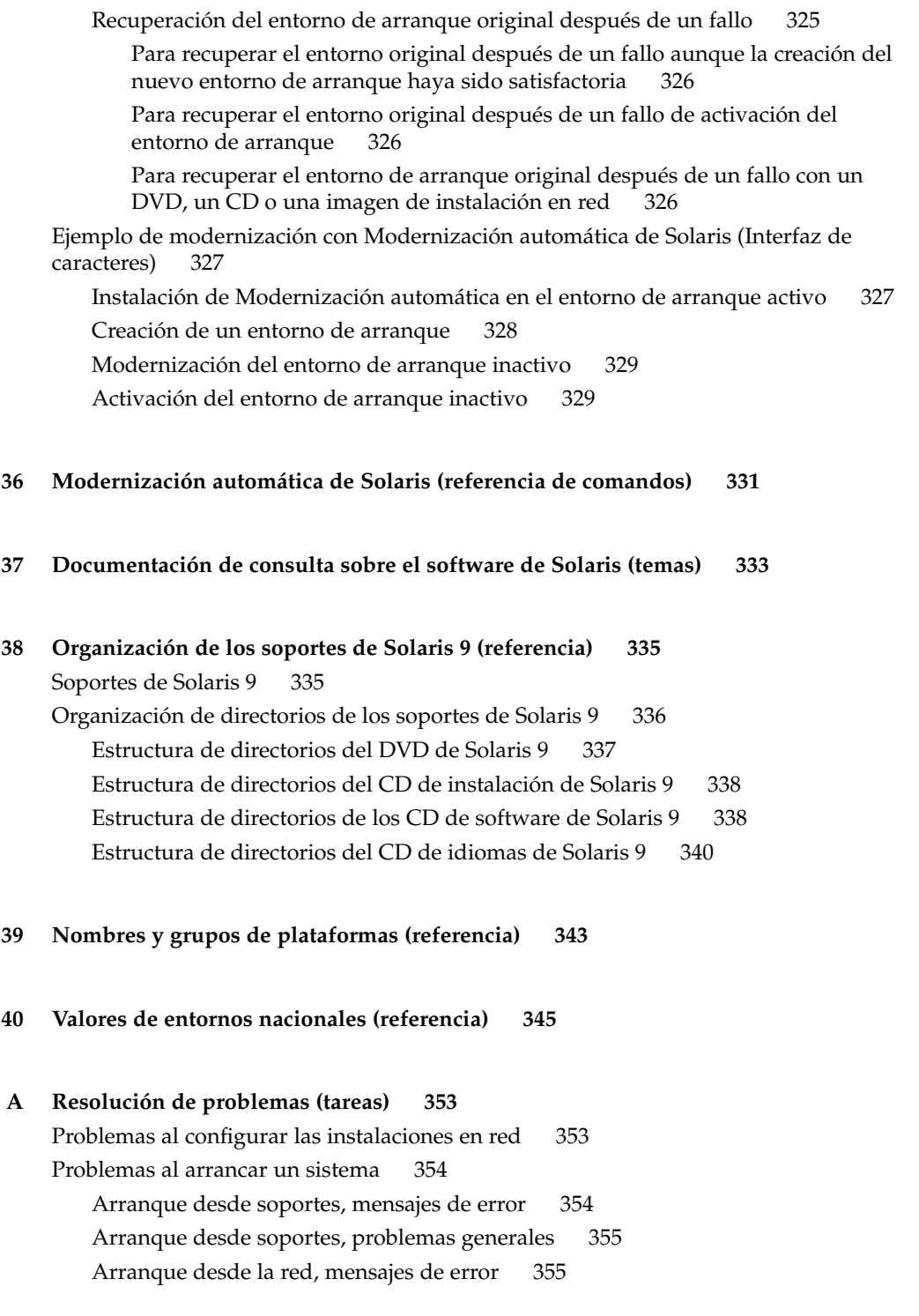

Contenido **15**

Arranque desde la red, problemas generales 357 Instalación inicial del sistema operativo Solaris 9 358

Modernización del sistema operativo Solaris 9 359

Modernización, mensajes de error 359

Modernización, problemas generales 359

▼ Para continuar la modernización después de una interrupción 360

El sistema entra en situación crítica al modernizar con Modernización automática de Solaris y ejecutar Veritas VxVm 361

### **B Instalación o modernización remotas (tareas) 365**

Uso del programa Solaris Web Start para instalar o modernizar desde un DVD-ROM o CD-ROM remotos 365

▼ Para instalar o modernizar desde un DVD-ROM y CD-ROM remotos 366

### **C Requisitos de empaquetado SvR4 adicionales (referencia) 369**

Información general sobre requisitos de empaquetado 369

Requisitos de raíz alternativa (/) del programa JumpStart personalizado y de Modernización automática de Solaris 370

Información general acerca de las diferencias entre \$PKG\_INSTALL\_ROOT y \$BASEDIR 371

Compatibilidad con entornos de arranque alternativos para Modernización automática de Solaris 372

Compatibilidad con modernización con el programa JumpStart personalizado 374

### **D Modernización a una versión de actualización de Solaris (tareas) 377**

Modernización a una versión de actualización de Solaris 377

- ▼ Ejecución de la secuencia analyze\_patches 378
- ▼ Para revisar la salida de Patch Analyzer 379
- **E Actualizaciones de Solaris 9 381**

Versión Solaris 9 9/02. 381

**Glosario 383**

**Índice 395**

# Prefacio

El manual *Solaris 9: Guía de instalación* describe cómo instalar y modernizar el sistema operativo Solaris™ 9 en sistemas SPARC™ conectados o no en red.

Este manual no incluye instrucciones sobre cómo configurar el hardware del sistema ni otros periféricos.

## Quién debe utilizar este manual

Este manual está pensado para administradores de sistemas responsables de la instalación del sistema operativo Solaris. Este manual proporciona estos dos tipos de información.

- Información avanzada de instalación de Solaris para administradores de sistemas de entornos de empresa que gestionan varias máquinas Solaris en un entorno de red.
- Información básica de instalación de Solaris para administradores de sistemas que realizan instalaciones o modernizaciones de Solaris con poca frecuencia.

## Manuales relacionados

La Tabla P–1 enumera un conjunto de información relacionada necesaria para instalar el software de Solaris.

**TABLA P–1** Información relacionada

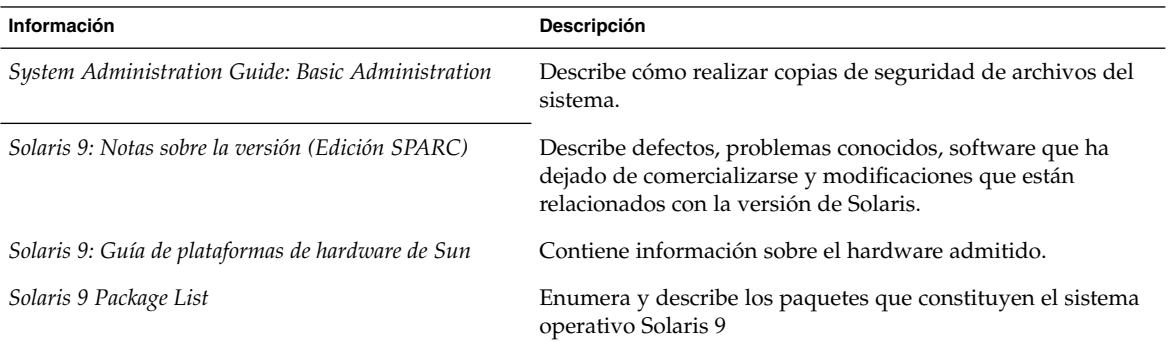

# Acceso a la documentación de Sun en línea

La sede web docs.sun.com<sup>SM</sup> permite acceder a la documentación técnica de Sun en línea. Puede explorar el archivo docs.sun.com o buscar el título de un manual o un tema específicos. El URL es http://docs.sun.com.

# Convenciones tipográficas

La tabla siguiente describe los cambios tipográficos utilizados en este manual.

**TABLA P–2** Convenciones tipográficas

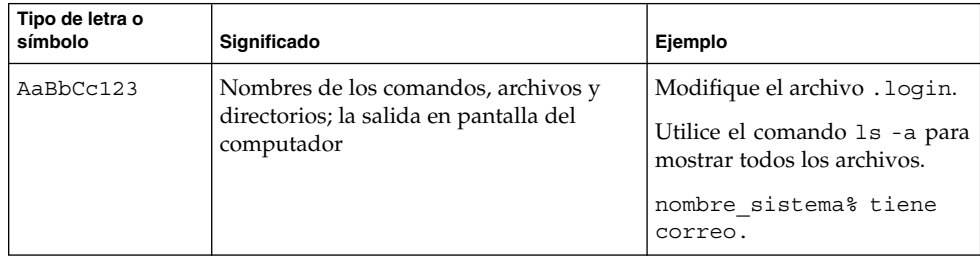

| Tipo de letra o<br>símbolo | Significado                                                                    | Ejemplo                                                   |
|----------------------------|--------------------------------------------------------------------------------|-----------------------------------------------------------|
| AaBbCc123                  | Lo que escribe, contrastado con la salida<br>por pantalla del computador       | nombre máquina% su                                        |
|                            |                                                                                | Password:                                                 |
| AaBbCc123                  | Plantilla de línea de comandos:<br>sustitúyala por un nombre o valor real      | Para suprimir un archivo,<br>escriba rm nombrearchivo.    |
| AaBbCc123                  | Títulos de los manuales, palabras o<br>términos nuevos o palabras destacables. | Consulte el capítulo 6 de la<br>Guía del usuario.         |
|                            |                                                                                | Éstas se denominan opción de<br>clase.                    |
|                            |                                                                                | Debe ser el usuario root para<br>realizar esta operación. |

**TABLA P–2** Convenciones tipográficas *(Continuación)*

# Indicadores de los shell en los ejemplos de comandos

La tabla siguiente muestra los indicadores predeterminados del sistema y de superusuario para los shells Bourne, Korn y C.

**TABLA P–3** Indicadores de shell

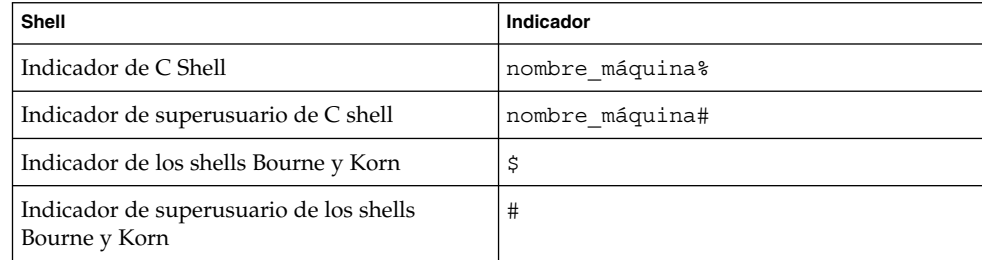

CAPÍTULO **1**

# Planificación para la instalación o modernización de Solaris (temas)

Este capítulo le sirve de guía para una planificación de la instalación o modernización del sistema operativo Solaris.

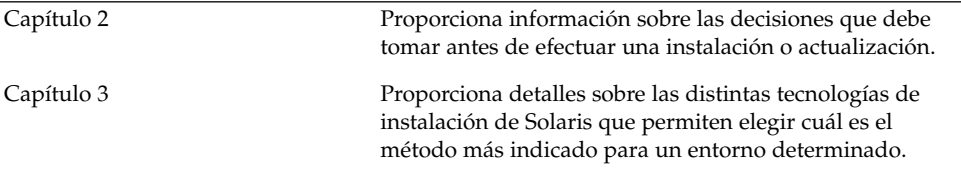

CAPÍTULO **2**

# Planificación de la instalación o modernización de Solaris (información general)

Este capítulo proporciona información sobre las decisiones que se deben tomar antes de instalar o modernizar el sistema operativo Solaris, se divide en los siguientes apartados:

- "Mapa de tareas de instalación o modernización del software Solaris" en la página 23
- "Instalación inicial o modernización" en la página 25
- "Requisitos del sistema" en la página 26
- "Instalación desde la red, el DVD o el CD" en la página 27
- "Uso de un soporte DVD" en la página 27

**Nota –** En el presente manual se emplea el término *segmento*, pero en algunos programas y documentos de Solaris es posible que los segmentos se denominen particiones.

# Mapa de tareas de instalación o modernización del software Solaris

El siguiente mapa de tareas proporciona una visión general de los pasos necesarios para instalar o modernizar el sistema operativo Solaris. Úselo para identificar todas las decisiones que se han de tomar con el fin de completar una instalación óptima para su entorno.

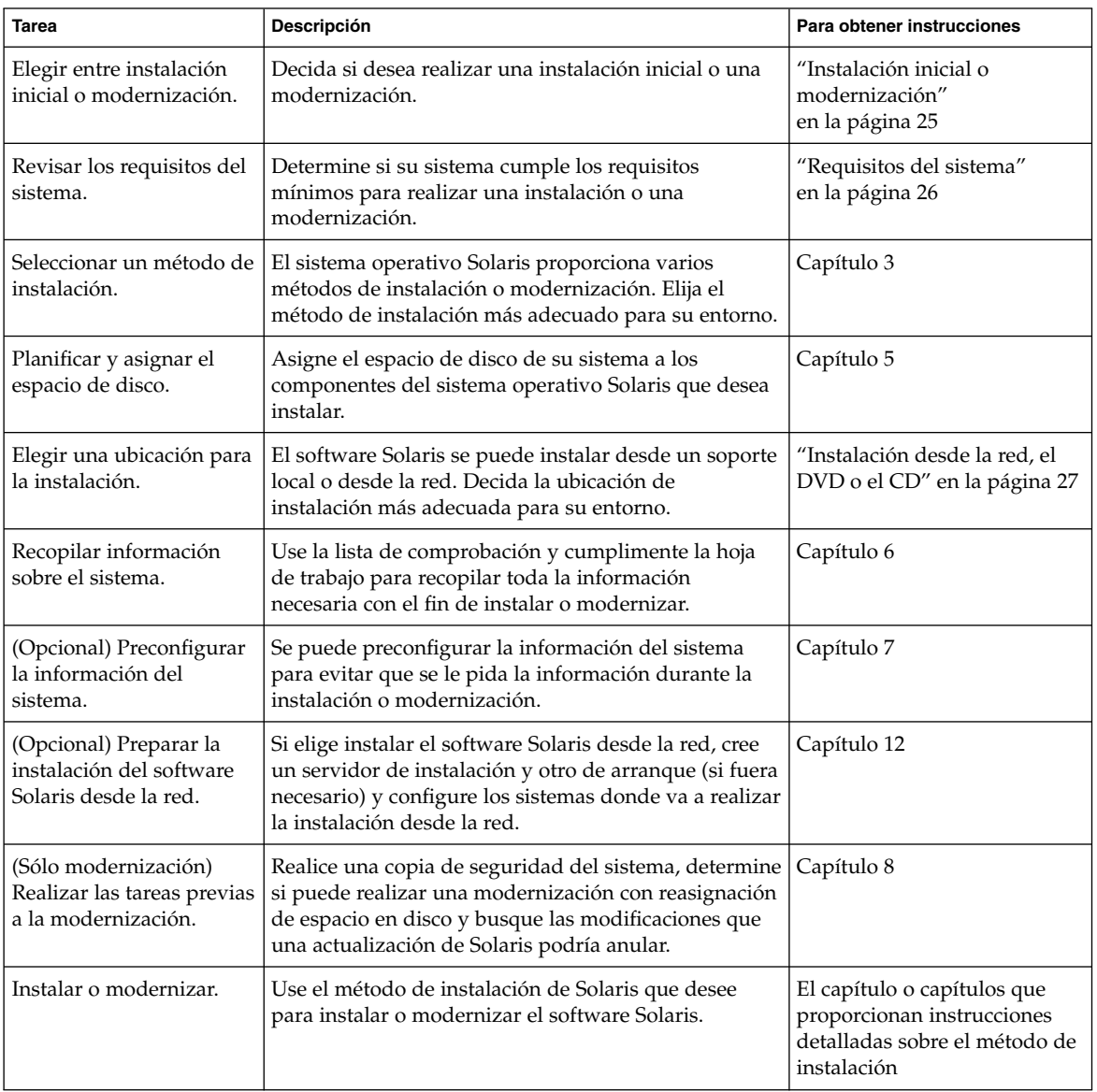

**TABLA 2–1** Mapa de tareas de instalación o modernización del software Solaris

## Instalación inicial o modernización

Puede elegir entre realizar una instalación inicial o, si el sistema ya tiene un sistema operativo Solaris, actualizarlo.

### Instalación inicial

Una instalación inicial sobrescribe el disco del sistema con la nueva versión del sistema operativo Solaris. Si éste no está instalado en el sistema, deberá realizar una instalación inicial.

También la puede realizar, aunque el sistema ya tenga instalado un sistema operativo Solaris. Si desea conservar cualquier modificación local, antes de realizar la instalación deberá realizar una copia de seguridad de todas las modificaciones locales. Después podrá restaurar las modificaciones locales.

Puede usar cualquiera de los métodos de instalación de Solaris para realizar una instalación inicial. Para obtener información detallada sobre los diferentes métodos de instalación de Solaris, consulte el Capítulo 3.

### Modernización

Una modernización fusiona la versión nueva del sistema operativo Solaris con los archivos del disco del sistema. Una modernización conserva hasta donde sea posible todas las modificaciones que se hayan realizado en la versión anterior del sistema operativo Solaris.

Se puede modernizar cualquier sistema que esté ejecutando Solaris 2.6, Solaris 7 o Solaris 8. Escriba el comando siguiente para comprobar la versión de Solaris que se está ejecutando en el sistema:

\$ **uname -a**

Puede usar cualquiera de los métodos de instalación para modernizar el sistema operativo Solaris. Para conocer las limitaciones causadas por el uso de Modernización automática de Solaris, consulte "Requisitos de sistema de la Modernización automática de Solaris" en la página 253.

**Nota –** Use el comando smosservice patch para modernizar clientes sin disco. Para obtener instrucciones detalladas, consulte *System Administration Guide: Basic Administration* o smosservice(1M).

Capítulo 2 • Planificación de la instalación o modernización de Solaris (información general) **25**

No es posible modernizar el sistema a un grupo de software que no esté instalado. Por ejemplo, si ha instalado previamente en el sistema el grupo de software Usuario final, no puede usar la opción de modernización especificando el grupo de software de Desarrollador de Solaris. Sin embargo, durante la modernización puede agregar software al sistema que no forme parte del grupo de software instalado en ese momento.

Si ya está ejecutando el sistema operativo Solaris 9 y ha instalado modificaciones individuales, modernizar a la versión de actualización de Solaris 9 produce los efectos siguientes:

- Todas las modificaciones que se proporcionan como parte de la versión de actualización de Solaris 9 se vuelven a aplicar al sistema. Estas modificaciones no puede retirarse.
- Cualquier modificación instalada anteriormente en el sistema que no se incluya en la versión de actualización de Solaris 9 se eliminará.

Puede usar Patch Analyzer para determinar las modificaciones que se eliminarán, caso de que se elimine alguna, de la versión de actualización de Solaris 9. Para obtener instrucciones detalladas sobre el uso de Patch Analyzer, consulte "Modernización a una versión de actualización de Solaris" en la página 377.

## Requisitos del sistema

Compruebe si su sistema cumple los requisitos de instalación o modernización del sistema operativo Solaris.

### Requisitos de memoria

Para realizar una instalación o modernización al sistema operativo Solaris, se recomienda una memoria de 128 Mbytes o superior.

**Nota –** Algunas de las funciones opcionales de instalación se habilitan sólo cuando hay memoria suficiente. Por ejemplo, si efectúa una instalación desde un DVD con una cantidad insuficiente de memoria, realizará la instalación desde una interfaz de línea de comandos del programa de instalación Solaris Web Start, en lugar de hacerlo con la interfaz gráfica de usuario.

### Requisitos para usar el CD de instalación de Solaris 9

Cuando use el CD de instalación de Solaris 9 y el programa Solaris Web Start para realizar la modernización, debe tener en el disco un segmento sin archivos guardados. Se prefiere el segmento de intercambio, pero se puede usar cualquier segmento que no se encuentre en ninguno de los segmentos raíz "modernizables" que se enumeran en /etc/vfstab. El tamaño de este segmento debe ser al menos de 512 Mbytes.

### Instalación desde la red, el DVD o el CD

El software Solaris se distribuye en DVD o CD para que se puedan instalar y modernizar sistemas que tengan acceso a unidades de DVD-ROM o CD-ROM.

Si tiene sistemas que carecen de unidades locales de DVD-ROM o CD-ROM o si está instalando varios sistemas y no desea introducir los discos en cada unidad local para instalar el software Solaris, puede configurar los sistemas para realizar instalaciones desde imágenes de DVD o CD.

Puede usar todos los métodos de instalación de Solaris para instalar un sistema desde la red. Sin embargo, al instalar sistemas desde la red, con la función de instalación Web Start Flash o con una instalación JumpStart personalizada, puede centralizar y automatizar el proceso de instalación en empresas de gran tamaño. Para obtener más detalles sobre los diferentes métodos de instalación, consulte el Capítulo 3.

La instalación del software Solaris desde la red requiere una configuración inicial. Para obtener instrucciones detalladas sobre las preparaciones para una instalación de red, consulte el Capítulo 12.

## Uso de un soporte DVD

Si usa el soporte DVD y se le solicita arrancar desde el indicador ok, escriba siempre el comando siguiente:

ok **boot cdrom**

# Elección de un método de instalación de Solaris (información general)

Este capítulo describe las distintas tecnologías de instalación. El sistema operativo Solaris proporciona varios métodos de instalación o modernización. Cada tecnología de instalación ofrece distintas funciones que están diseñadas para requisitos de instalación y de los entornos específicos. Elija la tecnología que sea más apropiada en su entorno.

- "Programa de instalación Solaris Web Start" en la página 29
- "El programa suninstall de Solaris" en la página 30
- "Método de instalación JumpStart personalizado" en la página 30
- "Función de instalación Web Start Flash" en la página 31
- "Método Modernización automática de Solaris" en la página 32
- "Método de instalación JumpStart de serie" en la página 32

# Programa de instalación Solaris Web Start

El programa de instalación Solaris Web Start del CD de instalación de Solaris 9 o del DVD de Solaris 9 se puede ejecutar con una interfaz gráfica de usuario (GUI) o con una interfaz de línea de comandos (CLI). El programa Solaris Web Start le guía paso a paso durante la instalación o modernización de Solaris y de software adicional. Durante la instalación puede usar las opciones predeterminada o personalizada, a fin de instalar solamente el software que desee.

Si es su primer contacto con el sistema operativo Solaris o con UNIX®, el programa Solaris Web Start le permite avanzar y retroceder durante la instalación para hacer todos los cambios que sean necesarios. Las tareas de instalación se dividen en paneles que ofrecen valores predeterminados que puede seleccionar.

**29**

El programa Solaris Web Start le solicitará información, por lo que tendrá que interactuar con él. Por tanto, puede que este método de instalación no resulte el más eficaz cuando tenga que instalar o modernizar varios sistemas. Para realizar instalaciones en serie de una gran cantidad de sistemas, use JumpStart personalizado o la función de instalación Web Start Flash.

Para obtener más detalles, consulte el Capítulo 14.

# El programa suninstall de Solaris

El programa programa suninstall de Solaris del CD Software 1 de 2 de Solaris 9 se ejecuta con una interfaz de línea de comandos (CLI) y le guía paso a paso por el proceso de instalación o modernización del software Solaris 9. Este método de instalación es adecuado si no se dispone de suficiente memoria para ejecutar una GUI y se utilizan entornos nacionales distintos del inglés.

El programa suninstall de Solaris sólo instala el software del sistema operativo Solaris, no reconoce aplicaciones de otras empresas ni software descargable de la red, por lo que, si desea instalar aquéllas, primero debe instalar el sistema operativo Solaris. Además, durante la instalación se le pedirá que introduzca información de configuración del sistema; consecuentemente suninstall no resulta el método de instalación más eficiente para instalar varios sistemas. El programa Solaris Web Start le permite instalar aplicaciones de otras empresas; para instalaciones en serie de varios sistemas, use JumpStart personalizado o la función de instalación Web Start Flash.

Para obtener más detalles, consulte el Capítulo 15.

# Método de instalación JumpStart personalizado

El método de instalación JumpStart personalizado es una interfaz de línea de comandos que permite instalar automáticamente varios sistemas, de acuerdo con unos perfiles que el usuario puede crear y que definen requisitos específicos de instalación de software. También es posible incorporar secuencias de shell que incluyan tareas de pre y post instalación. Puede elegir qué perfil y secuencias usar para la instalación o la modernización. A continuación, el método de instalación JumpStart personalizado instala o moderniza el sistema.

Si conoce el sistema operativo Solaris y el shell y necesita instalar varios sistemas, el método de instalación JumpStart personalizado puede que resulte el método más eficaz.

Ahora bien, si sólo piensa instalar unos cuantos sistemas, este método de instalación es menos apropiado, ya que la creación de un entorno JumpStart personalizado puede ocuparle demasiado tiempo como para que resulte práctico usarlo.

Para obtener más detalles, consulte el Capítulo 23.

### Función de instalación Web Start Flash

La función de instalación Web Start Flash permite instalar muchos sistemas, de acuerdo con una configuración instalada en un sistema principal. Después de instalarlo y configurarlo, deberá crear en él un contenedor Web Start Flash. Puede crear tantos como necesite. Bastará con que elija en cada momento el contenedor Web Start Flash que instalar en cada sistema distinto. Este método de instalación permite instalar de manera eficiente muchos sistemas con el mismo software y configuración.

Si usa alguno de los métodos de instalación de Solaris y no selecciona instalar un contenedor Web Start Flash, todos los paquetes de Solaris se instalarán individualmente; de esta manera el método de instalación se convierte en una tarea muy laboriosa porque se debe actualizar cada mapa de paquetes individualmente. Los contenedores Web Start Flash se instalan en el sistema más rápidamente que si instala los paquetes de Solaris individualmente.

Todos los métodos de instalación de Solaris permiten instalar un contenedor Web Start Flash. El método de instalación Solaris Web Start y el programa suninstall de Solaris pedirán que seleccione el contenedor Web Start Flash que desea instalar. Si está llevando a cabo una instalación JumpStart personalizada, debe especificar el contenedor Web Start Flash que desea instalar en el archivo de perfiles. Si está llevando a cabo una modernización automática de Solaris, debe especificar el contenedor Web Start Flash que desea instalar en el entorno de arranque inactivo.

Si hay varias configuraciones distintas que desea instalar en sus sistemas, es necesario que disponga de un contenedor Web Start Flash distinto para cada sistema. Los contenedores Web Start Flash son archivos grandes y requieren bastante espacio en disco. Además, después de crear un contenedor Web Start Flash, ya no podrá modificarlo. Si dispone de varias configuraciones de instalación distintas o si desea cambiar la configuración de instalación, debería considerar el uso del método de la instalación JumpStart personalizado.

Para obtener más detalles, consulte el Capítulo 17.

Capítulo 3 • Elección de un método de instalación de Solaris (información general) **31**

# Método Modernización automática de Solaris

El uso de Modernización automática de Solaris permite la modernización de un entorno de arranque duplicado mientras el activo está todavía en marcha, por lo que el entorno de producción no deja de estar nunca en funcionamiento. La modernización automática de Solaris puede ejecutarse con GUI o CLI. En primer lugar deberá crear un entorno de arranque duplicado. Una vez creado, puede modernizar o instalar un contenedor Web Start Flash en el entorno de arranque inactivo. Cuando todo esté listo, deberá activar el entorno de arranque inactivo, que en el siguiente arranque del sistema se convertirá en el activo. Si ocurre algún fallo, puede recuperar el entorno de arranque original simplemente activándolo y rearrancando.

Para obtener un resumen e instrucciones detalladas, consulte el Capítulo 29.

# Método de instalación JumpStart de serie

El método de instalación JumpStart instala automáticamente el software de Solaris en un sistema SPARC nuevo al insertar el DVD de Solaris 9 o el CD Software 1 de 2 de Solaris 9 en la unidad y encender el sistema. Se selecciona un perfil predeterminado basado en el modelo y tamaño del disco del sistema. El perfil determina los componentes de software que se instalan en el sistema. No se le pedirá información de configuración ni podrá elegir el software que desea que se instale.

Todos los nuevos sistemas basados en SPARC tienen preinstalada una imagen de arranque JumpStart que es necesaria para usar este método de instalación. Si dispone de un sistema basado en SPARC más antiguo, puede agregarle el método de instalación JumpStart mediante el comando re-preinstall(1M).

CAPÍTULO **4**

# Preparación para instalar o modernizar Solaris (temas)

Este capítulo proporciona instrucciones para planificar la instalación o la modernización del sistema operativo Solaris.

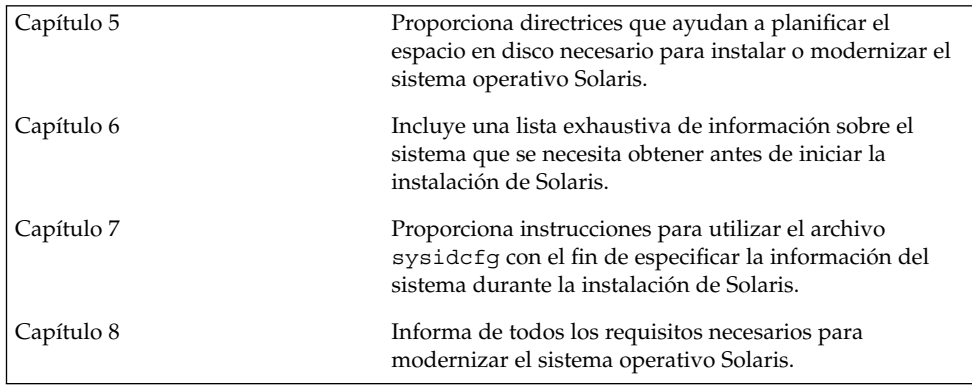

# Directrices para la asignación de espacio en disco (planificación)

Este capítulo describe las directrices generales para la planificación del espacio en disco que se necesita para instalar o modernizar el sistema operativo Solaris; se divide en los siguientes apartados:

- "Planificación y recomendaciones generales sobre espacio en disco" en la página 35
- "Recomendaciones de espacio en disco para los grupos de software" en la página 36

# Planificación y recomendaciones generales sobre espacio en disco

Antes de instalar el software Solaris 9, puede determinar si el sistema dispone de suficiente espacio en el disco; para ello realice una planificación de sus necesidades de espacio. De esta manera, por ejemplo, podría añadir más discos al sistema en caso de que fuera necesario, antes de instalar el software Solaris 9. Si desea realizar una modernización, repase el apartado "Modernización con reasignación de espacio en disco" en la página 63.

La planificación del espacio en disco es distinta en cada caso. Tenga presentes estos puntos generales:

- Asigne espacio en disco adicional para cada idioma que desee instalar, por ejemplo chino, japonés o coreano.
- Si piensa dar soporte a impresoras o correo electrónico, asigne espacio en disco en el sistema de archivos /var.
- Si piensa usar la función de volcado de caída del sistema savecore(1M), asigne el doble de la cantidad de memoria física al sistema de archivos /var.
- Si es un servidor el que proporciona el sistema de archivos de inicio a los usuarios de otros sistemas, asigne espacio en disco adicional en el servidor. En general, los directorios de inicio están situados de manera predeterminada en el sistema de archivos /export.
- Asigne al menos 512 MB de espacio de intercambio.
- Asigne espacio para el grupo de software de Solaris que desee instalar. Puede ver el espacio en disco recomendado que necesita para cada grupo de software en la Tabla 5–1. Mientras esté planificando el espacio en disco, recuerde que desde el grupo de software que seleccione puede agregar o suprimir paquetes de software individualmente.
- Cuantos menos sistemas de archivos cree, tanto mejor. Los métodos de instalación de Solaris sólo crean de manera predeterminada los archivos raíz (/) y /swap. Cuando se asigna espacio para servicios de SO, también se crea el directorio /export. Para cada sistema de archivos que cree, asigne un 30 por ciento más de espacio en disco del necesario para asegurarse de que podrá modernizar Solaris a futuras versiones. Recuerde que cada versión nueva de Solaris necesita aproximadamente un 10 por ciento más de espacio en disco que la anterior, si asigna un 30 por ciento más de espacio en disco en cada sistema de archivos podrá modernizar varias veces Solaris antes de que sea necesario reparticionar el sistema.
- Asigne más espacio en disco para admitir software adicional o de otras empresas.

Si utiliza la Modernización automática de Solaris, véase "Requisitos de disco de la Modernización automática de Solaris" en la página 254.

# Recomendaciones de espacio en disco para los grupos de software

Los grupos de software son colecciones de paquetes de Solaris, que admiten distintas funciones y controladores de hardware. Debe elegir el grupo que va a instalar de acuerdo con las funciones que deba llevar a cabo el sistema.

- Grupo de software Soporte del sistema para el usuario final: contiene el código mínimo necesario para arrancar y ejecutar un sistema Solaris en red y el Common Desktop Environment.
- Soporte de sistema para desarrolladores: contiene el grupo de software de usuario final y soporte adicional para desarrollar software. El soporte para el desarrollo de software consiste en bibliotecas, archivos include, páginas de comando man y herramientas de programación. No se incluyen los compiladores
- Grupo de software Distribución completa: contiene el grupo de software para desarrolladores y el software adicional necesario para los servidores.
■ Grupo de software Distribución completa más OEM: contiene el grupo de software de distribución completa y controladores de hardware adicionales, incluso para el hardware que no se encuentra presente en el sistema en el momento de efectuar la instalación.

Al instalar el software de Solaris, puede elegir agregar o eliminar paquetes del grupo de software que haya seleccionado; para ello es necesario que conozca las dependencias de software y la manera como está empaquetado el software de Solaris.

La tabla siguiente muestra los grupos de software de Solaris y la cantidad de espacio en disco recomendada que necesita para instalar cada grupo.

**Nota –** El espacio de intercambio está incluido en las recomendaciones de espacio en disco.

**TABLA 5–1** Recomendaciones de espacio en disco para los grupos de software

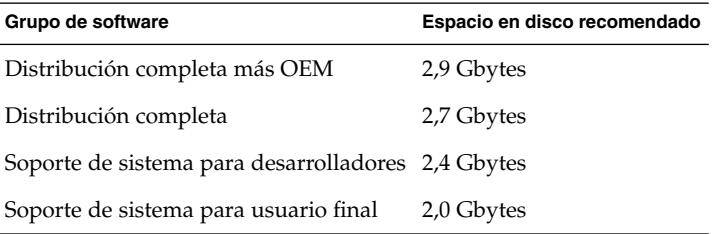

Capítulo 5 • Directrices para la asignación de espacio en disco (planificación) **37**

## Recopilación de información antes de instalar o modernizar (planificación)

Este capítulo incluye listas de comprobación y hojas de trabajo que permiten recopilar toda la información necesaria para instalar o modernizar el sistema.

- "Lista de comprobación para la instalación" en la página 39
- "Hoja de trabajo para la instalación" en la página 40
- "Lista de comprobación para la modernización" en la página 44
- "Hoja de trabajo para la modernización" en la página 45

### Lista de comprobación para la instalación

Use la siguiente lista de comprobación para preparar la instalación del sistema operativo Solaris.

■ Si está instalando un sistema que está conectado a través de una línea tip(1), asegúrese de que la visualización de ventana ocupa por lo menos 80 columnas y 24 filas.

Para determinar las dimensiones actuales de la ventana tip, use el comando stty. Para obtener más información, véase la página de comando man stty(1).

- Si el sistema forma parte de una red, compruebe que tiene un conector Ethernet u otro adaptador de red similar.
- Si usa el programa Solaris Web Start del CD de instalación de Solaris 9 para la instalación, consulte "Requisitos para usar el CD de instalación de Solaris 9" en la página 27.
- Compruebe que hay suficiente espacio en disco. Para obtener más información, consulte el Capítulo 5.
- Si usa el soporte DVD y se le solicita arrancar desde el indicador ok, escriba siempre el comando siguiente: **boot cdrom**.
- Consulte los documentos *Solaris 9: Notas sobre la versión* y las notas sobre la versión del fabricante para garantizar que el software que usa lo admite la nueva versión de Solaris.
- Consulte el documento *Solaris 9: Guía de plataformas de hardware de Sun* para verificar que su software está admitido.
- Consulte la documentación que incluye el sistema para garantizar que la versión de Solaris es compatible con el sistema y los dispositivos.

## Hoja de trabajo para la instalación

Use la siguiente hoja de trabajo para recopilar la información necesaria con el fin de instalar el sistema operativo Solaris, aunque no es necesario reunir toda la información que se pide: basta que recopile la que se refiere a su sistema.

**Nota –** Si va a instalar un sistema independiente que no esté conectado a una red, no tenga en cuenta las filas sombreadas.

**TABLA 6–1** Hoja de trabajo para la instalación

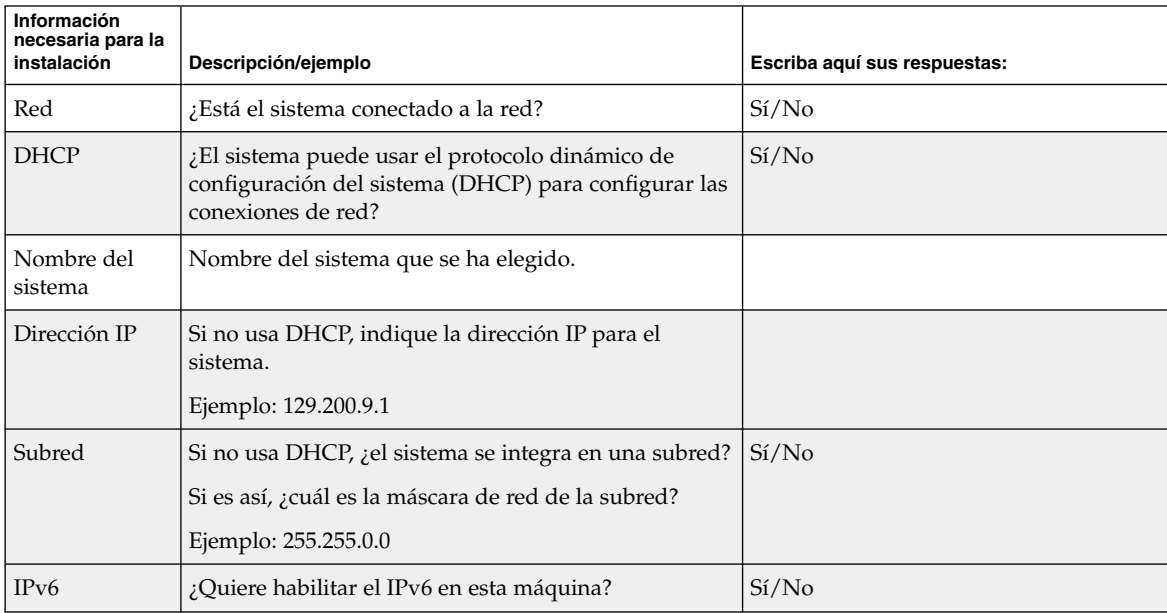

| Información<br>necesaria para la<br>instalación | Descripción/ejemplo                                                                                                    | Escriba aquí sus respuestas: |
|-------------------------------------------------|----------------------------------------------------------------------------------------------------|------------------------------|
| Kerberos                                        | ¿Desea configurar la seguridad Kerberos en esta<br>máquina?                                                                      | Si/No                        |
|                                                 | Si es así, deberá recopilar la siguiente información:                                                                            |                              |
|                                                 | Ámbito predeterminado:                                                                                                    |                              |
|                                                 | Servidor de administración:                                                                                                    |                              |
|                                                 | Primer KDC:                                                                                                    |                              |
|                                                 | (Opcional) KDC adicionales:                                                                                                    |                              |
| Servicio de<br>nombres                          | ¿Qué servicio de nombres debe usar este sistema?                                                                                 | NIS+/NIS/DNS/LDAP/Ninguno    |
| Nombre del<br>dominio                           | Si el sistema usa un servicio de nombres, indique el<br>nombre del dominio en el que reside el sistema.                          |                              |
| NIS+ y NIS                                      | ¿Desea especificar un servidor de nombres o prefiere<br>que el programa de instalación encuentre uno?                            | Especificar uno/buscar uno   |
|                                                 | Si desea especificar un servidor de nombres,<br>proporcione la información siguiente:                                            |                              |
|                                                 | Nombre del sistema del servidor:                                                                                                 |                              |
|                                                 | Dirección IP del servidor:                                                                                                    |                              |
| <b>DNS</b>                                      | Proporcione direcciones IP para el servidor de DNS.<br>Deberá introducir un mínimo de una y un máximo de<br>tres direcciones IP. |                              |
|                                                 | Direcciones IP del servidor:                                                                                                    |                              |
|                                                 | Puede introducir una lista de dominios de búsqueda<br>para las consultas de DNS.                                                 |                              |
|                                                 | Dominio de búsqueda:                                                                                                    |                              |
|                                                 | Dominio de búsqueda:                                                                                                    |                              |
|                                                 | Dominio de búsqueda:                                                                                                    |                              |
| <b>LDAP</b>                                     | Proporcione la información siguiente sobre su perfil<br>LDAP.                                                                    |                              |
|                                                 | Nombre del perfil:                                                                                                    |                              |
|                                                 | Servidor de perfiles:                                                                                                    |                              |
|                                                 | Dirección IP:                                                                                                    |                              |

**TABLA 6–1** Hoja de trabajo para la instalación *(Continuación)*

Capítulo 6 • Recopilación de información antes de instalar o modernizar (planificación) **41**

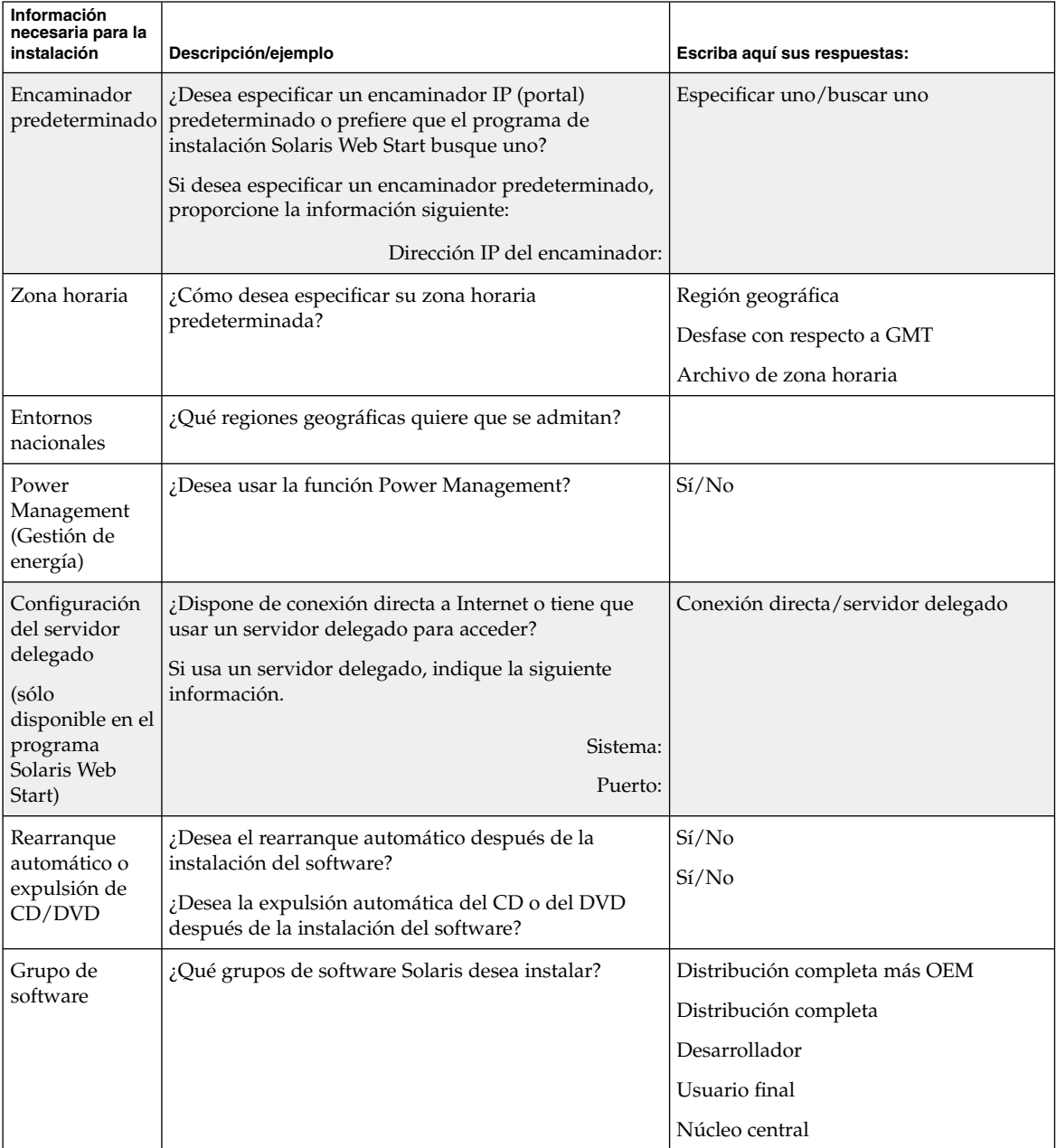

### **TABLA 6–1** Hoja de trabajo para la instalación *(Continuación)*

| Información<br>necesaria para la<br>instalación                    | Descripción/ejemplo                                                                                                    | Escriba aquí sus respuestas: |
|--------------------------------------------------------------------|----------------------------------------------------------------------------------------------------|------------------------------|
| Selección<br>personalizada<br>de paquetes                          | ¿Desea agregar o eliminar paquetes de software del<br>grupo de software Solaris que está instalando?                                                                        |                              |
|                                                                    | <b>Nota</b> – Para seleccionar los paquetes que desea<br>agregar o eliminar, deberá conocer las dependencias<br>de software y cómo está empaquetado el software<br>Solaris. |                              |
| 64 bits                                                            | ¿Desea instalar la admisión de aplicaciones de 64 bits?                                                                                                    | Si/No                        |
| Selección de<br>discos                                             | ¿En qué discos desea instalar el software Solaris?<br>Ejemplo: c0t0d0                                                                                                    |                              |
| Conservación<br>de los datos                                       | ¿Desea conservar datos de los discos en los que está<br>instalando el software Solaris?                                                                                     | Si/No                        |
| Sistemas de<br>archivos con<br>disposición<br>automática           | ¿Desea que el programa de instalación disponga<br>automáticamente los sistemas de archivos en los<br>discos?                                                                | Si/No                        |
|                                                                    | En caso afirmativo, ¿qué sistemas de archivos deben<br>usarse para la disposición automática?                                                                               |                              |
|                                                                    | Ejemplo: /, /opt, /var                                                                                                    |                              |
|                                                                    | En caso negativo, deberá introducir la información de<br>configuración del sistema de archivos.                                                                             |                              |
| Montaje de<br>sistemas de<br>archivos<br>remotos                   | ¿Este sistema necesita acceder al software situado en<br>otro sistema de archivos?                                                                                          | Si/No                        |
|                                                                    | En caso afirmativo, proporcione la siguiente<br>información sobre el sistema de archivos remoto:                                                                            |                              |
| (sólo<br>disponible en el<br>programa<br>suninstall<br>de Solaris) | Servidor:                                                                                                    |                              |
|                                                                    | Dirección IP:                                                                                                    |                              |
|                                                                    | Sistema de archivos remoto:                                                                                                    |                              |
|                                                                    | Punto de montaje local:                                                                                                    |                              |

**TABLA 6–1** Hoja de trabajo para la instalación *(Continuación)*

## Lista de comprobación para la modernización

Use la siguiente lista de comprobación para preparar la modernización del sistema operativo Solaris.

Si está instalando un sistema que está conectado a través de una línea  $\text{tip}(1)$ , asegúrese de que la visualización de ventana ocupa por lo menos 80 columnas y 24 filas.

Para determinar las dimensiones actuales de la ventana tip, use el comando stty. Para obtener más información, véase la página de comando man stty(1).

- Si el sistema forma parte de una red, compruebe que tiene un conector Ethernet u otro adaptador de red similar.
- Si usa el programa Solaris Web Start desde el CD de instalación de Solaris 9, asegúrese de que dispone de un segmento de 512 MB en el disco.
- Si usa la Modernización automática de Solaris, deberá determinar los requisitos de recursos de un nuevo entorno de arranque y de su modernización. Para obtener información detallada, consulte el Capítulo 31.
- Si usa la Modernización automática de Solaris con Solaris Volume Manager, desactive la opción de duplicación de la raíz. Para obtener información detallada, consulte "Directrices para la selección de segmentos para los sistemas de archivos" en la página 257.
- Compruebe que hay suficiente espacio en disco. Para obtener más información, consulte el Capítulo 5.
- Si usa el soporte DVD y se le solicita arrancar desde el indicador ok, escriba siempre el comando siguiente: **boot cdrom**.
- Consulte los documentos *Solaris 9: Notas sobre la versión* y las notas sobre la versión del fabricante para garantizar que el software que usa lo admite la nueva versión de Solaris.
- Consulte el documento *Solaris 9: Guía de plataformas de hardware de Sun* para verificar que su software está admitido.
- Consulte la documentación que incluye el sistema para garantizar que la versión de Solaris es compatible con el sistema y los dispositivos.
- Consulte la documentación sobre el software de terceros y del fabricante para obtener instrucciones adicionales sobre la modernización.
- Verifique las modificaciones disponibles que va a necesitar. La lista de modificaciones más reciente se incluye en http://sunsolve.sun.com.
- Compruebe si el software Prestoserve se encuentra en el sistema. Si inicia el proceso de modernización desconectando el sistema con el comando init 0, se pueden producir pérdidas de datos. Consulte la documentación de Prestoserve

para ver las instrucciones de desconexión.

### Hoja de trabajo para la modernización

Use la hoja de trabajo siguiente para reunir la información necesaria con el fin de modernizar el sistema operativo Solaris, aunque no es necesario reunir toda la información que se pide: basta que recopile la que se refiere a su sistema. Si realiza la modernización en la red, el programa de instalación suministrará la información, según la configuración actual del sistema.

No se puede modificar la identificación básica del sistema, como el nombre de éste o la dirección IP. Es posible que el programa de instalación le pida datos de la identificación básica del sistema, pero sólo se pueden introducir los valores originales. Si se intenta modificar cualquiera de éstos cuando se usa el programa Solaris Web Start para realizar la modernización, ésta fallará.

**Nota –** Si va a modernizar un sistema independiente, que no esté conectado a una red, no tenga en cuenta las filas sombreadas.

#### **TABLA 6–2** Hoja de trabajo de la modernización

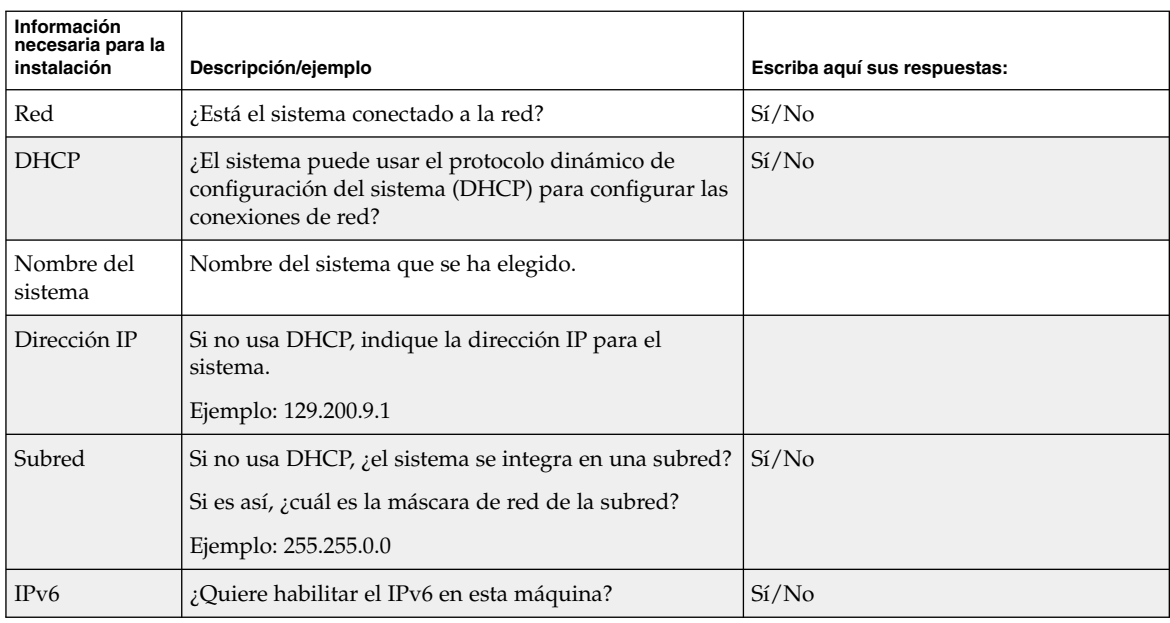

Capítulo 6 • Recopilación de información antes de instalar o modernizar (planificación) **45**

| Información<br>necesaria para la<br>instalación | Descripción/ejemplo                                                                                                    | Escriba aquí sus respuestas: |
|-------------------------------------------------|----------------------------------------------------------------------------------------------------|------------------------------|
| Kerberos                                        | ¿Desea configurar la seguridad Kerberos en esta<br>máquina?                                                                      | Si/No                        |
|                                                 | Si es así, deberá recopilar la siguiente información:                                                                            |                              |
|                                                 | Ámbito predeterminado:                                                                                                    |                              |
|                                                 | Servidor de administración:                                                                                                    |                              |
|                                                 | Primer KDC:                                                                                                    |                              |
|                                                 | (Opcional) KDC adicionales:                                                                                                    |                              |
| Servicio de<br>nombres                          | ¿Qué servicio de nombres debería usar este sistema?                                                                              | NIS+/NIS/DNS/LDAP/Ninguno    |
| Nombre del<br>dominio                           | Si el sistema usa un servicio de nombres, indique el<br>nombre del dominio en el que reside el sistema.                          |                              |
| NIS+ y NIS                                      | ¿Desea especificar un servidor de nombres o prefiere<br>que el programa de instalación encuentre uno?                            | Especificar uno/buscar uno   |
|                                                 | Si desea especificar un servidor de nombres, indique<br>la siguiente información.                                                |                              |
|                                                 | Nombre del sistema del servidor:                                                                                                 |                              |
|                                                 | Dirección IP del servidor:                                                                                                    |                              |
| <b>DNS</b>                                      | Proporcione direcciones IP para el servidor de DNS.<br>Deberá introducir un mínimo de una y un máximo de<br>tres direcciones IP. |                              |
|                                                 | Direcciones IP del servidor:                                                                                                    |                              |
|                                                 | Puede introducir una lista de dominios de búsqueda<br>para las consultas de DNS.                                                 |                              |
|                                                 | Dominio de búsqueda:                                                                                                    |                              |
| LDAP                                            | Proporcione la información siguiente sobre su perfil<br>LDAP.                                                                    |                              |
|                                                 | Nombre del perfil:                                                                                                    |                              |
|                                                 | Servidor de perfiles:                                                                                                    |                              |
|                                                 | Dirección IP:                                                                                                    |                              |

**TABLA 6–2** Hoja de trabajo de la modernización *(Continuación)*

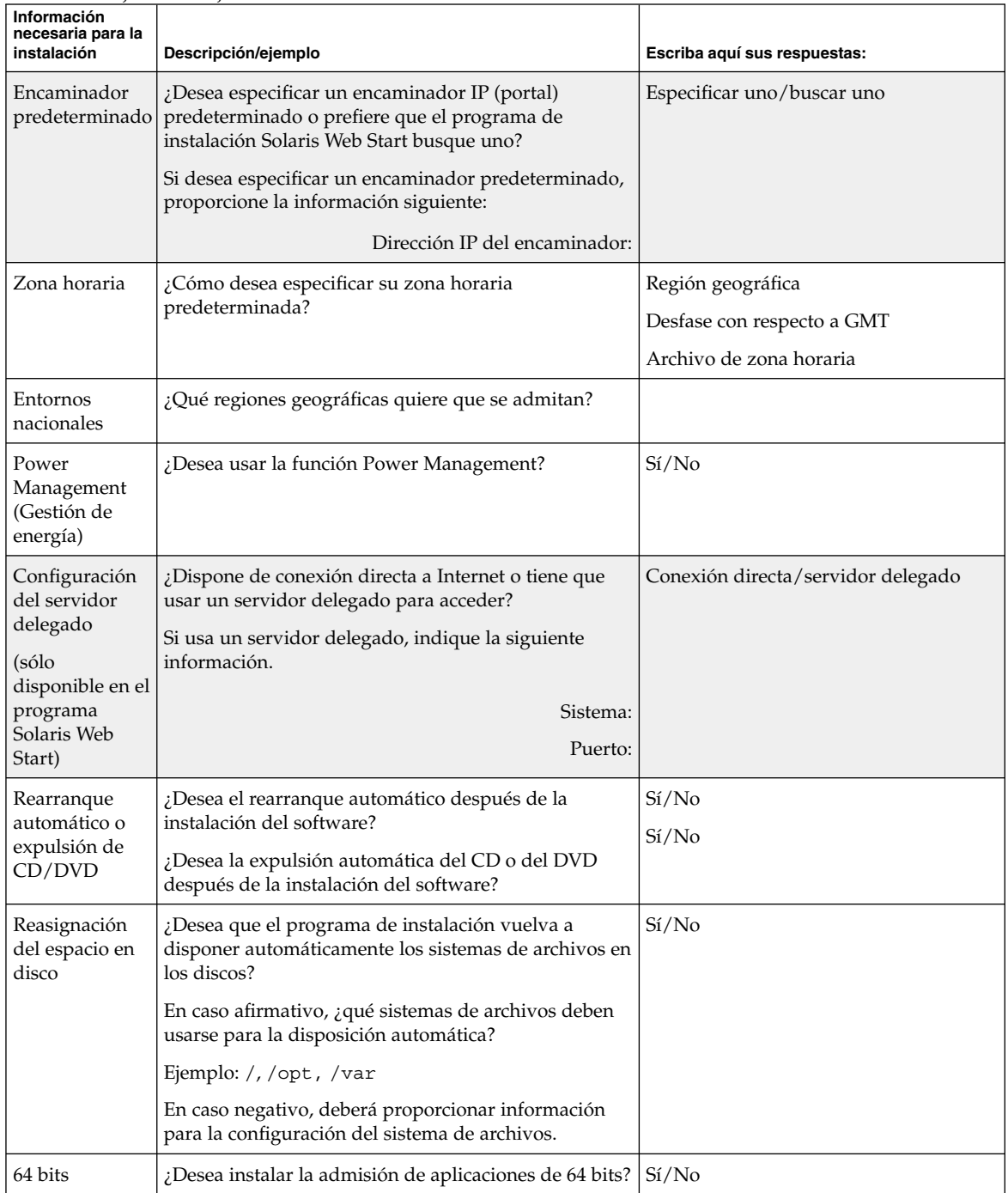

**TABLA 6–2** Hoja de trabajo de la modernización *(Continuación)*

Capítulo 6 • Recopilación de información antes de instalar o modernizar (planificación) **47**

## Preconfiguración de la información de configuración del sistema (tareas)

En este capítulo se explica cómo configurar de antemano la información del sistema, de esta manera puede evitar que se le solicite esta información durante la instalación del sistema operativo Solaris. Se explica también cómo preconfigurar la información de Power Management™. Este capítulo se divide en los siguientes apartados:

- "Ventajas de preconfigurar la información de configuración del sistema" en la página 49
- "Métodos para preconfigurar la información del sistema" en la página 50
- "Preconfiguración con el archivo sysidcfg" en la página 51
- "Preconfiguración con el servicio de nombres" en la página 56
- "Preconfiguración de la información de Power Management" en la página 59

### Ventajas de preconfigurar la información de configuración del sistema

Los métodos de instalación requieren información de configuración de un sistema, como los dispositivos periféricos, el nombre del sistema, la dirección IP (Protocolo de Internet) y el servicio de nombres. Primero, buscan en el archivo sysidcfg y, después, en las bases de datos del servicio de nombres.

Cuando el programa de instalación Solaris Web Start, el programa suninstall de Solaris o JumpStart personalizado detectan que hay una información del sistema preconfigurada, no la vuelven a solicitar. Por ejemplo, si hay varios sistemas y no se desea que aparezca un indicador de zona horaria cada vez que se instale el software Solaris 9 en uno de los sistemas. En este caso se puede especificar la zona horaria en el archivo sysidcfg o en las bases de datos del servicio de nombres. Al instalar el software Solaris 9 el programa de instalación no le pedirá que escriba la zona horaria.

**49**

## Métodos para preconfigurar la información del sistema

Para preconfigurar la información del sistema se puede elegir uno de los métodos siguientes. Puede agregar la información de configuración del sistema:

- Un archivo sysidcfg de un sistema remoto o disquete
- Una base de datos del servicio de nombres disponible en la sede

Use la tabla siguiente para determinar el método que se empleará para preconfigurar la información de configuración del sistema.

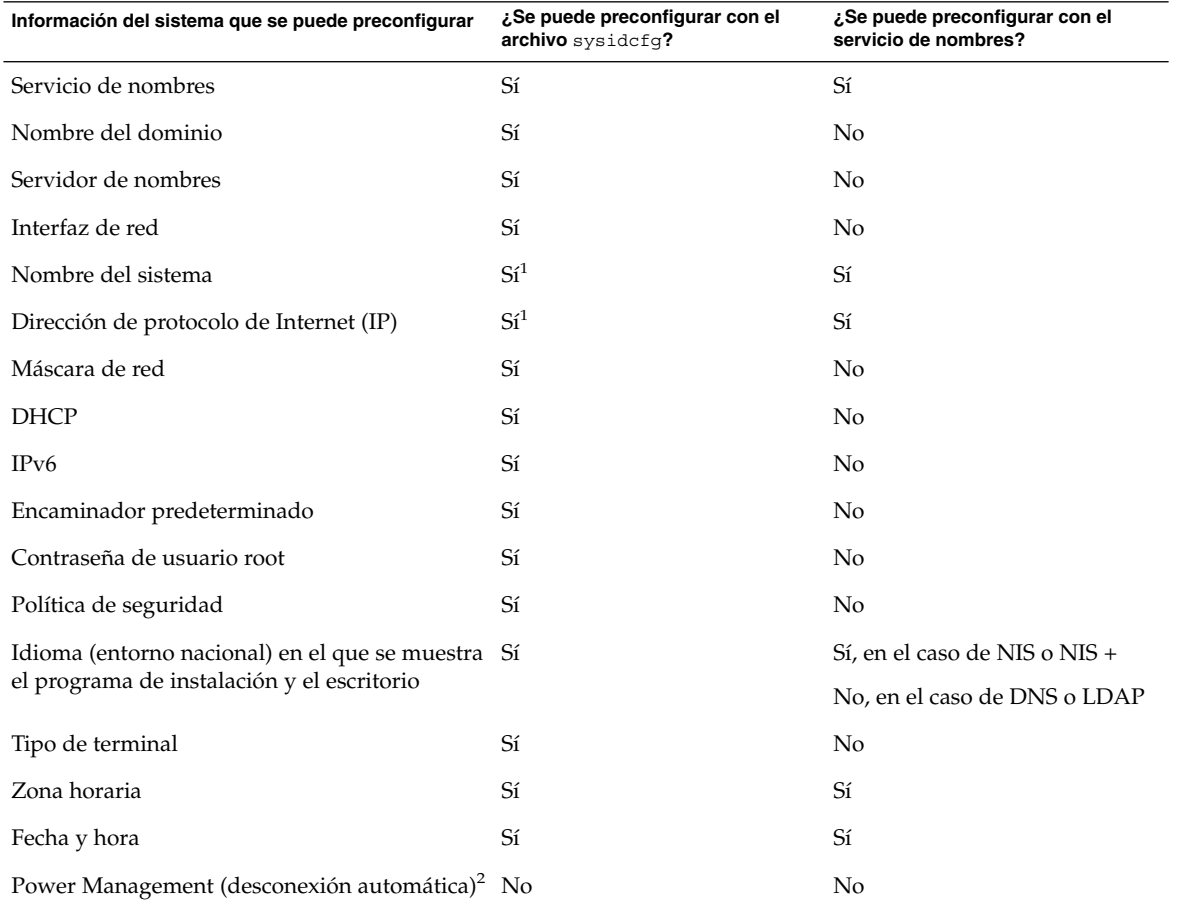

**TABLA 7–1** Métodos para preconfigurar la información de configuración del sistema

- 1. Dado que esta información es específica del sistema, edite el servicio de nombres en lugar de crear un archivo sysidcfg para cada sistema.
- 2. No se puede preconfigurar la información del sistema mediante el archivo sysidcfg o el servicio de nombres. En "Preconfiguración de la información de Power Management" en la página 59 se incluye información detallada.

### Preconfiguración con el archivo sysidcfg

Puede especificar un conjunto de palabras clave en el archivo sysidcfg para preconfigurar un sistema. Las palabras clave se detallan en la Tabla 7–2.

Debe crear un archivo sysidcfg para cada sistema que requiera información de configuración diferente. Puede usar el mismo archivo sysidcfg para preconfigurar la zona horaria en un conjunto de sistemas, si desea que todos ellos tengan la misma zona horaria. Sin embargo, si desea preconfigurar una contraseña de usuario root (superusuario) para cada uno de esos sistemas, deberá crear un archivo sysidcfg exclusivo para cada sistema.

Puede colocar el archivo sysidcfg en una de las ubicaciones siguientes:

- Sistema de archivos NFS: si guarda el archivo sysidcfg en un sistema de archivos NFS compartido, deberá usar la opción -p del comando add\_install\_client(1M) al configurar el sistema para realizar una instalación de red. La opción -p especifica en qué punto puede encontrar el sistema el archivo sysidcfg cuando se instale el software Solaris 9.
- Disquete UFS: coloque el archivo sysidcfg en el directorio raíz (/) del disquete.

**Nota –** Si se realiza una instalación JumpStart predeterminada y se desea usar un archivo sysidcfg en un disquete, deberá colocarlo en el disquete del perfil. Para crear un disquete de perfil consulte "Creación de un disquete de perfiles para sistemas autónomos" en la página 153.

Sólo puede colocar un archivo sysidcfg en un directorio o en un disquete. Si crea más de un archivo sysidcfg, deberá colocar cada uno en un directorio o disquete diferente.

Capítulo 7 • Preconfiguración de la información de configuración del sistema (tareas) **51**

### Reglas de sintaxis para el archivo sysidcfg

En el archivo sysidcfg se pueden usar dos tipos de palabras clave: independientes y dependientes. Se garantiza que éstas son exclusivas sólo dentro de aquéllas. Una palabra clave dependiente sólo existe cuando se identifica con su palabra clave independiente asociada.

En este ejemplo, name\_service es la palabra clave independiente y domain\_name y name\_server son las palabras dependientes:

name\_service=NIS {domain\_name=marquee.central.sun.com name\_server=connor(129.152.112.3)}

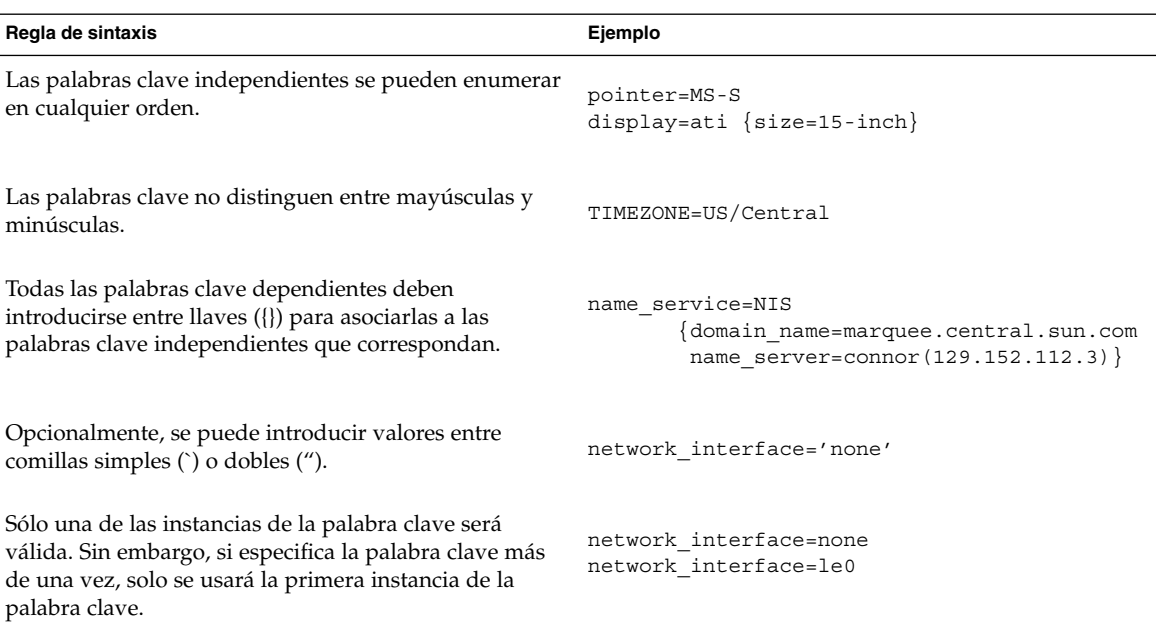

### Palabras clave del archivo sysidcfg

La tabla siguiente muestra las palabras clave que se pueden usar en el archivo sysidcfg.

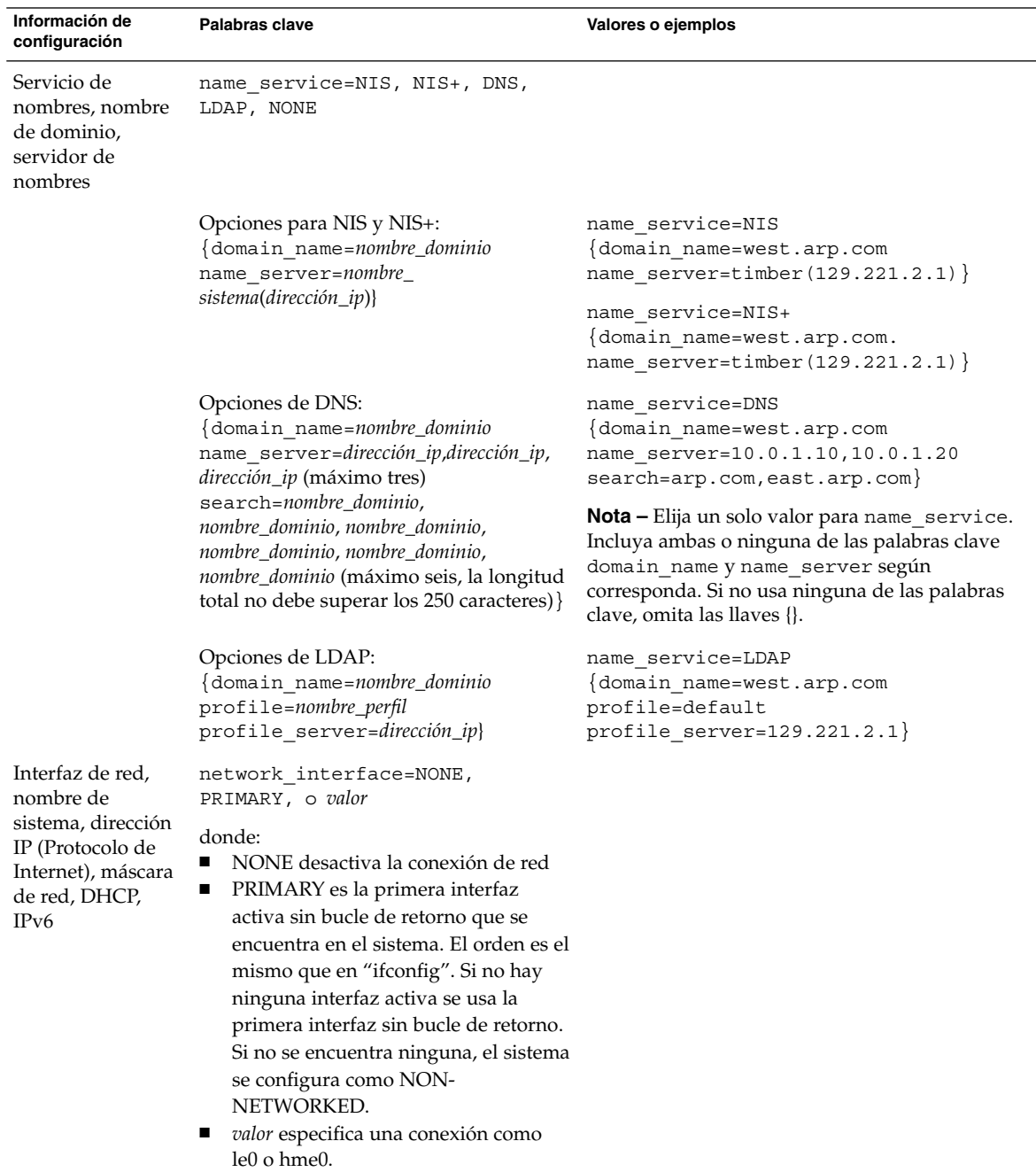

**TABLA 7–2** Palabras clave que se pueden usar en sysidcfg

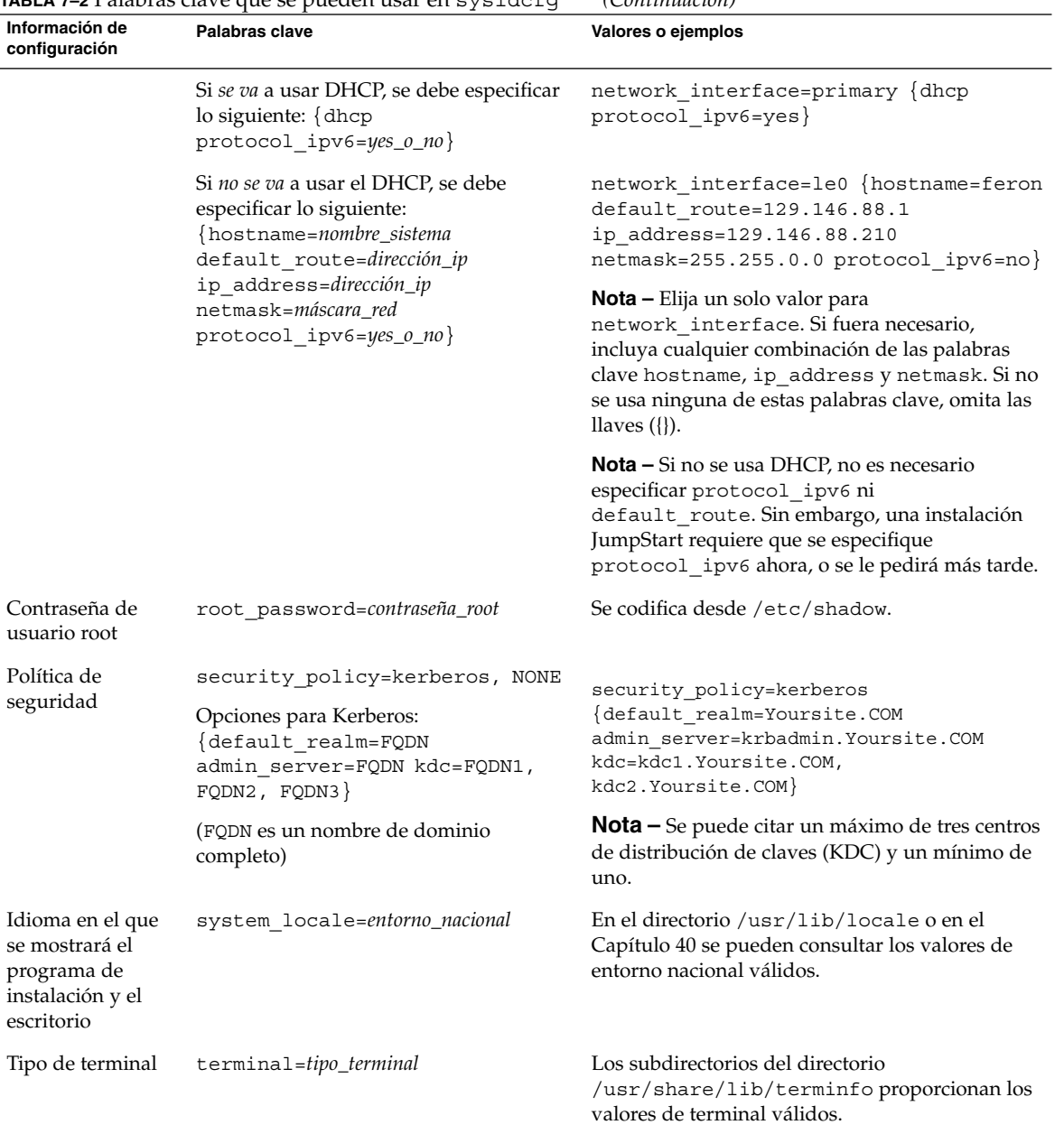

### **TABLA 7–2** Palabras clave que se pueden usar en sysidcfg *(Continuación)*

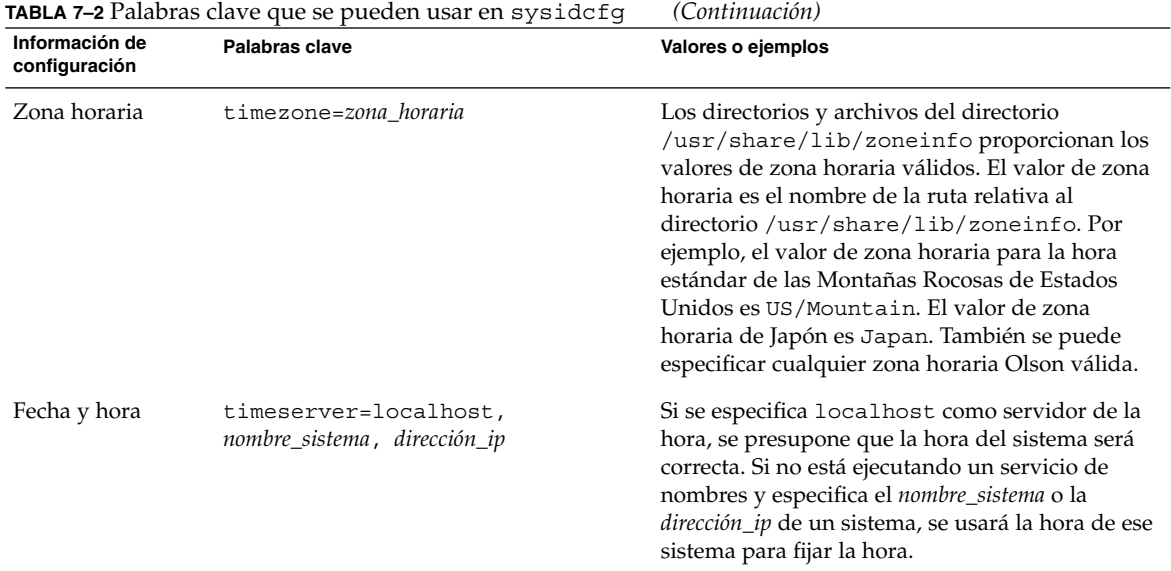

### ▼ Para crear un archivo de configuración sysidcfg

- **1. Con un editor de texto, cree un archivo denominado** sysidcfg**.**
- **2. Escriba las palabras clave** sysidcfg **que desee.**
- **3. Guarde el archivo** sysidcfg**.**

**Nota –** Si crea más de un archivo sysidcfg, deberá guardarlos en directorios separados o en disquetes diferentes.

- **4. Para que los clientes puedan acceder al archivo** sysidcfg **use una de las siguientes opciones:**
	- Un sistema de archivos NFS. Use el comando add install client(1M) con la opción -p para configurar el sistema en el que se desea instalar desde la red.
	- El directorio raíz (/) de un disquete UFS.

### Archivo sysidcfg de ejemplo

A continuación se muestra un ejemplo de archivo sysidcfg. Los nombres de sistemas, direcciones IP y máscara de red de estos sistemas se han preconfigurado mediante la edición del servicio de nombres. Dado que toda la información de configuración del sistema se preconfigura en este archivo, puede usar un perfil JumpStart personalizado para realizar una instalación JumpStart personalizada.

```
system_locale=en_US
timezone=US/Central
terminal=sun-cmd
timeserver=localhost
name_service=NIS {domain_name=marquee.central.sun.com
                  name server=connor(129.152.112.3)}
root_password=m4QPOWNY
```
### Preconfiguración con el servicio de nombres

La tabla siguiente proporciona una información general muy clara de las bases de datos de servicio de nombres que hay que editar y cumplimentar para preconfigurar la información del sistema.

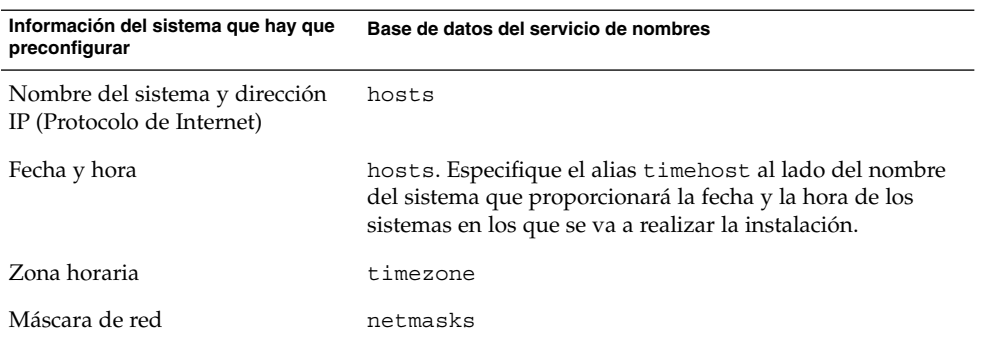

No es posible preconfigurar el entorno nacional de un sistema con el servicio de nombres DNS o LDAP. Si usa el servicio de nombres NIS o NIS+, siga el procedimiento de su servicio de nombres para preconfigurar el entorno nacional de un sistema:

- "Para preconfigurar el entorno nacional con NIS" en la página 57
- "Para preconfigurar el entorno nacional con NIS+" en la página 58

### ▼ Para preconfigurar el entorno nacional con NIS

- **1. Conviértase en superusuario del servidor de nombres.**
- **2. Cambie** /var/yp/Makefile **para agregar el mapa local.**
	- **a. Introduzca este procedimiento de shell después del último procedimiento de shell de** *variable*.time**.**

```
locale.time: $(DIR)/locale
         -\mathcal{Q}if [ -f \sharp (DIR)/locale ]; then \
                sed -e "/^#/d" -e s/#.*$$// $(DIR)/locale \
                 | awk '{for (i = 2; i<=NF; i++) print $$i, $$0}' \
                \frac{1}{8} (MAKEDBM) - $(YPDBDIR)/$(DOM)/locale.byname; \
                touch locale.time; \
                echo "updated locale"; \
                if [ | \$(NOPUSH) ]; then \
                         $(YPPUSH) locale.byname; \
                         echo "pushed locale"; \
                else \
                : ; \setminusfi \
        else \
                echo "couldn't find $(DIR)/locale"; \
        fi
```
**b. Busque la cadena** all: **y, al final de la lista de variables, introduzca la palabra** locale**.**

```
all: passwd group hosts ethers networks rpc services protocols \
   netgroup bootparams aliases publickey netid netmasks c2secure \
    timezone auto.master auto.home locale
```
**c. Hacia el final del archivo, después de la última entrada de este tipo, introduzca la cadena** locale: locale.time **en una nueva línea.**

passwd: passwd.time group: group.time hosts: hosts.time ethers: ethers.time networks: networks.time rpc: rpc.time services: services.time protocols: protocols.time netgroup: netgroup.time bootparams: bootparams.time aliases: aliases.time publickey: publickey.time netid: netid.time passwd.adjunct: passwd.adjunct.time group.adjunct: group.adjunct.time netmasks: netmasks.time timezone: timezone.time auto.master: auto.master.time auto.home: auto.home.time

Capítulo 7 • Preconfiguración de la información de configuración del sistema (tareas) **57**

**locale: locale.time**

**d. Guarde el archivo.**

**3. Cree el archivo** /etc/locale **y haga una entrada para cada dominio o sistema específico:**

*entorno\_nacional nombre\_de\_dominio* O bien

*entorno\_nacional nombre\_de\_sistema*

**Nota –** El Capítulo 40 contiene una lista de entornos nacionales válidos.

Por ejemplo, la siguiente entrada especifica que el francés es el idioma predeterminado en el dominio worknet.com:

fr worknet.com

Y la siguiente entrada especifica que Francés belga es el entorno predeterminado que utiliza un sistema denominado charlie:

fr BE charlie

**Nota –** Los entornos nacionales están disponibles en el DVD de Solaris 9 o el CD Software 1 de 2 de Solaris 9.

#### **4. Haga los mapas:**

# **cd /var/yp; make**

Los sistemas especificados por dominio o individualmente en el mapa locale se configuran de forma que usen el entorno nacional predeterminado. El entorno nacional predeterminado que se especificó se usa durante la instalación y después de rearrancar el sistema lo usará también el escritorio.

### Para preconfigurar el entorno nacional con NIS+

El siguiente procedimiento presupone que se ha configurado el dominio NIS+. Encontrará documentación sobre la configuración del dominio NIS+ en *System Administration Guide: Naming and Directory Services (DNS, NIS, and LDAP)*.

- **1. Inicie una sesión en un servidor de nombres como superusuario o como usuario en el grupo de administración NIS+.**
- **2. Cree la tabla** locale**:**

```
# nistbladm -D access=og=rmcd,nw=r -c locale_tbl name=SI,nogw=
locale=,nogw= comment=,nogw= locale.org_dir.`nisdefaults -d`
```
**3. Agregue las entradas necesarias a** locale**.**

```
# nistbladm -a name=nombre locale=entorno_nacional comment=comentario
locale.org_dir.`nisdefaults -d`
```
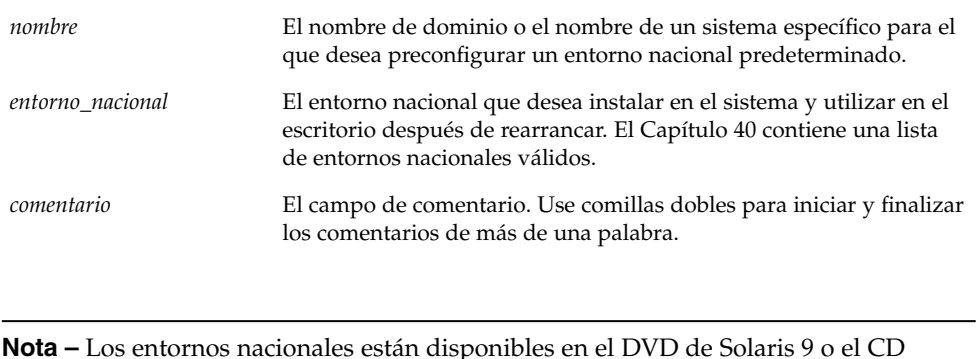

Software 1 de 2 de Solaris 9.

Los sistemas que se especifican por dominio o individualmente en la tabla locale se configuran ahora para usar el entorno nacional predeterminado. El entorno nacional predeterminado que se especifica se usa durante la instalación y en el escritorio, después de rearrancar el sistema.

### Preconfiguración de la información de Power Management

Puede usar el software *Power Management* incluido con el sistema operativo Solaris para guardar automáticamente el estado de un sistema y apagarlo después de 30 minutos de inactividad. Cuando se instala el software Solaris 9 en un sistema que cumple las directrices Energy Star versión 2 de la EPA, por ejemplo, un sistema sun4u, el software Power Management se instala de forma predeterminada. Se le pide, después del rearranque, que habilite o inhabilite el software Power Management.

Si está realizando instalaciones interactivas, no puede preconfigurar la información de Power Management y evitar el que aparezca la solicitud. Sin embargo, al usar una instalación JumpStart, puede preconfigurar la información de Power Management con

Capítulo 7 • Preconfiguración de la información de configuración del sistema (tareas) **59**

una secuencia de fin para crear un archivo /autoshutdown o /noautoshutdown en el sistema. Cuando se rearranca el sistema, el archivo /autoshutdown habilita Power Management y el archivo /noautoshutdown lo inhabilita.

Por ejemplo, la siguiente línea en una secuencia de fin habilita el software Power Management y evita que aparezca el indicador después de que rearranque el sistema.

touch /a/autoshutdown

Las secuencias de fin se describen en "Creación de secuencias de fin" en la página 171.

## Modernización del sistema operativo Solaris (planificación)

Este capítulo incluye información específica e instrucciones sobre las tareas que se han de llevar a cabo antes de iniciar la modernización del sistema operativo Solaris.

- *"*Modernización" en la página 61<br>■ *"*Uso de la Modernización autom
- "Uso de la Modernización automática de Solaris" en la página 62
- "Uso de JumpStart personalizado para modernizar" en la página 63
- "Modernización con reasignación de espacio en disco" en la página 63
- "Copia de seguridad de sistemas antes de modernizar" en la página 64

### Modernización

Una modernización fusiona la versión nueva del sistema operativo Solaris con los archivos del disco del sistema. Una modernización conserva hasta donde sea posible todas las modificaciones que se hayan realizado en la versión anterior del sistema operativo Solaris.

Se puede modernizar cualquier sistema que esté ejecutando Solaris 2.6, Solaris 7 o Solaris 8. Escriba el comando siguiente para comprobar la versión de Solaris que se está ejecutando en el sistema:

\$ **uname -a**

Puede usar cualquiera de los métodos de instalación para modernizar el sistema operativo Solaris. Para conocer las limitaciones causadas por el uso de Modernización automática de Solaris, consulte "Requisitos de sistema de la Modernización automática de Solaris" en la página 253.

**Nota –** Use el comando smosservice patch para modernizar clientes sin disco. Para obtener instrucciones detalladas, consulte *System Administration Guide: Basic Administration* o smosservice(1M).

No es posible modernizar el sistema a un grupo de software que no esté instalado; Por ejemplo, si ha instalado previamente en el sistema el grupo de software Usuario final, no puede usar la opción de modernización especificando el grupo de software de Desarrollador de Solaris. Sin embargo, durante la modernización puede agregar software al sistema que no forme parte del grupo de software instalado en ese momento.

Si ya está ejecutando el sistema operativo Solaris 9 y ha instalado modificaciones individuales, modernizar a la versión de actualización de Solaris 9 produce los efectos siguientes:

- Todas las modificaciones que se proporcionan como parte de la versión de actualización de Solaris 9 se vuelven a aplicar al sistema. Estas modificaciones no puede retirarse.
- Cualquier modificación instalada anteriormente en el sistema que no se incluya en la versión de actualización de Solaris 9 se eliminará.

Puede usar Patch Analyzer para determinar las modificaciones que se eliminarán, caso de que se elimine alguna, de la versión de actualización de Solaris 9. Para obtener instrucciones detalladas sobre el uso de Patch Analyzer, consulte "Modernización a una versión de actualización de Solaris" en la página 377.

### Uso de la Modernización automática de Solaris

La Modernización automática de Solaris permite la modernización en un sistema operativo duplicado e inactivo, lo cual reduce el tiempo de inactividad asociado a la modernización de un sistema operativo.

Para obtener instrucciones sobre cómo planificar y usar la Modernización automática de Solaris, consulte el Capítulo 29.

### Uso de JumpStart personalizado para modernizar

Para efectuar una modernización también se puede utilizar el método de instalación JumpStart personalizado. En el perfil personal de JumpStart, especifique install\_type upgrade.

Antes de realizar la modernización es necesario comparar el perfil JumpStart personalizado con la configuración de disco del sistema y el software instalado, para ello se utiliza el comando pfinstall -D para probar el perfil en el sistema que se desea modernizar, ya que no es posible probar un perfil de modernización mediante un archivo de configuración de disco. Para obtener más información sobre la opción de verificación, consulte "Comprobación de un perfil" en la página 163.

### Modernización con reasignación de espacio en disco

La opción de modernización en el método de instalación Solaris Web Start, el programa suninstall de Solaris y el programa JumpStart personalizado ofrecen la posibilidad de reasignar espacio de disco. Esta reasignación será necesaria si los actuales sistemas de archivos no disponen de espacio suficiente para la modernización. Los motivos para que los sistemas de archivos necesiten más espacio para la modernización pueden ser:

- El grupo de software de Solaris actualmente instalado en el sistema contiene nuevo software en la nueva versión. Éste se selecciona de forma automática para su instalación durante la modernización.
- El tamaño del software existente en el sistema ha aumentado en la nueva versión.

La función de disposición automática intentará reasignar el espacio de disco para ajustarse a las nuevas necesidades de espacio del sistema de archivos. Inicialmente, la función de disposición automática intenta reasignar el espacio a partir de un conjunto de restricciones predeterminadas. Si dicha función no puede reasignar el espacio, deberá cambiar las restricciones sobre los sistemas de archivos.

**Nota –** La disposición automática no ofrece la posibilidad de ampliar los sistemas de archivos; reasigna el espacio efectuando copias de seguridad de los sistemas de archivos que deban cambiar, volviendo a particionar los discos basándose en dichos cambios y restaurando los sistemas de archivos antes de que tenga lugar la modernización.

- Si emplea el programa Solaris Web Start y la función de disposición automática no puede determinar la forma de reasignar el espacio en disco, deberá usar el programa suninstall de Solaris o el programa JumpStart para efectuar la modernización.
- Si se utiliza el programa suninstall de Solaris y la disposición automática no puede determinar cómo reasignar el espacio en disco, se debe especificar los sistemas de archivo que pueden moverse o cambiarse y ejecutar la disposición automática de nuevo.
- Cuando se usa el método JumpStart personalizado para modernizar y se crea un perfil de modernización, el espacio en disco es uno de los factores a considerar. Si los sistemas de archivos actuales no contienen suficiente espacio en disco para la modernización, se puede usar las palabras claves backup\_media y layout\_constraint para reasignar espacio en disco. Para ver un ejemplo de cómo usar estas palabras clave en un perfil, consulte el Ejemplo 23–4.

### Copia de seguridad de sistemas antes de modernizar

Antes de modernizar el sistema operativo Solaris, es conveniente realizar una copia de seguridad de los sistemas de archivo. Si los copia en soportes extraíbles, como una cinta, se evita todos los inconvenientes, por no hablar de males mayores, derivados de las pérdidas, daños o corrupción en los datos. Para obtener instrucciones detalladas para hacer copias de seguridad del sistema, consulte *System Administration Guide: Basic Administration*.

CAPÍTULO **9**

# Preparación para la instalación desde la red (temas)

Este capítulo proporciona instrucciones para configurar sistemas en los que instalar el software de Solaris desde la red, en lugar de hacerlo desde soportes DVD o CD.

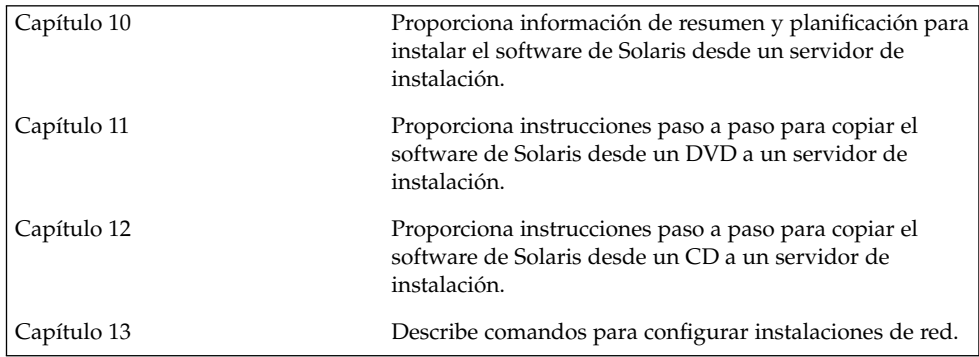

## Preparación para la instalación desde la red (información general)

Este capítulo proporciona una introducción sobre cómo configurar la red y los sistemas para instalar el software de Solaris desde la red en lugar de hacerlo desde un DVD o un CD.

### Introducción a la planificación para la instalación por red

Este apartado ofrece información necesaria para poder efectuar una instalación desde la red. Las instalaciones en red permiten instalar el software Solaris desde un sistema, denominado servidor de instalación, con acceso a las imágenes de disco de Solaris 9. El contenido del soporte en DVD o CD de Solaris 9 se copia al disco duro del servidor de instalación. Después se puede instalar el software Solaris desde la red, mediante cualquiera de los métodos de instalación de Solaris.

### Servidores necesarios para la instalación en red

Para instalar el sistema operativo Solaris desde la red, los sistemas que se instalarán requieren la presencia de los siguientes servidores en la red.

- **Servidor de instalación**: un sistema en red que contiene las imágenes en disco de Solaris 9 desde las que puede instalar el software Solaris 9 en otros sistemas de la red. Puede crear un servidor de instalación copiando las imágenes desde los soportes siguientes:
	- DVD de Solaris 9
	- CD Software 1 de 2 de Solaris 9 y CD Software 2 de 2 de Solaris 9

Una vez copiada la imagen de los CD Software 1 de 2 de Solaris 9 y Software 2 de 2 de Solaris 9, podrá también copiar las imágenes de los CD de instalación de Solaris 9 y CD de idiomas de Solaris 9 según los requisitos de su instalación.

Puede habilitar un único servidor de instalación que proporcione las imágenes de las distintas versiones de Solaris, mediante la copia de las imágenes en el disco duro del servidor de instalación.

Para obtener más información sobre cómo crear un servidor de instalación, consulte uno de estos apartados.

- "Para crear un servidor de instalación con soporte DVD" en la página 73
- "Para crear un servidor de instalación con soporte CD" en la página 83
- **Servidor de arranque**: un sistema servidor que proporciona a los sistemas clientes de la misma subred la información de arranque necesaria para poder instalar el sistema operativo. Normalmente el servidor de arranque y de instalación suelen ser el mismo sistema. Sin embargo, si el sistema en el que se va a instalar el software Solaris 9 está situado en una subred distinta a la del servidor de instalación y no se está usando DHCP, será necesario disponer de un servidor de arranque en esa subred.

**Nota –** Si utiliza DHCP, no es necesario crear un servidor de arranque independiente. Para obtener más información, consulte "Uso de DHCP para proporcionar parámetros a la instalación en red" en la página 69.

Para obtener más información sobre cómo crear un servidor de arranque, consulte uno de estos apartados.

- "Creación de un servidor de arranque en una subred con imagen DVD" en la página 76
- "Creación de un servidor de arranque en una subred con una imagen de CD" en la página 88
- **(Opcional) Servidor de nombres**: un sistema que gestiona una base de datos de red distribuida, como, por ejemplo, DNS, NIS, NIS+ o LDAP, que contiene información acerca de los sistemas de la red.

Para obtener detalles sobre cómo crear un servidor de nombres, consulte *System Administration Guide: Naming and Directory Services (DNS, NIS, and LDAP)*.

**Nota –** El servidor de instalación y el de nombres pueden corresponder o no al mismo sistema.

La Figura 10–1 ilustra los servidores que se usan normalmente para la instalación en red.

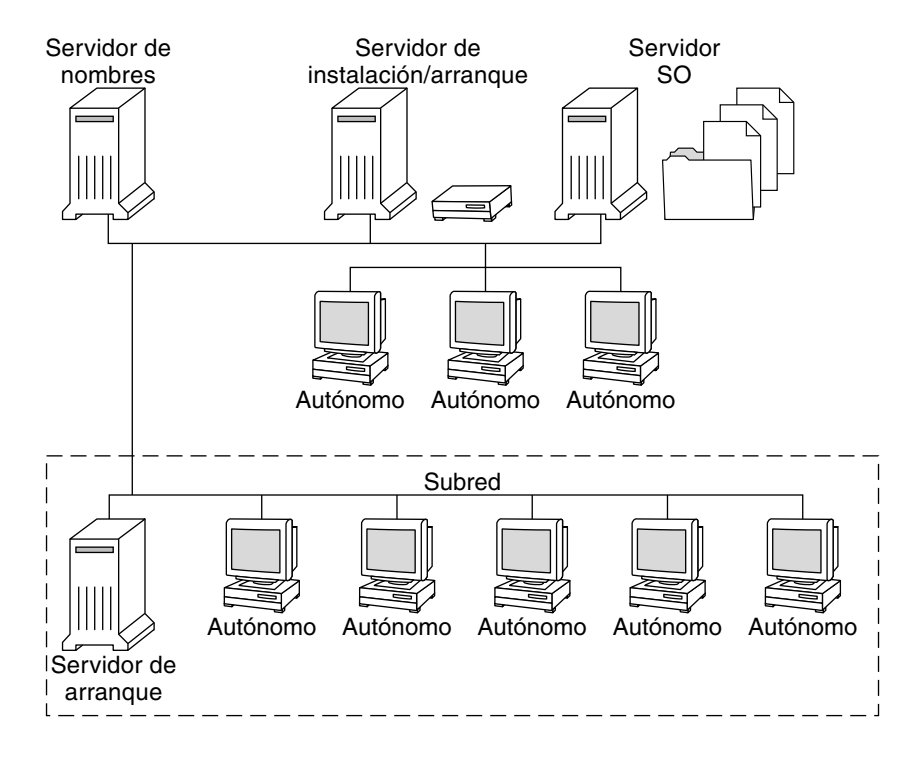

**FIGURA 10–1** Servidores de instalación en red

### Uso de DHCP para proporcionar parámetros a la instalación en red

Cuando se usa el Protocolo dinámico de configuración de sistema (DHCP), no es necesario crear un servidor de arranque independiente. Una vez creado el servidor de instalación, se agregan clientes a la red mediante el comando add\_install\_client y la opción -d, que permite configurar sistemas cliente para la instalación de Solaris desde la red, mediante DHCP. Este protocolo proporciona los parámetros de red que son necesarios para la instalación. Para obtener más información sobre las opciones de DHCP para los parámetros de instalación, consulte "Supporting Solaris Network Installation with the DHCP Service (Task Map)" in *System Administration Guide: IP Services*.

Capítulo 10 • Preparación para la instalación desde la red (información general) **69**

# Preparación para la instalación desde la red con soporte DVD (tareas)

En este capítulo se describe cómo usar el soporte DVD para configurar la red y los sistemas para la instalación del software de Solaris desde la red. Las instalaciones de red permiten instalar el software Solaris desde un sistema que tiene acceso a las imágenes de disco de Solaris 9, denominado "servidor de instalación", en otros sistemas de la red. Para ello deberá copiar el contenido del soporte DVD de Solaris 9 al disco duro del servidor de instalación. Después se puede instalar el software Solaris desde la red, mediante cualquiera de los métodos de instalación de Solaris. En este capítulo se tratan los temas siguientes:

- "Mapa de tareas: preparación para la instalación desde la red con soporte DVD" en la página 72
- "Creación de un servidor de instalación con soporte DVD" en la página 72
- "Creación de un servidor de arranque en una subred con imagen DVD" en la página 76
- "Adición de sistemas donde se realizará una instalación de red" en la página 78

### Mapa de tareas: preparación para la instalación desde la red con soporte DVD

**TABLA 11–1** Mapa de tareas para la configuración de un servidor de instalación con soporte DVD

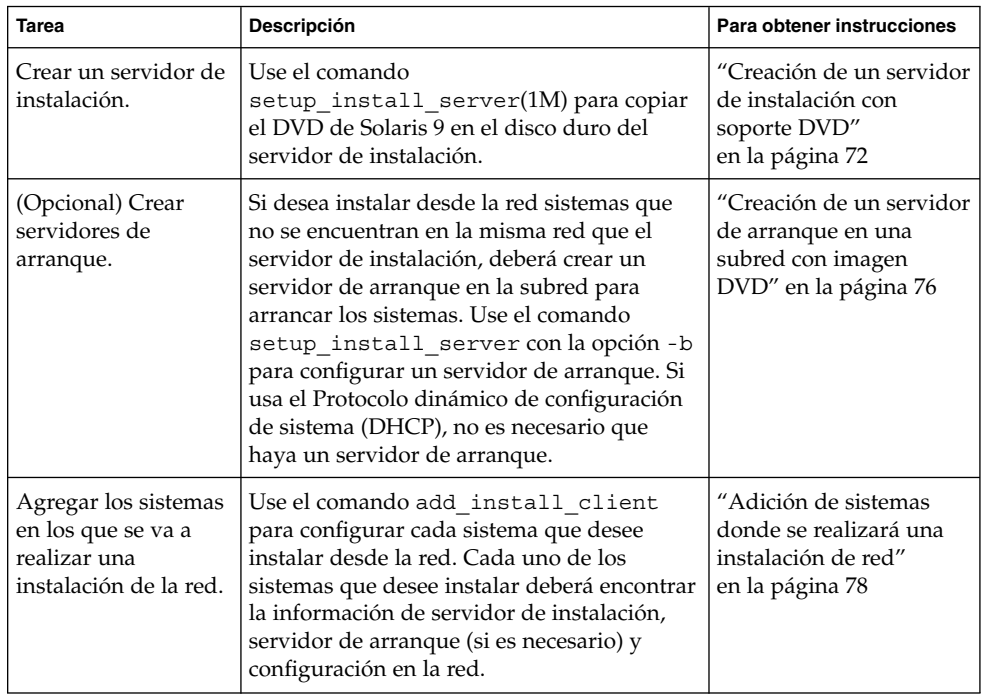

## Creación de un servidor de instalación con soporte DVD

El servidor de instalación contiene la imagen de instalación necesaria para instalar sistemas desde la red. Para instalar el software Solaris desde la red es necesario crear un servidor de instalación. No siempre es necesario configurar un servidor de arranque.
- Si utiliza DHCP para establecer los parámetros de instalación o el servidor y el cliente de instalación están en la misma subred, no es necesario tener un servidor de arranque independiente.
- Si el servidor de instalación y el cliente no están en la misma subred y no utiliza DHCP, deberá crear servidores de arranque independientes para cada subred. Puede crear un servidor de instalación para cada subred; no obstante, los servidores de instalación requieren más espacio en el disco.

### Para crear un servidor de instalación con soporte DVD

**Nota –** No se puede usar un sistema que ejecute una versión de SunOS anterior a Solaris 2.3.

**Nota –** Para este procedimiento se presupone que en el sistema se está ejecutando Volume Manager. Si no se usa Volume Manager para la gestión de soportes, consulte *System Administration Guide: Basic Administration* para obtener información detallada sobre la gestión de los soportes extraíbles sin Volume Manager.

**1. Conviértase en superusuario del sistema que va a ser el servidor de instalación.**

El sistema debe incluir una unidad de DVD-ROM y formar parte de la red y el servicio de nombres de la sede. Si utiliza un servicio de nombres, el sistema debe estar ya en dicho servicio, ya sea NIS, NIS+, DNS o LDAP. Si no se usa un servicio de nombres, deberá distribuir información sobre este sistema de acuerdo con las políticas de la sede.

- **2. Inserte el DVD de Solaris 9 en la unidad del sistema.**
- **3. Cree un directorio para que contenga la imagen del DVD.**

# **mkdir -p** *ruta\_directorio\_instalación*

*ruta\_directorio\_instalación* Especifica el directorio en el que se copiará la imagen del DVD

**4. Cambie al directorio** Tools **del disco montado:**

# **cd /cdrom/cdrom0/s0/Solaris\_9/Tools**

- **5. Copie la imagen del DVD de la unidad al disco duro del servidor de instalación.**
	- # **./setup\_install\_server** *ruta\_directorio\_instalación*

Capítulo 11 • Preparación para la instalación desde la red con soporte DVD (tareas) **73**

*ruta\_directorio\_instalación* Especifica el directorio en el que se copiará la imagen del DVD

**Nota –** El comando setup\_install\_server indica si hay espacio en disco suficiente para las imágenes de disco de software de Solaris 9. Para determinar la cantidad de espacio en disco disponible, use el comando df -kl.

#### **6. Decida si es necesario que el servidor de instalación esté disponible para montar.**

- Si el servidor de instalación está en la misma subred que el sistema que se va a instalar o se está usando el DHCP, no es necesario que cree un servidor de arranque. Prosiga con el Paso 7.
- Si el servidor de instalación no está en la misma subred que el sistema que se va a instalar y no utiliza DHCP, deberá compartir la imagen de instalación con el servidor de arranque e iniciar el daemon de NFS. Continúe.
- **a. Compruebe que la ruta a la imagen del servidor de instalación se comparte de forma apropiada.**

# **share | grep** *ruta\_directorio\_instalación*

*ruta\_directorio\_instalación* Especifica la ruta a la imagen de instalación en la que se ha copiado la imagen del DVD.

- Si se muestra la ruta al directorio del servidor de instalación y en las opciones aparece anon=0, prosiga con el Paso 7.
- Si se muestra la ruta al directorio del servidor de instalación y en las opciones no aparece anon=0, continúe.
- **b. Convierta al servidor de instalación en disponible para el servidor de arranque, mediante la adición de esta entrada al archivo** /etc/dfs/dfstab**.**

share -F nfs -o ro,anon=0 -d "directorio de servidor de instalación" *ruta\_directorio\_instalación*

- **c. Compruebe que la ruta del directorio del servidor de instalación se comparte correctamente.**
	- # **ps -ef | grep nfsd**
	- Si el daemon de nfsd no se está ejecutando, inícielo.
		- # **/etc/init.d/nfsservidorerver start**
	- Si el daemon de nfsd se está ejecutando, comparta el servidor de instalación.

# **shareall**

**7. Cambie al directorio raíz (**/**).**

# **cd /**

#### **8. Expulse el DVD de Solaris 9.**

#### **9. Decida si desea modificar los archivos de la miniraíz**

**(**/*ruta\_directorio\_instalación*/Solaris\_9/Tools/Boot**) en la imagen de instalación en red que creó el comando** setup\_install\_server**. Quizá sea necesario modificar un archivo si una imagen de arranque tiene problemas.**

- En caso de que no desee modificarlos, continúe.
- Si desea modificarlos, use el comando patchadd -C para modificar los archivos de la miniraíz.

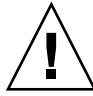

**Precaución –** Si decide utilizar el comando patchadd -C lea primero las instrucciones Readme de la modificación o póngase en contacto con la oficina de asistencia técnica local de Sun.

#### **10. Decida si desea crear un servidor de arranque.**

- Si utiliza DHCP o el servidor de instalación está en la misma subred que el sistema que se va a instalar, no es necesario tener un servidor de arranque. Prosiga con "Adición de sistemas donde se realizará una instalación de red" en la página 78.
- Si *no* utiliza DHCP y el servidor de instalación y el cliente están en subredes distintas, deberá crear un servidor de arranque. Prosiga con "Creación de un servidor de arranque en una subred con imagen DVD" en la página 76.

**EJEMPLO 11–1** Creación de un servidor de instalación con soporte DVD

El ejemplo siguiente explica cómo crear un servidor de instalación copiando el DVD de Solaris 9 en el directorio /export/home/s9dvdsparc del servidor de instalación:

```
# mkdir -p /export/home/s9dvdsparc
# cd /cdrom/cdrom0/s0/Solaris_9/Tools
# ./setup_install_server /export/home/s9dvdsparc
If you need a separate boot server, add these steps:
Add the following path to the /etc/dfs/dfstab file and start NFS:
share -F nfs -o ro,anon=0 -d "install server directory" /export/home/s9dvdsparc
# ps -ef | grep nfsd
If nfsd daemon is not running, start it.
# /etc/init.d/nfs.server start
If nfsd daemon is running, share the install server
# shareall
# cd /
```
En este ejemplo, cada DVD se inserta y se monta automáticamente antes de cada uno de los comandos. Después de cada comando se extrae el DVD.

Capítulo 11 • Preparación para la instalación desde la red con soporte DVD (tareas) **75**

## Creación de un servidor de arranque en una subred con imagen DVD

Para instalar el software Solaris desde la red es necesario crear un servidor de instalación. No siempre es necesario configurar un servidor de arranque. Éste contiene una parte del software de arranque suficiente para arrancar sistemas desde la red; después, el servidor de instalación completa la instalación del software Solaris.

- Si utiliza DHCP para establecer los parámetros de instalación o el servidor o el cliente de instalación están en la misma subred, no es necesario tener un servidor de arranque. Prosiga con "Adición de sistemas donde se realizará una instalación de red" en la página 78.
- Si el servidor de instalación y el cliente no están en la misma subred y no utiliza DHCP, deberá crear servidores de arranque independientes para cada subred. Puede crear un servidor de instalación para cada subred; no obstante, los servidores de instalación requieren más espacio en el disco.

### ▼ Para crear un servidor de arranque en una subred con imagen DVD

#### **1. Inicie una sesión y conviértase en superusuario del sistema que desea convertir en servidor de arranque de la subred.**

El sistema debe tener acceso a una imagen remota del disco Solaris 9, que suele ser el servidor de instalación. Si emplea un servicio de nombres, el sistema también debe estar en él. Si no se usa un servicio de nombres, deberá distribuir información sobre este sistema de acuerdo con las políticas de la sede.

#### **2. Monte el DVD de Solaris 9 desde el servidor de instalación.**

# **mount -F nfs -o ro** *nombre\_servidor***:***ruta* **/mnt**

*nombre\_servidor*:*ruta* Son el nombre del servidor de instalación y la ruta absoluta a la imagen del disco

#### **3. Cree un directorio para la imagen de arranque.**

# **mkdir -p** *ruta\_directorio\_arranque*

*ruta\_directorio\_arranque* Indica el directorio donde se va a copiar el software de arranque

#### **4. Cambie al directorio** Tools **de la imagen del DVD de Solaris 9.**

# **cd /mnt/Solaris\_9/Tools**

#### **5. Copie el software de arranque en el servidor de arranque.**

```
# ./setup_install_server -b ruta_directorio_arranque
```
-b Indica que el sistema se configura como servidor de arranque

*ruta\_directorio\_arranque* Indica el directorio donde se va a copiar el software de arranque

**Nota –** El comando setup\_install\_server indica si hay espacio en disco suficiente para las imágenes. Para determinar la cantidad de espacio en disco disponible, use el comando df -kl.

#### **6. Cambie al directorio raíz (**/**).**

- # **cd /**
- **7. Desmonte la imagen de instalación.**
	- # **umount /mnt**

Ya se pueden configurar los sistemas donde se realizará la instalación de red. Consulte "Adición de sistemas donde se realizará una instalación de red" en la página 78.

**EJEMPLO 11–2** Creación de un servidor de arranque en una subred (DVD)

En el ejemplo siguiente se muestra cómo crear un servidor de arranque en una subred. Estos comandos copian el software de arranque de la imagen del DVD de Solaris 9 en /export/home/s9dvdsparc en el dico local de un servidor de arranque denominado crystal.

```
# mount -F nfs -o ro crystal:/export/home/s9dvdsparc /mnt
# mkdir -p /export/home/s9dvdsparc
# cd /mnt/Solaris_9/Tools
# ./setup_install_server -b /export/home/s9dvdsparc
# cd /
# umount /mnt
```
En este ejemplo, cada DVD se inserta y se monta automáticamente antes de cada uno de los comandos. Después de cada comando se extrae el DVD.

## Adición de sistemas donde se realizará una instalación de red

Después de crear un servidor de instalación y, si fuera necesario, un servidor de arranque, deberá configurar cada sistema en el que desee realizar una instalación en red para que encuentre:

- El servidor de instalación
- El servidor de arranque, si es necesario
- El archivo sysidcfg, si lo usa para preconfigurar la información del sistema
- El servidor de nombres, si usa un servicio de nombres para preconfigurar la información del sistema
- El perfil del directorio JumpStart del servidor de perfiles, si se está usando el método de instalación JumpStart personalizada

Use el siguiente procedimiento add\_install\_client para configurar servidores de instalación y clientes. Asimismo, consulte los procedimientos de ejemplo para las siguientes situaciones:

- Si usa DHCP para establecer los parámetros de instalación, consulte el Ejemplo 11–3.
- Si el servidor de instalación y el cliente están en la misma subred, consulte el Ejemplo 11–4.
- Si el servidor de instalación y el cliente no están en la misma subred y no utiliza DHCP, consulte el Ejemplo 11–5.

Para conocer las demás opciones de este comando, consulte la página de comando man add\_install\_client(1M).

Para agregar sistemas donde se va a realizar una instalación desde la red con el comando add\_install\_client desde un servidor

Si dispone de un servidor de arranque, compruebe que ha compartido la imagen de instalación del servidor de instalación y que ha iniciado los daemons apropiados. Consulte Paso 6.

- **1. En el servidor de instalación o de arranque, conviértase en superusuario.**
- **2. Si emplea los servicios de nombres NIS, NIS+, DNS o LDAP, compruebe que se ha suministrado al servicio correspondiente la siguiente información acerca del sistema que se va a instalar:**
- Nombre del sistema
- Dirección IP
- Dirección Ethernet

Para obtener más información acerca de los servicios de nombres, consulte *System Administration Guide: Naming and Directory Services (DNS, NIS, and LDAP)*.

#### **3. Cambie al directorio** Tools **de la imagen del DVD de Solaris 9.**

```
# cd /ruta_directorio_instalación/Solaris_9/Tools
```
*ruta\_directorio\_instalación* Especifica la ruta al directorio Tools

#### **4. Configure el sistema cliente para poder instalarlo desde la red.**

```
# ./add_install_client [-d] [-s
servidor_instalación:ruta_directorio_instalación] \[-c servidor_jumpstart
:ruta_directorio_jumpstart] [-p servidor_sysid
:ruta] \[-t ruta_imagen_arranque]
nombre_cliente grupo_plataforma
 -d Especifica que el cliente usará DHCP para obtener
                                         los parámetros de instalación de la red.
 -s servidor_instalación:
ruta_directorio_instalación
                                         Especifica el nombre y la ruta del servidor de
                                         instalación.
                                         ■ servidor_instalación es el nombre de sistema del
                                             servidor de instalación.
                                         ■ ruta_directorio_instalación es la ruta absoluta a la
                                             imagen del DVD Solaris 9
 -c servidor_jumpstart:
ruta_directorio_jumpstart
                                         Indica un directorio JumpStart para las instalaciones
                                         JumpStart personalizadas. servidor_jumpstart es el
                                         nombre de sistema del servidor en el que se
                                         encuentra el directorio JumpStart.
                                         ruta_directorio_jumpstart es la ruta absoluta al
                                         directorio JumpStart.
 -p servidor_sysid:ruta Indica la ruta al archivo sysidcfg para
                                         preconfigurar la información del sistema.
                                         servidor_sysid es un nombre de sistema válido o una
                                         dirección IP del servidor donde se encuentra el
                                         archivo. ruta es la ruta absoluta al directorio que
                                         contiene el archivo sysidcfg.
```
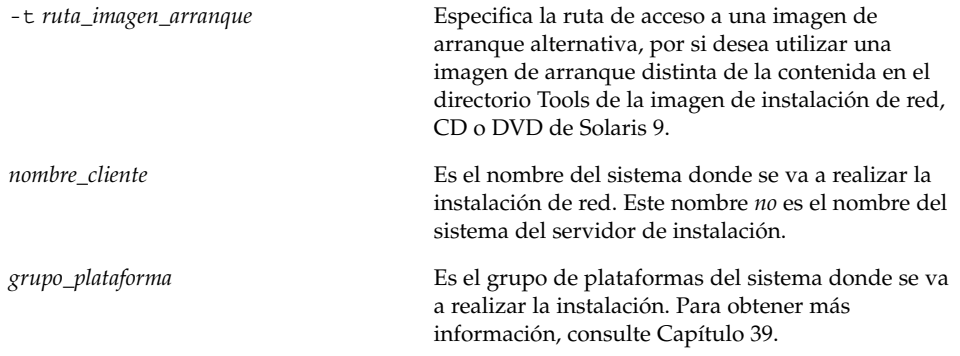

**EJEMPLO 11–3** Adición de un cliente de instalación en un servidor de instalación si se utiliza DHCP (DVD)

En el ejemplo siguiente se ilustra cómo agregar un cliente de instalación si se utiliza DHCP para establecer los parámetros de instalación en la red. El cliente de instalación se denomina basil y es un sistema Ultra™ 5. El sistema de archivos /export/home/s9dvdsparc/Solaris\_9/Tools contiene el comando add install client.

```
servidor_instalación# cd /export/home/s9dvdsparc/Solaris_9/Tools
servidor_instalación# ./add_install_client -d basil sun4u
```
**EJEMPLO 11–4** Adición de un cliente de instalación ubicado en la misma subred que su servidor (DVD)

El ejemplo siguiente ilustra la forma de agregar un cliente de instalación ubicado en la misma subred que el servidor de instalación. El cliente de instalación se denomina basil y es un sistema Ultra™ 5. El sistema de archivos /export/home/s9dvdsparc/ contiene el comando add\_install\_client.

```
servidor_instalación# cd /export/home/s9dvdsparc/Solaris_9/Tools
servidor_instalación# ./add_install_client basil sun4u
```
**EJEMPLO 11–5** Adición de un cliente de instalación en un servidor de arranque (DVD)

En el ejemplo siguiente se ilustra cómo agregar un cliente de instalación a un servidor de arranque. El cliente de instalación se denomina rose y es un sistema Ultra™ 5. Ejecute el comando en el servidor de arranque. La opción -s se usa para especificar un servidor de instalación denominado rosemary, que contiene una imagen del DVD de Solaris 9 en export/home/s9dvdsparc.

*servidor\_arranque*# **cd /export/home/s9dvdsparc/Solaris\_9/Tools** *servidor\_arranque*# **./add\_install\_client -s rosemary:/export/home/s9dvdsparc rose sun4u**

**80** Solaris 9: Guía de instalación • Octubre 2002

# Preparación para la instalación desde la red con soporte CD (tareas)

En este capítulo se describe cómo usar un soporte CD para configurar la red y los sistemas para la instalación del software de Solaris desde la red. Las instalaciones de red permiten instalar el software Solaris desde un sistema que tiene acceso a las imágenes de disco de Solaris 9, denominado "servidor de instalación", en otros sistemas de la red. Se copia el contenido del soporte de CD en el disco duro del servidor de instalación. Después se puede instalar el software Solaris desde la red, mediante cualquiera de los métodos de instalación de Solaris. En este capítulo se tratan los temas siguientes:

- "Mapa de tareas: preparación para la instalación desde la red con soporte CD" en la página 82
- "Creación de un servidor de instalación con soporte CD" en la página 83
- "Creación de un servidor de arranque en una subred con una imagen de CD" en la página 88
- "Adición de sistemas donde se realizará una instalación de red" en la página 90

# Mapa de tareas: preparación para la instalación desde la red con soporte CD

**TABLA 12–1** Mapa de tareas para la configuración de un servidor de instalación con soporte CD

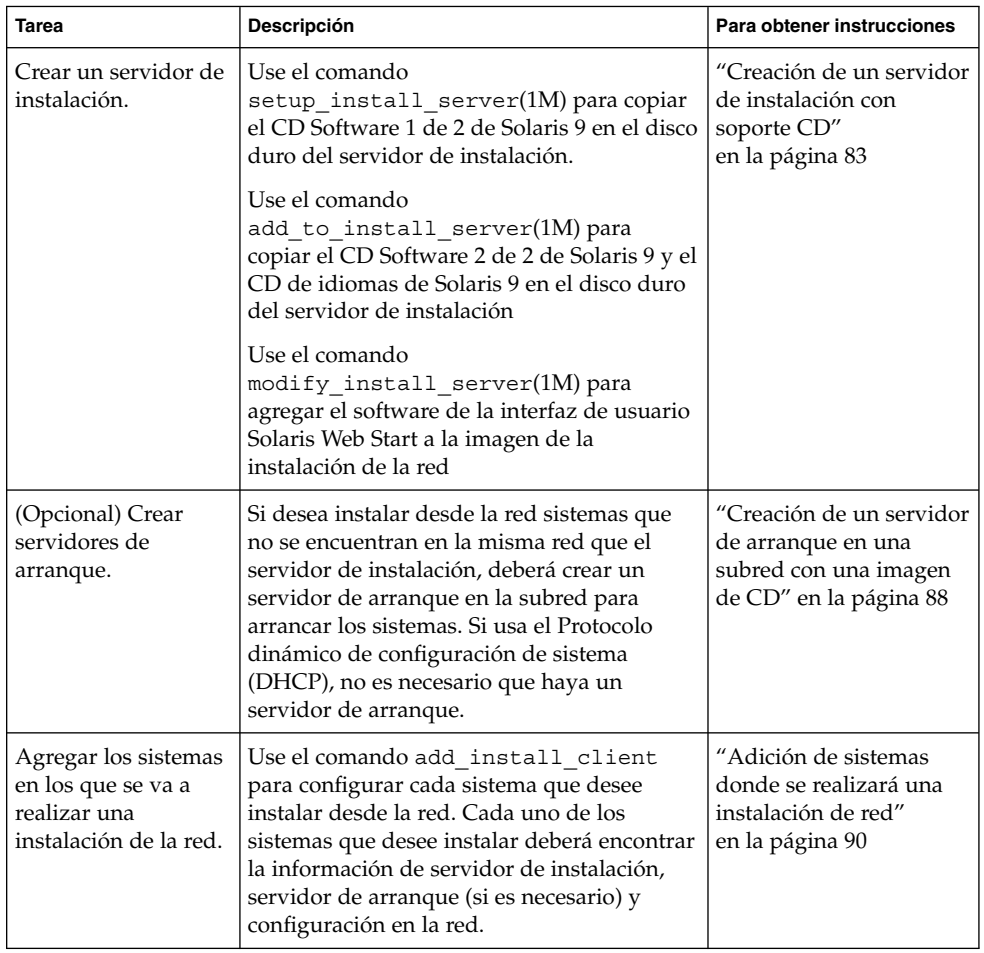

**82** Solaris 9: Guía de instalación • Octubre 2002

## Creación de un servidor de instalación con soporte CD

El servidor de instalación contiene la imagen de instalación necesaria para instalar sistemas desde la red. Para instalar el software Solaris desde la red es necesario crear un servidor de instalación. No siempre es necesario configurar un servidor de arranque independiente.

- Si utiliza DHCP para establecer los parámetros de instalación o el servidor y el cliente de instalación están en la misma subred, no es necesario tener un servidor de arranque independiente.
- Si el servidor de instalación y el cliente no están en la misma subred y no utiliza DHCP, deberá crear servidores de arranque independientes para cada subred. Puede crear un servidor de instalación para cada subred; no obstante, los servidores de instalación requieren más espacio en el disco.

### Para crear un servidor de instalación con soporte CD

**Nota –** No se puede usar un sistema que ejecute una versión de SunOS anterior a Solaris 2.3.

**Nota –** Para este procedimiento se presupone que en el sistema se está ejecutando Volume Manager. Si no se usa Volume Manager para la gestión de soportes, consulte *System Administration Guide: Basic Administration* para obtener información detallada sobre la gestión de los soportes extraíbles sin Volume Manager.

#### **1. Conviértase en superusuario del sistema que va a ser el servidor de instalación.**

El sistema debe incluir una unidad de CD-ROM y formar parte de la red y el servicio de nombres de la sede. Si utiliza un servicio de nombres, el sistema debe estar ya en dicho servicio, ya sea NIS, NIS+, DNS o LDAP. Si no se usa un servicio de nombres, deberá distribuir información sobre este sistema de acuerdo con las políticas de la sede.

- **2. Inserte el CD Software 1 de 2 de Solaris 9 en la unidad del sistema.**
- **3. Cree un directorio para la imagen del CD.**

Capítulo 12 • Preparación para la instalación desde la red con soporte CD (tareas) **83**

#### # **mkdir -p** *ruta\_directorio\_instalación*

*ruta\_directorio\_instalación* Especifica el directorio en el que se copiará la imagen del CD

#### **4. Cambie al directorio** Tools **del disco montado:**

# **cd /cdrom/cdrom0/s0/Solaris\_9/Tools**

- **5. Copie la imagen de la unidad en el disco duro del servidor de instalación.**
	- # **./setup\_install\_server** *ruta\_directorio\_instalación*

*ruta\_directorio\_instalación* Especifica el directorio en el que se copiará la imagen del CD

**Nota –** El comando setup\_install\_server indica si hay espacio en disco suficiente para las imágenes de disco de software de Solaris 9. Para determinar la cantidad de espacio en disco disponible, use el comando df -kl.

#### **6. Decida si es necesario que el servidor de instalación esté disponible para montaje.**

- Si el servidor de instalación está en la misma subred que el sistema que se va a instalar o se está usando el DHCP, no es necesario que cree un servidor de arranque. Prosiga con el Paso 7.
- Si el servidor de instalación no está en la misma subred que el sistema que se va a instalar y no utiliza DHCP, deberá compartir la imagen de instalación con el servidor de arranque e iniciar el daemon de NFS. Continúe.
- **a. Compruebe que la ruta a la imagen de instalación del servidor de instalación se comparte de forma apropiada.**

# **share | grep** *ruta\_directorio\_instalación*

*ruta\_directorio\_instalación* Especifica la ruta a la imagen de instalación del servidor de arranque.

- Si se muestra la ruta al directorio del servidor de instalación y en las opciones aparece anon=0, prosiga con el paso Paso 7.
- Si se muestra la ruta al directorio del servidor de instalación y en las opciones no aparece anon=0, continúe.
- **b. Convierta al servidor de instalación en disponible para el servidor de arranque, mediante la adición de esta entrada al archivo** /etc/dfs/dfstab**.**

```
share -F nfs -o ro,anon=0 -d "directorio
de servidor de instalación" ruta_directorio_instalación
```
- **c. Compruebe que la ruta del directorio del servidor de instalación se comparte correctamente.**
	- # **ps -ef | grep nfsd**
	- Si el daemon de nfsd no se está ejecutando, inícielo.
		- # **/etc/init.d/nfsservidorerver start**
	- Si el daemon de nfsd se está ejecutando, comparta el servidor de instalación. # **shareall**
- **7. Cambie al directorio raíz (**/**).**

# **cd /**

- **8. Expulse el CD Software 1 de 2 de Solaris 9.**
- **9. Inserte el CD Software 2 de 2 de Solaris 9 en la unidad del CD-ROM del sistema.**
- **10. Cambie al directorio** Tools **del CD montado:**
	- # **cd /cdrom/cdrom0/Solaris\_9/Tools**
- **11. Copie el CD de la unidad de CD-ROM en el disco duro del servidor de instalación.**
	- # **./add\_to\_install\_server** *ruta\_directorio\_instalación*

*ruta\_directorio\_instalación* Especifica el directorio en el que se copiará la imagen del CD

**12. Cambie al directorio raíz (**/**).**

# **cd /**

- **13. Expulse el CD Software 2 de 2 de Solaris 9.**
- **14. Inserte el CD de idiomas de Solaris 9 en la unidad de CD-ROM del sistema.**
- **15. Cambie al directorio** Tools **del CD montado:**

# **cd /cdrom/cdrom0/sol\_9\_lang\_sparc/Tools**

**16. Copie el CD de la unidad de CD-ROM en el disco duro del servidor de instalación.**

# **./add\_to\_install\_server** *ruta\_directorio\_instalación*

*ruta\_directorio\_instalación* Especifica el directorio en el que se copiará la imagen del CD

Capítulo 12 • Preparación para la instalación desde la red con soporte CD (tareas) **85**

**17. Cambie al directorio raíz (**/**).**

# **cd /**

- **18. Decida si desea permitir a los usuarios que usen el método de instalación Solaris Web Start para arrancar un sistema e instalar el software Solaris 9 desde una red.**
	- En caso de que no desee que usen este método, expulse el CD de idiomas de Solaris 9 y vaya al Paso 22.
	- En caso de que sí desee que puedan usarlo, expulse el CD de idiomas de Solaris 9 y continúe.
- **19. Inserte el CD instalación de Solaris 9 en la unidad de CD-ROM del sistema.**
- **20. Cambie al directorio que contiene** modify\_install\_server **en el CD montado:**
	- # **cd /cdrom/cdrom0/s0**
- **21. Copie el software de la interfaz Solaris Web Start en el servidor de instalación.**
	- # **./modify\_install\_server** -p *ruta\_directorio\_de\_instalación ruta\_miniraíz\_instalador*

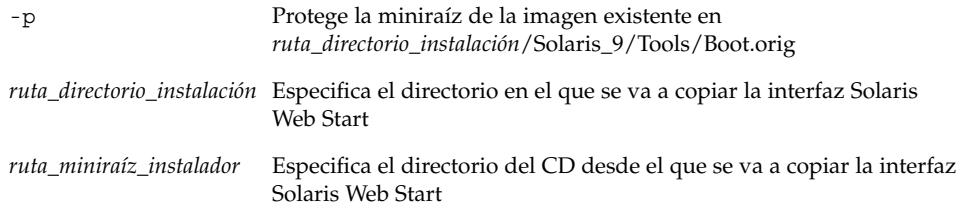

#### **22. Decida si desea modificar los archivos de la miniraíz**

**(**/*ruta\_directorio\_instalación*/Solaris\_9/Tools/Boot**) en la imagen de instalación en red que creó el comando** setup\_install\_server**. Quizá sea necesario modificar un archivo si una imagen de arranque tiene problemas.**

- En caso de que no desee modificarlos, continúe.
- Si desea modificarlos, use el comando patchadd -C para modificar los archivos de la miniraíz.

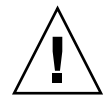

**Precaución –** Si decide utilizar el comando patchadd -C lea primero las instrucciones Readme de la modificación o póngase en contacto con la oficina de asistencia técnica local de Sun.

#### **23. Decida si desea crear un servidor de arranque.**

- Si utiliza DHCP o el servidor de instalación está en la misma subred que el sistema que se va a instalar, no es necesario tener un servidor de arranque. Prosiga con "Adición de sistemas donde se realizará una instalación de red" en la página 78.
- Si *no* utiliza DHCP y el servidor de instalación y el cliente están en subredes distintas, deberá crear un servidor de arranque. Prosiga con "Creación de un servidor de arranque en una subred con imagen DVD" en la página 76.

**EJEMPLO 12–1** Creación de un servidor de instalación con soporte CD

El ejemplo siguiente explica cómo crear un servidor de instalación copiando los siguientes CD en el directorio /export/home/s9cdsparc del servidor de instalación:

- CD 1 de 2 de software de Solaris 9
- CD 2 de 2 de software de Solaris 9
- CD de idiomas de Solaris 9

```
# mkdir -p /export/home/s9cdsparc
# cd /cdrom/cdrom0/s0/Solaris_9/Tools
# ./setup_install_server /export/home/s9cdsparc
If you have a separate boot server, add these steps:
Add the following path to the /etc/dfs/dfstab file:
share -F nfs -o ro,anon=0 -d "install server directory" \
/export/home/s9cdsparc
# ps -ef | grep nfsd
If nfsd daemon is not running, start it.
# /etc/init.d/nfs.server start
If nfsd daemon is running, share it.
# shareall
Continue with the following steps.
If you do not need a boot server or have added the steps for a separate
boot server, continue:
# cd /
# cd /cdrom/cdrom0/Solaris_9/Tools
# ./add_to_install_server /export/home/s9cdsparc
# cd /
# cd /cdrom/cdrom0/sol_9_lang_sparc/Tools
# ./add_to_install_server /export/home/s9cdsparc
# cd /
# cd /cdrom/cdrom0/s0
# ./modify_install_server -p /export/home/s9cdsparc /cdrom/cdrom0/s0
```
En este ejemplo, cada CD se introduce y se monta automáticamente antes de cada uno de los comandos. Después de cada comando se extrae el CD.

## Creación de un servidor de arranque en una subred con una imagen de CD

Para instalar el software Solaris desde la red es necesario crear un servidor de instalación. No siempre es necesario configurar un servidor de arranque. Éste contiene una parte del software de arranque suficiente para arrancar sistemas desde la red; después, el servidor de instalación completa la instalación del software Solaris.

- Si utiliza DHCP para establecer los parámetros de instalación o el servidor y el cliente de instalación están en la misma subred, no es necesario tener un servidor de arranque independiente. Prosiga con "Adición de sistemas donde se realizará una instalación de red" en la página 90.
- Si el servidor de instalación y el cliente no están en la misma subred y no utiliza DHCP, deberá crear servidores de arranque independientes para cada subred. Puede crear un servidor de instalación para cada subred; no obstante, los servidores de instalación requieren más espacio en el disco.

### Para crear un servidor de arranque en una subred con una imagen de CD

**1. Inicie una sesión y conviértase en superusuario del sistema que desea convertir en servidor de arranque de la subred.**

El sistema deberá incorporar una unidad de CD-ROM local o tener acceso a las imágenes remotas del disco de Solaris 9, que suelen estar en el servidor de instalación. Si emplea un servicio de nombres, el sistema debe estar en él. Si no se usa un servicio de nombres, deberá distribuir información sobre este sistema de acuerdo con las políticas de la sede.

**2. Monte la imagen del CD Software 1 de 2 de Solaris 9 del servidor de instalación.**

# **mount -F nfs -o ro** *nombre\_servidor***:***ruta* **/mnt**

*nombre\_servidor*:*ruta* Son el nombre del servidor de instalación y la ruta absoluta a la imagen del disco

#### **3. Cree un directorio para la imagen de arranque.**

# **mkdir -p** *ruta\_directorio\_arranque*

*ruta\_directorio\_arranque* Indica el directorio donde se va a copiar el software de arranque

**4. Cambie al directorio** Tools **de la imagen del CD Software 1 de 2 de Solaris 9.**

# **cd /mnt/Solaris\_9/Tools**

- **5. Copie el software de arranque en el servidor de arranque.**
	- # **./setup\_install\_server -b** *ruta\_directorio\_arranque*

-b Indica que el sistema se configura como servidor de arranque

*ruta\_directorio\_arranque* Indica el directorio donde se va a copiar el software de arranque

**Nota –** El comando setup\_install\_server indica si hay espacio en disco suficiente para las imágenes. Para determinar la cantidad de espacio en disco disponible, use el comando df -kl.

#### **6. Cambie al directorio raíz (**/**).**

# **cd /**

#### **7. Desmonte la imagen de instalación.**

# **umount /mnt**

Ya se pueden configurar los sistemas donde se realizará la instalación de red. Consulte "Adición de sistemas donde se realizará una instalación de red" en la página 90.

**EJEMPLO 12–2** Creación de un servidor de arranque en una subred con soporte CD

En el ejemplo siguiente se muestra cómo crear un servidor de arranque en una subred. Estos comandos copian el software de arranque desde la imagen de CD 1 de 2 de software de Solaris 9 a /export/install/boot, en el disco local del sistema.

```
# mount -F nfs -o ro crystal:/export/install/boot /mnt
# mkdir -p /export/install/boot
# cd /mnt/Solaris_9/Tools
# ./setup_install_server -b /export/install/boot
# cd /
# umount /mnt
```
En este ejemplo, se inserta el disco y se monta automáticamente antes del comando. Después del comando, el disco se extrae.

Capítulo 12 • Preparación para la instalación desde la red con soporte CD (tareas) **89**

## Adición de sistemas donde se realizará una instalación de red

Después de crear un servidor de instalación y, si fuera necesario, un servidor de arranque, deberá configurar cada sistema en el que desee realizar una instalación en red para que encuentre:

- Un servidor de instalación
- Un servidor de arranque, si es necesario
- El archivo sysidcfg, si lo usa para preconfigurar la información del sistema
- Un servidor de nombres, si usa un servicio de nombres para preconfigurar la información del sistema
- El perfil del directorio JumpStart del servidor de perfiles, si se está usando el método de instalación JumpStart personalizada

Use el siguiente procedimiento add\_install\_client para configurar servidores de instalación y clientes. Asimismo, consulte los procedimientos de ejemplo para las siguientes situaciones:

- Si usa DHCP para establecer los parámetros de instalación, consulte el Ejemplo 12–3.
- Si el servidor de instalación y el cliente están en la misma subred, consulte el Ejemplo 12–4.
- Si el servidor de instalación y el cliente no están en la misma subred y no utiliza DHCP, consulte el Ejemplo 12–5.

Para conocer las demás opciones de este comando, consulte la página de comando man add\_install\_client(1M).

Para agregar sistemas donde se va a realizar una instalación desde la red con el comando add\_install\_client desde un servidor

Si dispone de un servidor de arranque, asegúrese de que ha compartido la imagen de instalación del servidor de instalación. Consulte el procedimiento "Para crear un servidor de instalación," en el Paso 6.

- **1. En el servidor de instalación o de arranque, conviértase en superusuario.**
- **2. Si emplea los servicios de nombres NIS, NIS+, DNS o LDAP, compruebe que se ha suministrado al servicio correspondiente la siguiente información acerca del sistema que se va a instalar:**
- Nombre del sistema
- Dirección IP
- Dirección Ethernet

Para obtener más información acerca de los servicios de nombres, consulte *System Administration Guide: Naming and Directory Services (DNS, NIS, and LDAP)*.

#### **3. Cambie al directorio** Tools **en la imagen del CD Solaris 9, en el servidor de instalación:**

# **cd /***ruta\_directorio\_instalación***/Solaris\_9/Tools**

*ruta\_directorio\_instalación* Especifica la ruta al directorio Tools

#### **4. Configure el sistema cliente para instalar desde la red.**

# **./add\_install\_client** [**-d**] [**-s** *servidor\_instalación:ruta\_directorio\_instalación*] \ [**-c** *servidor\_jumpstart***:***ruta\_directorio\_jumpstart*] [**-p** *servidor***:***ruta*] \ [**-t** *ruta\_imagen\_arranque*] *nombre\_cliente grupo\_plataforma* -d Indica que el cliente va a usar DHCP para obtener los parámetros de instalación de red. -s *servidor\_instalación: ruta\_directorio\_instalación* Especifica el nombre y la ruta del servidor de instalación. ■ *servidor\_instalación* es el nombre de sistema del servidor de instalación. ■ *ruta\_directorio\_instalación* es la ruta absoluta a la imagen del CD Solaris 9 -c *servidor\_jumpstart: ruta\_directorio\_jumpstart* Indica un directorio JumpStart para las instalaciones JumpStart personalizadas. *servidor\_jumpstart* es el nombre de sistema del servidor en el que se encuentra el directorio JumpStart. *ruta\_dir\_jumpstart* es la ruta absoluta al directorio JumpStart. -p *servidor\_sysid*:*ruta* Indica la ruta al archivo sysidcfg para preconfigurar la información del sistema. *servidor\_sysid* es un nombre de sistema válido o una dirección IP del servidor donde se encuentra el archivo. *ruta* es la ruta absoluta al directorio que contiene el archivo sysidcfg. -t *ruta\_imagen\_arranque* Especifica la ruta de acceso a una imagen de arranque alternativa, por si desea utilizar una imagen de arranque distinta de la contenida en el directorio Tools de la imagen de instalación de red, CD o DVD de Solaris 9.

Capítulo 12 • Preparación para la instalación desde la red con soporte CD (tareas) **91**

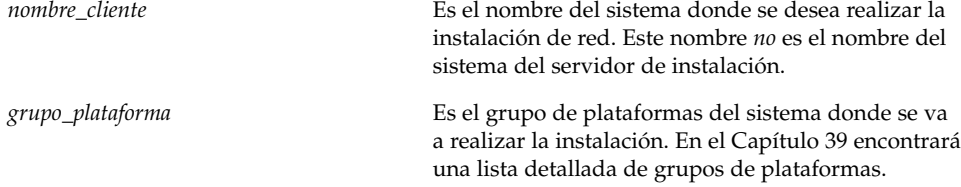

**EJEMPLO 12–3** Adición de un cliente de instalación en un servidor de instalación si se utiliza DHCP (CD)

En el ejemplo siguiente se ilustra cómo agregar un cliente de instalación si se utiliza DHCP para establecer los parámetros de instalación en la red. El cliente de instalación se denomina basil y es un sistema Ultra™ 5. El sistema de archivos /export/home/s9cdsparc/Solaris\_9/Tools contiene el comando add install client.

*servidor\_instalación*# **cd /export/home/s9cdsparc/Solaris\_9/Tools** *servidor\_instalación*# **./add\_install\_client -d basil sun4u**

**EJEMPLO 12–4** Adición de un cliente de instalación ubicado en la misma subred que su servidor (CD)

En el ejemplo siguiente se ilustra cómo agregar un cliente de instalación que se encuentra en la misma subred que el servidor de instalación. El cliente de instalación se denomina basil y es un sistema Ultra™ 5. El sistema de archivos /export/home/s9cdsparc/Solaris\_9/Tools contiene el comando add install client.

*servidor\_instalación*# **cd /export/home/s9cdsparc/Solaris\_9/Tools** *servidor\_instalación*# **./add\_install\_client basil sun4u**

**EJEMPLO 12–5** Adición de un cliente de instalación en un servidor de arranque (CD)

En el ejemplo siguiente se ilustra cómo agregar un cliente de instalación a un servidor de arranque. El cliente de instalación se denomina rose y es un sistema Ultra™ 5. Ejecute el comando en el servidor de arranque. La opción -s se usa para especificar un servidor de instalación denominado rosemary, que contiene una imagen del CD Solaris 9 en export/home/s9cdsparc.

*servidor\_arranque*# **cd /export/home/s9cdsparc/Solaris\_9/Tools** *servidor\_arranque*# **./add\_install\_client -s rosemary:/export/home/s9cdsparc rose sun4u**

### CAPÍTULO **13**

# Preparación para la instalación desde la red (referencia de comandos)

Este capítulo presenta una lista de los comandos que se utilizan para configurar las instalaciones en red.

**TABLA 13–1** Comandos de instalación en red

| Comando                                    | Descripción                                                                                                    |
|--------------------------------------------|----------------------------------------------------------------------------------------------------|
| add_install_client                         | Comando que agrega a un servidor de instalación o un servidor de<br>arranque información de instalación en red acerca de un sistema, para<br>poder efectuar instalaciones en red. Para obtener más información,<br>consulte la página de comando man add install client(1M).                                                                                                    |
| setup_install_server                       | Una secuencia que copia los DVD o CD de Solaris 9 en un disco local<br>del servidor de instalación o copia el software de arranque en un<br>servidor de arranque. Para obtener más información, consulte la<br>página de comando man setup_install_server(1M).                                                                                                    |
| add to install server<br>(sólo soporte CD) | Una secuencia que copia paquetes adicionales dentro de un árbol de<br>producto del CD en el disco local de un servidor de instalación<br>existente. Para obtener más información, consulte la página de<br>comando man add_to_install_server(1M).                                                                                                    |
| modify install server<br>(sólo soporte CD) | Una secuencia que agrega el software de interfaz de usuario Solaris<br>Web Start a las imágenes de CD de Solaris 9 del servidor de arranque<br>existente. Esta secuencia permite usar el programa Solaris Web Start<br>para arrancar un sistema e instalar el software de Solaris 9 desde la<br>red. Para obtener más información, consulte la página de comando<br>man modify_install_server(1M). Un sistema con 64 Mbytes de<br>RAM o menos no tiene suficiente memoria para instalar un equipo<br>mediante Solaris Web Start. |
| mount                                      | Comando que permite montar sistemas de archivos y muestra<br>sistemas de archivos montados, incluidos los del DVD de Solaris 9 o<br>los de software de Solaris 9 y CD de idiomas de Solaris 9. Para obtener<br>más información, consulte la página de comando man mount(1M).                                                                                                    |

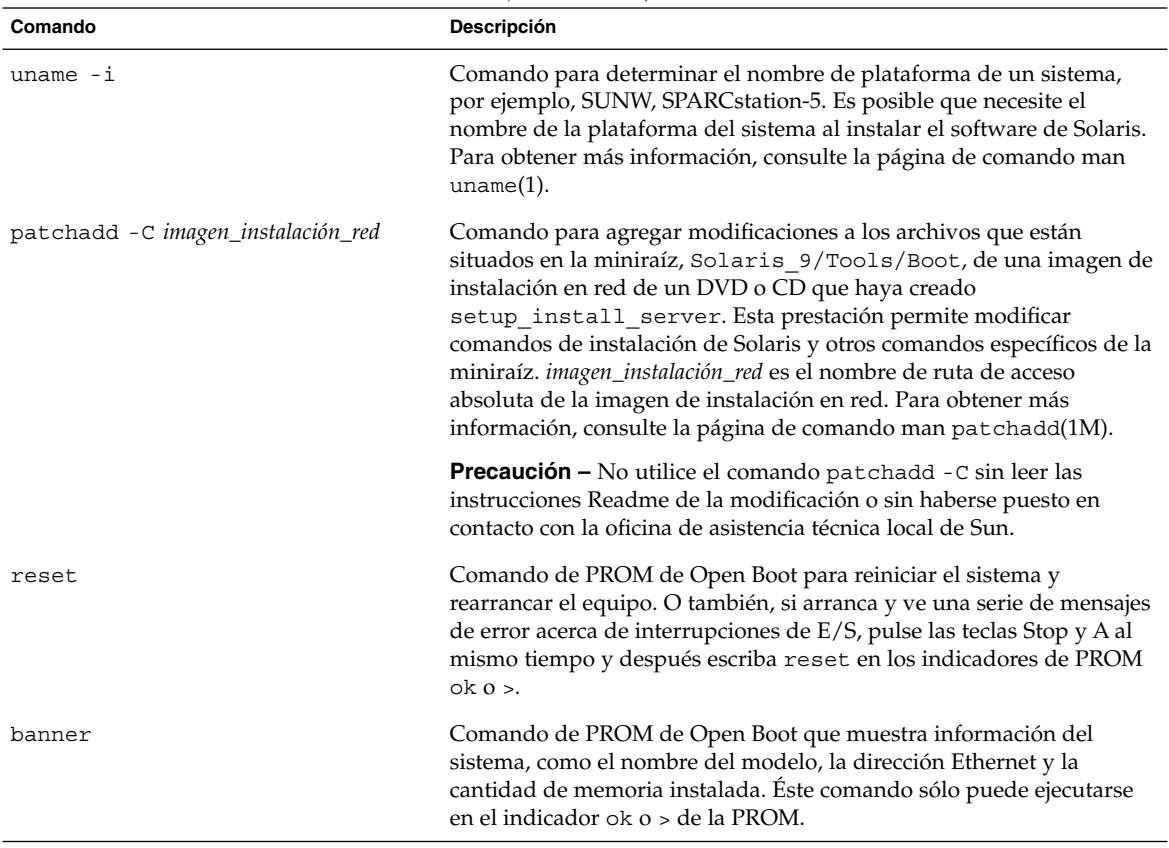

#### **TABLA 13–1** Comandos de instalación en red *(Continuación)*

# Uso del programa Solaris Web Start (tareas)

Este capítulo explica cómo usar el programa Solaris Web Start del DVD de Solaris 9 o el CD de instalación de instalación de Solaris 9 para instalar o modernizar el software de Solaris.

**Nota –** Si desea instalar el sistema operativo Solaris en una máquina o dominio que no tenga conectada directamente una unidad de DVD-ROM o CD-ROM, puede usar una que esté conectada a otra máquina. Para obtener más detalles, consulte el Apéndice B.

Este capítulo se divide en los siguientes apartados:

- "Las interfaces GUI o CLI del programa Solaris Web Start" en la página 95
- "Instalación o modernización con el programa Solaris Web Start" en la página 96
- "Tareas de postinstalación y modernización de Solaris Web Start" en la página 100

## Las interfaces GUI o CLI del programa Solaris Web Start

Puede ejecutar el programa Solaris Web Start con una interfaz de linea de comandos (CLI) o una interfaz gráfica (GUI).

- GUI: requiere una unidad de DVD-ROM o CD-ROM (local o remota) o una conexión en red, además de un adaptador de vídeo, un teclado y suficiente memoria.
- CLI: requiere una unidad de DVD-ROM o CD-ROM (local o remota) o una conexión en red, además de un teclado y un monitor. Se puede ejecutar la CLI de instalación de Solaris Web Start mediante el comando tip. Para obtener más información, consulte la página de comando man tip(1).

**95**

Si el programa Solaris Web Start detecta la presencia de un adaptador de vídeo en el sistema, muestra automáticamente la GUI; si no lo detecta, muestra automáticamente la CLI. El contenido y la secuencia de instrucciones de ambas suelen ser iguales.

## Instalación o modernización con el programa Solaris Web Start

Puede instalar o modernizar el sistema operativo Solaris con el programa Solaris Web Start, que se encuentra en el DVD de Solaris 9 o el CD de instalación de Solaris 9.

**Nota –** Si va a realizar la instalación desde el CD instalación de Solaris 9 consulte en "Requisitos para usar el CD de instalación de Solaris 9" en la página 27 los requisitos especiales.

Para la instalación, compruebe que dispone de lo siguiente:

- Para una instalación de DVD, el DVD de Solaris 9
- Para una instalación desde CD:
	- CD de instalación de Solaris 9.
	- CD 1 de 2 de software de Solaris 9.
	- CD 2 de 2 de software de Solaris 9: el programa de instalación le pedirá este CD si fuera necesario.
	- CD de idiomas de Solaris 9: el programa de instalación pedirá este CD si fuera necesario para dar soporte a idiomas de regiones geográficas específicas.

### Mapa de tareas: realización de una instalación con Solaris Web Start

**TABLA 14–1** Mapa de tareas para la realización de una instalación con Solaris Web Start

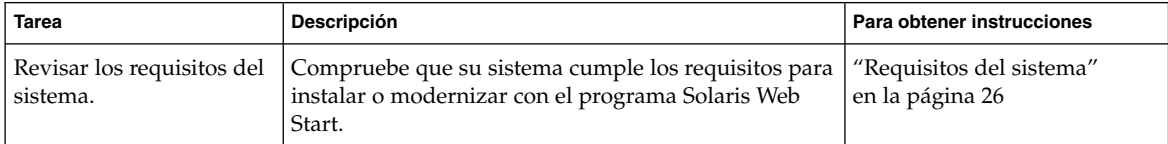

**96** Solaris 9: Guía de instalación • Octubre 2002

| <b>Tarea</b>                                                                | <b>Descripción</b>                                                                                                    | Para obtener instrucciones                                                                                 |
|-----------------------------------------------------------------------------|----------------------------------------------------------------------------------------------------|----------------------------------------------------------------------------------------------------|
| Reunir la información<br>necesaria.                                         | Repase la lista de comprobación y complete la hoja de<br>trabajo para comprobar que tiene toda la información<br>necesaria para instalar el software de Solaris.                                                                                                    | Capítulo 6                                                                                                 |
| (Opcional) Preconfigurar<br>información de<br>configuración del<br>sistema. | Use el archivo sysidcfg o el servicio de nombres<br>para preconfigurar información de instalación para un<br>sistema (por ejemplo, locale). La preconfiguración<br>de información del sistema evita que el programa de<br>instalación se la pida durante la fase de instalación. | Capítulo 7                                                                                                 |
| (Sólo modernización)<br>Preparar la<br>modernización del<br>sistema.        | Realice una copia de seguridad del sistema.                                                                                                    | <b>System Administration Guide:</b><br><b>Basic Administration</b>                                         |
| (Opcional) Configurar el<br>sistema para instalar<br>desde la red.          | Para instalar un sistema desde una imagen remota de<br>instalación en red del DVD o CD, es necesario que<br>configure el sistema para que arranque y se instale<br>desde un servidor de instalación o de arranque.                                                               | Capítulo 12                                                                                                |
| Instalar o modernizar.                                                      | Arranque el sistema y siga los indicadores para<br>instalar o modernizar el software de Solaris.                                                                                                    | "Para efectuar una instalación<br>o modernización con el<br>programa Solaris Web Start"<br>en la página 97 |
| (Sólo modernización)<br>Realizar tareas de<br>postmodernización.            | Corrija cualquier modificación que se haya perdido<br>durante la modernización.                                                                                                    | "Para corregir modificaciones<br>locales después de la<br>modernización"<br>en la página 100               |

**TABLA 14–1** Mapa de tareas para la realización de una instalación con Solaris Web Start *(Continuación)*

### ▼ Para efectuar una instalación o modernización con el programa Solaris Web Start

- **1. Decida si desea instalar el software mediante la unidad de DVD-ROM o CD-ROM o una imagen en red.**
	- Si usa una unidad de DVD-ROM o CD-ROM, inserte el DVD de Solaris 9 o CD de instalación de Solaris 9.
	- Si usa una imagen en red, cambie al directorio en que se encuentra el soporte de instalación. Para conocer esta ubicación, es posible que tenga que ponerse en contacto con el administrador de la red. El comando siguiente es un ejemplo.
		- % **cd /net/install-svr/export/s9/sparc**
- **2. Arranque el sistema.**
	- Si el sistema es nuevo, recién comprado, enciéndalo.
	- Si desea instalar o modernizar un sistema existente, apáguelo.

Capítulo 14 • Uso del programa Solaris Web Start (tareas) **97**

■ Para arrancar desde el DVD o CD local, escriba:

ok **boot cdrom [- nowin]**

■ Para arrancar desde un servidor de instalación de la red, escriba:

ok **boot net [- nowin]**

nowin Especifica que se ejecute el programa Solaris Web Start en modo CLI.

La instalación Solaris Web Start dará comienzo.

#### **3. Si se le pide, responda a las preguntas de configuración del sistema.**

- Si ha preconfigurado toda la información de configuración del sistema, Solaris Web Start no le pedirá ningún tipo de información de configuración. Continúe en el Paso 7.
- Si no ha preconfigurado la información de configuración del sistema, use la "Hoja de trabajo para la instalación" en la página 40 o la "Hoja de trabajo para la modernización" en la página 45 como ayuda para responder a las preguntas de configuración.

Si usa la GUI, después de confirmar la información de configuración aparecerá el Kiosco de instalación de Solaris Web Start y el cuadro de diálogo de bienvenida a Solaris. Si el sistema no dispone de suficiente memoria, el Kiosco no aparecerá.

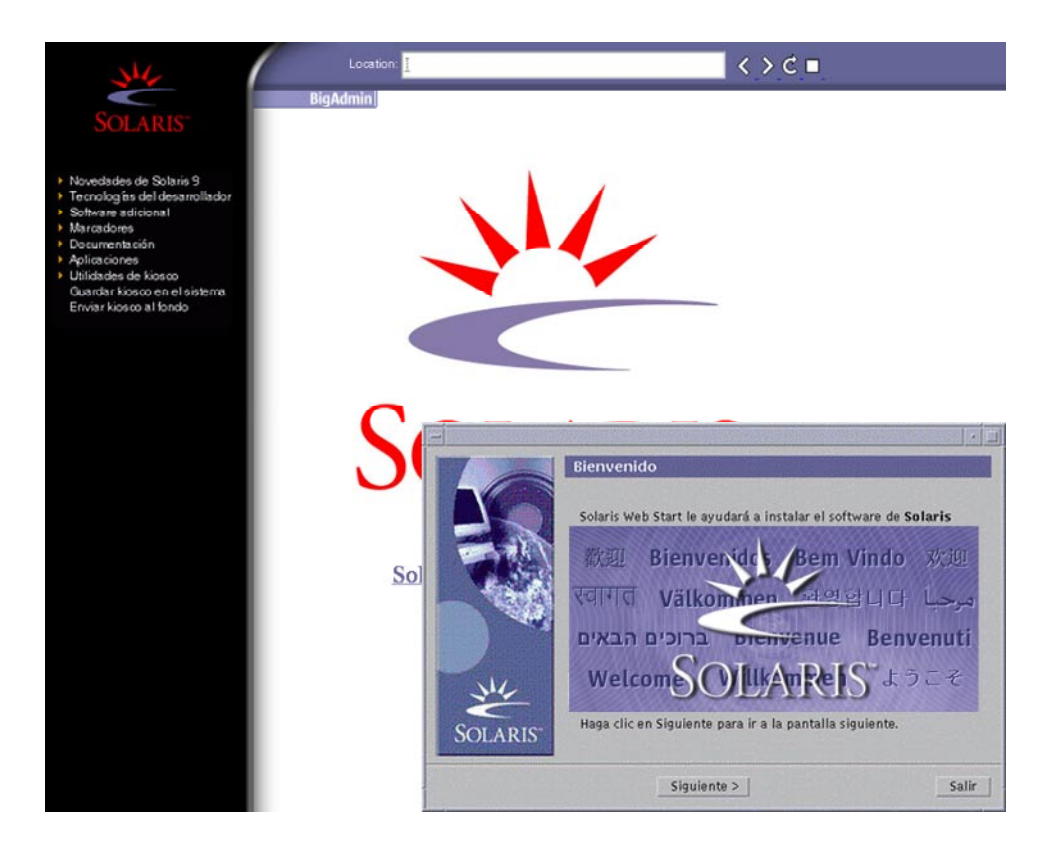

**FIGURA 14–1** Menú del Kiosko de Solaris Web Start

Puede hacer clic en cualquiera de los enlaces del menú del Kiosko.

**Nota –** En algunas situaciones, el Kiosko podría incluir un cuadro de diálogo. Para que se muestren los cuadros de diálogo ocultos, elija la opción "Enviar Kiosco al fondo" del menú Kiosco.

Aparecerá la pantalla Preguntas del instalador.

**4. Decida si desea rearrancar el sistema y expulsar el disco automáticamente. Haga clic en SIGUIENTE.**

Aparecerá la pantalla Especifique soporte.

- **5. Especifique el soporte que está usando para la instalación: CD o DVD, red, HTTP, FTP o cinta local.**
- **6. Decida si desea realizar una instalación inicial o una modernización.**

Capítulo 14 • Uso del programa Solaris Web Start (tareas) **99**

El programa Solaris Web Start determina si el sistema puede modernizarse. Es necesario que ya disponga de un sistema de archivos raíz (/) de Solaris. Si está modernizando con el CD de instalación de Solaris 9, debe disponer de un segmento de 512 MB. El programa Solaris Web Start detecta las condiciones necesarias y después moderniza el sistema.

**7. Siga las instrucciones de la pantalla para instalar el software de Solaris y cualquier otro software del sistema.**

Cuando Solaris Web Start termina de instalar el software de Solaris, el sistema rearranca automáticamente o le pide que rearranque manualmente.

Cuando la instalación ha terminado, los registros de actividad generados se guardan en un archivo. Estos registros de instalación se encuentran en los directorios siguientes:

- /var/sadm/system/logs
- /var/sadm/install/logs
- **8. Si está modernizando el software de Solaris, es posible que necesite incorporar algunas modificaciones locales que no se hayan preservado. Para obtener más detalles, consulte "Para corregir modificaciones locales después de la modernización" en la página 100.**

## Tareas de postinstalación y modernización de Solaris Web Start

Después de instalar o modernizar el sistema operativo Solaris, es posible que necesite realizar estas tareas.

### ▼ Para corregir modificaciones locales después de la modernización

Al efectuar la modernización, el programa Solaris Web Start fusiona las modificaciones que se han realizado en el software local del sistema existente con el software nuevo de Solaris, Sin embargo, en algunas situaciones, esta fusión no es posible; por ello es posible que, después de finalizar la modernización del sistema, desee corregir algunas modificaciones locales que no se preservaron.

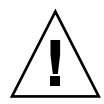

**Precaución –** Su sistema podría no arrancar si no corrige las modificaciones locales que no se preservaron.

**1. Revise el contenido del archivo siguiente para determinar si necesita corregir modificaciones locales que no haya podido preservar el programa Solaris Web Start.**

/a/var/sadm/system/data/upgrade\_cleanup

- **2. Corrija todas las modificaciones locales que no se hayan preservado.**
- **3. Rearranque el sistema.**
	- # **reboot**

Solaris 9: Guía de instalación • Octubre 2002

# Uso del programa suninstall de Solaris (tareas)

Este capítulo explica cómo usar el programa suninstall de Solaris del CD Software 1 de 2 de Solaris 9 para instalar o modernizar software de Solaris.

- "El programa suninstall de Solaris" en la página 103
- "Instalación o modernización con el programa suninstall de Solaris" en la página 104
- "Tareas de post-modernización del programa suninstall de Solaris" en la página 106

## El programa suninstall de Solaris

Puede ejecutar el programa suninstall de Solaris con una interfaz de línea de comandos (CLI). El programa suninstall de Solaris requiere una unidad de CD-ROM local o remota, conexión a red y un monitor. Puede ejecutar el programa suninstall de Solaris con el comando tip. Para obtener más información, consulte la página de comando man tip(1).

**Nota –** Para desplazarse por el texto, use Control-U para retroceder una página y Control-D para avanzar una página.

# Instalación o modernización con el programa suninstall de Solaris

El sistema operativo Solaris se puede instalar o modernizar en los sistemas mediante el programa suninstall de Solaris del CD Software 1 de 2 de Solaris 9, pero con este programa no se puede instalar ningún otro software adicional.

Compruebe que dispone de los CD siguientes:

- CD 1 de 2 de software de Solaris 9.
- CD 2 de 2 de software de Solaris 9: el programa de instalación le pedirá este CD si fuera necesario.
- CD de idiomas de Solaris 9: el programa de instalación pedirá este CD si fuera necesario para dar soporte a idiomas de regiones geográficas específicas.

### Mapa de tareas: instalación con programa suninstall de Solaris

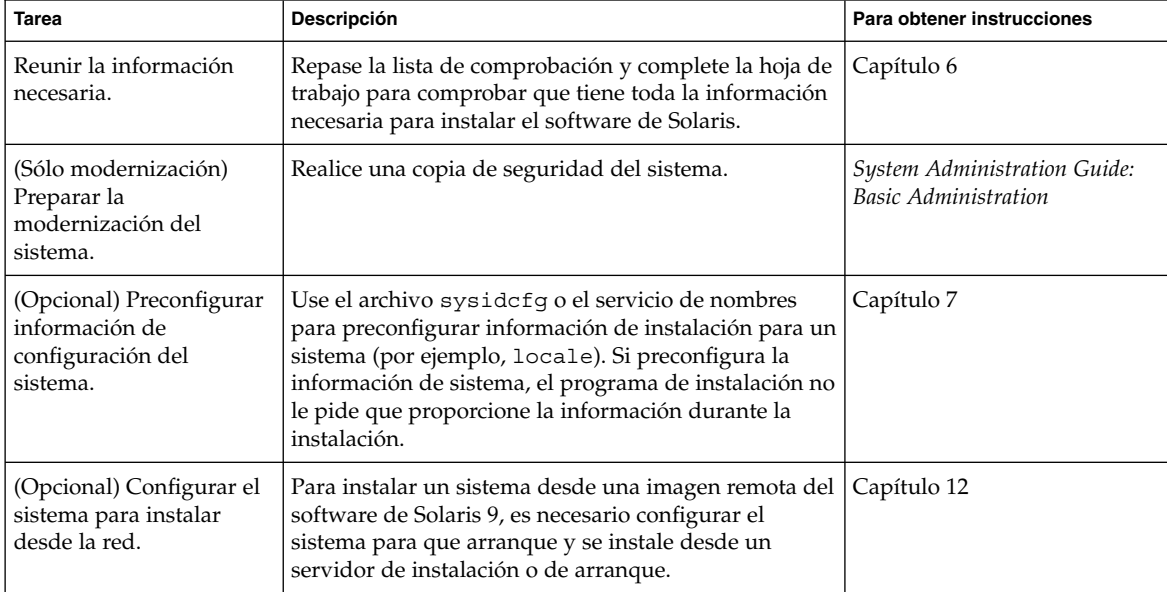

**TABLA 15–1** Mapa de tareas: instalación con programa suninstall de Solaris

**104** Solaris 9: Guía de instalación • Octubre 2002

| <b>IABLA 13-1</b> IVIAPA DE taleas. INStalación con programa Suntinstal I de Jolaris<br>(Communición) |                                                                                                  |                                                                                                    |  |
|----------------------------------------------------------------------------------------------------|--------------------------------------------------------------------------------------------------|----------------------------------------------------------------------------------------------------|--|
| <b>Tarea</b>                                                                                          | Descripción                                                                                      | Para obtener instrucciones                                                                                      |  |
| Instalar o modernizar.                                                                                | Arranque el sistema y siga los indicadores para<br>instalar o modernizar el software de Solaris. | "Para efectuar una instalación<br>o modernización con el<br>programa suninstall de<br>Solaris" en la página 105 |  |
| (Sólo modernización)<br>Realizar tareas de<br>postmodernización.                                      | Corrija cualquier modificación que se haya perdido<br>durante la modernización.                  | "Tareas de post-<br>modernización del programa<br>suninstall de Solaris"<br>en la página 106                    |  |

**TABLA 15–1** Mapa de tareas: instalación con programa suninstall de Solaris *(Continuación)*

### ▼ Para efectuar una instalación o modernización con el programa suninstall de Solaris

- **1. Decida si desea instalar el software mediante la unidad de CD-ROM o una imagen en red.**
	- Si usa una unidad de CD-ROM, inserte el CD 1 de 2 de software de Solaris 9
	- Si usa una imagen de instalación en red, cambie al directorio en que está situado el soporte de instalación, como se muestra en el ejemplo siguiente. Para conocer esta ubicación, es posible que tenga que ponerse en contacto con el administrador de la red. El comando siguiente es un ejemplo.
		- % **cd /net/install-svr/export/s9/sparc**

#### **2. Arranque el sistema.**

- Si el sistema es nuevo, recién comprado, enciéndalo.
- Si desea instalar o modernizar un sistema existente, apáguelo.
	- Para arrancar desde el CD local, escriba:

ok **boot cdrom**

■ Para arrancar desde un servidor de instalación de la red, escriba:

ok **boot net**

El programa suninstall de Solaris empezará a ejecutarse.

#### **3. Si se le pide, responda a las preguntas de configuración del sistema.**

Si ha preconfigurado toda la información de configuración del sistema, el programa suninstall de Solaris no le pedirá ningún tipo de información de configuración.

Si no ha preconfigurado la información de configuración del sistema, use la "Hoja de trabajo para la instalación" en la página 40 o la "Hoja de trabajo para la modernización" en la página 45 como ayuda para responder a las preguntas de configuración.

**4. Siga las instrucciones de la pantalla para instalar el software de Solaris en el sistema.**

Cuando el programa suninstall de Solaris termina de instalar el software de Solaris, el sistema rearranca automáticamente o le pide que rearranque manualmente.

Cuando la instalación ha terminado, los registros de actividad generados se guardan en un archivo. Estos registros de instalación se encuentran en los directorios siguientes:

- /var/sadm/system/logs
- /var/sadm/install/logs
- **5. Si está modernizando el software de Solaris, es posible que necesite incorporar algunas modificaciones locales que no se hayan preservado. Para obtener más detalles, consulte "Tareas de post-modernización del programa** suninstall **de Solaris" en la página 106.**
- **6. (Opcional) Para instalar software adicional, consulte** *System Administration Guide: Basic Administration***.**

## Tareas de post-modernización del programa suninstall de Solaris

Al efectuar la modernización, el programa suninstall de Solaris fusiona las modificaciones que se han realizado en el software local del sistema existente con el software nuevo de Solaris. Sin embargo, en algunas situaciones, esta fusión no es posible; por ello es posible que, después de finalizar la modernización del sistema, desee corregir algunas modificaciones locales que no se preservaron.

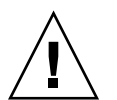

**Precaución –** Su sistema podría no arrancar si no corrige las modificaciones locales que no se preservaron.

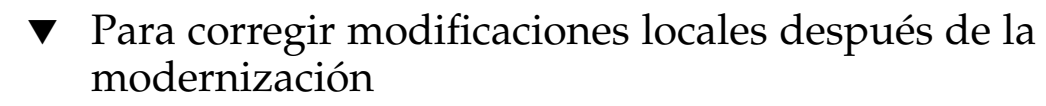

**1. Revise el contenido del archivo siguiente para determinar si necesita corregir modificaciones locales que no haya podido preservar el programa** suninstall **de Solaris.**

/a/var/sadm/system/data/upgrade\_cleanup

**106** Solaris 9: Guía de instalación • Octubre 2002

- **2. Corrija todas las modificaciones locales que no se hayan preservado.**
- **3. Rearranque el sistema.**
	- # **reboot**

Capítulo 15 • Uso del programa suninstall de Solaris (tareas) **107**

Solaris 9: Guía de instalación • Octubre 2002
# Función de instalación de Web Start Flash (temas)

Este capítulo proporciona instrucciones para la creación y el uso de contenedores Web Start Flash para la instalación del sistema operativo Solaris en varios sistemas.

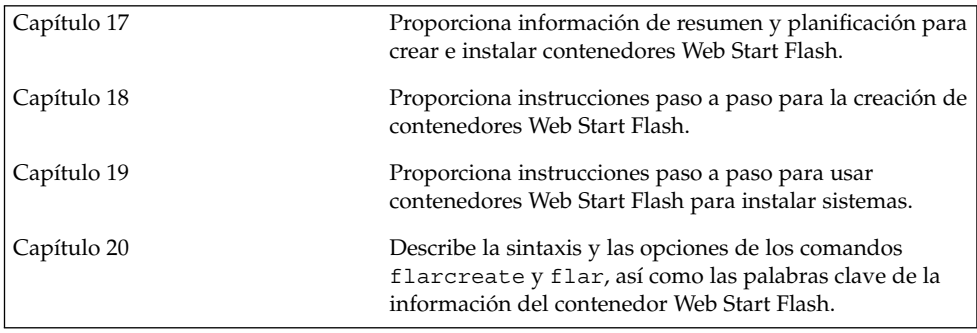

# Web Start Flash (resumen y planificación)

En este capítulo se proporciona una introducción a la función de instalación de Web Start Flash. También se incluye la información necesaria para planificar una instalación con Web Start Flash en el entorno actual.

- "Introducción a Web Start Flash" en la página 111
- "Planificación de la instalación Web Start Flash" en la página 112

# Introducción a Web Start Flash

La función de instalación de Web Start Flash permite crear una instalación única de referencia del sistema operativo Solaris en un computador, que se denomina sistema principal. Después se puede replicar esa instalación en otros computadores, conocidos como sistemas clónicos. La instalación de éstos con el método Web Start Flash es un proceso que consta de tres partes.

- 1. Instalar el sistema principal. Seleccione un sistema y use cualquier método para instalar el sistema operativo Solaris y cualquier otro software.
- 2. Crear el contenedor Web Start Flash. Éste incluye una copia de todos los archivos del sistema principal.
- 3. Instalar el contenedor Web Start Flash en los sistemas clónicos. Al instalar éste en un sistema, todos sus archivos se copian en dicho sistema, que tendrá a partir de ahora idéntica configuración de instalación que el sistema principal original, por eso recibe el nombre de sistema clónico.

**Nota –** No es posible modernizar un sistema que esté ejecutando el sistema operativo Solaris mediante la función de instalación de Web Start Flash. Sólo es posible realizar una instalación inicial.

# Planificación de la instalación Web Start Flash

Antes de crear e instalar un contenedor Web Start Flash, es necesario tomar algunas decisiones sobre cómo se desea instalar el sistema operativo Solaris en los sistemas destino.

### Diseño de la instalación del sistema principal

La primera tarea del proceso de Web Start Flash es instalar un sistema, el principal, con la configuración que se desea que tengan todos los sistemas clónicos. Puede usar cualquier método para realizar una instalación completa o parcial del sistema operativo Solaris en el sistema principal. Después de completar la instalación, puede agregar o suprimir software o modificar cualquier archivo de configuración.

El sistema principal y los sistemas clónicos deben tener la misma arquitectura de núcleo. Por ejemplo, un contenedor de Web Start Flash que se haya creado a partir de un sistema principal con arquitectura sun4u, sólo puede instalarse en otros sistemas de la misma arquitectura.

Se debe instalar el sistema principal con la misma configuración que se desea que tengan todos los sistemas que se vayan a instalar con el contenedor Web Start Flash creado a partir de este sistema principal. Las decisiones que tome cuando diseñe la instalación del sistema principal dependen de:

- El software que desea instalar en los sistemas clónicos
- Los dispositivos periféricos que están conectados al sistema principal y a los clónicos
- La arquitectura del sistema principal y la de los sistemas clónicos

### Personalización de la instalación de Solaris en el sistema principal

Después de instalar Solaris en el sistema principal con alguno de los métodos disponibles, puede agregar o suprimir software y modificar información de configuración del sistema según convenga.

Suprimir software. Puede retirar el software que crea que no será necesario instalar en los sistemas clónicos. Para ver una lista del software que está instalado en el sistema principal, use el Registro de productos. Para obtener más instrucciones, consulte *System Administration Guide: Basic Administration*.

- Agregar software. Puede instalar cualquier tipo de software, sin que importe si está o no incluido en Solaris como parte del sistema operativo. Todo el software que instale en el sistema principal se incluye en el contenedor Web Start Flash y se instala en los sistemas clónicos.
- Modificar archivos de configuración. Los archivos de configuración se pueden modificar en el sistema principal. Por ejemplo, puede modificar el archivo /etc/inet/inetd.conf para restringir los daemons que ejecuta el sistema. Todas las modificaciones que haga se guardarán como parte del contenedor de Web Start Flash y se instalarán en los sistemas clónicos.

**Nota –** Después de instalar el contenedor de Web Start Flash en un sistema clónico, se suprimen algunos archivos específicos del sistema principal y se vuelven a crear para la máquina clónica. El programa de instalación usa el comando sys-unconfig(1M) y los programas sysidtool(1M) para suprimir y volver a crear los archivos de configuración de red específicos del sistema principal. Entre los archivos que se vuelven a crear están /etc/hosts, /etc/defaultrouter y /etc/defaultdomain.

### Soporte de dispositivos periféricos no disponibles en el sistema principal

Es posible que esté instalando un sistema principal que tenga distintos dispositivos periféricos que los sistemas clónicos. Si instala el sistema principal con los grupos de software de núcleo central, de usuario final, de desarrollador o de distribución completa, el sistema principal sólo admite los dispositivos periféricos que están conectados al sistema principal en el momento en que se realiza la instalación.

Por ejemplo, si instala el grupo Distribución completa en un sistema principal que tiene una tarjeta gráfica cg6, la instalación sólo contiene soporte para tarjetas gráficas cg6. Por tanto, sólo puede instalar el contenedor que ha creado a partir de ese sistema en clónicos que tengan tarjetas gráficas cg6 o no dispongan de ninguna. Si usa el contenedor para instalar un sistema clónico con una tarjeta gráfica Elite 3D, ésta no podrá usarse, ya que los controladores necesarios no estarán instalados.

Es posible que disponga de sistemas clónicos que tengan dispositivos periféricos que no tenga en el sistema principal. Puede instalar soporte para estos dispositivos en el sistema principal aunque éste no disponga de ellos. El contenedor de Web Start Flash que cree a partir de este sistema principal contiene soporte para los dispositivos periféricos de los sistemas clónicos.

Si piensa instalar sistemas clónicos que tengan distintos periféricos del sistema principal, puede instalar soporte para éstos periféricos en el sistema principal de una de las formas siguientes.

Instalar el grupo Distribución completa más OEM: éste es el mayor disponible y contiene todos los paquetes disponibles en el sistema operativo Solaris. Si lo instala en el sistema principal, éste contendrá todos los controladores que se incluyen en la versión de Solaris. Un contenedor de Web Start Flash creado a partir de un sistema principal que instale con el grupo Distribución completa más OEM funciona en todos los sistemas clónicos con dispositivos periféricos admitidos por la versión instalada del sistema operativo Solaris.

La instalación de sistemas principales con el grupo Distribución completa más OEM garantiza la compatibilidad con otras configuraciones de periféricos. Tenga en cuenta, sin embargo, que este grupo requiere más de 1 GB de espacio en disco. En los sistemas clónicos quizás no dispondría del espacio necesario para instalarlo.

Instalar paquetes seleccionados: cuando instale el sistema principal, puede elegir instalar sólo los paquetes que necesita para los sistemas principal y clónicos. Al seleccionar paquetes específicos puede optar por instalar únicamente soporte para los periféricos que sabe que existen en el sistema principal y en los clónicos.

### Planificación de la creación de un contenedor Web Start Flash

Después de instalar el sistema principal, la tarea siguiente del proceso de instalación Web Start Flash es crear un contenedor Web Start Flash, al que se copian todos los archivos del sistema principal, junto con la información de identificación. Puede crear un contenedor Web Start Flash mientras el sistema principal está funcionando en modalidad multiusuario o monousuario; también lo puede crear después del arranque, de una de las maneras siguientes:

- DVD de Solaris 9
- CD de Software 1 de 2 de Solaris 9
- Una imagen de software de Solaris 9 y del CD de idiomas de Solaris 9

Cree el archivo cuando el sistema esté en el estado más estático posible.

#### Información de identificación de contenedor

Los contenedores Web Start Flash incluyen información de identificación además de los propios archivos del sistema principal que se instalarán en los sistemas clónicos. Se le pedirá que especifique un nombre para el contenedor Web Start Flash. Otra información que puede especificar sobre el contenedor incluye:

- El autor del contenedor
- La fecha de creación
- El nombre del sistema principal que se ha usado para crearlo

Para obtener una lista completa de la información de identificación de contenedor que puede especificar, consulte "Palabras clave de la sección de identificación" en la página 130.

Use el comando flar para recuperar información sobre el contenedor. Para obtener más detalles, consulte "flar" en la página 135.

#### Dónde almacenar el contenedor Web Start Flash

Después de crear el contenedor Web Start Flash puede guardarlo en el disco duro del sistema principal o en un cinta; una vez guardado, lo puede copiar en el sistema de archivos o el soporte que desee.

- Sistema de archivo en red (NFS)
- Servidor HTTP
- Servidor FTP
- Cinta
- CD, DVD
- Disquete
- Unidad local del sistema clónico que desea instalar

### Compresión del contenedor

Cuando cree el contenedor Web Start Flash, puede especificar que se guarde como archivo comprimido mediante la utilidad compress(1). Un contenedor comprimido necesita menos espacio de almacenamiento en disco y produce una congestión menor cuando se instala a través de la red.

### Planificación de la instalación de contenedores Web Start Flash

La tarea final del proceso de instalación de Web Start Flash es instalar contenedores Web Start Flash en sistemas clónicos.

#### Métodos de instalación de contenedores Web Start Flash

Para instalar contenedores Web Start Flash en sistemas clónicos, puede usar cualquiera de los métodos de instalación de Solaris.

El programa Solaris Web Start del DVD de Solaris 9 o el CD de instalación de Solaris 9 permite instalar contenedores Web Start Flash que están almacenados en las ubicaciones siguientes:

- Disco (DVD o CD)
- Servidor NFS
- Servidor HTTP
- Servidor FTP

Capítulo 17 • Web Start Flash (resumen y planificación) **115**

■ Cinta local

El programa suninstall de Solaris del CD Software 1 de 2 de Solaris 9 permite instalar contenedores Web Start Flash que estén almacenados en las ubicaciones siguientes:

- Servidor HTTP
- Servidor FTP
- Servidor NFS
- Archivo local
- Cinta local
- Dispositivo local, incluido CD

El programa de instalación JumpStart personalizado permite instalar contenedores Web Start Flash que estén almacenados en las ubicaciones siguientes:

- Servidor NFS
- Servidor HTTP
- Servidor FTP
- Cinta local
- Dispositivo local, incluidos DVD o CD
- Archivo local

La Modernización automática de Solaris permite instalar contenedores Web Start Flash que estén almacenados en las ubicaciones siguientes:

- Servidor HTTP
- Servidor FTP
- Servidor NFS
- Archivo local
- Cinta local
- Dispositivo local, incluidos DVD o CD

### Instalación de contenedores Web Start Flash estructurados

La función de instalación de Web Start Flash ofrece la posibilidad de estructurar contenedores Web Start Flash. Puede crear contenedores Web Start Flash parciales de instalación de varias maneras.

Por ejemplo, puede crear un primer contenedor que incluya archivos del sistema operativo Solaris, un segundo con los archivos necesarios para ejecutar un servidor Web y un tercero que incluya los archivos para un servidor NFS. Puede instalar los contenedores primero y segundo en un sistema para crear un servidor Web; mientras que el primero y el tercero los instala en otro sistema para crear un servidor NFS.

Al utilizar contenedores estructurados puede aumentar la versatilidad de la instalación Web Start Flash al tiempo que reduce el espacio en disco necesario para almacenar contenedores Web Start Flash. Cuando se instalan contenedores estructurados en un sistema clónico, uno de ellos debe contener el sistema operativo Solaris.

**Nota –** Si usa contenedores Web Start Flash estructurados para instalar software adicional en sistemas clónicos independientemente del sistema operativo Solaris, la base de datos de paquetes de Solaris no tiene registros del software adicional.

Capítulo 17 • Web Start Flash (resumen y planificación) **117**

# Creación de contenedores Web Start Flash (tareas)

Este capítulo proporciona los procedimientos para crear contenedores Web Start Flash.

- "Mapa de tareas: creación de contenedores Web Start Flash" en la página 119
- "Tareas de creación de contenedores Web Start Flash" en la página 119

## Mapa de tareas: creación de contenedores Web Start Flash

**TABLA 18–1** Mapa de tareas para la creación de un contenedor Web Start Flash

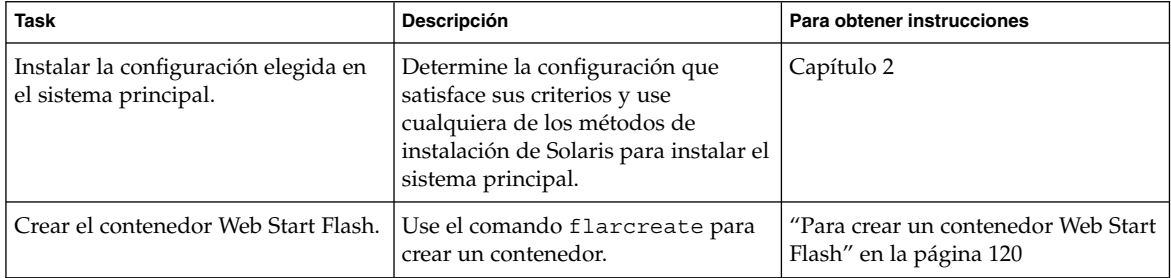

# Tareas de creación de contenedores Web Start Flash

Este apartado proporciona los procedimientos para instalar un sistema principal y para, desde éste, crear, después, un contenedor Web Start Flash.

**119**

### ▼ Para instalar el sistema principal

El sistema principal se instala con la configuración que se desea que tengan los otros sistemas. Use cualquier método para instalar el sistema operativo Solaris en el sistema principal.

- **1. Identifique la configuración del sistema que desea instalar.**
- **2. De acuerdo con el procedimiento de instalación elegido instale el sistema operativo Solaris. Para obtener más información sobre los diversos métodos de instalación, consulte el Capítulo 3.**

#### **3. Personalice la instalación de Solaris; para ello puede:**

- Suprimir software
- Agregar software
- Modificar archivos de configuración
- Agregar soporte para dispositivos periféricos en el sistema clónico

### ▼ Para crear un contenedor Web Start Flash

Después de instalar el sistema principal, puede crear un contenedor Web Start Flash que le servirá en la instalación de otros sistemas. Siga este procedimiento.

#### **1. Arranque el sistema principal y ejecútelo de la manera más inactiva posible.**

Si es posible, ejecútelo en modo monousuario. Si no es posible, cierre todas las aplicaciones que desee agregar al contenedor, así como aquellas que precisen gran cantidad de recursos del sistema operativo.

Se puede crear un contenedor Web Start Flash con el sistema principal ejecutándose en modo multiusuario o monousuario o bien arrancado desde:

- El DVD de Solaris 9.
- El Software 1 de 2 de Solaris 9.
- Una imagen del software de Solaris 9. Si utiliza soporte CD, la imagen puede incluir el CD de idiomas de Solaris 9 si es necesario.

#### **2. Para crear el contenedor, use el comando** flarcreate**.**

# **flarcreate -n** *nombre opciones ruta/nombre\_archivo*

*nombre* El nombre asignado al contenedor. El *nombre* que especifique es el valor de la palabra clave content\_name.

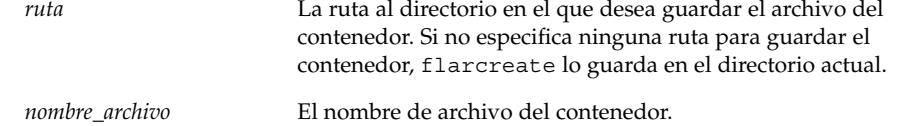

Para obtener una lista de las opciones de línea de comando, consulte "flarcreate" en la página 132.

Si la creación del contenedor resulta satisfactoria, el comando flarcreate devuelve el código de salida 0; en caso contrario, devuelve un código de salida distinto de cero.

Capítulo 18 • Creación de contenedores Web Start Flash (tareas) **121**

# Instalación de contenedores Web Start Flash (tareas)

Este capítulo incluye los procedimientos para instalar contenedores Web Start Flash en sistemas clónicos. Para instalar contenedores Web Start Flash, puede usar cualquiera de los métodos de instalación de Solaris.

- "Instalación de contenedores Web Start Flash con Modernización automática de Solaris" en la página 123
- "Instalación de contenedores Web Start Flash con el programa Solaris Web Start" en la página 124
- "Instalación de contenedores Web Start Flash con el programa suninstall de Solaris" en la página 125
- "Instalación de contenedores Web Start Flash con el método JumpStart personalizado" en la página 126

# Instalación de contenedores Web Start Flash con Modernización automática de Solaris

Para obtener procedimientos sobre cómo usar Modernización automática de Solaris para instalar contenedores Web Start Flash, consulte "Instalación de contenedores Web Start Flash en un entorno de arranque" en la página 295.

**123**

# Instalación de contenedores Web Start Flash con el programa Solaris Web Start

Este apartado describe el procedimiento para utilizar el programa Solaris Web Start del DVD de Solaris 9 o el CD de instalación de Solaris 9 para instalar contenedores de Web Start Flash que estén situados en las ubicaciones siguientes:

- Disco (DVD o CD)
- Servidor NFS
- Servidor HTTP
- Servidor FTP
- Cinta local

### ▼ Para instalar un contenedor Web Start Flash con el programa Solaris Web Start

- **1. Inicie la instalación Solaris Web Start, como se describe en el Capítulo 14.**
- **2. En el panel Especifique soporte, seleccione la ubicación del contenedor Web Start Flash.**

El programa Solaris Web Start le pedirá que continúe, de acuerdo con el soporte que haya seleccionado.

**3. Escriba la información que se le haya pedido.**

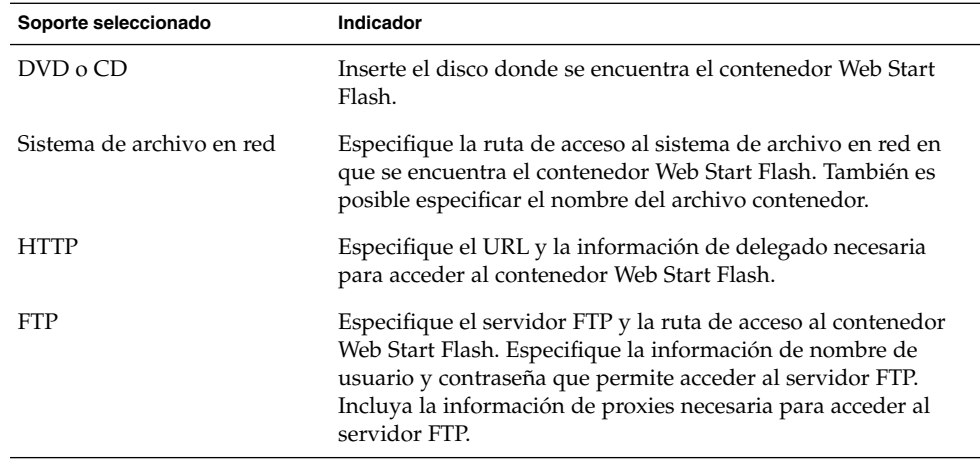

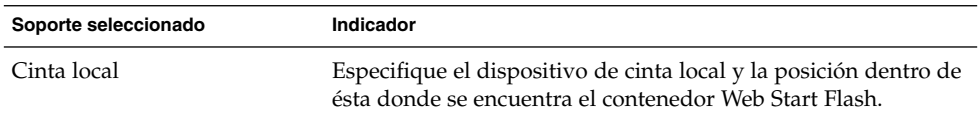

Si ha seleccionado instalar un contenedor desde DVD, CD o desde un servidor NFS, se mostrará el panel Selección de contenedor Flash.

- **4. Para contenedores almacenados en disco o en un servidor NFS, seleccione la instalación de uno o más contenedores Web Start Flash en el panel Selección de contenedor Flash.**
- **5. En el panel Resumen del contenedor Flash, confirme los contenedores que ha seleccionado y haga clic en Siguiente.**
- **6. En el panel Contenedores Flash adicionales, puede seleccionar instalar contenedores Web Start Flash estructurados especificando el soporte en que se encuentra otro contenedor. Si no desea instalar contenedores adicionales, seleccione Ninguno y haga clic en Siguiente para continuar con la instalación.**

## Instalación de contenedores Web Start Flash con el programa suninstall de Solaris

Este apartado describe el procedimiento para utilizar el programa suninstall de Solaris del Software 1 de 2 de Solaris 9 para instalar contenedores Web Start Flash que estén situados en las ubicaciones siguientes:

- Servidor HTTP
- Servidor FTP
- Servidor NFS
- Archivo local
- Cinta local
- Dispositivo local, incluido CD

### ▼ Para instalar un contenedor Web Start Flash con el programa suninstall de Solaris

**1. Inicie el programa** suninstall **de Solaris como se describe en el Capítulo 15.**

**2. Seleccione la ubicación del contenedor Web Start Flash en la pantalla Método de recuperación de contenedor Flash.**

La instalación del programa suninstall de Solaris le pedirá que continúe, de acuerdo con el soporte que haya seleccionado.

**3. Escriba la información que se le haya pedido.**

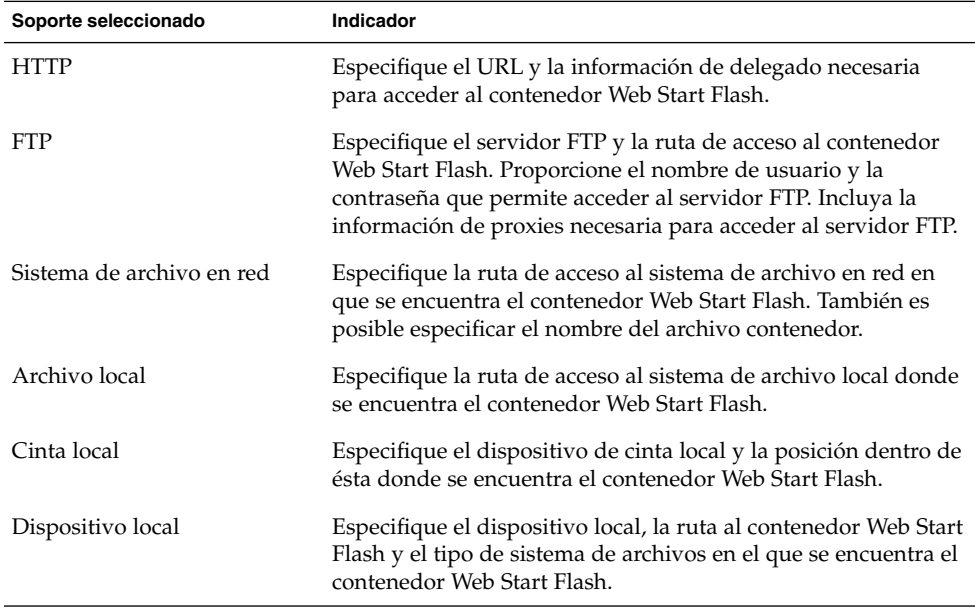

**4. Si elije Nuevo en la pantalla Selección de contenedor Flash, puede seleccionar la instalación de contenedores Web Start Flash estructurados. Si no desea instalar contenedores adicionales, haga clic en Continuar para completar la instalación.**

# Instalación de contenedores Web Start Flash con el método JumpStart personalizado

Este apartado describe el procedimiento para utilizar el método de instalación JumpStart personalizado para instalar contenedores Web Start Flash situados en las ubicaciones siguientes:

■ Servidor NFS

- Servidor HTTP
- Servidor FTP
- Cinta local
- Dispositivo local, incluidos DVD o CD
- Archivo local

### ▼ Para instalar un contenedor Web Start Flash con el método JumpStart personalizado

- **1. Cree el archivo** rules **de JumpStart personalizado en el servidor de instalación.** Para obtener más detalles sobre la creación de archivos JumpStart personalizados, consulte el Capítulo 23.
- **2. Cree el archivo de perfil de JumpStart personalizado en el servidor de instalación.**
	- **a. Establezca el valor de la palabra clave** install\_type **en** flash\_install**.**
	- **b. Agregue la ruta del contenedor Web Start Flash mediante la nueva palabra clave** archive\_location**.**

Consulte "Palabra clave archive\_location" en la página 210 para obtener detalles acerca de la palabra clave archive\_location.

**c. Especifique la configuración del sistema de archivos.**

El proceso de extracción del contenedor Web Start Flash no admite la disposición automática de particiones.

**d. (Opcional) Si desea instalar contenedores Web Start Flash estructurados en el sistema clónico, agregue una línea** archive\_location **por cada contenedor que desee instalar.**

**Nota –** De la lista de palabras clave de JumpStart personalizado que hay en el Capítulo 23, las únicas válidas al instalar contenedores Web Start Flash son éstas:

- filesys: no puede establecer la palabra clave filesys con el valor auto.
- install type (obligatoria)
- partitioning: sólo puede establecer la palabra clave partitioning con los valores explicit o existing.
- **3. Agregue los clientes que está instalando con el contenedor Web Start Flash en el servidor de instalación.**

Para obtener más detalles, consulte "Adición de sistemas donde se realizará una instalación de red" en la página 90.

**4. Realice la instalación JumpStart personalizada en los sistemas clónicos.**

Capítulo 19 • Instalación de contenedores Web Start Flash (tareas) **127**

Para obtener más detalles, consulte el Capítulo 26.

### Ejemplos de perfiles de JumpStart personalizado para Web Start Flash

A continuación se muestran ejemplos de perfiles que pueden usarse para instalar un contenedor Web Start Flash con el método JumpStart personalizado.

En el ejemplo siguiente, el perfil indica que el programa JumpStart personalizado recupera el contenedor Web Start Flash de un servidor HTTP.

**EJEMPLO 19–1** Instalación de un contenedor Web Start Flash desde un servidor HTTP

```
install type flash install
archive_location http installserver /flasharchive/solaris9archive
partitioning explicit
filesys c0t1d0s0 4000 /
filesys c0t1d0s1 512 swap
filesys c0t1d0s7 free /export/home
```
En el ejemplo siguiente, el perfil indica que el programa JumpStart personalizado recupera el contenedor de Web Start Flash de un servidor NFS.

**EJEMPLO 19–2** Instalación de un contenedor Web Start Flash desde un servidor NFS

```
install_type flash_install
archive_location nfs installserver:/export/solaris/flasharchive/solaris9archive
partitioning explicit
filesys rootdisk.s0 6000 /
filesys rootdisk.s1 512 swap
filesys rootdisk.s7 free /export/home
```
# Web Start Flash (referencia)

La función de instalación de Web Start Flash proporciona herramientas para la administración y gestión de contenedores Web Start Flash. Después de crear un contenedor, puede extraer su información, dividirlo en secciones o combinar sus distintas secciones.

- "Secciones de contenedores Web Start Flash" en la página 129
- "Palabras clave de Web Start Flash" en la página 130
- "Comandos de Web Start Flash" en la página 132

## Secciones de contenedores Web Start Flash

Los contenedores Web Start Flash incluyen por lo menos tres secciones con la información de identificación del contenedor y los archivos que se copiaron desde el sistema principal para instalarlos en el sistema clónico.

- 1. Sección de cookie del contenedor: la primera sección de un contenedor Web Start Flash incluye una cookie que identifica el archivo como contenedor Web Start Flash. La cookie debe estar presente para que el contenedor tenga validez.
- 2. Sección de identificación del contenedor: la segunda sección contiene palabras clave con valores que proporcionan información de identificación sobre el contenedor.
- 3. Secciones definidas por el usuario: a continuación de la sección de identificación del contenedor, pueden definirse e insertarse otras secciones. El contenedor Web Start Flash no procesa las secciones que se inserten. Las secciones definidas por el usuario deben estar orientadas a línea y terminarse con caracteres de línea nueva (ASCII 0x0a). No hay límite para la longitud de las líneas individuales. Si incluye datos binarios en una sección definida por el usuario, debe codificarlos con un algoritmo base64 o similar.

El nombre de las secciones definidas por el usuario debe empezar con "X" y puede contener cualquier carácter distinto de avances de línea, signos igual, caracteres nulos y barras inclinadas (/). Por ejemplo, "X-departamento" sería un nombre válido de sección definida por el usuario.

4. Sección de archivos de contenedor: la sección de archivos de contenedor incluye los archivos que se guardaron desde el sistema principal.

### Palabras clave de Web Start Flash

Las palabras clave y los valores están separados por un único signo de igual y debe haber sólo una pareja por línea; pero no hay en limitación sobre la longitud de las líneas individuales ni se hace distinción entre mayúsculas y minúsculas.

### Palabras clave generales

Cada sección de contenedor de Web Start Flash está definida por las palabras clave section\_begin y section\_end. Los valores de las palabras clave section\_begin y section\_end se describen en la tabla siguiente.

**TABLA 20–1** Valores de las palabras clave section\_begin y section\_end

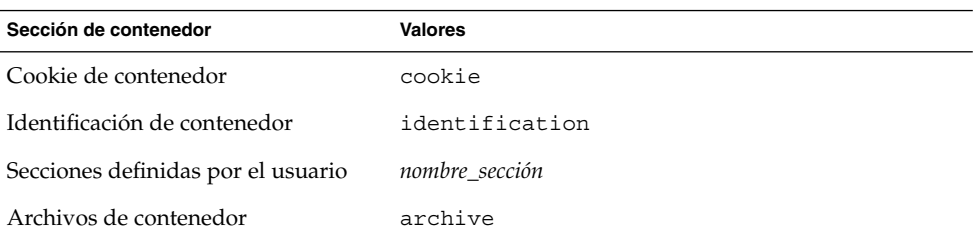

### Palabras clave de la sección de identificación

Este apartado describe las palabras clave que se usan en la sección de identificación del contenedor y sus valores.

La tabla siguiente explica las palabras clave que describen el contenedor.

#### **TABLA 20–2** Palabras clave de la sección de identificación

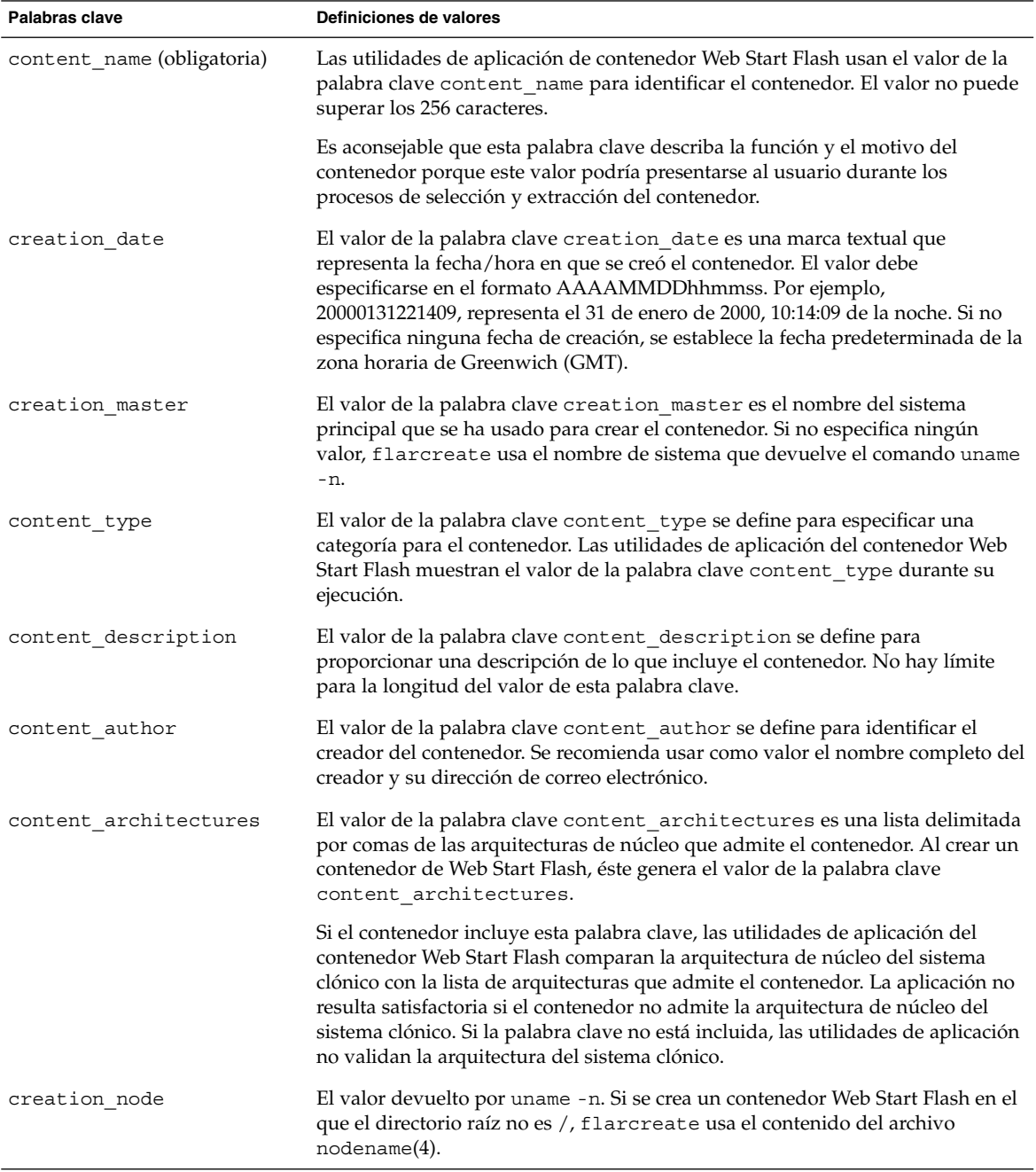

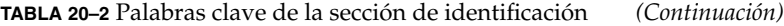

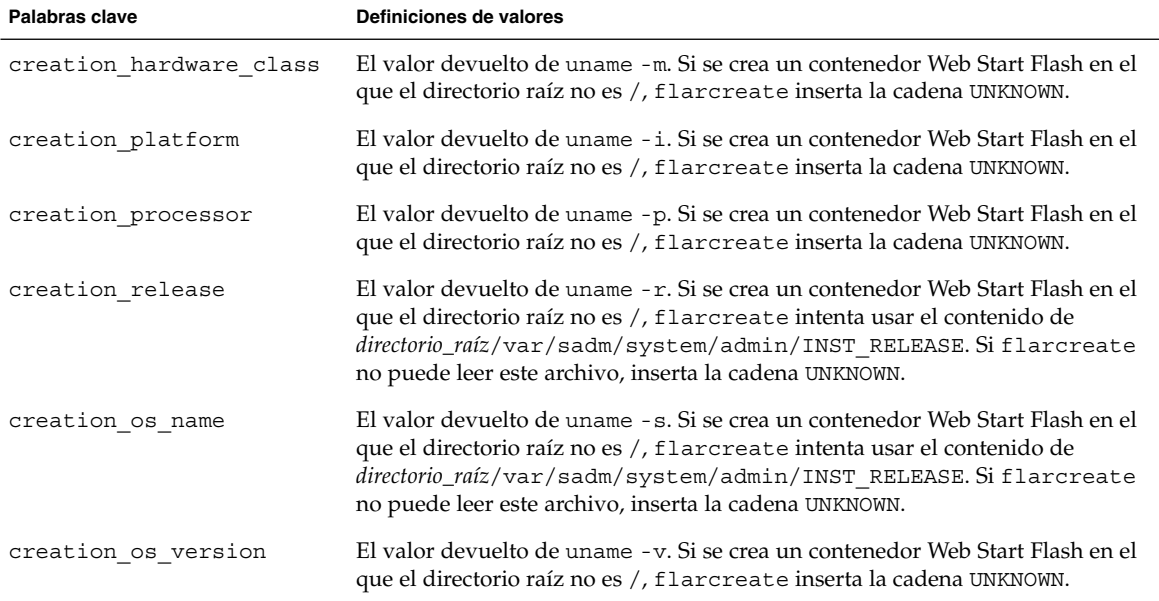

Además de las palabras clave que están definidas en el contenedor Web Start Flash, puede definir otras. El contenedor Web Start Flash ignora las palabras clave definidas por el usuario, pero Vd. puede proporcionar secuencias o programas que procesen la sección de identificación y que use palabras clave definidas por el usuario. Los nombres de palabras clave definidas por el usuario deben empezar por "X" y pueden contener cualquier carácter distinto de avances de línea, signos igual y caracteres nulos. Por ejemplo, X-departamento sería un nombre válido de palabra clave definida por el usuario.

## Comandos de Web Start Flash

Los comandos de Web Start Flash se utilizan para crear y gestionar contenedores Web Start Flash.

### flarcreate

Use el comando flarcreate para crear un contenedor Web Start Flash desde un sistema principal. Puede usar este comando cuando el sistema principal se esté ejecutando en modalidad multiusuario o monousuario, así como cuando el sistema principal se haya arrancado desde el DVD de Solaris 9 o el CD Software 1 de 2 de Solaris 9 o desde una imagen de software de Solaris 9 y CD de idiomas de Solaris 9. Cuando cree un contenedor Web Start Flash el sistema principal debería estar en el estado más estable posible. La sintaxis del comando es la siguiente:

flarcreate -n *nombre* [-R *raíz*] [-S] [-H] [-c] [-x *excluir*] [-t [-p *posición*][-b *tamaño\_bloque*]] [-i *fecha*] [-m [-u *sección* [-d *dir*]] [-f *lista\_archivos*] [-F] [-U *clave=valor*] *principal*] [-a *autor*] [-e *descripción*:-E *archivo\_descripción*] [-T *tipo*] *ruta/nombre\_archivo*

En esta línea de comandos, *ruta* es el directorio en el que desea que se guarde el contenedor y *nombre\_archivo* es el nombre de archivo del contenedor. Si no especifica ninguna ruta, flarcreate guarda el contenedor en el directorio actual.

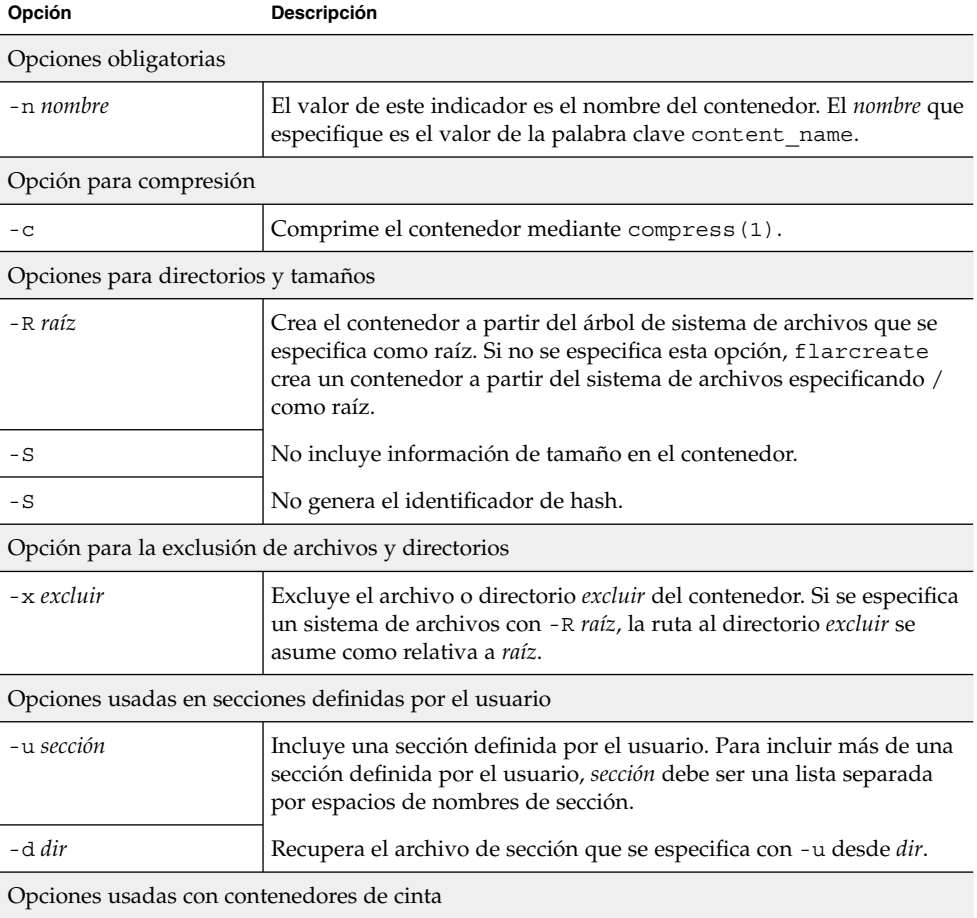

**TABLA 20–3** Opciones de línea de comandos para flarcreate

#### Capítulo 20 • Web Start Flash (referencia) **133**

| Opción                                       | Descripción                                                                                                    |
|----------------------------------------------|----------------------------------------------------------------------------------------------------|
| -t                                           | Crea un contenedor en un dispositivo de cinta. El argumento<br><i>nombre_archivo</i> es el nombre del dispositivo de cinta.                                                                                                    |
| -p posición                                  | Usar sólo con la opción -t. Especifica la posición del dispositivo de<br>cinta para que flarcreate almacene el contenedor. Si no se usa<br>esta opción, flarcreate sitúa el contenedor en la posición actual<br>de la cinta.                                              |
| -b tamaño_bloque                             | Especifica el tamaño de bloque que usa flarcreate al crear el<br>contenedor. Si no se especifica ningún tamaño de bloque,<br>flarcreate usa el tamaño de bloque predeterminado de 64 KB.                                                                                  |
| Opciones para especificar archivos           |                                                                                                    |
| - f lista_archivos                           | Agrega los archivos de <i>lista_archivos</i> al contenedor.                                                                                                    |
|                                              | El archivo <i>lista_archivos</i> debe contener un archivo por línea. La ruta a<br>cada archivo debe ser relativa al directorio raíz alternativo o ser<br>absoluta.                                                                                                    |
|                                              | Si usa "-" como valor de lista_archivos, flarcreate usa la salida de<br>stdin como lista de archivos. Al usar el valor "-", no se calcula el<br>tamaño del contenedor.                                                                                                    |
| – F                                          | Sólo usa los archivos de lista_archivos para crear el contenedor.                                                                                                    |
| Opciones para identificación de contenedores |                                                                                                    |
| - <i>v</i> clave=val                         | Incluye palabras clave definidas por el usuario y valores de la<br>sección de identificación de contenedor.                                                                                                    |
| - i fecha                                    | Usa fecha como valor de la palabra clave creation_date. Si no se<br>especifica ninguna fecha, flarcreate usa la fecha y hora actuales<br>del sistema.                                                                                                    |
| -m principal                                 | Usa principal como nombre del sistema principal en el que ha creado<br>el contenedor para la palabra clave creation_master. Si no ha<br>especificado principal, flarcreate usa el nombre del sistema que le<br>devuelve el comando uname -n.                              |
| -e descripción                               | Usa <i>descripción</i> para el valor de la palabra clave<br>content description. Esta opción no se puede usar con-E.                                                                                                    |
| - E archivo_descripción                      | Recupera el valor para la palabra clave content_description a<br>partir del archivo archivo_descripción. Esta opción no se puede usar<br>$con - e.$                                                                                                    |
| -a autor                                     | Usa <i>autor</i> como nombre de autor en la sección de identificación de<br>contenedor para la palabra clave content_author. Si no se<br>especifica ningún autor, flarcreate no incluye la palabra clave<br>content author en la sección de identificación de contenedor. |

**TABLA 20–3** Opciones de línea de comandos para flarcreate *(Continuación)*

| Opción  | <b>Descripción</b>                                                                                                    |
|---------|----------------------------------------------------------------------------------------------------|
| -T tipo | Usa tipo como valor de la palabra clave content_type. Si no se<br>especifica ningún tipo, flarcreate no incluye la palabra clave<br>content type. |

**TABLA 20–3** Opciones de línea de comandos para flarcreate *(Continuación)*

### flar

El comando flar permite administrar contenedores. Con el comando flar puede realizar las tareas siguientes.

- "Extracción de información de un contenedor" en la página 135
- "División de contenedores" en la página 135
- "Unión de contenedores" en la página 136

#### Extracción de información de un contenedor

Use el comando flar con la opción -i para obtener información sobre contenedores que ya haya creado. La sintaxis del comando es la siguiente:

flar -i:info [- l] [-k *palabra clave*] [-t [-p *posición*] [- b *tamaño\_bloque*]] *nombre\_archivo*

**TABLA 20–4** Opciones de línea de comandos para flar -i

| Opción           | Descripción                                             |
|------------------|---------------------------------------------------------|
| -k palabra clave | Sólo devuelve el valor de <i>palabra clave</i> .        |
| $-1$             | Enumera todos los archivos de la sección de contenedor. |

#### División de contenedores

El comando flar con la opción -s divide un contenedor Web Start Flash en secciones. El comando flar copia todas las secciones en un archivo separado del directorio actual o especificado. A los archivos se les da nombre según las secciones, por ejemplo, la cookie del contenedor se guarda en un archivo denominado cookie. Puede especificar que el comando flar sólo guarde una sección. La sintaxis del comando es la siguiente:

flar -s:split[-d *dir*] [-u *sección*] [-f archive] [-S *sección*] [-t [-p *posición*] [-b *tamaño\_bloque*]] *nombre\_archivo*

Capítulo 20 • Web Start Flash (referencia) **135**

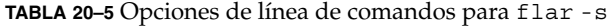

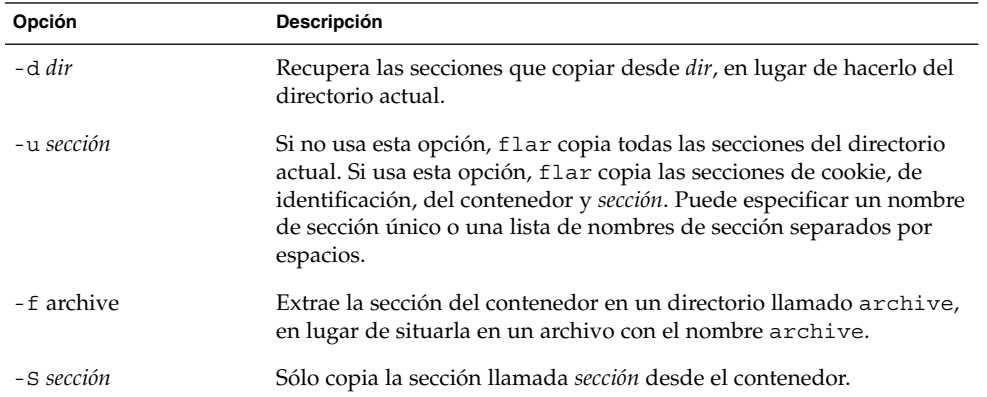

#### Unión de contenedores

El comando flar con la opción -c crea un contenedor Web Start Flash a partir de secciones individuales. Cada sección se asume que está en un archivo independiente, cuyos nombres son los de las secciones. Es necesario que como mínimo existan las secciones de cookie del contenedor (cookie), de identificación del contenedor (identification) y de archivos de contenedor (archive). Si archive es un directorio, el comando flar usa cpio para archivarlo antes de incluirlo en el contenedor fusionado. Si la sección de identificación del contenedor especifica que hay que comprimir el contenedor, flar comprime el contenido del contenedor recién fusionado.

flar -c:combine [-d *dir*] [-u *sección*] [-t [-p *posición*] [-b *tamaño\_bloque*]] *nombre\_archivo*

**Nota –** No se valida ninguna de las secciones. En particular, no se valida ni se actualiza ningún campo de la sección de identificación del contenedor.

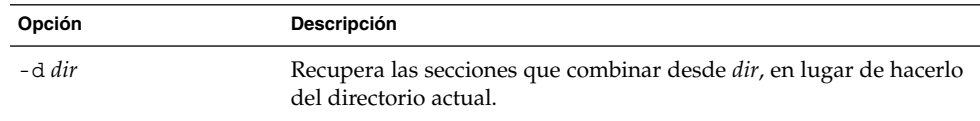

**TABLA 20–6** Opciones de línea de comandos para flar -c

| Opción     | <b>Descripción</b>                                                                                                    |
|------------|----------------------------------------------------------------------------------------------------|
| -u sección | Si no usa esta opción, flar combina todas las secciones del<br>directorio actual. Si usa esta opción, flar sólo combina las<br>secciones de cookie, de identificación, del contenedor y sección.<br>Puede especificar un nombre de sección único o una lista de<br>nombres de sección separados por espacios. |

**TABLA 20–6** Opciones de línea de comandos para flar -c *(Continuación)*

Capítulo 20 • Web Start Flash (referencia) **137**

# Instalación JumpStart personalizada (temas)

Este capítulo proporciona instrucciones para crear, preparar y realizar instalaciones JumpStart personalizadas.

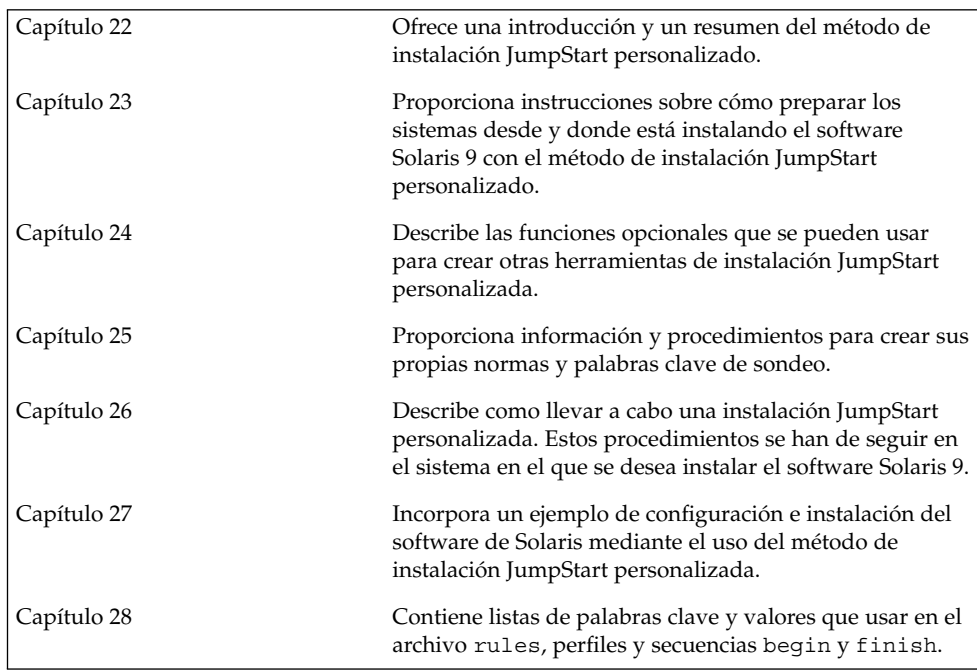

# JumpStart personalizado (información general)

Este capítulo proporciona una introducción e información general sobre el proceso de instalación JumpStart personalizado.

- "Introducción a JumpStart personalizado" en la página 141
- "Cómo instala el programa JumpStart el software de Solaris" en la página 142

# Introducción a JumpStart personalizado

El método de instalación JumpStart personalizado es una interfaz de línea de comandos que permite instalar automáticamente varios sistemas, de acuerdo con unos perfiles que el usuario puede crear y que definen requisitos específicos de instalación de software. También es posible incorporar secuencias de shell que incluyan tareas de pre y post instalación. Puede elegir qué perfil y secuencias usar para la instalación o la modernización. El método de instalación JumpStart personalizado instala o moderniza el sistema, de acuerdo con los perfiles y secuencias que seleccione. También puede usar un archivo sysidcfg para especificar información de configuración y conseguir que la instalación JumpStart personalizada se realice de forma desatendida.

Para describir el proceso JumpStart personalizado podemos utilizar un escenario de ejemplo en el que sea necesario configurar los sistemas con los parámetros siguientes:

- Instalar Solaris en 100 sistemas nuevos.
- Setenta de los sistemas pertenecen al grupo de ingeniería y es necesario instalarlos como sistemas autónomos con el grupo de software para desarrolladores de Solaris.
- Los restantes treinta sistemas pertenecen al grupo de márqueting y es necesario instalarlos como sistemas autónomos con el grupo de software para usuarios finales de Solaris.

En primer lugar, el administrador del sistema debe crear un archivo rules y un perfil para cada grupo de sistemas. El archivo rules es un archivo de texto que contiene una regla para cada grupo de sistemas o sistemas individuales en los que desee instalar el software de Solaris. Cada regla diferencia un grupo de sistemas basados en uno o varios atributos de sistema y relaciona, además, un grupo con un perfil.

Éste es un archivo de texto que define cómo se instalará el software de Solaris en cada sistema del grupo. Tanto el archivo rules como el perfil deben encontrarse en un directorio de JumpStart.

En este escenario, el administrador del sistema crea un archivo rules que contiene dos reglas distintas, una para el grupo de ingeniería y otra para el grupo de márqueting. Para cada regla, el numero de red del sistema se utiliza para distinguir un grupo de otro.

Cada regla también contiene un enlace al perfil apropiado. Por ejemplo, en la regla para el grupo de ingeniería se agrega un enlace al perfil eng\_profile, que se creó para este grupo. En la regla para el grupo de márqueting, se agrega un enlace al perfil market\_profile, que se creó para este grupo.

El archivo rules y los perfiles se pueden guardar en un disquete o en un servidor.

- Cuando desee efectuar instalaciones JumpStart personalizadas en sistemas autónomos sin conexión a red, necesitará disponer de un disquete de perfil.
- Los servidores de perfil se usan cuando se desea efectuar instalaciones JumpStart personalizadas en sistemas con conexión a red que tienen acceso a un servidor.

Después de crear el archivo rules y los perfiles, valide los archivos con la secuencia check. Si ésta se ejecuta satisfactoriamente, se crea el archivo rules.ok, El archivo rules.ok es una versión generada de rules que usa el programa JumpStart para instalar el software de Solaris.

# Cómo instala el programa JumpStart el software de Solaris

Después de validar el archivo rules y los perfiles, puede empezar una instalación JumpStart personalizada. El programa JumpStart lee el archivo rules.ok. A continuación, busca la primera regla que tenga definidos los atributos de sistema que coincidan con el sistema en el que JumpStart está intentando instalar el software Solaris. Si encuentra alguna, el programa JumpStart usa el perfil que la regla especifica para instalar el software de Solaris en el sistema.

La Figura 22–1 ilustra el funcionamiento de una instalación JumpStart en un sistema autónomo sin conexión a red. El administrador del sistema inicia la instalación JumpStart personalizada en el sistema de Pedro. El programa JumpStart accede a los archivos de reglas del disquete que hay en la unidad del sistema y encuentra una coincidencia entre rule 2 y el sistema. rule 2 especifica que el programa JumpStart use el perfil de Pedro para instalar el software de Solaris. El programa JumpStart lee el perfil de Pedro e instala el software de Solaris según las instrucciones que ha especificado el administrador del sistema en el perfil de Pedro.

Sistema de Pedro

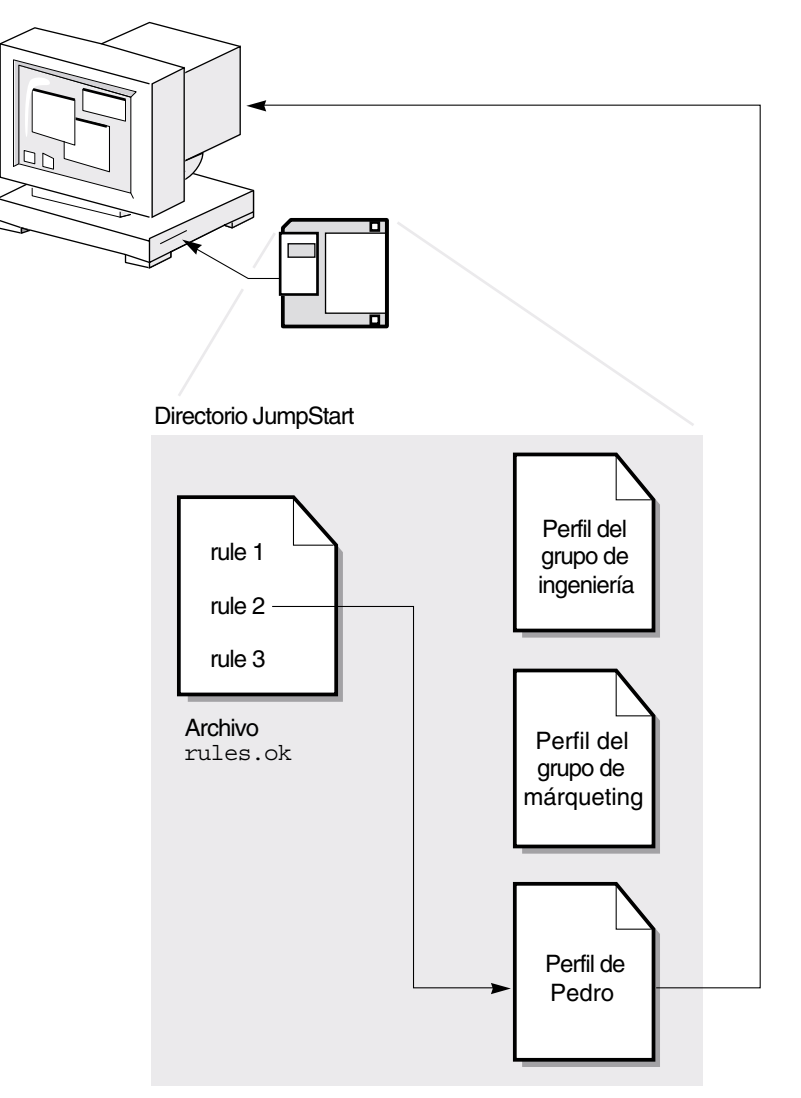

**FIGURA 22–1** Funcionamiento de una instalación JumpStart personalizada: ejemplo sin conexión a red

La Figura 22–2 ilustra el funcionamiento de una instalación JumpStart personalizada con más de un sistema en la red. El administrador del sistema ha configurado distintos perfiles y los ha guardado en el mismo servidor. A continuación inicia la instalación JumpStart personalizada en uno de los sistemas de ingeniería. El programa JumpStart accede a los archivos de reglas del directorio JumpStart del servidor y encuentra una
coincidencia entre el sistema de ingeniería y rule 1. rule 1 especifica que el programa JumpStart use el perfil del grupo ingeniería para instalar el software de Solaris. El programa JumpStart lee el perfil del grupo ingeniería e instala el software de Solaris según las instrucciones que ha especificado el administrador del sistema en el perfil del grupo ingeniería.

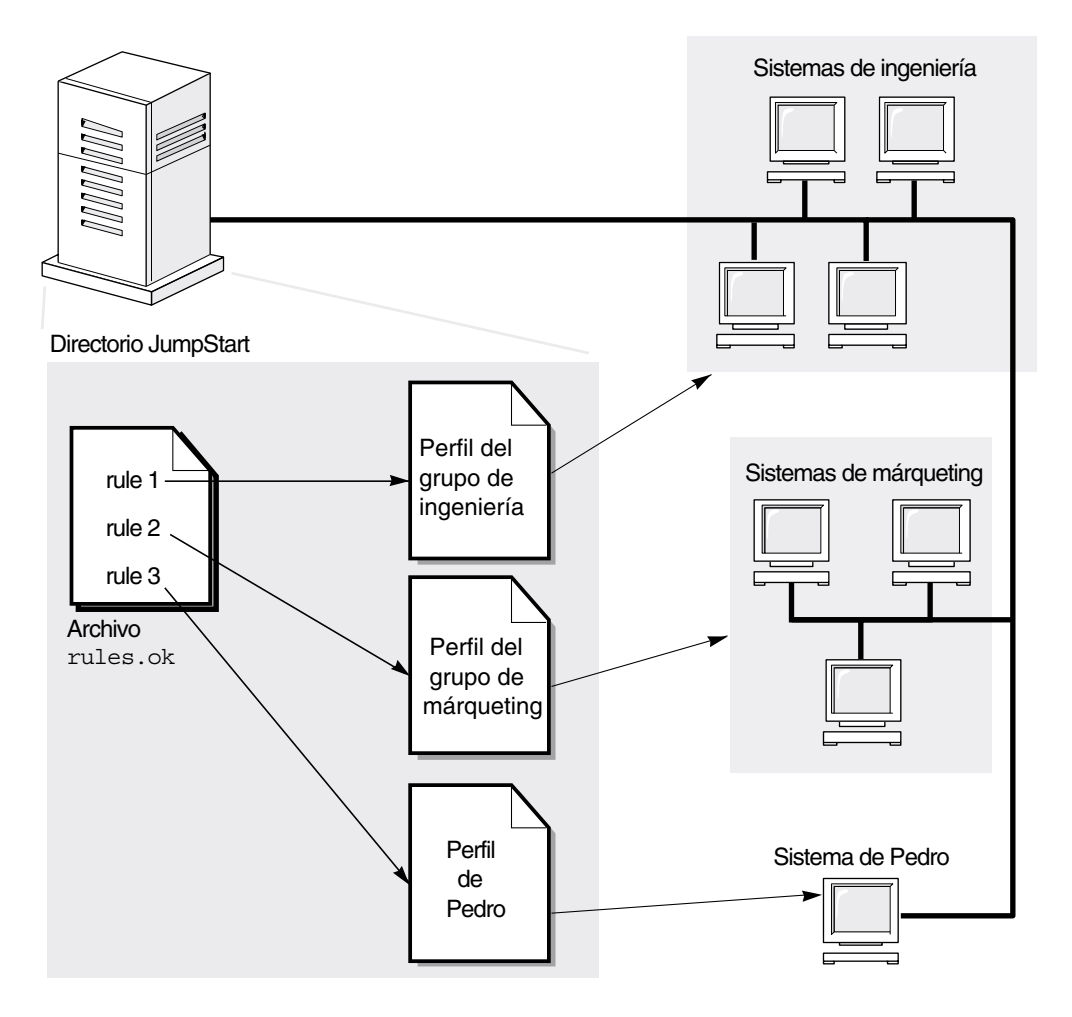

**FIGURA 22–2** Funcionamiento de una instalación JumpStart personalizada: ejemplo con conexión a red

La Figura 22–3 describe el orden en el que el programa JumpStart busca los archivos JumpStart personalizados.

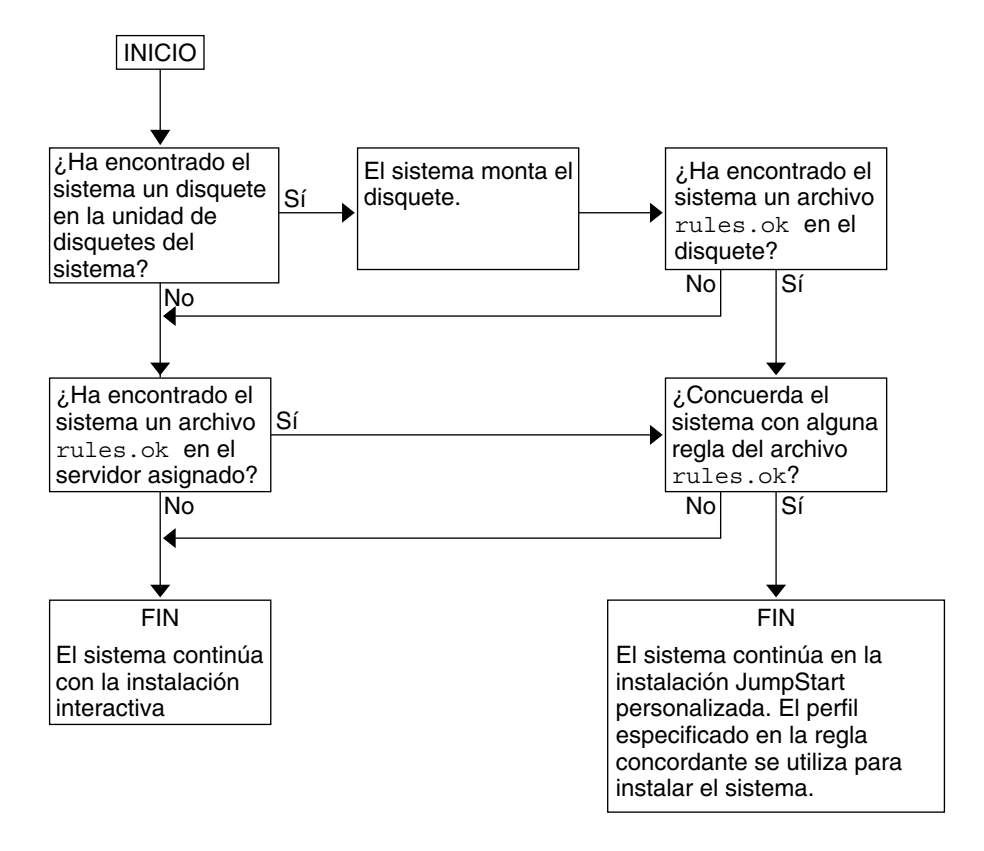

**FIGURA 22–3** Qué ocurre durante una instalación JumpStart personalizada

# Preparación de instalaciones JumpStart personalizadas (tareas)

Este capítulo proporciona instrucciones paso a paso sobre cómo preparar los sistemas de la sede desde los que se pretende realizar instalaciones y los sistemas donde se desea realizar la instalación del software Solaris 9 con el método de instalación JumpStart personalizado.

- "Mapa de tareas de preparación de instalaciones JumpStart personalizadas" en la página 148
- "Creación de un servidor de perfiles para sistemas conectados en red" en la página 149
- "Creación de un disquete de perfiles para sistemas autónomos" en la página 153
- "Creación del archivo rules" en la página 156
- "Creación de un perfil" en la página 159
- "Comprobación de un perfil" en la página 163
- "Validación del archivo rules" en la página 167

**147**

# Mapa de tareas de preparación de instalaciones JumpStart personalizadas

**TABLA 23–1** Mapa de tareas de preparación de instalaciones JumpStart personalizadas

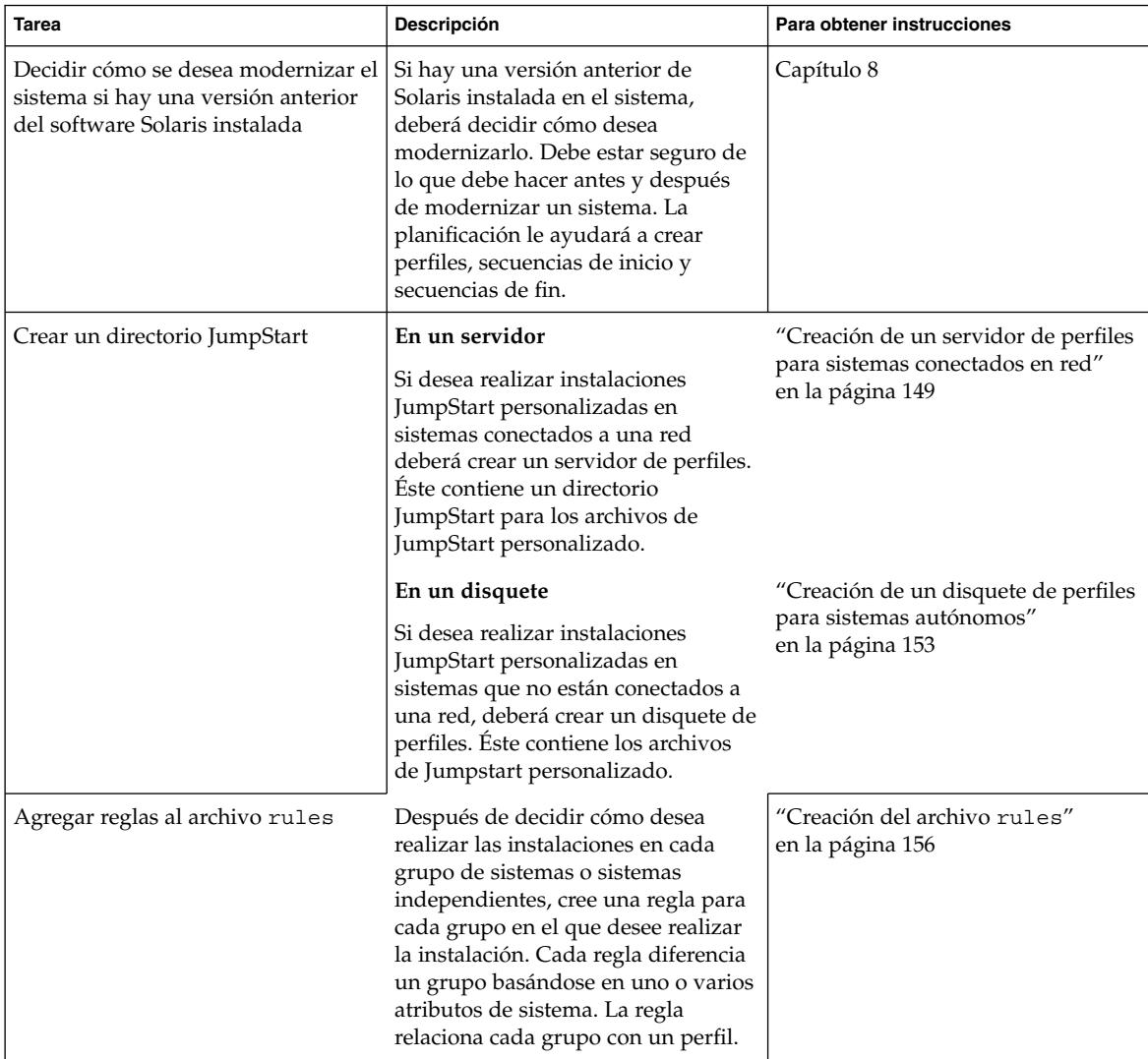

**148** Solaris 9: Guía de instalación • Octubre 2002

| <b>Tarea</b>                      | Descripción                                                                                                    | Para obtener instrucciones                         |
|-----------------------------------|----------------------------------------------------------------------------------------------------|----------------------------------------------------|
| Crear un perfil para cada regla   | Un perfil es un archivo de texto que<br>define cómo se deberá instalar el<br>software Solaris, por ejemplo, el<br>grupo de software que se va a<br>instalar en un sistema. Cada regla<br>especifica un perfil para definir<br>cómo se instalará el software Solaris<br>en cada sistema cuando se<br>establezca una concordancia con la<br>regla. Generalmente, se crea un<br>perfil para cada regla. Sin embargo,<br>es posible usar el mismo perfil en<br>varias reglas. | "Creación de un perfil"<br>en la página 159        |
| (Opcional) Comprobar los perfiles | Después de crear un perfil, con el<br>comando pfinstall(1M) se puede<br>probar el perfil antes de usarlo para<br>instalar o modernizar un sistema.                                                                                                    | "Comprobación de un perfil"<br>en la página 163    |
| Validar el archivo rules          | El archivo rules, ok es una versión<br>generada del archivo rules que el<br>programa JumpStart usa para<br>concordar el sistema en el que se va<br>a realizar la instalación con un perfil.<br>Debe usar la secuencia check para<br>validar el archivo rules.                                                                                                    | "Validación del archivo rules"<br>en la página 167 |

**TABLA 23–1** Mapa de tareas de preparación de instalaciones JumpStart personalizadas *(Continuación)*

# Creación de un servidor de perfiles para sistemas conectados en red

Cuando se configuran instalaciones JumpStart personalizadas para sistemas en red, es necesario crear un directorio en un servidor, denominado directorio JumpStart, que contiene todos los archivos del programa JumpStart personalizado fundamentales, por ejemplo, los archivos rules y rules.ok y los perfiles. Deberá guardarlo en el directorio raíz (/) del servidor de perfiles.

El servidor que contiene un directorio JumpStart se denomina servidor de perfiles. Éste puede ser también un servidor de instalación o de arranque, o un sistema diferente.

Capítulo 23 • Preparación de instalaciones JumpStart personalizadas (tareas) **149**

**Nota –** Después de crear un servidor de perfiles, debe permitir que los sistemas accedan al servidor. Para obtener instrucciones detalladas, consulte "Para permitir que todos los sistemas accedan al servidor de perfiles" en la página 151.

### Para crear un directorio JumpStart en un servidor

**Nota –** Este procedimiento presupone que el sistema está ejecutando *Volume Manager*. Si no está usando el software Volume Manager para la gestión de discos, consulte *System Administration Guide: Basic Administration* para obtener información detallada sobre la gestión de los soportes extraíbles sin Volume Manager.

- **1. Inicie una sesión como superusuario del servidor en el que desea crear el directorio JumpStart.**
- **2. Cree el directorio JumpStart en cualquier lugar del servidor.**

# **mkdir -m 755** *ruta\_directorio\_jumpstart*

En el comando, *ruta\_directorio\_jumpstart* es la ruta absoluta del directorio JumpStart. Por ejemplo, el siguiente comando crea un directorio denominado jumpstart en el directorio raíz (/) y fija los permisos en 755:

# **mkdir -m 755 /jumpstart**

**3. Edite el archivo** /etc/dfs/dfstab **y añada la entrada siguiente.**

**share -F nfs -o ro,anon=0** *ruta\_directorio\_jumpstart* Por ejemplo, la entrada siguiente comparte el directorio /jumpstart:

**share -F nfs -o ro,anon=0 /jumpstart**

- **4. Escriba** shareall **y pulse Intro.**
- **5. Decida si desea copiar ejemplos de archivos de JumpStart personalizado en el directorio JumpStart.**
	- Si no desea copiarlos, vaya al Paso 8.
	- Si desea copiarlos, use la tabla de decisión siguiente para decidir el paso siguiente.

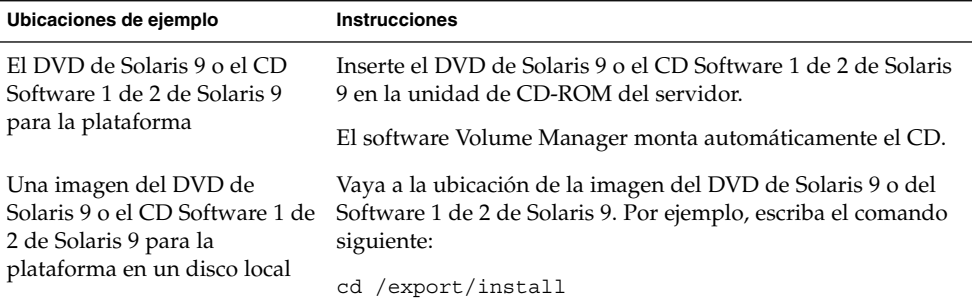

**6. Copie los archivos del programa JumpStart personalizado de ejemplo en el directorio JumpStart del servidor de perfiles.**

```
# cp -r ruta_soporte/Solaris_9
    /Misc/jumpstart_sample/* ruta_directorio_jumpstart
```
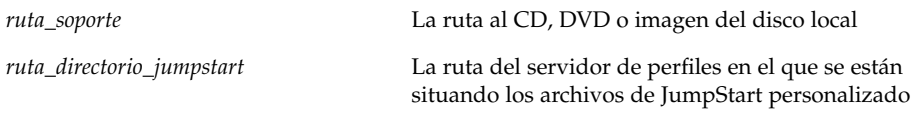

Por ejemplo, el comando siguiente copia el directorio jumpstart\_sample en el directorio /jumpstart del servidor de perfiles:

**cp -r /cdrom/cdrom0/s0/Solaris\_9/Misc/jumpstart\_sample/\* /jumpstart**

- **7. Actualice los archivos de JumpStart personalizado para que funcionen en su sistema operativo.**
- **8. Compruebe que el directorio JumpStart esté en** root **y de que los permisos sean 755.**

#### **9. Permita que los sistemas de la red accedan al servidor de perfiles.**

Para obtener instrucciones detalladas, consulte "Para permitir que todos los sistemas accedan al servidor de perfiles" en la página 151.

### Para permitir que todos los sistemas accedan al servidor de perfiles

Cuando se crea un servidor de perfiles, es necesario asegurarse de que los sistemas pueden acceder al directorio JumpStart del servidor durante la instalación JumpStart personalizada. Use uno de los siguientes métodos para garantizar el acceso:

- Comando add install client: cada vez que se agrega un sistema en una instalación de red, se debe usar el comando add\_install\_client con la opción -c. Para obtener instrucciones detalladas, consulte "Adición de sistemas donde se realizará una instalación de red" en la página 90.
- Comando boot: especifique la ubicación del directorio JumpStart en el servidor de perfil al arrancar el sistema. Deberá comprimir los archivos de configuración de JumpStart personalizado en un solo archivo. Después, guarde el archivo de configuración comprimido en un servidor NFS o HTTP, o en soportes a los que el sistema pueda acceder localmente. Para obtener instrucciones detalladas, consulte "Creación de un archivo de configuración comprimido" en la página 176.

Cuando se arranque el sistema para iniciar la instalación JumpStart personalizada, especifique la ubicación del archivo comprimido. Para obtener instrucciones detalladas, consulte el Paso 5 en "Para efectuar una instalación o modernización con el programa JumpStart personalizado" en la página 189.

Archivo /etc/bootparams: use un comodín en el archivo /etc/bootparams. El procedimiento que se explica a continuación permite agregar un comodín al archivo etc/bootparams.

**Nota –** No será necesario que efectúe este procedimiento si guarda el directorio JumpStart en un disquete o si especifica la ubicación del servidor de perfiles al arrancar el sistema.

Este proceso sólo será válido si se guarda información de la instalación de red en el archivo /etc/bootparams. También puede guardar información de la instalación en red en una de las siguientes ubicaciones:

- Base de datos de servicio de nombres: si guarda la información de la instalación de red en la base de datos bootparams del servicio de nombres, tendrá que actualizar ésta con la entrada que se indica en el Paso 3.
- Servidor de DHCP: si guarda la información de la instalación de red en un servidor de DHCP, use el comando boot para especificar que el programa JumpStart personalizado debe usar este servidor. Para obtener instrucciones detalladas, consulte el Paso 5 en "Para efectuar una instalación o modernización con el programa JumpStart personalizado" en la página 189.
- **1. En el servidor de instalación o arranque, inicie una sesión como superusuario.**
- **2. Use un editor de texto para abrir** /etc/bootparams**.**
- **3. Agregue esta entrada.**
	- **\* install\_config=***servidor:ruta\_directorio\_jumpstart*

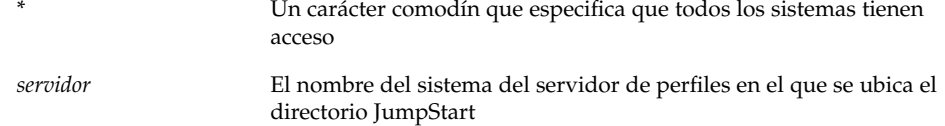

*ruta\_directorio\_jumpstart* La ruta absoluta del directorio JumpStart

Por ejemplo, la entrada siguiente permite que todos los sistemas accedan al directorio /jumpstart del servidor de perfiles, denominado sherlock:

\* install\_config=sherlock:/jumpstart

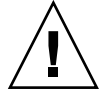

**Precaución –** El uso de este procedimiento puede dar lugar a la aparición del siguiente mensaje de error al arrancar un cliente de instalación:

WARNING: getfile: RPC failed: error 5: (RPC Timed out).

"Arranque desde la red, mensajes de error" en la página 355 incluye detalles sobre este mensaje de error.

Todos los sistemas podrán acceder al servidor de perfiles.

# Creación de un disquete de perfiles para sistemas autónomos

Un disquete que contiene un directorio JumpStart se denomina disquete de perfiles. Un sistema que no está conectado a la red no tiene acceso al servidor de perfiles. Es decir, que si el sistema no está conectado a una red, deberá crear un directorio JumpStart en un disquete. El sistema en el que se crea un disquete de perfiles debe tener una unidad de disquetes.

El directorio JumpStart contiene todos los archivos del programa JumpStart personalizado fundamentales, por ejemplo, los archivos rules y rules.ok y los perfiles. Debe guardar el directorio JumpStart en el directorio raíz (/) del disquete de perfiles.

### ▼ Para crear un disquete de perfiles

**Nota –** Este procedimiento asume que Volume Manager se está ejecutando en el sistema. Si no se está usando el software Volume Manager para la gestión de disquetes, CD y DVD, consulte *System Administration Guide: Basic Administration* para obtener información detallada sobre la gestión de soportes extraíbles sin el software Volume Manager.

- **1. Inicie una sesión como superusuario en un sistema que tenga conectada una unidad de disquetes.**
- **2. Inserte un disquete vacío o uno que pueda sobrescribirse en la unidad de disquetes.**
- **3. Monte el disquete.**
	- # **volcheck**
- **4. Determine si el disquete contiene un sistema de archivos UNIX (UFS).** Examine el contenido del archivo /etc/mnttab en el sistema, por si tuviera la siguiente entrada:

/vol/dev/diskette0/scrap /floppy/scrap ufs suid,rw,largefiles,dev=1740008 927147040

- Si está la entrada vaya al Paso 7.
- Si no está en el archivo, vaya al paso siguiente.
- **5. Formatee el disquete.**

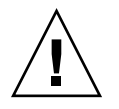

**Precaución –** El formateo borra todos los datos del disquete.

- # **fdformat -U**
- **6. Creación de un UFS en el disquete.**
	- # **newfs /vol/dev/aliases/floppy0**
- **7. Decida si desea copiar ejemplos de archivos de JumpStart personalizado en el directorio JumpStart.**
	- Si no desea copiarlos, vaya al Paso 10.
	- Si desea copiarlos, use la tabla de decisión siguiente para decidir el paso siguiente.

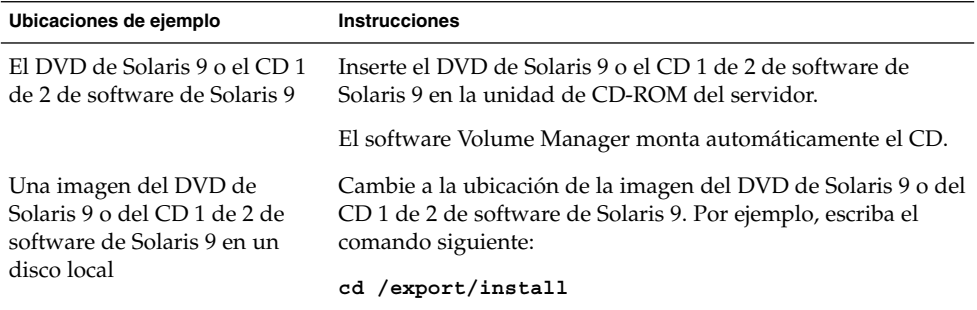

**8. Copie el ejemplo de archivos de JumpStart personalizado en el directorio JumpStart en el disquete de perfiles.**

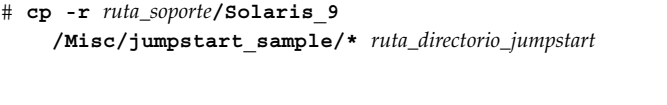

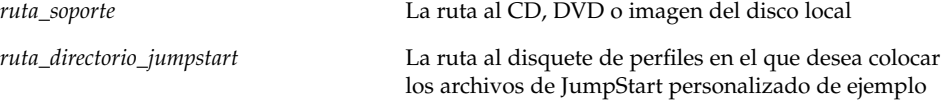

**Nota –** Debe colocar todos los archivos de JumpStart personalizado en el directorio raíz (/) del disquete.

Por ejemplo, el siguiente comando copia el contenido de jumpstart\_sample del CD 1 de 2 de software de Solaris 9 en el directorio raíz (/) de un disquete de perfiles denominado scrap:

**cp -r /cdrom/sol\_9\_sparc/s0/Solaris\_9/Misc/jumpstart\_sample/\* /floppy/scrap**

- **9. Actualice los archivos JumpStart de ejemplo del disquete de perfiles para que los archivos se puedan usar en su sistema operativo.**
- **10. Compruebe que el directorio JumpStart esté en** root **y de que los permisos sean 755.**
- **11. Expulse el disquete.**

# **eject floppy**

Ha finalizado la creación de un disquete de perfiles. Ya puede actualizar el archivo rules y crear perfiles en el disquete de perfiles para realizar instalaciones JumpStart personalizadas. Para proseguir, vaya a "Creación del archivo rules" en la página 156.

Capítulo 23 • Preparación de instalaciones JumpStart personalizadas (tareas) **155**

# Creación del archivo rules

El archivo rules es un archivo de texto que contiene una regla para cada grupo de sistemas en el que desee instalar el sistema operativo Solaris. Cada regla diferencia un grupo de sistemas basados en uno o varios atributos de sistema y relaciona, además, un grupo con un perfil; éste es un archivo de texto que define cómo hay que instalar el software Solaris en cada sistema del grupo. Por ejemplo, la regla siguiente especifica que el programa JumpStart usa la información del perfil basic\_prof para realizar instalaciones en cualquier sistema con el grupo de plataformas sun4u.

karch sun4u - basic\_prof -

El archivo rules se usa para crear el archivo rules.ok, necesario para las instalaciones JumpStart personalizadas.

**Nota –** Si configura el directorio JumpStart con los procedimientos explicados en "Creación de un disquete de perfiles para sistemas autónomos" en la página 153 o "Creación de un servidor de perfiles para sistemas conectados en red" en la página 149, en el directorio JumpStart se habrá colocado ya un archivo rules. El archivo rules de ejemplo contiene documentación y algunas reglas, si lo va a usar, convierta en comentario las reglas de ejemplo que no necesite.

#### Sintaxis del archivo rules

El archivo rules debe tener los siguientes atributos:

- El archivo debe recibir el nombre de rules.
- El archivo debe contener al menos una regla.

El archivo rules puede incluir:

■ Texto comentado

Cualquier texto que se incluya después del símbolo # en una línea, JumpStart lo trata como texto comentado. Si una línea empieza con el símbolo #, la línea entera se tratará como un comentario.

- Una o varias líneas en blanco
- Una o varias reglas de varias líneas

Para continuar una misma regla en otra línea, incluya un carácter de barra inclinada inversa (\) antes de pulsar Intro.

### ▼ Para crear un archivo rules

- **1. Use un editor de texto para crear un archivo de texto denominado** rules**. También puede abrir el archivo** rules **de ejemplo del directorio JumpStart que ha creado.**
- **2. Agregue una regla en el archivo** rules **para cada grupo de sistemas en el que desee instalar el software Solaris.**

Para obtener una lista de palabras clave y valores del archivo rules, consulte "Valores y palabras clave de reglas" en la página 203.

Una regla del archivo rules debe tener la siguiente sintaxis:

**TABLA 23–2** Elementos sintácticos de una regla

| Elemento       | Descripción                                                                                                    |
|----------------|----------------------------------------------------------------------------------------------------|
| Ţ              | Un símbolo que se usa antes de una palabra clave para indicar negación.                                                                                                    |
|                | <i>palabra_clave_de_regla</i> Una unidad léxica predefinida o palabra que describe un atributo de<br>sistema general, como un nombre de sistema, hostname, o tamaño de<br>memoria, memsize. palabra_clave_de_regla se usa con el valor de la regla<br>para hacer concordar un sistema con el mismo atributo con un perfil.<br>Para obtener una lista de palabras clave de regla, consulte "Valores y<br>palabras clave de reglas" en la página 203. |
| valor_de_regla | Un valor que proporciona el atributo de sistema específico para la<br>palabra clave correspondiente. Los valores de regla se describen en<br>"Valores y palabras clave de reglas" en la página 203.                                                                                                    |
| &&             | Un símbolo que se debe usar para unir pares de valor y palabra clave de<br>regla en la misma regla (un AND lógico). Durante una instalación<br>JumpStart personalizada, un sistema debe hacer coincidir todos los pares<br>de la regla para que la regla concuerde.                                                                                                    |
| inicio         | El nombre de una secuencia del shell Bourne opcional se puede ejecutar<br>antes de que empiece la instalación. Si no hay una secuencia de inicio,<br>deberá escribir un símbolo menos (-) en este campo. Todas las secuencias<br>de inicio deben situarse en el directorio JumpStart.                                                                                                    |
|                | En "Creación de secuencias de inicio" en la página 169 encontrará<br>información sobre cómo crear secuencias de inicio.                                                                                                    |

<sup>[!]</sup>*palabra\_clave\_de\_regla valor\_de\_regla* [&& [!] *palabra\_clave\_de\_regla valor\_de\_regla*] ... *inicio perfil fin*

**Elemento Descripción** *perfil* El nombre de un archivo de texto que define cómo instalar el software Solaris en el sistema cuando un sistema concuerda con la regla. La información que hay en un perfil consiste en palabras clave de perfil y sus valores de perfil correspondientes. Todos los perfiles deben situarse en el directorio JumpStart. **Nota –** En "Uso de un programa de instalación específico de una sede" en la página 179 y "Creación de perfiles derivados con una secuencia de inicio" en la página 170 encontrará formas alternativas para usar el campo de perfil. *fin* El nombre de una secuencia del shell Bourne opcional que se puede ejecutar una vez finalizada la instalación. Si no hay una secuencia de fin, deberá escribir un símbolo menos (-) en este campo. Todas las secuencias de fin deben situarse en el directorio JumpStart. En "Creación de secuencias de fin" en la página 171 encontrará información sobre cómo crear secuencias de inicio.

**TABLA 23–2** Elementos sintácticos de una regla *(Continuación)*

Como mínimo, cada regla deberá incluir:

- Una palabra clave, un valor y un perfil correspondiente
- Un símbolo menos (-) en los campos *inicio* y *fin*, si no se especifica ninguna secuencia de inicio o fin
- **3. Guarde el archivo** rules **en el directorio JumpStart.**
- **4. Asegúrese de que** root **es el propietario del archivo** rules **y de que los permisos están establecidos en 644.**

#### Ejemplo de archivo rules

Este ejemplo muestra varias reglas en un archivo rules. Cada línea tiene una palabra clave de regla y un valor válido para esa palabra clave. El programa JumpStart examina el archivo rules de arriba a abajo.

Cuando el programa JumpStart encuentra una palabra clave y un valor de regla que concuerdan con un sistema conocido, instala el software Solaris que especifica el perfil que aparece en el campo de perfil.

#### **EJEMPLO 23–1** Archivo rules

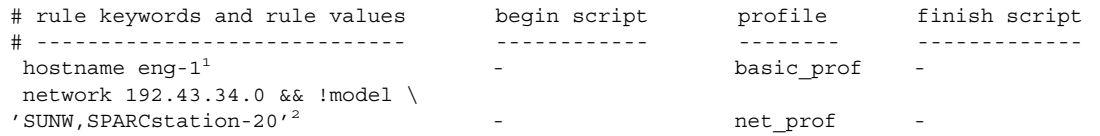

**158** Solaris 9: Guía de instalación • Octubre 2002

#### **EJEMPLO 23–1** Archivo rules *(Continuación)*

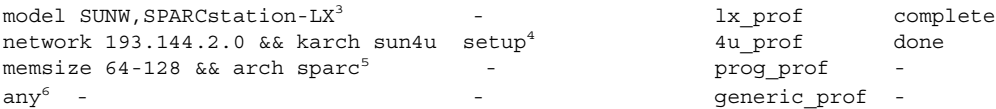

- 1. La regla concuerda si el nombre del sistema es eng-1. El perfil basic\_prof se usa para instalar el software Solaris en el sistema que concuerde con la regla.
- 2. La regla concuerda si el sistema se encuentra en una subred 192.43.34.0 y *no* es SPARCstation™ 20 (SUNW,SPARCstation-20). El perfil net\_prof se usa para instalar el software Solaris en sistemas que concuerden con esta regla. La regla proporciona también un ejemplo de ajuste de regla definido en "Sintaxis del archivo rules" en la página 156.
- 3. La regla concuerda si el sistema es un SPARCstation LX. El perfil  $1x$  prof y la secuencia de fin complete se usan para instalar el software Solaris en sistemas que concuerden con esta regla.
- 4. La regla concuerda si el sistema está en la subred 193.144.2.0 y es un sistema sun4u. La secuencia de inicio setup, el perfil 4u\_prof y la secuencia de fin done se usan para instalar el software Solaris en sistemas que concuerden con la regla.
- 5. La regla concuerda si el sistema tiene entre 64 y 128 Mbytes de memoria. El perfil prog\_prof se usa para instalar el software Solaris en sistemas que concuerden con la regla.
- 6. La regla cuadra cualquier sistema que no concordara con las reglas anteriores. El perfil generic\_prof se usa para instalar el software Solaris en sistemas que concuerden con la regla. Si se usa any, debe ser siempre la última regla del archivo rules.

# Creación de un perfil

Un perfil es un archivo de texto que define cómo instalar el software Solaris en un sistema. Un perfil define elementos de la instalación, como el grupo de software que se va a instalar. Cada regla especifica un perfil que define cómo hay que instalar un sistema. Se pueden crear diferentes perfiles para cada regla o usar el mismo perfil en más de una regla.

Un perfil consiste en una o varias palabras clave de perfil y sus valores correspondientes. Cada palabra clave de perfil es un comando que controla un aspecto de cómo debe instalar el programa JumpStart el software Solaris en un sistema. Por ejemplo, el valor y la palabra clave del perfil siguiente especifican que el programa JumpStart debe realizar una instalación de servidor:

system\_type server

Capítulo 23 • Preparación de instalaciones JumpStart personalizadas (tareas) **159**

**Nota –** Si ha creado el directorio JumpStart con los procedimientos que se presentan en "Creación de un servidor de perfiles para sistemas conectados en red" en la página 149 o "Creación de un disquete de perfiles para sistemas autónomos" en la página 153 ya habrá perfiles de ejemplo en el directorio JumpStart.

### Sintaxis de perfiles

Un perfil debe incluir:

- La palabra clave de perfil install\_type como primera entrada
- Una palabra clave por línea
- La palabra clave root device, si los sistemas que se están actualizando por el perfil tienen más de un sistema de archivos raíz (/) que se pueda modernizar.

Un perfil puede incluir:

■ Texto comentado

Cualquier texto que se incluya después del símbolo # en una línea, JumpStart lo trata como texto comentado. Si una línea empieza con el símbolo #, la línea entera se tratará como un comentario.

■ Una o varias líneas en blanco

#### Para crear un perfil

**1. Use un editor de texto para crear un archivo de texto. Asigne al archivo un nombre descriptivo. También puede abrir un perfil de ejemplo en el directorio JumpStart que ha creado.**

**Nota –** Cerciórese de que el nombre del perfil refleja el uso que pretende darle al perfil en la instalación del software Solaris en un sistema. Por ejemplo, puede asignar los siguientes nombres a los perfiles: instal\_bas, perfil\_ing o perfil de usuario.

#### **2. Agregue al perfil palabras clave y valores de perfil.**

Para obtener una lista de palabras clave y valores de perfil, consulte "Valores y palabras clave de perfiles" en la página 208.

**Nota –** Las palabras clave y sus valores distinguen entre mayúsculas y minúsculas.

#### **3. Guarde el perfil en el directorio JumpStart.**

- **4. Cerciórese de que** root **tiene el perfil y de que los permisos se fijan en 644.**
- **5. Compruebe el perfil (opcional).**

En "Comprobación de un perfil" en la página 163 puede consultar información sobre la comprobación de los perfiles.

### Ejemplos de perfiles

Los siguientes ejemplos de perfiles muestran cómo usar diferentes valores y palabras clave de perfiles para controlar la instalación del software Solaris en un sistema. En "Valores y palabras clave de perfiles" en la página 208 se incluye una descripción de valores y palabras clave de perfil.

**EJEMPLO 23–2** Montaje de sistemas de archivos remotos y adición y borrado de paquetes

```
# profile keywords profile values
# ----------------- -----------------
   install\_type{\tt install\_type} \begin{tabular}{ll} \multicolumn{2}{c}{\begin{tabular}{l} \hline \texttt{\\} \texttt{\\} \texttt{\\} \texttt{\\} \texttt{system\_type} \end{tabular}} \end{tabular} } \begin{tabular}{ll} \multicolumn{2}{c}{\texttt{\\} \texttt{\\} \texttt{\\} \texttt{\\} \texttt{\\} \texttt{\\} \texttt{\\} \end{tabular} } \begin{tabular}{ll} \multicolumn{2}{c}{\texttt{\\} \texttt{\\} \texttt{\\} \end{tabular} } \begin{tabular}{ll} \multicolumn{2}{c}{\texttt{\\} \texttt{\\} \texttt{partitioning
   filesys any 512 swap # specify size of /swap
   cluster SUNWCprog<sup>4</sup>
   package SUNWman delete<sup>5</sup>
   cluster SUNWCacc
```
- 1. La palabra clave install\_type es necesaria en todos los perfiles.
- 2. La palabra clave system\_type determina que se realizará una instalación de sistema autónomo.
- 3. Los segmentos del sistema de archivos están determinados por el software que se va a instalar, con el valor default. El tamaño del archivo swap se fija en 512 Mbytes y se instala en cualquier disco, valor any.
- 4. El grupo de software de Solaris para desarrolladores, SUNWCprog, se instala en el sistema.
- 5. Si las páginas de comando man estándar se montan desde el servidor de archivos, s ref, en la red; los paquetes de páginas de comando man no se deben instalar en el sistema. Los paquetes que contienen las utilidades de contabilidad del sistema están seleccionados para instalarse en éste.

**EJEMPLO 23–3** Especificación de la ubicación de instalación de los sistemas de archivos

```
# profile keywords profile values
# ---------------- -------------------
 install type initial install
 system type standalone
 partitioning explicit<sup>1</sup>
 filesys c0t0d0s0 auto /
 filesys c0t3d0s1 auto swap
 filesys any auto usr
 cluster SUNWCall<sup>2</sup>
```
- 1. Los segmentos del sistema de archivos están determinados por las palabras clave filesys, valor explicit. El tamaño del sistema de archivos raíz (/) se basa en el software seleccionado, valor auto y se instala en c0t0d0s0. Se fija el tamaño del archivo swap necesario y se instala en c0t3d0s1. usr se basa en el software seleccionado y el programa de instalación determina dónde hay que instalar usr, de acuerdo con el valor any.
- 2. El grupo de software de Solaris de distribución completa, SUNWCall, se instala en el sistema.

**EJEMPLO 23–4** Reasignación de espacio de disco para una modernización

```
# profile keywords profile values
# ---------------- -------------------
  install type upgrade<sup>1</sup>
  root device c0t3d0s2<sup>2</sup>
  backup media remote filesystem timber:/export/scratch<sup>3</sup>
  layout constraint c0t3d0s2 changeable 100<sup>4</sup>
  layout constraint c0t3d0s4 changeable
  layout constraint c0t3d0s5 movable
  package SUNWbcp delete5
 package SUNWbcp delete<sup>5</sup><br>package SUNWxwman add<sup>6</sup>
 cluster SUNWCacc add
 locale de<sup>7</sup>
```
- 1. El perfil moderniza un sistema mediante la reasignación del espacio de disco. En este ejemplo, el espacio en disco debe reasignarse porque algunos sistemas de archivos no tienen espacio suficiente para la modernización.
- 2. El sistema de archivos raíz de c0t3d0s2 se moderniza.
- 3. Se usa un sistema remoto denominado timber para realizar una copia de seguridad durante la asignación del espacio de disco.
- 4. Las palabras clave layout\_constraint determinan que, al reasignar el espacio de disco para la modernización, la disposición automática puede:
	- Cambiar los segmentos 2 y 4. Los segmentos se pueden mover a otra ubicación y su tamaño también se puede modificar.
	- Mover el segmento 5. El segmento se pueden mover a otra ubicación, pero su tamaño no se puede modificar.
- 5. El paquete de compatibilidad binaria, SUNWbcp, no está instalado en el sistema después de la modernización.

**EJEMPLO 23–4** Reasignación de espacio de disco para una modernización *(Continuación)*

- 6. El código garantiza que las páginas de comando man del sistema X Window y las utilidades de contabilidad del sistema se instalen, si no están ya instaladas. Todos los paquetes que hay ya en el sistema se modernizan automáticamente.
- 7. Los paquetes de localización alemanes se deben instalar en el sistema.

# Comprobación de un perfil

Después de crear un perfil, use el comando pfinstall(1M) para probarlo; debe hacerlo si desea usar el perfil para instalar o modernizar un sistema. Esta operación es particularmente útil en el momento de crear perfiles de modernización que reasignan el espacio del disco.

La salida de la instalación que genera pfinstall permite determinar rápidamente si un perfil funciona como se esperaba. Por ejemplo, use el perfil para determinar si un sistema tiene espacio de disco suficiente para modernizarse a una nueva versión del software Solaris antes de realizar la modernización.

El comando pfinstall permite comprobar un perfil, contrastándolo con:

- La configuración del disco del sistema en el que se está ejecutando el comando pfinstall.
- Otras configuraciones de disco. Puede usar un archivo de configuración de disco que represente la estructura de un disco, por ejemplo, segmentos, indicadores, sectores/bytes de disco. La creación de archivos de configuración de discos se describe en "Creación de archivos de configuración de disco" en la página 177.

**Nota –** No se puede usar un archivo de configuración de disco para comprobar un perfil que se pretende usar para modernizar un sistema. En su lugar, deberá comprobar el perfil contrastándolo con la configuración actual del disco y el software que está instalado en este momento en ese sistema.

### Para crear un entorno Solaris 9 temporal para comprobar un perfil

Para comprobar un perfil para una versión de Solaris concreta de forma satisfactoria y precisa, debe probar un archivo dentro de un sistema Solaris de la misma versión. Por ejemplo, si desea comprobar un perfil de instalación inicial de Solaris 9, ejecute el comando pfinstall en un sistema que esté ejecutando Solaris 9.

Capítulo 23 • Preparación de instalaciones JumpStart personalizadas (tareas) **163**

Debe crear un entorno de instalación temporal si va a probar un perfil en una de las siguientes situaciones:

- Desea probar un perfil de modernización de Solaris 9 en un sistema que tiene una versión anterior del software Solaris.
- No dispone de ningún sistema Solaris 9 instalado para probar los perfiles de instalación inicial de Solaris 9.

#### **1. Arranque un sistema desde una imagen de:**

- DVD de Solaris 9
- CD 1 de 2 de software de Solaris 9

**Nota –** Si desea probar un perfil de modernización, arranque el sistema que está modernizando.

#### **2. Conteste a las preguntas de identificación del sistema.**

#### **3. Salga del programa de instalación.**

■ Si está usando el DVD de Solaris 9, escriba ! en el siguiente indicador:

Solaris Web Start will assist you in installing software for Solaris. <Press ENTER to continue> {"!" exits}

- Si está usando el CD Software 1 de 2 de Solaris 9, seleccione el programa suninstall de Solaris como programa para instalar el sistema operativo Solaris 9. En la primera pantalla que aparece, seleccione Exit.
- **4. Ejecute el comando** pfinstall **desde el shell. Para obtener detalles acerca del uso del comando** pfinstall**, consulte el Paso 7 en "Para comprobar un perfil" en la página 164.**

### Para comprobar un perfil

#### **1. Designe un sistema para probar el perfil.**

Si está probando un perfil de modernización, debe hacerlo en el sistema que realmente pretende modernizar.

**2. Use la siguiente tabla para determinar lo que debe hacer a continuación.**

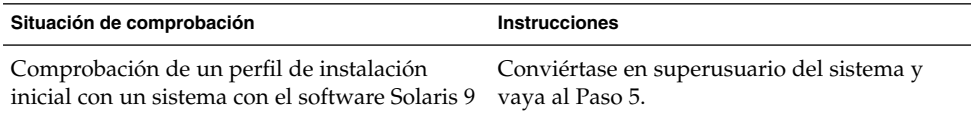

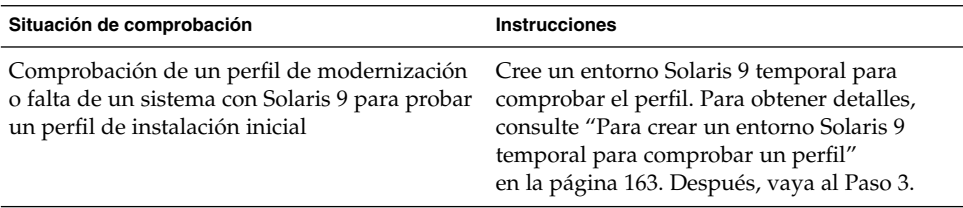

#### **3. Cree un punto de montaje temporal.**

- # **mkdir /tmp/mnt**
- **4. Monte el directorio que contiene el perfil o los perfiles que desee probar.**

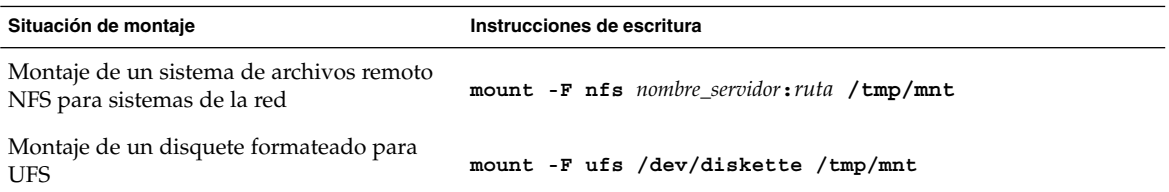

**5. Para comprobar el perfil con un determinado tamaño de memoria, fije** SYS\_MEMSIZE **en el tamaño de memoria específico, en Mbytes.**

```
# SYS_MEMSIZE=tamaño_memoria
# export SYS_MEMSIZE
```
#### **6. ¿Ha montado un directorio en el Paso 4?**

- En caso afirmativo, cambie el directorio a /tmp/mnt.
	- # **cd /tmp/mnt**
- Si no la ha hecho, cambie el directorio a la ubicación del perfil, que suele ser el directorio JumpStart.
	- # **cd** *ruta\_directorio\_jumpstart*
- **7. Compruebe el perfil con el comando** pfinstall**(1M).**

```
# /usr/sbin/install.d/pfinstall -D:
    -d archivo_configuración_disco[-c ruta] perfil
```
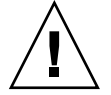

**Precaución –** Es *fundamental* incluir las opciones -d o -D, si no lo hace, pfinstall usa el perfil especificado para instalar el software Solaris 9 y se sobrescriben todos los datos del sistema.

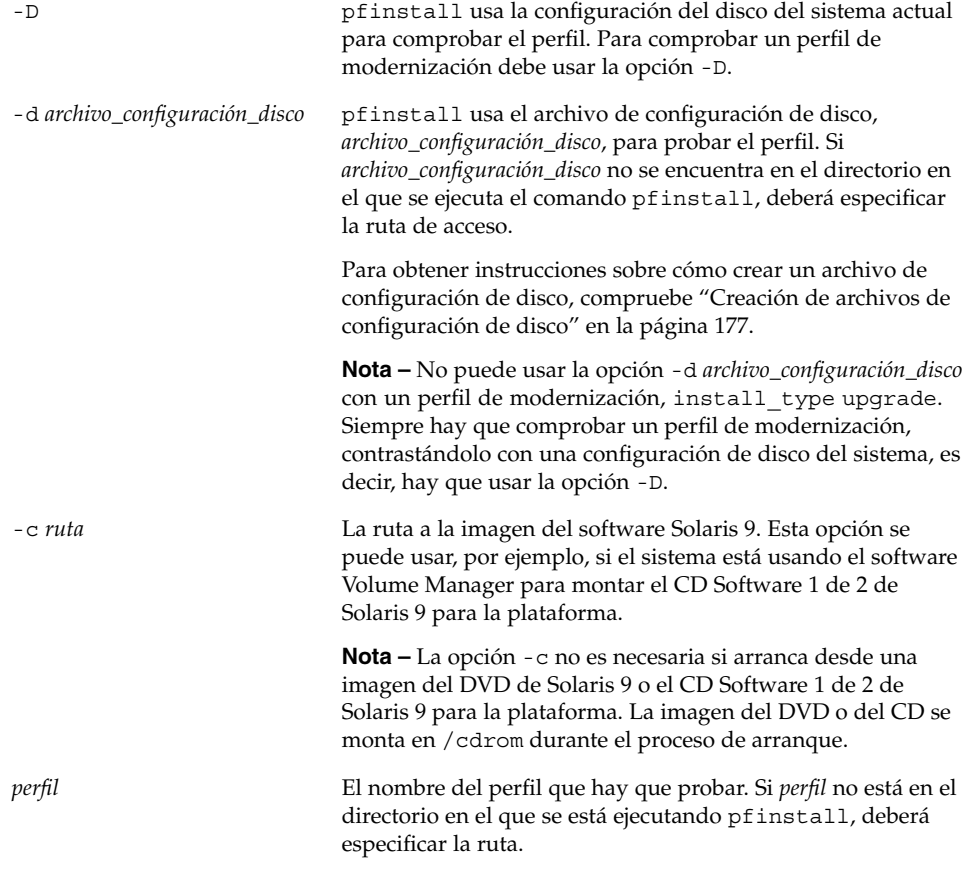

# Ejemplos de comprobación de perfiles

El ejemplo siguiente muestra cómo usar el comando pfinstall para comprobar un perfil denominado basic\_prof. El perfil se comprueba contrastándolo con la configuración de disco en un sistema en el que está instalado el software Solaris 9. El perfil basic\_prof está ubicado en el directorio /jumpstart y la ruta a la imagen del CD 1 de 2 de software de Solaris 9 está especificada porque se utiliza Volume Manager.

**EJEMPLO 23–5** Comprobación de perfil con un sistema Solaris 9

```
# cd /jumpstart
# /usr/sbin/install.d/pfinstall -D -c /cdrom/nombre_ruta basic_prof
```
**166** Solaris 9: Guía de instalación • Octubre 2002

El ejemplo siguiente muestra cómo usar el comando pfinstall para comprobar el perfil denominado basic\_prof en un sistema Solaris 9. La comprobación se realiza contrastando el archivo de configuración de disco 535\_test. La comprobación verifica si hay 64 Mbytes de memoria en el sistema. Este ejemplo usa una imagen de CD 1 de 2 de software de Solaris 9 ubicada en el directorio /export/install.

**EJEMPLO 23–6** Comprobación de perfil con un archivo de configuración de disco

```
# SYS_MEMSIZE=64
```

```
# export SYS_MEMSIZE
```

```
# /usr/sbin/install.d/pfinstall -d 535_test -c /export/install basic_prof
```
# Validación del archivo rules

Antes de usar un perfil y un archivo rules debe ejecutar la secuencia check para confirmar que los archivos se han configurado correctamente. Si todas las reglas y perfiles se han configurado correctamente, se crea el archivo rules.ok, necesario para que el software de instalación de JumpStart personalizado concuerde un sistema con un perfil.

En la Tabla 23–3 se describe el funcionamiento de la secuencia check.

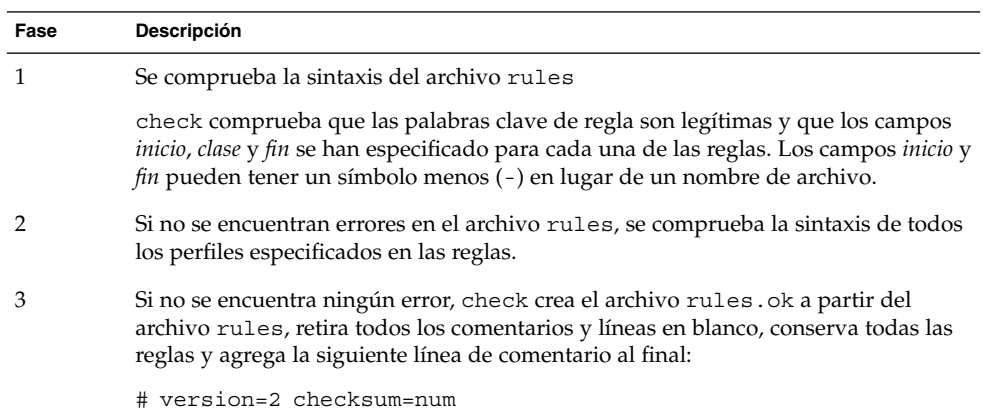

**TABLA 23–3** Qué ocurre cuando se usa la secuencia check

## Para confirmar el archivo rules

**1. Cerciórese de que la secuencia** check **se encuentra en el directorio JumpStart.**

**Nota –** La secuencia check está en el directorio Solaris\_9/Misc/jumpstart\_sample del DVD de Solaris 9 o del CD Software 1 de 2 de Solaris 9.

#### **2. Cambie al directorio JumpStart.**

#### **3. Ejecute la secuencia** check **para validar el archivo** rules**:**

```
$ ./check [-p ruta -r nombre_archivo]
```
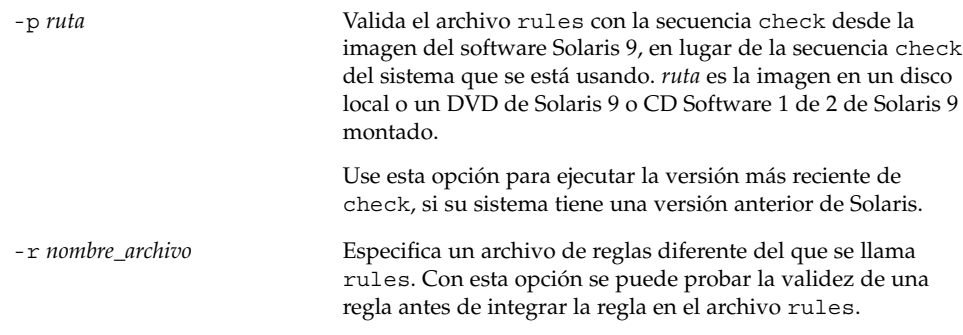

A medida que se ejecuta, la secuencia check va informando sobre la validez del archivo rules y cada perfil. Si no se encuentran errores, la secuencia emite el siguiente mensaje: The custom JumpStart configuration is ok.

#### **4. Asegúrese de que** root **es el propietario del archivo** rules **y de que los permisos están establecidos en 644.**

Después de validar el archivo rules, puede conocer otras funciones opcionales del programa JumpStart personalizado en el Capítulo 24. Para ver cómo se realizan instalaciones JumpStart personalizadas, consulte el Capítulo 26.

# Uso de las funciones opcionales de JumpStart personalizado (tareas)

En este capítulo se explican las funciones opcionales disponibles para crear herramientas adicionales para la instalación JumpStart personalizada.

- "Creación de secuencias de inicio" en la página 169
- "Creación de secuencias de fin" en la página 171
- "Creación de un archivo de configuración comprimido" en la página 176
- "Creación de archivos de configuración de disco" en la página 177
- "Uso de un programa de instalación específico de una sede" en la página 179

# Creación de secuencias de inicio

Una secuencia de inicio es una secuencia del shell Bourne definida por el usuario que se especifica en el archivo rules; realiza tareas antes de que se instale el software Solaris en un sistema, pero sólo se pueden usar cuando se emplee el programa JumpStart personalizado para instalar el software Solaris.

Use una secuencia de inicio para realizar una de las tareas siguientes:

- Creación de perfiles derivados
- Copia de seguridad de los archivos antes de la modernización

### Información importante sobre las secuencias de inicio

■ No especifique nada en la secuencia que pudiera evitar el montaje de sistemas de archivos en /a durante una instalación inicial o una modernización. Si el programa JumpStart no puede montar los sistemas de archivos en /a, se producirá un error y fallará la instalación.

- La salida de la secuencia de inicio se coloca en /var/sadm/begin.log.
- Cerciórese de que root tiene la secuencia de inicio y de que los permisos se fijan en 644.
- Las variables de entorno de JumpStart personalizado se pueden usar en las secuencias de inicio. Para obtener una lista de variables de entorno, consulte "Variables de entorno de JumpStart personalizado" en la página 233.
- Guarde las secuencias de inicio en el directorio JumpStart.

### Creación de perfiles derivados con una secuencia de inicio

Un perfil derivado es el creado dinámicamente por una secuencia de inicio durante una instalación JumpStart personalizada. Los perfiles derivados se necesitan cuando no se puede configurar el archivo rules donde buscar concordancias de sistemas específicos con un perfil. Por ejemplo, es posible que los perfiles derivados sean necesarios para modelos de sistemas idénticos que tengan componentes de hardware diferentes, como los sistemas con memorias intermedias de trama diferentes.

Para configurar una regla para que use un perfil derivado deberá realizar las siguientes tareas:

- En el campo del perfil, ponga el símbolo igual (=) en lugar de un perfil.
- Fije el campo de inicio en una secuencia de inicio que cree un perfil derivado, dependiente del sistema en el que se pretenda instalar el software Solaris.

Cuando un sistema concuerda con una regla cuyo campo de perfil es un símbolo igual (=), la secuencia de inicio crea el perfil derivado que se usa para instalar el software Solaris en el sistema.

A continuación se ofrece un ejemplo de secuencia de inicio que crea el mismo perfil derivado en cada ocasión. Se puede escribir una secuencia de inicio para crear perfiles derivados diferentes que dependen de la evaluación de las reglas.

**EJEMPLO 24–1** Una secuencia de inicio que crea un perfil derivado

```
#!/bin/sh
echo "install type initial install"> ${SI_PROFILE}
echo "system type standalone">> ${SI_PROFILE}
echo "partitioning default">> ${SI_PROFILE}
echo "cluster SUNWCprog">> ${SI_PROFILE}
echo "cluster SUNWCprog">> ${SI_PROFILE}<br>echo "package SUNWman delete">> ${SI_PROFILE}<br>echo "package SUNWolman delete">> ${SI_PROFILE}
                    echo "package SUNWolman delete">> ${SI_PROFILE}
echo package SUNWxwman delete">> ${SI_PROFILE}
```
En el ejemplo, la secuencia de inicio debe usar la variable de entorno SI\_PROFILE para el nombre del perfil derivado, que se fija en /tmp/install.input de forma predeterminada.

**Nota –** Si se usa una secuencia de inicio para crear un perfil derivado, compruebe que la secuencia no tiene errores. Los perfiles derivados no se verifican con la secuencia check porque no se crean hasta que se ha ejecutado la secuencia de inicio.

# Creación de secuencias de fin

Una secuencia de fin es una secuencia del shell Bourne definida por el usuario que se especifica en el archivo rules; realiza tareas una vez instalado el software Solaris, pero antes de que se reinicie el sistema, y se puede utilizar solamente cuando se usa el programa JumpStart personalizado para la instalación de Solaris.

Tareas que se pueden realizar con una secuencia de fin:

- Adición de archivos
- Adición de paquetes o modificaciones, además de las que se instalan en un grupo de software concreto
- Personalización del entorno raíz
- Establecimiento de la contraseña root del sistema
- Instalación de software adicional

### Información importante sobre las secuencias de fin

- El programa suninstall de Solaris monta los sistemas de archivos en  $/a$ , donde siguen montados hasta que se rearranque el sistema. Puede usar la secuencia de fin para agregar, cambiar o eliminar archivos de la jerarquía del sistema recién instalado, modificando los sistemas de archivos de /a.
- La salida de la secuencia de fin se coloca en /var/sadm/finish.log.
- Compruebe que root posee la secuencia de fin y de que los permisos se fijan en 644.
- Puede usar las variables de entorno del programa JumpStart personalizado en sus secuencias de fin. Para obtener una lista de variables de entorno, consulte "Variables de entorno de JumpStart personalizado" en la página 233.
- Guarde las secuencias de fin en el directorio JumpStart.

### Para agregar archivos con una secuencia de fin

Con una secuencia de fin se pueden agregar archivos desde el directorio JumpStart a un sistema ya instalado. Puede agregar los archivos porque el directorio JumpStart está montado en el directorio que especifica la variable de entorno SI\_CONFIG\_DIR. El directorio se fija en /tmp/install config de forma predeterminada.

**Nota –** También se pueden sustituir los archivos, copiándolos desde el directorio JumpStart a los archivos ya existentes del sistema instalado.

- **1. Copie todos los archivos que se están agregando al sistema instalado en el directorio JumpStart.**
- **2. Introduzca la línea siguiente en la secuencia de fin de cada archivo que desea que se copie en la jerarquía del sistema de archivos recién instalado:**

cp \${SI\_CONFIG\_DIR}/*nombre\_archivo*/a/*nombre\_ruta*

Por ejemplo, suponga que dispone de una aplicación especial site\_prog desarrollada para todos los usuarios de la sede. Si coloca una copia de site\_prog en el directorio JumpStart, la línea siguiente de una secuencia de fin copia site\_prog desde el directorio JumpStart en un directorio /usr/bin del sistema:

cp \${SI\_CONFIG\_DIR}/site\_prog /a/usr/bin

### Adición de paquetes o modificaciones con una secuencia de fin

Se puede crear una secuencia de fin para que agregue paquetes o modificaciones automáticamente después de instalar el software Solaris en el sistema Al agregar paquetes con una secuencia de fin, se reduce el tiempo y se garantiza la coherencia en los paquetes y las modificaciones que se instalen en sistemas diferentes de la sede.

Al usar los comandos pkgadd(1M) o patchadd(1M) en las secuencias de fin, use la opción -R para especificar /a como ruta raíz.

El Ejemplo 24–2 muestra una secuencia de fin que agrega paquetes.

**EJEMPLO 24–2** Adición de paquetes con una secuencia de fin

```
#!/bin/sh
BASE=/a
MNT=/a/mnt
ADMIN_FILE=/a/tmp/admin
```
mkdir \${MNT}

**172** Solaris 9: Guía de instalación • Octubre 2002

#### **EJEMPLO 24–2** Adición de paquetes con una secuencia de fin *(Continuación)*

```
mount -f nfs sherlock:/export/package ${MNT}1
cat>${ADMIN_FILE} <<DONT_ASK2
mail=root
instance=overwrite
partial=nocheck
runlevel=nocheck
idepend=nocheck
rdepend=nocheck
space=ask
setuid=nocheck
conflict=nocheck
action=nocheck
basedir=default
DONT_ASK
/usr/sbin/pkgadd -a ${ADMIN_FILE} -d ${MNT} -R ${BASE} SUNWxyz<sup>3</sup>
umount ${MNT}
rmdir ${MNT}
```
- 1. Monta un directorio en un servidor que contiene el paquete que se va a instalar.
- 2. Crea un archivo de administración de paquetes temporal, admin, para obligar al comando pkgadd(1M) a que no realice comprobaciones ni haga preguntas durante la instalación de un paquete. El archivo temporal de administración de paquetes se utiliza para realizar una instalación automática durante la adición de paquetes.
- 3. Agrega los paquetes con la opción -a, que especifica el archivo de administración de paquetes, y la opción -R, que especifica la ruta de la raíz.

**Nota** – Antes se usaba el comando chroot(1M) con los comandos pkgadd y patchadd en el entorno de secuencias de fin. En raras ocasiones, algunos paquetes o modificaciones no funcionan con la opción -R. Debe crear un archivo /etc/mnttab ficticio en la ruta de raíz /a antes de emitir el comando chroot.

Para crear un archivo /etc/mnttab ficticio, agregue la línea siguiente a la secuencia de inicio:

cp /etc/mnttab /a/etc/mnttab

### Personalización del entorno raíz con una secuencia de fin

También es posible usar las secuencias de fin para personalizar archivos ya instalados en el sistema. Por ejemplo, la secuencia de fin del Ejemplo 24–3 personaliza el entorno raíz, añadiendo información al archivo .cshrc del directorio raíz (/).

Capítulo 24 • Uso de las funciones opcionales de JumpStart personalizado (tareas) **173**

**EJEMPLO 24–3** Personalización del entorno raíz con una secuencia de fin

```
#!/bin/sh
#
# Customize root's environment
#
echo "***adding customizations in /.cshrc"
test -f a/.cshrc || {
cat>> a/.cshrc <<EOF
set history=100 savehist=200 filec ignoreeof prompt="\$user@`uname -n`> "
alias cp cp -i
alias mv mv -i
alias rm rm -i
alias ls ls -FC
alias h history
alias c clear
unset autologout
EOF
}
```
### Establecimiento de una contraseña raíz con una secuencia de fin

Una vez instalado el software Solaris en el sistema, éste se rearranca. Antes de que finalice el proceso de arranque, el sistema pide la contraseña raíz. El sistema no podrá concluir el arranque hasta que alguien finalice el arranque.

Una secuencia de fin denominada set\_root\_pw se guarda en el directorio auto\_install\_sample. La secuencia de fin muestra cómo fijar automáticamente la contraseña raíz, sin necesidad de indicador. set\_root\_pw se muestra en el Ejemplo 24–4.

**EJEMPLO 24–4** Configuración de la contraseña raíz del sistema con una secuencia de fin

```
#!/bin/sh
    #
    # @(#)set_root_pw 1.4 93/12/23 SMI
    #
    # This is an example Bourne shell script to be run after installation.
    # It sets the system's root password to the entry defined in PASSWD.
    # The encrypted password is obtained from an existing root password entry
    # in /etc/shadow from an installed machine.
    echo "setting password for root"
    # set the root password
PASSWD=dKO5IBkSF42lw
    #create a temporary input file<sup>1</sup>
cp /a/etc/shadow /a/etc/shadow.orig2
    mv /a/etc/shadow /a/etc/shadow.orig
```

```
174 Solaris 9: Guía de instalación • Octubre 2002
```
**EJEMPLO 24–4** Configuración de la contraseña raíz del sistema con una secuencia de fin *(Continuación)*

```
nawk -F: '{
        if ($1 = "root")<sup>3</sup>
          printf"%s:%s:%s:%s:%s:%s:%s:%s:%s\n",$1,passwd,$3,$4,$5,$6,$7,$8,$9
     else
               printf"%s:%s:%s:%s:%s:%s:%s:%s:%s\n",$1,$2,$3,$4,$5,$6,$7,$8,$9
     }' passwd="$PASSWD" /a/etc/shadow.orig> /a/etc/shadow
#remove the temporary file
rm -f /a/etc/shadow.orig4
# set the flag so sysidroot won't prompt for the root password
sed -e 's/0 # root/1 # root/' \S\SI SYS STATE}> /tmp/state.$$<sup>5</sup>
mv /tmp/state.$$ ${SI_SYS_STATE}
```
- 1. Fija la variable PASSWD en una contraseña raíz encriptada que se obtiene de una entrada existente en un archivo /etc/shadow del sistema.
- 2. Crea un archivo de entrada temporal de /a/etc/shadow.
- 3. Cambia la entrada raíz del archivo /etc/shadow por el sistema recién instalado con \$PASSWD como campo de contraseña.
- 4. Retira el archivo temporal /a/etc/shadow.
- 5. Cambia la entrada de 0 a 1 en el archivo de estado para que no se le pida al usuario la contraseña raíz. Es posible acceder al archivo de estado mediante la variable SI\_SYS\_STATE, que tiene un valor actual de /a/etc/.sysIDtool.state. Para evitar problemas con las secuencias si cambia este valor, haga siempre referencia a este archivo con la variable de entorno \$SI\_SYS\_STATE. El comando sed que aparece aquí contiene un carácter de tabulación después de 0 y después de 1.

**Nota –** Si fija la contraseña raíz del sistema con una secuencia de fin, los usuarios podrían intentar descubrir la contraseña raíz desde la contraseña encriptada en la secuencia de fin. Procure proteger el sistema a fin de que los usuarios no puedan descubrir la contraseña raíz.

### Instalación de software con los programas de instalación Web Start con secuencias de fin

Se pueden usar las secuencias de fin para instalar software adicional después de instalar el sistema operativo Solaris. Algunos programas de software los instala el programa Solaris Web Start, que solicita la introducción de información durante la instalación. Para automatizar la instalación, puede ejecutar el programa Solaris Web Start con las opciones -nodisplay o -noconsole.

Capítulo 24 • Uso de las funciones opcionales de JumpStart personalizado (tareas) **175**

**TABLA 24–1** Opciones de Solaris Web Start

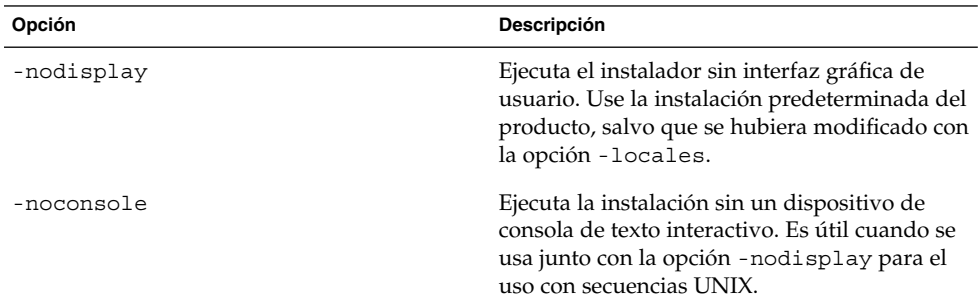

Para obtener más información, consulte la página de comando man installer (1M).

# Creación de un archivo de configuración comprimido

En lugar de usar el comando add\_install\_client para especificar la ubicación de los archivos de configuración de JumpStart personalizado, es posible especificar la ubicación de los archivos al arrancar el sistema. Sin embargo, sólo se puede especificar el nombre de un archivo al emitir el comando boot. Por tanto, deberá comprimir todos los archivos de configuración del programa JumpStart personalizado en un solo archivo. El archivo de configuración comprimido puede ser de uno de los siguientes tipos:

- tar
- tar comprimido
- zip
- bzip tar

### ▼ Para crear un archivo de configuración comprimido

**1. Cambie el directorio JumpStart del servidor de perfiles.**

# **cd** *ruta\_directorio\_jumpstart*

**2. Use una herramienta de compresión para comprimir los archivos de configuración de JumpStart en un solo archivo.**

**Nota –** El archivo de configuración comprimido no puede contener rutas relativas. Los archivos de configuración de JumpStart personalizado deben estar en el mismo directorio que el archivo comprimido.

El archivo de configuración comprimido debe contener los archivos siguientes:

- de perfil
- rules
- rules.ok

También puede incluir el archivo sysidcfg en el archivo de configuración comprimido.

**3. Guarde el archivo de configuración comprimido en un servidor NFS o HTTP o en un disco duro local.**

### Ejemplo de archivo de configuración comprimido

El ejemplo siguiente muestra cómo usar el comando tar para crear un archivo de configuración comprimido denominado config.tar. Los archivos de configuración de JumpStart personalizado se encuentran en el directorio /jumpstart.

**EJEMPLO 24–5** Creación de un archivo de configuración comprimido

```
# cd /jumpstart
# tar -cvf config.tar *
a profile 1K
a rules 1K
a rules.ok 1K
a sysidcfg 1K
```
# Creación de archivos de configuración de disco

Este apartado explica cómo crear archivos de configuración de un solo disco y de varios discos. Los archivos de configuración de disco permiten usar pfinstall(1M) desde un sistema único para comprobar perfiles en diferentes configuraciones de disco.

### ▼ Para crear un archivo de configuración de disco

- **1. Localice un sistema con un disco que desee probar.**
- **2. Conviértase en superusuario.**
- **3. Cree un archivo de configuración de disco único redirigiendo la salida del comando** prtvtoc**(1M) a un archivo.**

# **prtvtoc /dev/rdsk/***nombre\_dispositivo* **>***archivo\_configuración\_disco*

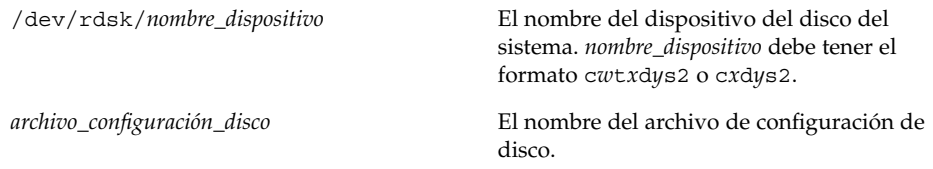

#### **4. Determine si va a probar la instalación del software Solaris en varios discos.**

- En caso contrario, deténgase. Ha terminado.
- En caso afirmativo, deberá concatenar los archivos de configuración de disco único y guardar la salida en un archivo nuevo.
	- # **cat** *archivo\_disco1 archivo\_disco2* **>***configuración\_varios\_discos*

El nuevo archivo se convierte en el archivo de configuración de varios discos, como muestra el ejemplo siguiente:

- # **cat 104\_disk2 104\_disk3 104\_disk5>multi\_disk\_test**
- **5. Determine si los números de destino de los nombres de dispositivo de disco son exclusivos en el archivo de configuración de varios discos que se creó en el paso anterior.**
	- En caso afirmativo, deténgase. Ha terminado.
	- En caso de que no sea así, abra el archivo con un editor de texto y haga que los números de destino sean exclusivos en los nombres de dispositivos de disco.

Por ejemplo, si suponemos que el archivo contiene el mismo número de destino, t0, para varios nombres de dispositivos de disco, como se muestra aquí:

\* /dev/rdsk/c0**t0**d0s2 partition map

\* /dev/rdsk/c0**t0**d0s2 partition map

Cambie el segundo número de destino a t2, como se ilustra a continuación:

- \* /dev/rdsk/c0**t0**d0s2 partition map
- \* /dev/rdsk/c0**t2**d0s2 partition map

...

...

### Ejemplo de archivo de configuración de disco

El ejemplo siguiente muestra cómo crear un archivo de configuración de disco único 104 test en un sistema con un disco de 104 Mbytes.

**EJEMPLO 24–6** Creación de un archivo de configuración de disco

Se redirige la salida del comando prtvtoc a un archivo de configuración de disco único denominado 104\_test:

#### # **prtvtoc /dev/rdsk/c0t3d0s2>104\_test**

El contenido del archivo 104 test tendrá el siguiente aspecto:

```
* /dev/rdsk/c0t3d0s2 partition map
*
* Dimensions:
   512 bytes/sector
* 72 sectors/track
    14 tracks/cylinder
  1008 sectors/cylinder
* 2038 cylinders* 2036 accessible cylinders
* Flags:
* 1: unmountable
* 10: read-only
*
              First Sector Last
* Partition Tag Flags Sector Count Sector Mount Directory
     1 2 00 0 164304 164303 /
     2 5 00 0 2052288 2052287
     3 0 00 164304 823536 987839 /disk2/b298
     5 0 00 987840 614880 1602719 /install/298/sparc/work
     7 0 00 1602720 449568 2052287 /space
```
Ha creado archivos de configuración de disco. "Comprobación de un perfil" en la página 163 incluye información sobre el uso de archivos de configuración de disco para comprobar perfiles.

# Uso de un programa de instalación específico de una sede

También se pueden usar secuencias de inicio y de fin para crear un programa personalizado de instalación para el software Solaris.

Cuando se especifica un símbolo menos (-) en el campo de perfil, las secuencias de inicio y de fin controlan la forma de instalar el software Solaris en un sistema en lugar del perfil y el programa suninstall de Solaris.

Capítulo 24 • Uso de las funciones opcionales de JumpStart personalizado (tareas) **179**

Por ejemplo, si la siguiente regla concuerda con un sistema, la secuencia de inicio x\_install.beg y la secuencia de fin x\_install.fin instalan el software Solaris en el sistema denominado clover:

hostname clover x\_install.beg - x\_install.fin

**180** Solaris 9: Guía de instalación • Octubre 2002
# Creación de reglas y palabras clave de sondeo personalizadas (tareas)

Este capítulo proporciona información y procedimientos para crear reglas y palabras clave de sondeo personalizadas.

- "Palabras clave de sondeo" en la página 181
- "Creación de un archivo custom probes" en la página 182
- "Validación del archivo custom probes" en la página 185

# Palabras clave de sondeo

Para comprender lo que es una palabra clave de sondeo, primero es necesario recordar qué es una palabra clave. Ésta es una palabra o unidad léxica predefinida que describe un atributo general de sistema, como el nombre de éste, hostname, o la cantidad de memoria, memsize. Las palabras clave de regla y sus valores asociados permiten clasificar los sistemas e identificar los que tengan el mismo atributo con un perfil. Esta coincidencia de atributos del sistema determina cómo se instalará el software de Solaris en todos los sistemas del grupo.

Las variables de entorno de JumpStart personalizado, que se utilizan en secuencias de inicio y final, se definen a medida que se necesitan. Por ejemplo, la información sobre el sistema operativo que está ya instalado sólo está disponible en SI\_INSTALLED después de usar la palabra clave de regla installed.

También es posible que se desee extraer una misma información en una secuencia de inicio o de fin por necesidades distintas a las de identificar un sistema y ejecutar un perfil. Las palabras clave de sondeo sirven para este propósito, ya que extraen información de atributos sin necesidad de definir una condición que cumplir ni ejecutar un perfil.

Para obtener una lista de palabras clave y valores, consulte "Valores y palabras clave de sondeo" en la página 235.

**181**

# Creación de un archivo custom\_probes

Si las reglas y las palabras clave de sondeo que se describen en "Valores y palabras clave de reglas" en la página 203 y "Valores y palabras clave de sondeo" en la página 235 no son lo bastante precisas para sus necesidades, puede definir las suyas propias creando un archivo custom\_probes.

Éste es una secuencia del shell Bourne que contiene dos tipos de funciones. Debe guardarlo en el mismo directorio JumpStart en que guardó el archivo rules. Los dos tipos de funciones que puede definir en un archivo custom\_probes son:

- Sondeo: reúne la información que Vd. desea o realiza el trabajo propiamente y define la variable de entorno SI\_ que defina. Las funciones de sondeo se convierten en palabras clave de sondeo.
- Comparación: llama a una función de sondeo correspondiente, compara la salida de la función de sondeo y devuelve 0 si la palabra clave coincide o 1 si no coincide. Las funciones de comparación se convierten en palabras clave de reglas.

### Sintaxis del archivo custom\_probes

El archivo custom\_probes puede contener cualquier comando, variable o algoritmo válidos del shell Bourne.

**Nota** – En el archivo custom probes puede definir funciones de sondeo y comparación que requieran un único argumento. Cuando use la palabra clave de sondeo personalizada en el archivo rules, el argumento que hay después de la palabra clave se interpreta como \$1.

Cuando use la palabra clave de regla personalizada en el archivo rules, el argumento se entiende que empieza después de la palabra clave y termina antes de los caracteres && o la secuencia de inicio, lo que se dé antes.

El archivo custom\_probes debe cumplir los requisitos siguientes:

- Su nombre ha de ser custom\_probes
- Tener a root como propietario
- Ser ejecutable y con los permisos 755
- Contener al menos una función de sondeo y una función de comparación correspondiente

Para mejorar la claridad y organización, al principio del archivo defina, en primer lugar, todas las funciones de sondeo, seguidas de todas las funciones de comparación.

### Sintaxis de nombres de función en custom\_probes

El nombre de las funciones de sondeo debe empezar con probe\_. El nombre de las funciones de comparación debe empezar con cmp\_.

Las funciones que empiezan con probe definen palabras clave de sondeo nuevas. Por ejemplo, la función probe\_tcx define la palabra clave de sondeo nueva tcx. Las funciones que empiezan con cmp\_ definen palabras clave de regla nuevas. Por ejemplo, cmp\_tcx define la palabra clave de regla nueva tcx.

### ▼ Para crear un archivo custom probes

- **1. Use un editor de texto para crear un archivo de secuencia del shell Bourne. Asigne al archivo el nombre** custom\_probes**.**
- **2. Defina las funciones de sondeo y comparación propias en el archivo de texto** custom\_probes**.**

**Nota –** En el archivo custom\_probes puede definir funciones de sondeo y comparación que requieran argumentos. Cuando use la palabra clave de sondeo correspondiente en el archivo rules, los argumentos que haya después de la palabra clave se interpretan en secuencia (como \$1, \$2, etc.).

Cuando use la palabra clave de regla personalizada correspondiente en el archivo rules, los argumentos se entiende que empiezan secuencialmente después de la palabra clave y terminan antes de los caracteres && o la secuencia de inicio, lo que se dé antes.

- **3. Guarde el archivo** custom\_probes **en el directorio JumpStart, junto al archivo** rules**.**
- **4. Asegúrese de que** root **es el propietario del archivo** rules **y de que los permisos están establecidos en 644.**

### Ejemplos de archivo custom\_probes y de palabras clave

Puede encontrar más ejemplos de funciones de sondeo y de comparación en estos directorios:

- /usr/sbin/install.d/chkprobe en sistemas con el software Solaris instalado
- /Solaris\_9/Tools/Boot/usr/sbin/install.d/chkprobe en el DVD de Solaris 9 o en el Software 1 de 2 de Solaris 9

El archivo custom\_probes siguiente contiene una función de sondeo y comparación que comprueba la presencia de una tarjeta gráfica TCX.

**EJEMPLO 25–1** Archivo custom\_probes

```
#!/bin/sh
#
# custom probe script to test for the presence of a TCX graphics card.
#
#
# PROBE FUNCTIONS
#
probe_tcx() {
 SI TCX=`modinfo | grep tcx | nawk '{print $6}'`
 export SI_TCX
}
#
# COMPARISON FUNCTIONS
#
cmp_tcx() {
 probe_tcx
  if [ "X${SI_TCX}" = "X${1}" ; thenreturn 0
 else
    return 1
 fi
}
```
El siguiente archivo rules de ejemplo muestra el uso de la palabra clave de sondeo que se ha definido en el ejemplo anterior, tcx. Si en el sistema hay una tarjeta gráfica TCX instalada y ésta se encuentra se ejecutará profile\_tcx. En caso contrario, se ejecuta profile.

**Nota –** Sitúe siempre palabras clave de sondeo lo más al principio que pueda del archivo rules para asegurarse de que las palabras clave se leen y ejecutan antes que otras que puedan depender de palabras clave de sondeo.

**EJEMPLO 25–2** Palabra clave de sondeo usada en un archivo rules

```
probe tcx
tcx tcx - profile tcx
any any - profile
```
# Validación del archivo custom\_probes

Antes de usar los archivos de perfil, rules y custom\_probes, debe ejecutar la secuencia check para validar que los archivos están bien configurados. Si todos los perfiles, reglas y funciones de comparación están bien configurados, se crean los archivos rules.ok y custom\_probes.ok. La Tabla 25–1 describe lo que hace la secuencia check.

**TABLA 25–1** Qué ocurre cuando se usa la secuencia check

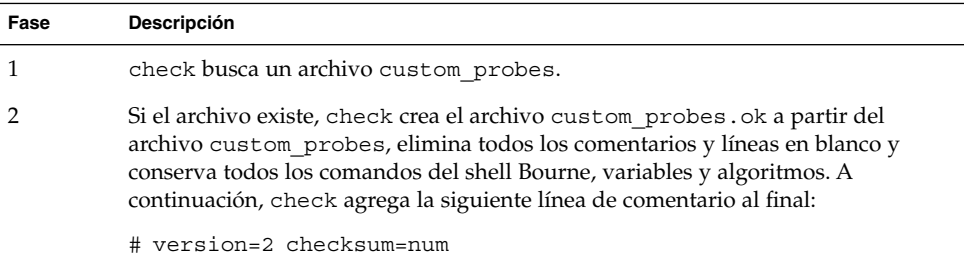

### Para validar el archivo custom probes

**1. Verifique que la secuencia** check **está situada en el directorio JumpStart.**

```
Nota – La secuencia check está en el directorio
Solaris_9/Misc/jumpstart_sample del DVD de Solaris 9 o del CD Software 1
de 2 de Solaris 9.
```
#### **2. Vaya al directorio JumpStart.**

- **3. Ejecute la secuencia** check **para validar los archivos** rules **y** custom\_probes**.**
	- \$ **./check** [**-p** *ruta\_de\_acceso* **-r** *nombre\_archivo*]

Capítulo 25 • Creación de reglas y palabras clave de sondeo personalizadas (tareas) **185**

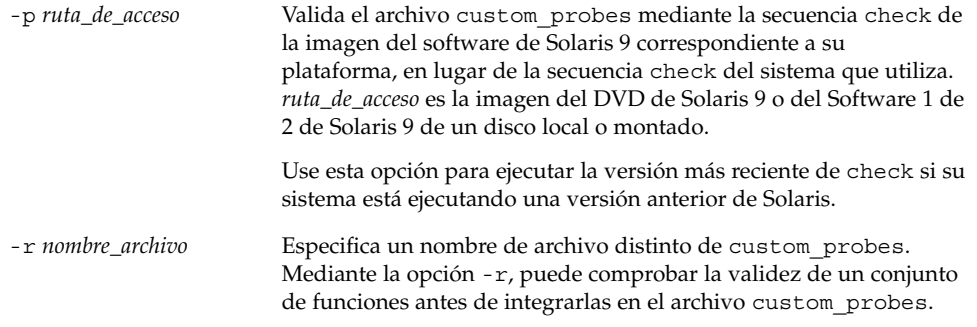

A medida que la secuencia check se ejecuta, ésta informa de la validez de los archivos rules y custom\_probes y de cada perfil. Si no se encuentran errores, la secuencia emite el siguiente mensaje: "The custom JumpStart configuration is ok" y crea los archivos rules.ok y custom\_probes.ok en el directorio JumpStart.

- **4. Determine si el archivo** custom\_probes.ok **es ejecutable.**
	- Si lo es, vaya al Paso 5.
	- Si no lo es, escriba el comando siguiente:
		- **chmod +x custom\_probes**
- **5. Asegúrese de que** root **es el propietario del archivo** custom\_probes.ok **y de que los permisos están establecidos en 755.**

# Realización de una instalación JumpStart personalizada (tareas)

En este capítulo se describe cómo efectuar una instalación JumpStart personalizada. Estos procedimientos se han de seguir en el sistema en el que se desea instalar el software Solaris 9.

# Realización de una instalación JumpStart personalizada

### Mapa de tareas de preparación del sistema para una instalación JumpStart personalizada

Durante la instalación JumpStart personalizada, el programa JumpStart examina el sistema que se está instalando y lo compara con las reglas del archivo rules.ok. El programa JumpStart lee las reglas una por una, de principio a fin; cuando el sistema que se va a instalar cumple todos los atributos definidos en la regla, considera que se ha alcanzado un coincidencia. En este caso, el programa JumpStart deja de leer el archivo rules.ok y empieza a instalar el sistema, de acuerdo con el perfil asociado a la regla que se cumple.

**187**

**TABLA 26–1** Mapa de tareas de preparación del sistema para una instalación JumpStart personalizada

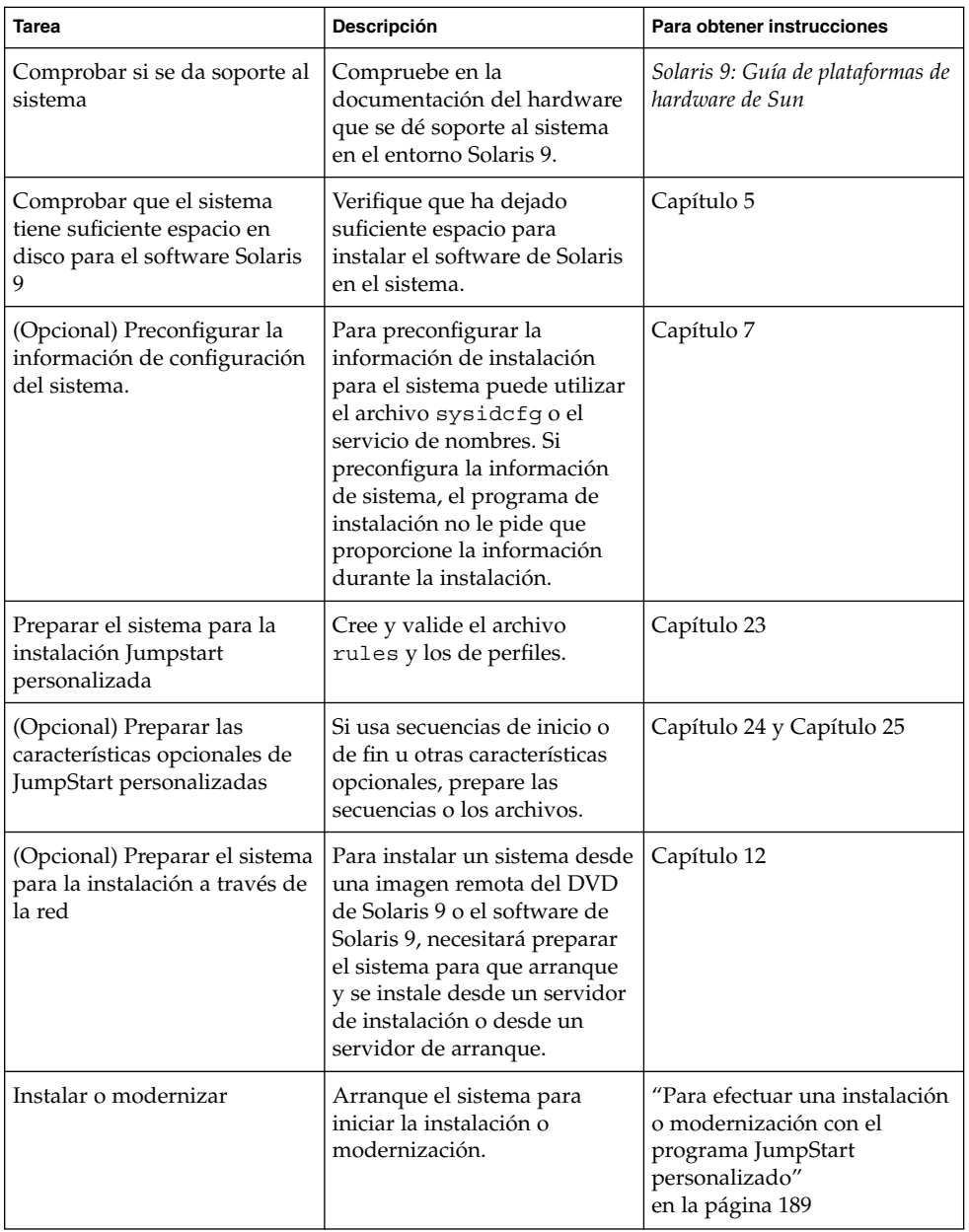

### ▼ Para efectuar una instalación o modernización con el programa JumpStart personalizado

- **1. Si el sistema forma parte de una red, compruebe que dispone de un conector Ethernet u otro adaptador de red similar.**
- **2. Si está instalando un sistema que está conectado a través de una línea** tip**(1), asegúrese de que la visualización de ventana ocupa por lo menos 80 columnas y 24 filas.**

Para determinar las dimensiones actuales de la ventana tip, use el comando stty(1).

- **3. Si está usando la unidad de DVD-ROM o CD-ROM del sistema para instalar el software Solaris 9, inserte el DVD de Solaris 9 o el CD 1 de 2 de software de Solaris 9 en la unidad.**
- **4. Si está utilizando un disquete de perfil, insértelo en la unidad del sistema.**

#### **5. Arranque el sistema.**

- Si el sistema es nuevo, acabado de recibir, enciéndalo.
- Si desea instalar o modernizar un sistema existente, apáguelo. En el indicador ok, escriba el comando siguiente:

ok **boot cdrom:net - install** [*url***:ask**] [**dhcp**] [**nowin**]

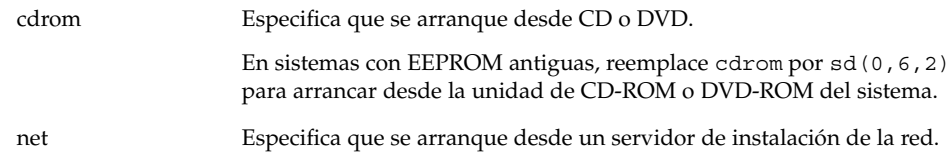

*url* Especifica la ubicación de los archivos JumpStart personalizados. Puede especificar un URL para archivos que estén situados en las ubicaciones siguientes:

■ Disco duro local

file://*ruta\_dir\_jumpstart/archivo\_config\_comprimido*

- Servidor NFS
	- nfs://*nombre\_servidor:dirección\_IP /ruta\_dir\_jumpstart/archivo\_config\_comprimido*
- Servidor HTTP

http://*nombre\_servidor:dirección\_IP/ruta\_dir\_jumpstart/ archivo\_config\_comprimido&info\_delegado*

Si ha situado un archivo sysidcfg en el archivo de configuración comprimido, debe especificar la dirección IP del servidor que contiene el archivo, como se muestra en el ejemplo siguiente:

http://131.141.2.32/jumpstart/config.tar

Si ha guardado la configuración comprimida en un servidor HTTP que está detrás de un cortafuegos, debe usar un especificador de delegado durante el arranque. No es necesario que especifique la dirección IP del servidor que contiene el archivo. Pero debe especificar la dirección IP del servidor delegado, como se muestra en el ejemplo siguiente:

http://www.shadow.com/jumpstart/ config.tar&proxy=131.141.6.151

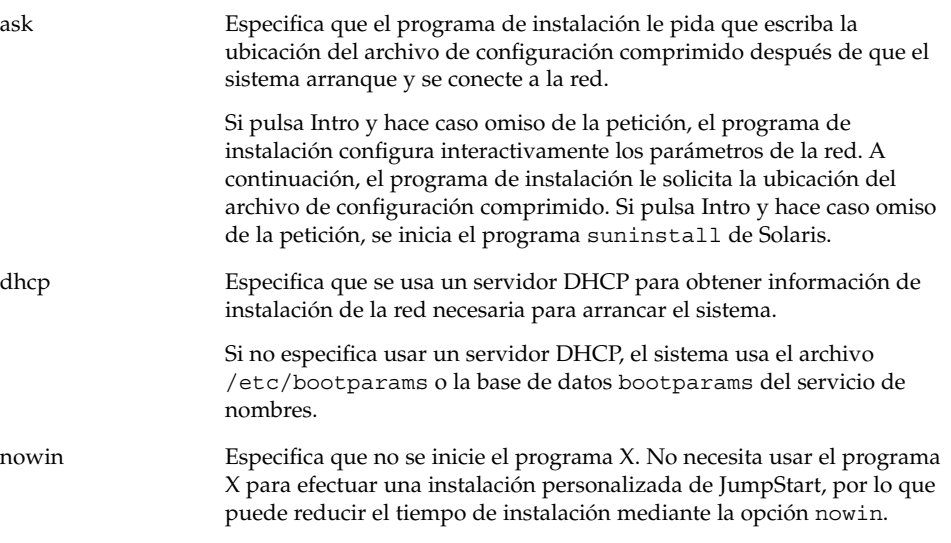

**Nota –** Se comprueban los componentes de hardware y del entorno operativo y el sistema arranca. El proceso de arranque dura algunos minutos.

- **6. Si no ha preconfigurado la información del sistema en el archivo** sysidcfg**, deberá responder a las preguntas sobre configuración del sistema a medida que éstas aparezcan.**
- **7. Siga las instrucciones de la pantalla para instalar el software.**

Cuando el programa JumpStart termina de instalar el software de Solaris, el sistema rearranca automáticamente.

Cuando la instalación ha terminado, los registros de actividad generados se guardan en un archivo. Estos registros de instalación se encuentran en los directorios siguientes:

- /var/sadm/system/logs
- /var/sadm/install/logs

Solaris 9: Guía de instalación • Octubre 2002

# Instalación con JumpStart personalizada (ejemplos)

En este capítulo se muestra un ejemplo de configuración e instalación del software de Solaris mediante el uso de una instalación JumpStart personalizada.

- "Ejemplo de configuración de sede" en la página 193
- "Creación de un servidor de instalación" en la página 195
- "Creación de un servidor de arranque para los sistemas de márqueting" en la página 196
- "Creación de un directorio JumpStart" en la página 196
- "Compartición del directorio JumpStart" en la página 197
- "Creación del perfil de grupo de ingeniería" en la página 197
- "Creación del perfil del grupo de márqueting" en la página 198
- "Actualización del archivo rules" en la página 198
- "Validación del archivo rules" en la página 199
- "Configuración de los sistemas de ingeniería para instalar desde la red" en la página 199
- "Configuración de los sistemas de márqueting para instalar desde la red" en la página 200
- "Arranque de los sistemas e instalación del software Solaris 9" en la página 200

# Ejemplo de configuración de sede

La Figura 27–1 muestra la configuración de la sede para este ejemplo.

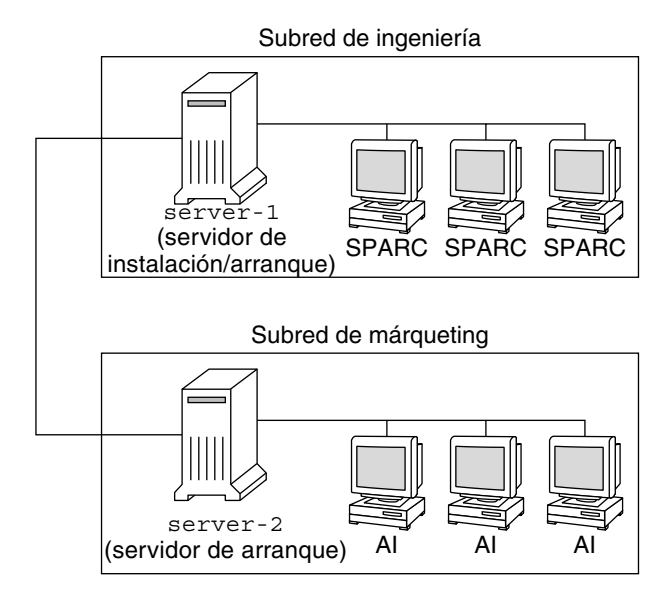

**FIGURA 27–1** Ejemplo de configuración de sede

En esta sede de ejemplo, las condiciones son las siguientes:

- El grupo de ingeniería está situado en su propia subred. Este grupo usa sistemas para el desarrollo de software.
- El grupo de márqueting está situado en su propia subred. Este grupo usa sistemas para ejecutar procesadores de texto, hojas de cálculo y otras herramientas de trabajo de oficina.
- La sede usa NIS. Las direcciones Ethernet e IP y los nombres de los sistemas están preconfigurados en los mapas NIS. La máscara de subred, fecha, hora y región geográfica de la sede también están preconfigurados en los mapas NIS.

**Nota –** Los dispositivos periféricos de los sistemas de márqueting están preconfigurados en el archivo sysidcfg.

■ Los sistemas de ingeniería y márqueting se instalarán con el software de Solaris 9 desde la red.

# Creación de un servidor de instalación

Debido a que hay que instalar en los grupos el software de Solaris 9 desde la red, deberá crear un servidor de instalación (server-1) para los dos grupos. Para ello use el comando setup\_install\_server(1M) para copiar las imágenes al disco local de server-1 (en el directorio /export/install). Copie las imágenes desde el CD del software de Solaris 9 y el CD de idiomas de Solaris 9 o desde el DVD de Solaris 9.

Deberá copiar la imagen del disco a un directorio vacío, en estos ejemplos el directorio sparc\_9.

**EJEMPLO 27–1** Copia de los CD de Solaris 9

Inserte el CD 1 de 2 de software de Solaris 9 en la unidad de CD-ROM conectada a server-1 y escriba estos comandos:

```
server-1# mkdir -p /export/install/sparc_9
server-1# cd /punto_montaje_CD/Solaris_9/Tools
server-1# ./setup_install_server /export/install/sparc_9
```
Inserte el CD 2 de 2 de software de Solaris 9 en la unidad de CD-ROM conectada a server-1 y escriba los siguientes comandos:

```
server-1# cd /punto_montaje_CD/Solaris_9/Tools
server-1# ./add_to_install_server /export/install/sparc_9
```
Inserte el CD de idiomas de Solaris 9 en la unidad de CD-ROM conectada a server-1 y escriba los siguientes comandos:

```
server-1# cd /punto_montaje_CD/Solaris_9/Tools
server-1# ./add_to_install_server /export/install/sparc_9
```
**EJEMPLO 27–2** Copia del DVD de Solaris 9

Inserte el DVD de Solaris 9 en la unidad de CD-ROM conectada a server-1 y escriba los siguientes comandos:

```
server-1# mkdir -p /export/install/sparc_9
server-1# cd /punto_montaje_DVD/Solaris_9/Tools
server-1# ./setup_install_server /export/install/sparc_9
```
# Creación de un servidor de arranque para los sistemas de márqueting

Los sistemas no pueden arrancar desde servidores de instalación situados en otras subredes, por lo que deberá crear un servidor de arranque (server-2) en la subred del grupo de márqueting. El comando setup\_install\_server(1M) se usa para copiar el software de arranque del DVD de Solaris 9 o el Software 1 de 2 de Solaris 9 al disco local de server-2 en el directorio /export/boot).

Si inserta el Software 1 de 2 de Solaris 9 en la unidad de CD-ROM conectada a server-2, escriba el siguiente comando:

```
server-2# cd /punto_montaje_CD/Solaris_9/Tools
server-2# ./setup_install_server -b /export/boot
```
Si inserta el DVD de Solaris 9 en la unidad de DVD-ROM conectada a server-2, escriba el siguiente comando:

```
server-2# cd /punto_montaje_DVD/Solaris_9/Tools
server-2# ./setup_install_server -b /export/boot
```
En el comando setup\_install\_server, la opción -b especifica que setup\_install\_server debe copiar la información de arranque en el directorio /export/boot.

# Creación de un directorio JumpStart

Ahora que ha configurado el servidor de instalación y de arranque, cree un directorio JumpStart en server-1. Puede usar cualquier sistema de la red. Este directorio contiene archivos que son necesarios para una instalación JumpStart personalizada del software de Solaris. Para configurar este directorio copie el directorio de ejemplo desde la imagen del DVD de Solaris 9 o del Software 1 de 2 de Solaris 9 que se ha copiado en /export/install:

```
server-1# mkdir /jumpstart
server-1# cp -r /export/install/sparc_9/Solaris_9/Misc/jumpstart_sample /jumpstart
```
**196** Solaris 9: Guía de instalación • Octubre 2002

# Compartición del directorio JumpStart

Para que los sistemas de la red puedan acceder al archivo rules y a los perfiles, deberá compartir el directorio /jumpstart. Para habilitar la compartición de un directorio, agregue la línea siguiente al archivo /etc/dfs/dfstab:

share -F nfs -o ro,anon=0 /jumpstart

A continuación, en la línea de comandos, escriba el comando shareall:

server-1# **shareall**

# Creación del perfil de grupo de ingeniería

Para los sistemas de ingeniería, cree un archivo llamado eng\_prof en el directorio /jumpstart, que contenga las entradas siguientes, que definen el software de Solaris 9 que se ha de instalar en los sistemas del grupo de ingeniería:

 $\small \texttt{install\_type} \quad \small \texttt{initial\_install}^1$ system\_type standalone<sup>2</sup> partitioning default<sup>3</sup> cluster SUNWCprog<sup>4</sup> filesys any 512 swap<sup>5</sup>

- 1. Especifica que la instalación se tratará como inicial y no como modernización.
- 2. Especifica que los sistemas de ingeniería son de tipo autónomo.
- 3. Especifica que el software de JumpStart usará particionado de disco predeterminado para instalar software de Solaris en los sistemas de ingeniería.
- 4. Especifica que se debe instalar el grupo de software Soporte del sistema para desarrolladores.
- 5. Especifica que todos los sistemas del grupo de ingeniería deberán tener 512 MB de espacio de intercambio.

# Creación del perfil del grupo de márqueting

Para los sistemas de márqueting, cree un archivo llamado marketing prof en el directorio /jumpstart, que contenga las entradas siguientes, que definen el software de Solaris 9 que se ha de instalar en los sistemas del grupo de márqueting:

install type initial install<sup>1</sup> system type standalone<sup>2</sup> partitioning default<sup>3</sup> cluster SUNWCuser<sup>4</sup> package SUNWaudio<sup>5</sup>

- 1. Especifica que la instalación se tratará como inicial y no como modernización.
- 2. Especifica que los sistemas de márqueting son de tipo autónomo.
- 3. Especifica que el software de JumpStart usará particionado de disco predeterminado para instalar Solaris en los sistemas de márqueting.
- 4. Especifica que se debe instalar el grupo de software de Solaris para el usuario final.
- 5. Especifica que el paquete de software de demostraciones de audio deberá instalarse en todos los sistemas.

# Actualización del archivo rules

Ahora debe agregar reglas al archivo rules. El programa suninstall de Solaris usa las reglas para seleccionar la instalación correcta (perfil) para cada sistema durante una instalación JumpStart personalizada.

En esta sede, cada departamento está situado en su propia *subred* y tiene sus propias direcciones de red. El departamento de ingeniería está situado en la subred 255.222.43.0. El departamento de márqueting está situado en 255.222.44.0. Puede usar esta información para controlar la forma como se instalarán los sistemas de ingeniería y márqueting con el software de Solaris 9. En el directorio /jumpstart, edite el archivo rules, suprima todas las reglas de ejemplo y agregue las líneas siguientes:

network 255.222.43.0 - eng\_prof network 255.222.44.0 - marketing\_prof -

Básicamente, estas reglas indican que a los sistemas de la red 255.222.43.0 se les instalará el software Solaris 9 usando el perfil eng\_prof. A los sistemas de la red 255.222.44.0 se les instalará el software Solaris 9 usando el perfil marketing\_prof. **Nota –** Puede usar las reglas de ejemplo para utilizar una dirección de red a fin de identificar los sistemas en que instalar el software de Solaris 9 mediante eng\_prof o marketing prof, respectivamente. También puede usar nombres de sistema, tamaño de memoria o tipo de modelo como palabra clave de la regla. La Tabla 28–1 contiene una lista completa de palabras clave que pueden usarse en los archivos rules.

# Validación del archivo rules

Después de configurar el archivo rules y los perfiles, se debe ejecutar la secuencia check para verificar que estos archivos son correctos:

```
server-1# cd /jumpstart
server-1# ./check
```
Si la secuencia check no encuentra ningún error, crea el archivo rules.ok.

# Configuración de los sistemas de ingeniería para instalar desde la red

Después de configurar el directorio /jumpstart y sus archivos, use el comando add\_install\_client desde el servidor de instalación (server-1) para configurar los sistemas de ingeniería a fin de que se instale el software Solaris 9 desde el servidor de instalación. server-1 también es el servidor de arranque de la subred del grupo de ingeniería.

```
server-1# cd /export/install/sparc_9/Solaris_9/Tools
server-1# ./add_install_client -c server-1:/jumpstart host-eng1 sun4u
server-1# ./add_install_client -c server-1:/jumpstart host-eng2 sun4u
```
En el comando add\_install\_client, las opciones que se usan tienen el significado siguiente:

-c Especifica el servidor (server-1) y la ruta de acceso (/jumpstart) del directorio JumpStart.

Capítulo 27 • Instalación con JumpStart personalizada (ejemplos) **199**

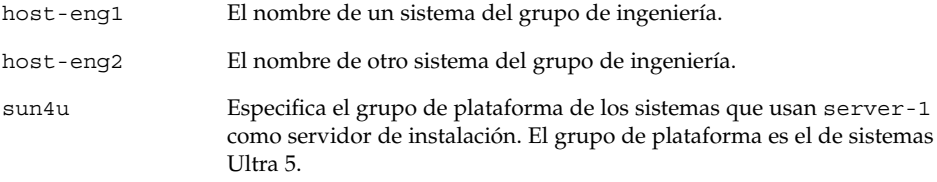

# Configuración de los sistemas de márqueting para instalar desde la red

A continuación, use el comando add\_install\_client desde el servidor de arranque (server-2) para configurar los sistemas de márqueting para que arranquen desde el servidor de arranque y se instale el software Solaris 9 desde el servidor de instalación (server-1):

```
server-2# cd /marketing/boot-dir/Solaris_9/Tools
server-2# ./add_install_client -c server-1:/jumpstart host-mkt1 sun4u
server-2# ./add_install_client -c server-1:/jumpstart host-mkt2 sun4u
```
En el comando add\_install\_client, las opciones que se usan tienen el significado siguiente:

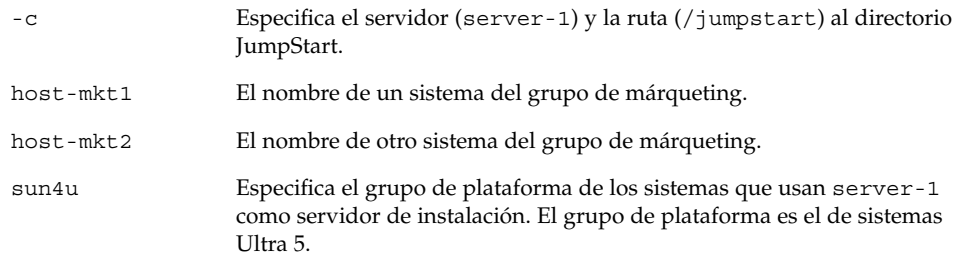

# Arranque de los sistemas e instalación del software Solaris 9

Después de configurar los servidores y los archivos, puede arrancar los sistemas mediante el siguiente comando boot desde el indicador ok (PROM) de cada sistema:

ok **boot net - install**

**200** Solaris 9: Guía de instalación • Octubre 2002

El sistema operativo Solaris se instala automáticamente en los sistemas.

Capítulo 27 • Instalación con JumpStart personalizada (ejemplos) **201**

Solaris 9: Guía de instalación • Octubre 2002

# JumpStart personalizado (referencia)

En este capítulo se enumeran las palabras clave y los valores que se pueden usar en el archivo rules, los perfiles y las secuencias de inicio y de fin.

- "Valores y palabras clave de reglas" en la página 203<br>■ "Valores y palabras clave de perfiles" en la página 20
- "Valores y palabras clave de perfiles" en la página 208
- "Variables de entorno de JumpStart personalizado" en la página 233
- "Valores y palabras clave de sondeo" en la página 235

# Valores y palabras clave de reglas

La Tabla 28–1 describe las palabras clave y los valores que se pueden usar en el archivo rules. Para obtener instrucciones detalladas para crear un archivo rules, consulte "Creación del archivo rules" en la página 156.

| Palabra clave | Valor                                         | Coincidencias                                                     |
|---------------|-----------------------------------------------|-------------------------------------------------------------------|
| any           | símbolo menos $(-)$                           | Cualquiera. La palabra clave any siempre<br>funciona.             |
| arch          | tipo_procesador                               | Un tipo de procesador de sistema.                                 |
|               | El valor válido para tipo_procesador es sparc | El comando uname -p muestra el tipo de<br>procesador del sistema. |

**TABLA 28–1** Descripciones de valores y palabras clave de regla

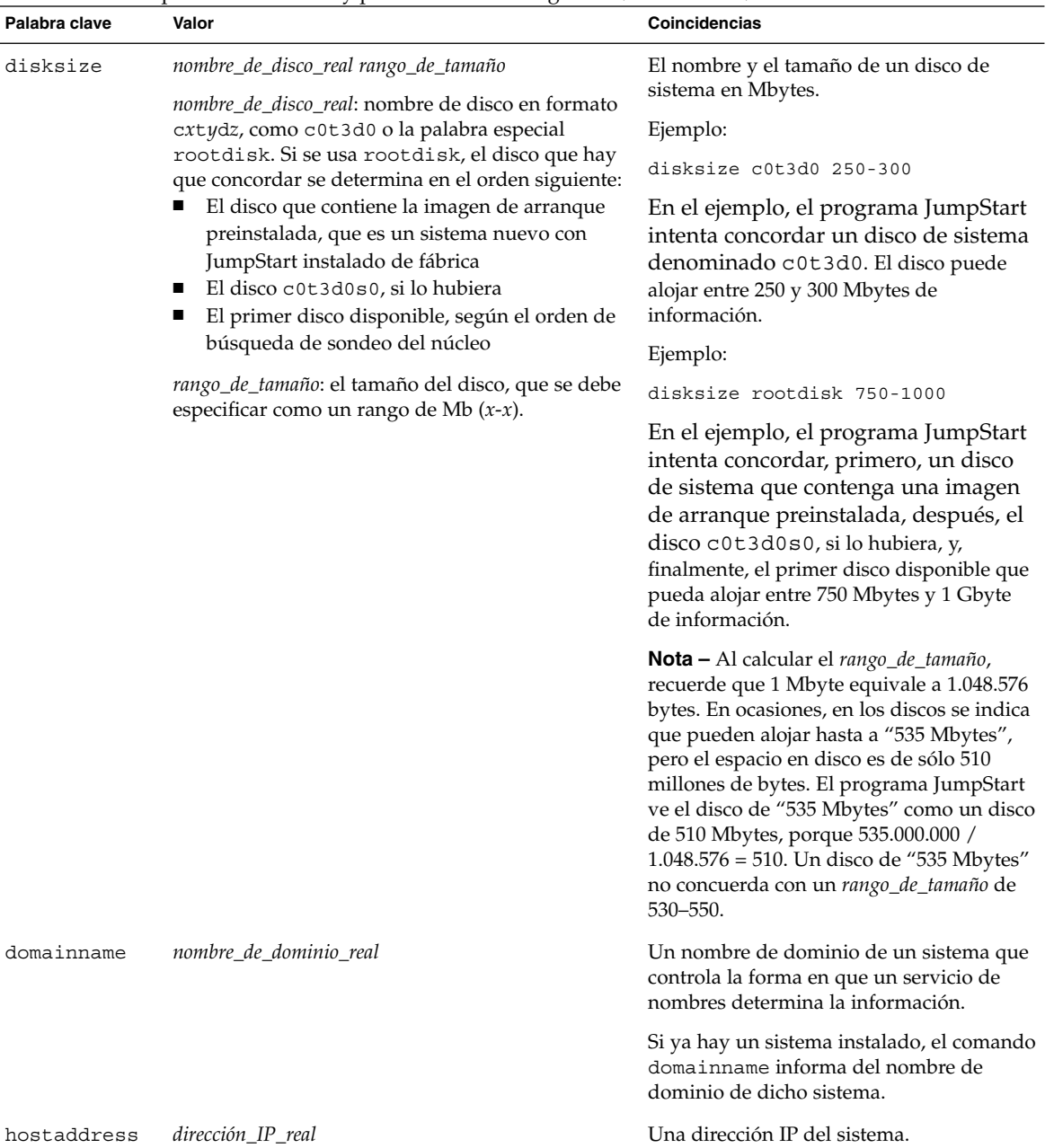

**204** Solaris 9: Guía de instalación • Octubre 2002

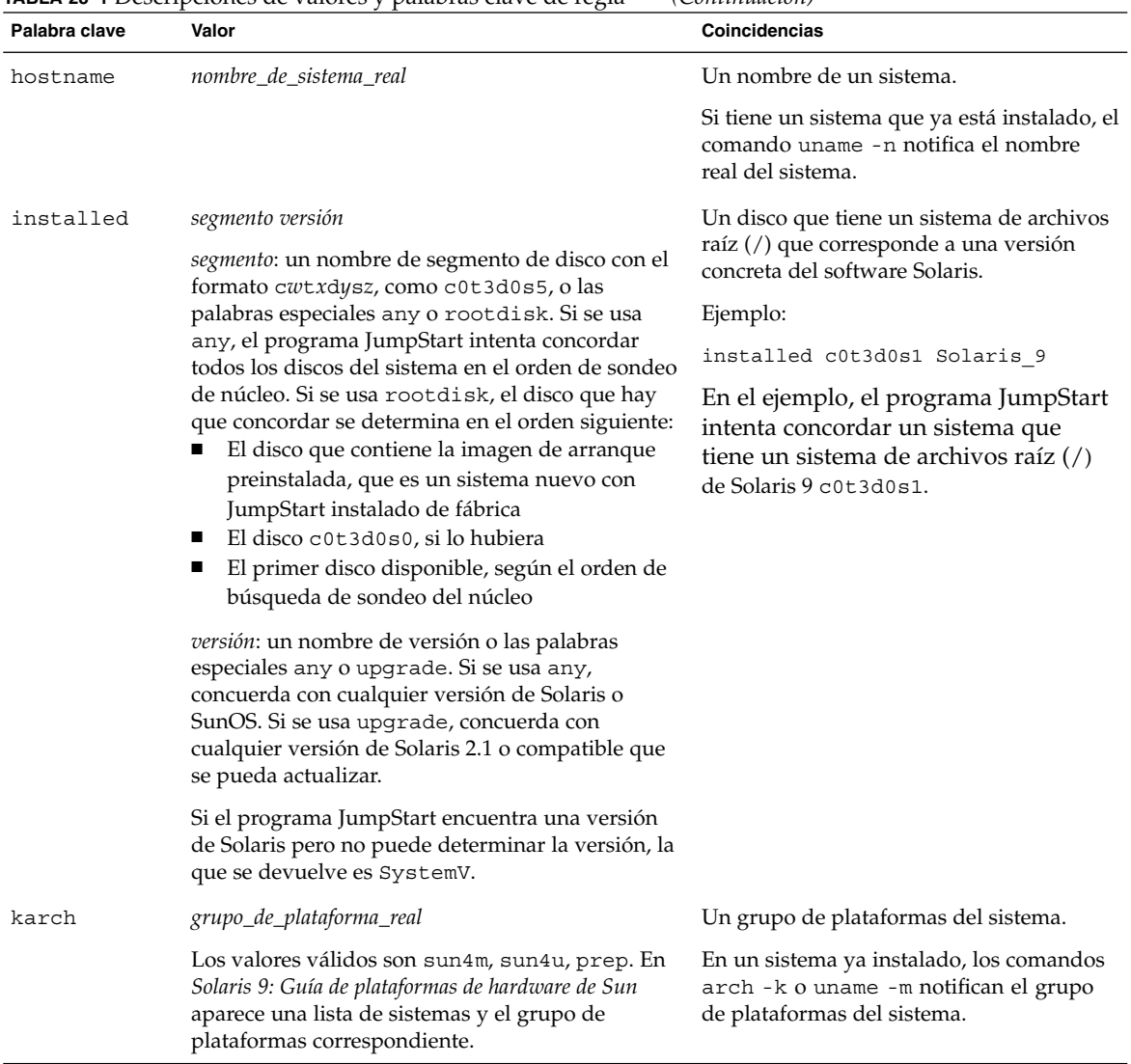

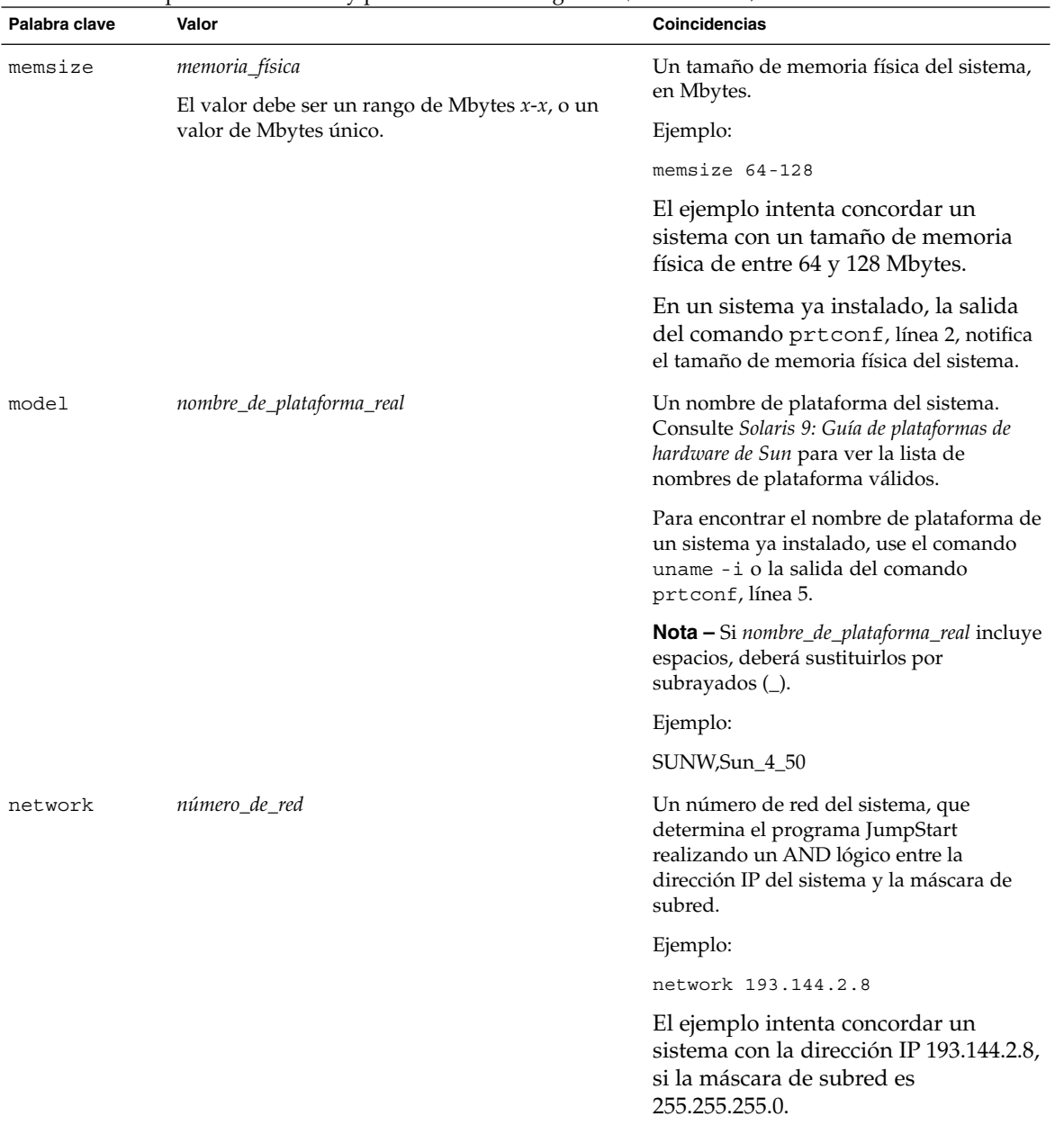

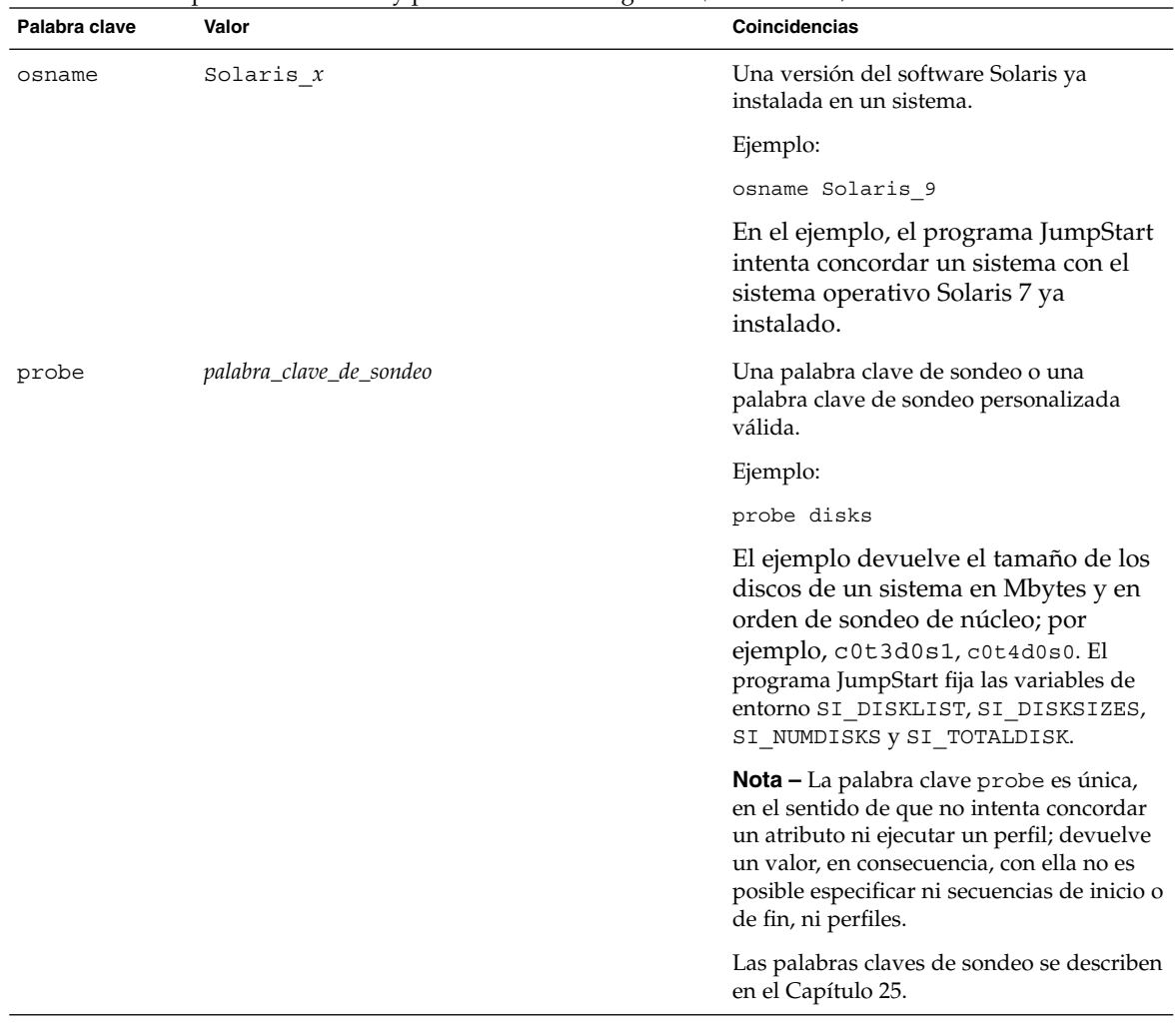

Capítulo 28 • JumpStart personalizado (referencia) **207**

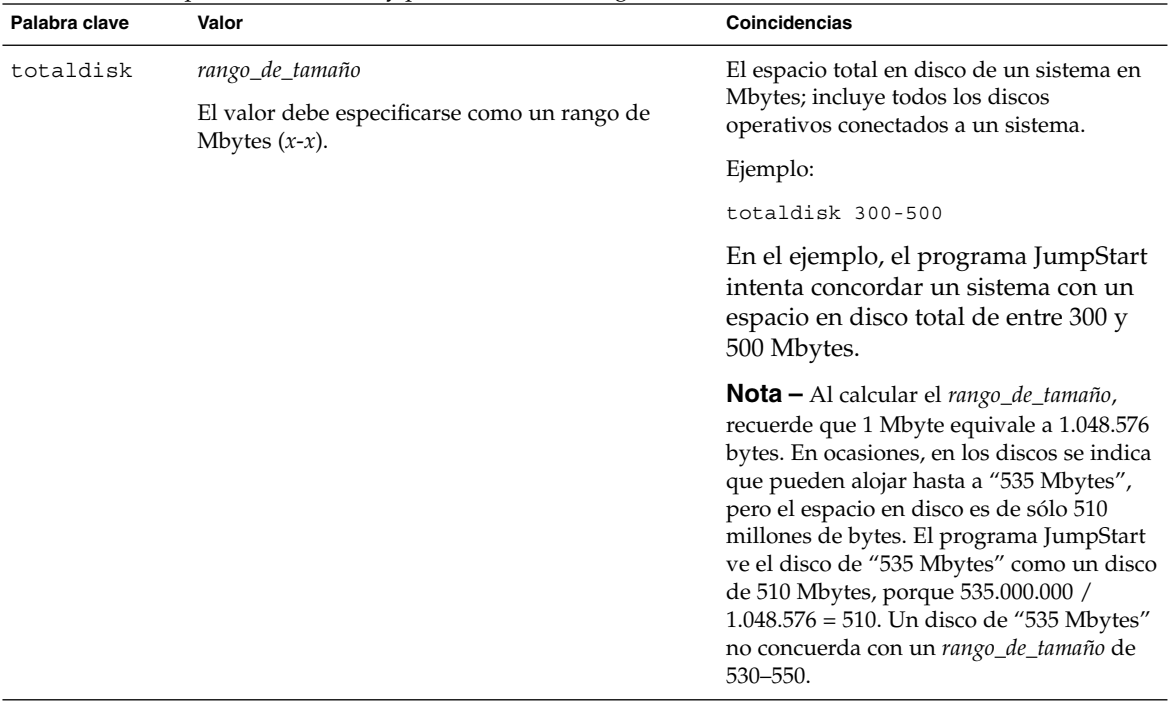

# Valores y palabras clave de perfiles

En este apartado se detallan los valores y las palabras clave que se pueden usar en un perfil. Para obtener instrucciones detalladas para crear un perfil, consulte "Creación de un perfil" en la página 159

### Palabras clave de perfiles

La Tabla 28–2 proporciona una forma fácil de determinar las palabras clave que se pueden usar, en función de las condiciones particulares de instalación. Salvo que se especifique lo contrario en la descripción de la palabra clave, ésta sólo se podrá usar con la opción de instalación inicial.

#### **TABLA 28–2** Información general sobre las palabras clave de perfil

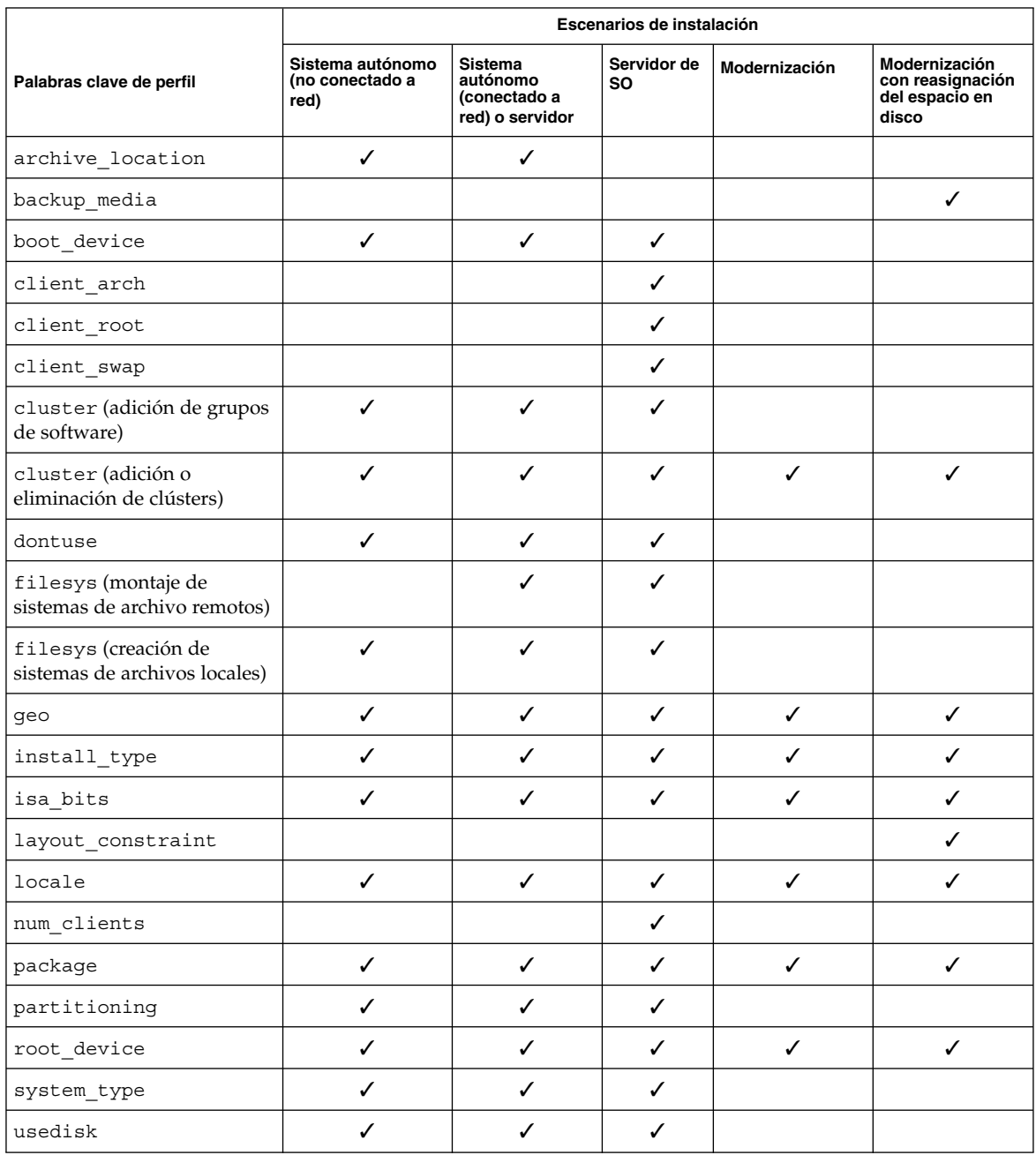

## Ejemplos y descripciones de las palabras clave de perfil

### Palabra clave archive\_location

archive\_location *tipo\_de\_recuperación ubicación*

Los valores de *tipo\_de\_recuperación* y *ubicación* dependen del lugar donde se ha guardado el contenedor Web Start Flash. Los apartados siguientes incluyen los valores que se pueden usar para *tipo\_de\_recuperación* y *ubicación* y ejemplos sobre cómo se debe usar la palabra clave archive\_location.

- "Servidor NFS" en la página 210
- "Servidor HTTP" en la página 211
- "Servidor FTP" en la página 212
- "Cinta local" en la página 213
- "Dispositivo local" en la página 214
- "Archivo local" en la página 215

#### *Servidor NFS*

Si el contenedor se ha guardado en un servidor NFS, use la siguiente sintaxis para la palabra clave archive\_location.

archive\_location nfs *nombre\_servidor: /ruta/nombre\_archivo retry n*

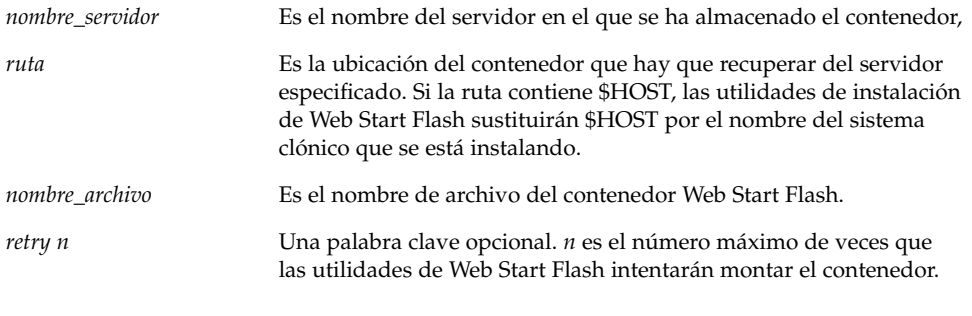

#### Ejemplos:

archive location nfs golden:/archives/usrarchive

archive\_location nfs://golden/archives/usrarchive

### *Servidor HTTP*

Si el contenedor se guarda en un servidor HTTP, use la siguiente sintaxis para la palabra clave archive\_location.

archive\_location http://*nombre\_servidor:puerto ruta/nombre\_archivo palabras\_clave\_opcionales*

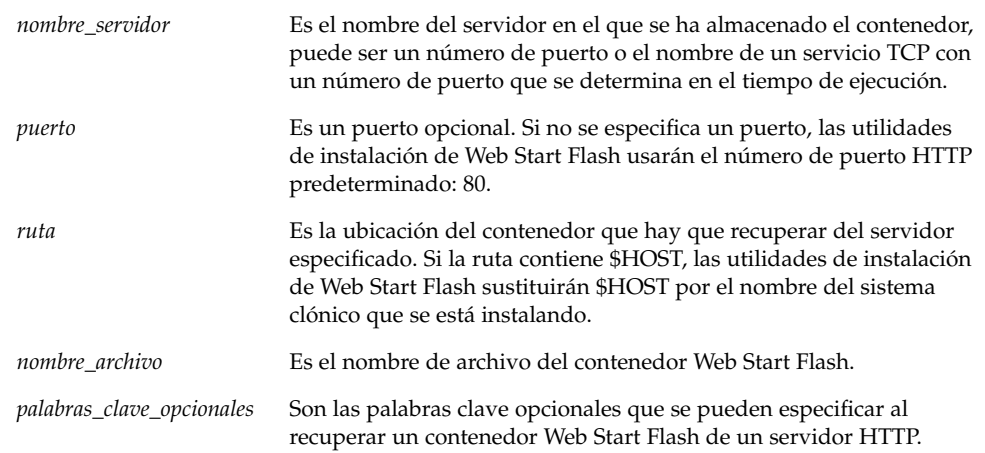

**TABLA 28–3** Palabras clave opcionales que se pueden usar con archive\_location http

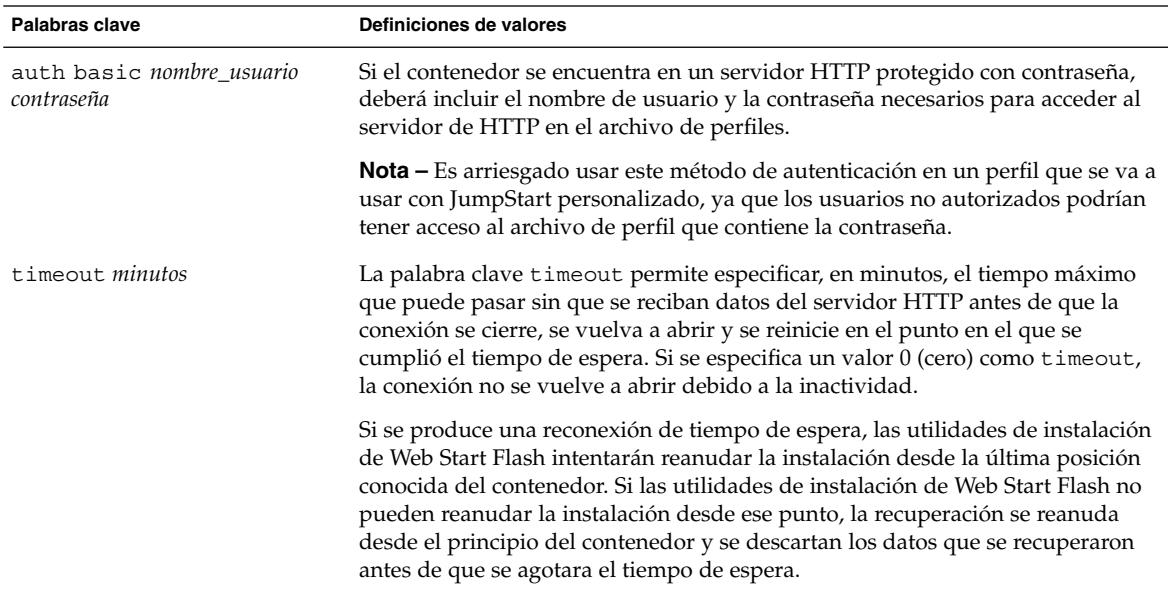

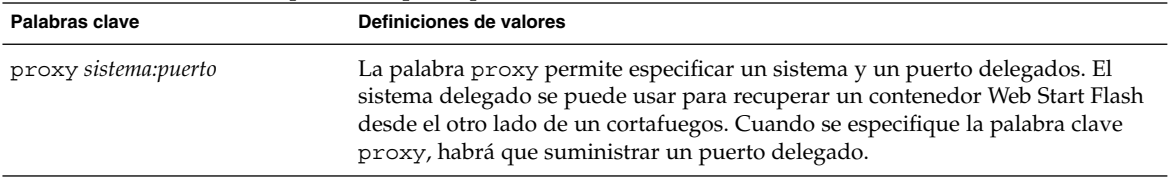

**TABLA 28–3** Palabras clave opcionales que se pueden usar con archive\_location http *(Continuación)*

#### Ejemplo:

archive\_location http://silver/archives/usrarchive.flar timeout 5

Ejemplo de uso de la palabra clave auth basic *nombre\_usuario:contraseña*:

archive\_location http://silver/archives/usrarchive.flar timeout 5 user1 secret

#### *Servidor FTP*

Si el contenedor se guarda en un servidor FTP, use la siguiente sintaxis para la palabra clave archive\_location.

archive\_location ftp://*nombre\_usuario:contraseña*@ *nombre\_servidor:puerto ruta/nombre\_archivo palabras\_clave\_opcionales*

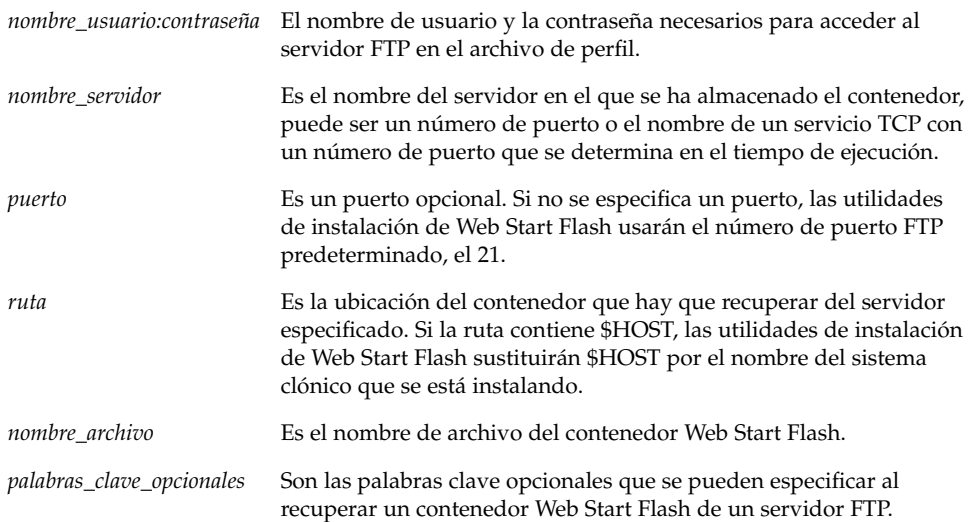

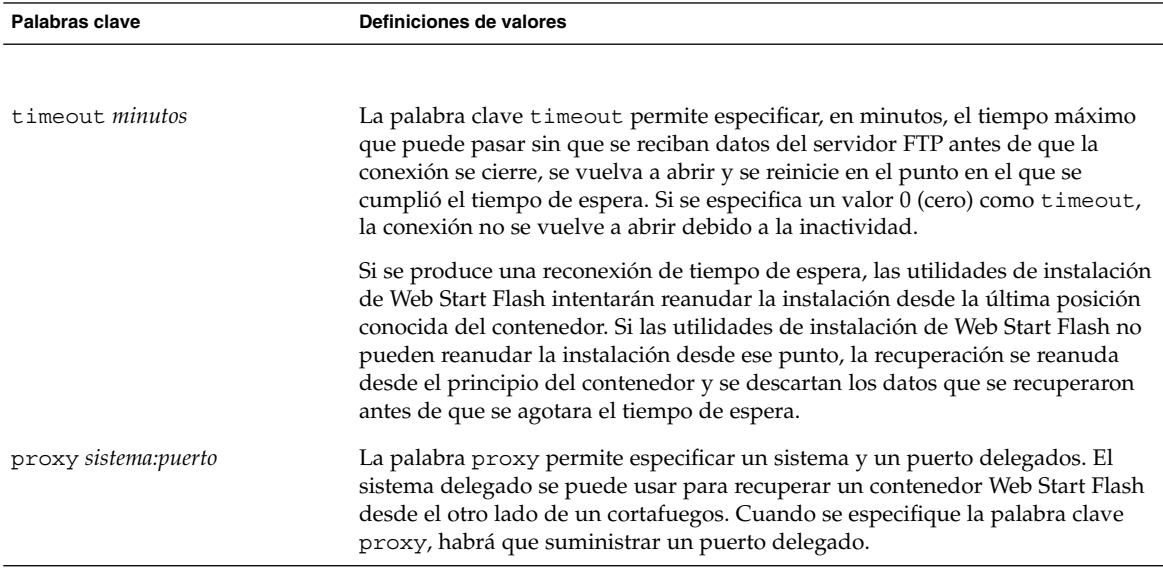

**TABLA 28–4** Palabras clave opcionales que se pueden usar con archive\_location ftp

#### Ejemplo:

archive\_location ftp://user1:secret@silver/archives /usrarchive.flar timeout 5

### *Cinta local*

Si el contenedor está guardado en una cinta, use la siguiente sintaxis para la palabra clave archive\_location.

archive\_location local\_tape *dispositivo posición*

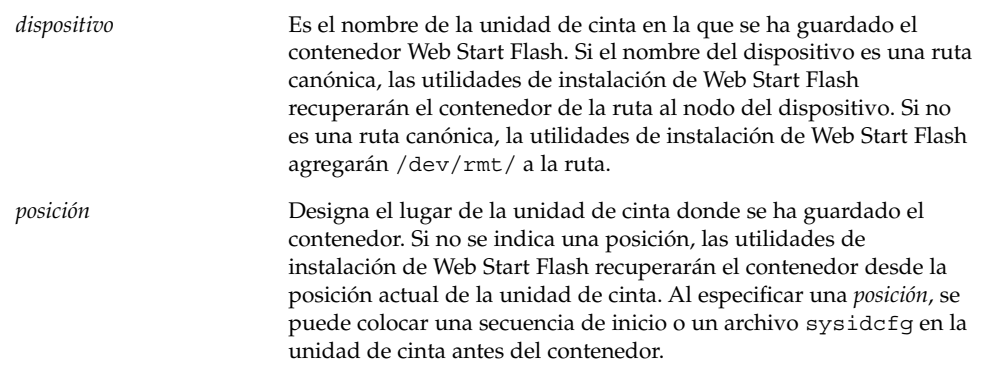

Capítulo 28 • JumpStart personalizado (referencia) **213**

#### Ejemplos:

archive\_location local\_tape /dev/rmt/0n 5

archive\_location local\_tape 0n 5

#### *Dispositivo local*

Es posible recuperar un contenedor Web Start Flash de un dispositivo local, si aquél se ha guardado en un dispositivo de acceso aleatorio orientado a sistemas de archivos (como un disquete o un CD-ROM). Use la siguiente sintaxis para la palabra clave archive\_location.

**Nota –** Es posible recuperar un contenedor desde dispositivos orientados a flujo, como una cinta, con la sintaxis de cinta local.

archive\_location local\_device *dispositivo ruta/nombre\_archivo tipo\_sistema\_archivos*

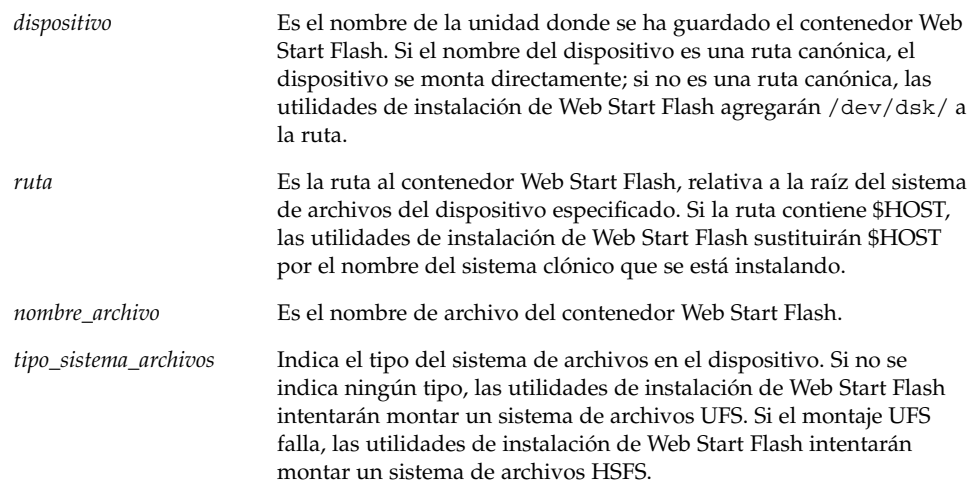

#### Ejemplos:

Para recuperar un contenedor desde una unidad de disco duro local, que se ha formateado como sistema de archivos UFS, use el siguiente comando:

archive\_location local\_device c0t0d0s0 /archives/\$HOST

Para recuperar un archivo desde una unidad de CD-ROM local que tenga un sistema de archivos HSFS, use el siguiente comando:

archive\_location local\_device c0t0d0s0 /archives/usrarchive

#### **214** Solaris 9: Guía de instalación • Octubre 2002

#### *Archivo local*

Es posible recuperar un contenedor que se guardó en la miniraíz desde la cual se arrancó el sistema clónico como si fuera un archivo local. Cuando se realiza una instalación JumpStart personalizada, el sistema se arranca desde una miniraíz de CD-ROM o basada en NFS, desde la que el software de instalación se carga y se ejecuta; por consiguiente, un contenedor Web Start Flash guardado en ella estará accesible como un archivo local. Use la siguiente sintaxis para la palabra clave archive\_location.

archive\_location local\_file *ruta/nombre\_archivo*

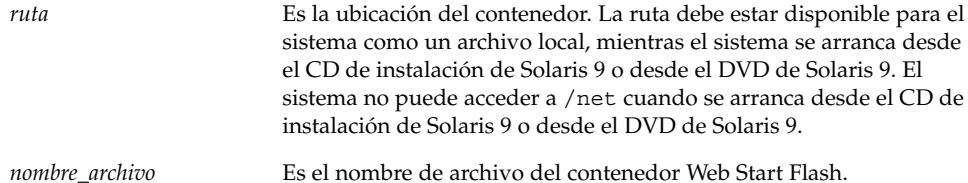

#### Ejemplos:

archive\_location local\_file /archives/usrarchive

archive\_location local\_file /archives/usrarchive

### Palabra clave de perfil backup\_media

backup\_media *tipo ruta*

**Nota –** backup\_media sólo se puede usar con la opción de modernización cuando se requiere una reasignación de espacio en disco.

backup\_media determina los soportes que se van a usar para hacer una copia de seguridad de los sistemas de archivos si hay que reasignar espacio durante una modernización porque el espacio actual es insuficiente. Si se requieren varias cintas o disquetes para la copia de seguridad, se le pedirá que vaya introduciéndolos durante la modernización.

Capítulo 28 • JumpStart personalizado (referencia) **215**

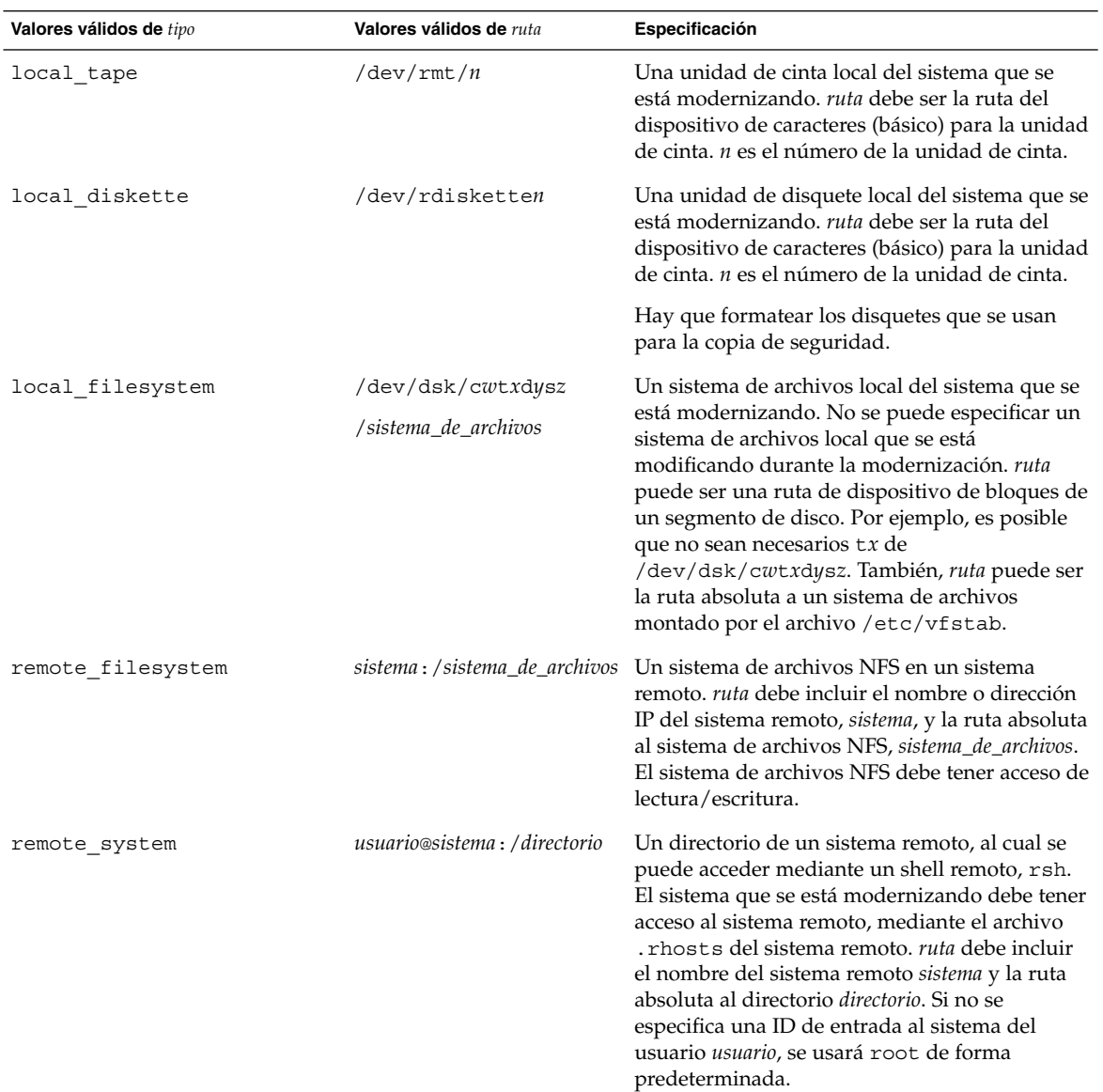

#### Ejemplos:

backup\_media local\_tape /dev/rmt/0 backup\_media local\_diskette /dev/rdiskette1 backup\_media local\_filesystem /dev/dsk/c0t3d0s4 backup\_media local\_filesystem /export

**216** Solaris 9: Guía de instalación • Octubre 2002
backup\_media remote\_filesystem system1:/export/temp

backup\_media remote\_system user1@system1:/export/temp

## Palabra clave de perfil boot\_device

#### boot\_device *dispositivo eeprom*

boot\_device designa el dispositivo donde el programa JumpStart debe instalar el sistema de archivos raíz (/) y el dispositivo de arranque del sistema.

Si no se especifica la palabra clave boot\_device en un perfil, en la instalación se especificará la palabra clave boot\_device siguiente de forma predeterminada: boot\_device any update.

*dispositivo*: use uno de los valores siguientes.

- c*w*t*x*d*y*s*z* o c*x*d*y*s*z*: el segmento de disco en el que el programa JumpStart coloca el sistema de archivos raíz (/), por ejemplo, c0t0d0s0.
- existing: el programa JumpStart coloca el sistema de archivos raíz (/) en el dispositivo de arranque existente del sistema.
- any: el programa JumpStart elige dónde colocará el sistema de archivos raíz (/). El programa JumpStart intenta usar el dispositivo de arranque existente del sistema; puede elegir un dispositivo de arranque diferente, si fuera necesario.

*eeprom*: permite actualizar o conservar la EEPROM del sistema.

Elija si desea actualizar o conservar la EEPROM del sistema en el dispositivo de arranque especificado.

- update: el programa JumpStart actualiza la EEPROM del sistema en el dispositivo de arranque especificado, de forma que el sistema instalado arranque automáticamente desde ella.
- preserve: el valor del dispositivo de arranque de la EEPROM del sistema no se modifica. Si se especifica un nuevo dispositivo de arranque sin cambiar la EEPROM del sistema, deberá cambiar ésta manualmente para que se pueda arrancar automáticamente desde el nuevo dispositivo de arranque.

**Nota –** El valor *eeprom* permite también actualizar la EEPROM del sistema si se cambia el dispositivo actual de arranque del mismo. Al actualizar la EEPROM del sistema, éste puede arrancar automáticamente desde el nuevo dispositivo de arranque.

Ejemplo:

boot\_device c0t0d0s2 update

**Nota –** boot\_device debe concordar con cualquier palabra clave filesys que especifique el sistema de archivos raíz (/) y la palabra clave root\_device, si se hubiera especificado.

## Palabra clave de perfil client\_arch

client\_arch *valor\_karch*...

client\_arch indica que el servidor del sistema operativo debe admitir un grupo de plataformas diferente del que usa el servidor actualmente. Si no se especifica client\_arch en el perfil, todos los clientes sin disco que usen el servidor de sistema operativo deben contener el mismo grupo de plataformas que el servidor. Debe especificar cada grupo de plataformas que desee que admita el servidor de sistema operativo.

Los valores válidos para *valor\_karch* son sun4m y sun4u. Consulte *Solaris 9: Guía de plataformas de hardware de Sun* para ver la lista de nombres de plataforma válidos.

**Nota –** client\_arch sólo se puede usar cuando se especifica system\_type como server.

## Palabra clave de perfil client\_root

client\_root *tamaño\_raíz*

client\_root define la cantidad de espacio raíz *tamaño\_raíz* que se asignará a cada cliente, en Mbytes. Si no se especifica client\_root en un perfil de servidor, el software de instalación asigna 15 Mbytes de espacio raíz por cliente. El tamaño de la zona raíz del cliente se usa junto con la palabra clave num\_clients para determinar la cantidad de espacio que hay que reservar para el sistema de archivos /export/root.

**Nota –** client\_root sólo se puede usar cuando se especifica system\_type como server.

## Palabra clave de perfil client\_swap

client\_swap *tamaño\_de\_intercambio*

client\_swap define la cantidad de espacio de intercambio, *tamaño\_de\_intercambio*, que se asignará a cada cliente sin disco, en Mbytes. Si no se especifica client\_swap en el perfil, se asignan 32 Mbytes de espacio de intercambio de forma predeterminada. Ejemplo:

client\_swap 64

El ejemplo especifica que cada cliente sin disco tendrá un espacio de intercambio de 64 Mbytes.

**Nota –** client\_swap sólo se puede usar cuando se especifica system\_type como server.

#### *Determinación del tamaño de* swap

Si un perfil no especifica el tamaño de swap, el programa JumpStart se encargará de definir el espacio de intercambio basándose en la memoria física del sistema. La Tabla 28–5 muestra cómo se calcula el tamaño de swap durante una instalación JumpStart personalizada.

**TABLA 28–5** Cálculo del tamaño de swap

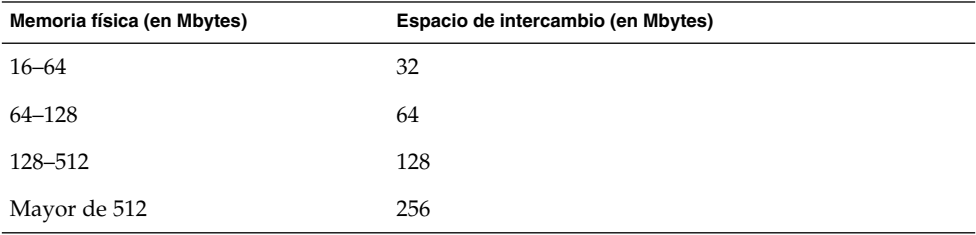

El programa JumpStart hace que el tamaño de swap no supere el 20 % del disco en el que aquél se encuentra, salvo que éste disponga de espacio libre después de haber colocado el resto de los sistemas de archivos. Si queda espacio libre, el programa JumpStart asigna el espacio libre a swap y, si fuera posible, asigna la cantidad que se muestra en la Tabla 28–5.

**Nota –** La memoria física sumada al espacio de intercambio debe suponer un total de 32 Mbytes, como mínimo.

## Palabra clave de perfil cluster (adición de grupos de software)

#### cluster *nombre\_grupo*

cluster designa el grupo de software que se agregará al sistema. La siguiente tabla muestra el *nombre\_grupo* de todos los grupos de software.

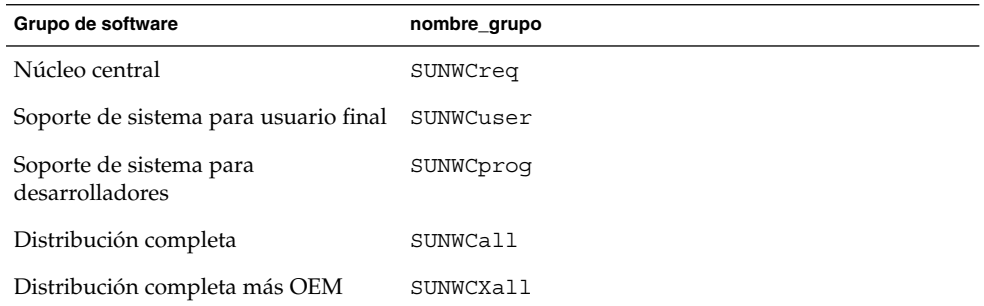

Sólo se puede especificar un grupo de software en un perfil. El grupo de software se debe especificar antes de otras entradas de cluster y package. Si no se especifica un grupo de software con cluster en el perfil, el grupo de software de usuario final SUNWCuser se instala en el sistema.

## Palabra clave de perfil cluster (adición o eliminación de clústers)

cluster *nombre\_clúster cambiar\_add\_delete*

**Nota –** cluster (adición o eliminación de clústers) se puede usar con las opciones de modernización e instalación inicial.

cluster determina si se debe agregar o eliminar un clúster del grupo de software que se va a instalar en el sistema.

*nombre\_clúster* debe tener el formato SUNWC*nombre*. Para ver información detallada sobre clústers y sus nombres, inicie Admintool en un sistema ya instalado y, en el menú Examinar, seleccione Software.

*cambiar\_add\_delete* representa la opción add o delete. Use *cambiar\_add\_delete* para indicar si hay que agregar o borrar el clúster especificado. Si no se especifica *cambiar\_add\_delete*, se usará add de forma predeterminada.

Cuando se usa cluster (agregar o borrar clústers) durante una modernización, se aplican las siguientes condiciones:

- Todos los clústers que están en el sistema se modernizan automáticamente.
- Si se especifica *nombre\_clúster* add y *nombre\_clúster* no está instalado en el sistema, el clúster se instala.
- Si se especifica *nombre\_clúster* delete y *nombre\_clúster* está instalado en el sistema, el paquete se borra *antes* de que empiece la modernización.

## Palabra clave de perfil dontuse

dontuse *nombre\_disco* ...

El programa JumpStart usa de forma predeterminada todos los discos operativos del sistema cuando se especifica partitioning default. dontuse designa uno o varios discos que no desea que use el programa JumpStart. El *nombre\_disco* debe especificarse con el formato c*x*t*y*d*z*, por ejemplo, c0t0d0.

**Nota –** No puede especificar las palabras clave dontuse y usedisk en el mismo perfil.

## Palabra clave de perfil filesys (montaje de sistemas de archivos remotos)

filesys *servidor*:*ruta dirección\_servidor nombre\_punto\_montaje* [*opciones\_montaje*]

Al usar filesys con los valores enumerados, el programa JumpStart configura el sistema instalado para que monte automáticamente sistemas de archivos remotos al arrancar el sistema. Se puede especificar filesys más de una vez.

Ejemplo:

filesys sherlock:/export/home/user2 - /home

*servidor*: el nombre del servidor donde se encuentra el sistema de archivos remoto, seguido de dos puntos.

*ruta*: el nombre del punto de montaje del sistema de archivos remoto. Por ejemplo, /usr o /export/home.

*dirección\_servidor*: la dirección IP del servidor que se especifica en *servidor*:*ruta*. Si no hay un servicio de nombres en ejecución en la red, el valor de *dirección\_servidor* se puede usar para cumplimentar el archivo /etc/hosts con la dirección IP y el nombre de sistema del servidor. Si no se especifica la dirección IP del servidor, se deberá especificar un símbolo menos (-). Por ejemplo, si hubiera un servicio de nombres en ejecución en la red, no sería necesario indicar la dirección IP del servidor.

*nombre\_punto\_montaje*: el nombre del punto de montaje en el que se va a montar el sistema de archivos remoto.

*opciones\_montaje*: una o varias opciones de montaje, que es lo mismo que la opción -o del comando mount(1M). Las opciones de montaje se agregan a la entrada /etc/vfstab para el *nombre\_punto\_montaje* especificado.

**Nota –** Si necesita especificar más de una opción de montaje, debe separar éstas por comas y sin espacios (ro,quota, por ejemplo).

## Palabra clave del perfil filesys (creación de sistemas de archivos locales)

filesys *segmento tamaño* [*sistema\_de\_archivos parámetros\_opcionales*]

Al usar filesys con los valores que se enumeran, el programa JumpStart crea sistemas de archivos locales durante la instalación. Se puede especificar filesys más de una vez.

*segmento*: use uno de los valores siguientes:

any: el programa JumpStart coloca el sistema de archivos en cualquier disco.

**Nota –** No se puede especificar any cuando size sea existing, all, free, *inicio*:*tamaño* o ignore.

- cwtxdysz: el segmento de disco en el que el programa JumpStart coloca el sistema de archivos, por ejemplo, c0t0d0s0 o c0d0s0.
- rootdisk.s*n*: la variable que contiene el valor del disco raíz del sistema, que viene determinado por el programa JumpStart, como se describe en "Selección del disco raíz del sistema" en la página 231. El sufijo s*n* indica un segmento específico del disco.

*tamaño*: use uno de los valores siguientes:

- *núm*: el tamaño del sistema de archivos se fija en *núm* en Mbytes.
- existing: se usa el tamaño actual del sistema de archivos existente.

**Nota –** Cuando se usa el valor existing es posible cambiar el nombre de un segmento, especificando *sistema\_de\_archivos* como un *nombre\_punto\_montaje* diferente.

- auto: el tamaño del sistema de archivos se determina automáticamente, según el software seleccionado.
- all: el *segmento* especificado usa todo el disco para el sistema de archivos. Cuando se especifica el valor all ya no se puede colocar ningún otro sistema de archivos en el disco especificado.
- free: el resto del espacio no utilizado del disco se usa para el sistema de archivos.

**Nota –** Si se usa free como valor de filesys, la entrada filesys debe ser la última entrada de un perfil.

■ *inicio*:*tamaño*: se realiza explícitamente una partición del sistema de archivos. *inicio* es el cilindro donde comienza el segmento. *tamaño* es el número de cilindros del segmento.

*sistema\_de\_archivos*: el valor *sistema\_de\_archivos* es opcional y se usa cuando *segmento* se especifica como any o c*w*t*x*d*y*s*z*. Si no se especifica *sistema\_de\_archivos*, se establece unnamed de forma predeterminada. Si se establece unnamed, no será posible especificar el valor de los *parámetros\_opcionales*. Use uno de los valores siguientes:

- nombre\_punto\_montaje: el nombre del punto de montaje del sistema, por ejemplo, /var.
- swap: el *segmento* especificado se usa como swap.
- overlap: el *segmento* especificado se define como una representación de una región de disco. El valor VTOC es V\_BACKUP. De forma predeterminada, el segmento 2 es un segmento solapado que representa el disco entero.

**Nota –** Sólo se puede especificar overlap cuando el *tamaño* sea existing, all o *inicio*:*tamaño*.

- unnamed: el *segmento* especificado se define como un segmento básico, por lo que *segmento* no tiene un nombre de punto de montaje. Si no se especifica un *sistema\_de\_archivos*, se usará unnamed de forma predeterminada.
- ignore: el programa JumpStart no usa o no reconoce el *segmento* especificado. Esta opción se puede usar para especificar que desea que se omita un sistema de archivos en un disco durante la instalación. El programa JumpStart crea un sistema de archivos nuevo en el mismo disco y con el mismo nombre. ignore sólo se puede usar cuando se especifica partitioning existing.

*parámetros\_opcionales*: use uno de los valores siguientes:

■ preserve: el sistema de archivos del *segmento* especificado se conserva.

**Nota –** preserve sólo se puede especificar cuando el *tamaño* sea existing y el *segmento* sea c*w*t*x*d*y*s*z*.

■ *opciones\_montaje*: una o varias opciones de montaje, que es igual que la opción -o del comando mount(1M). Las opciones de montaje se agregan a la entrada /etc/vfstab para el *nombre\_punto\_montaje* especificado.

**Nota –** Si tiene que especificar más de una opción de montaje, deberá separarlas con comas y sin espacios, por ejemplo, ro, quota.

## Palabra clave de perfil geo

geo *entorno nacional*

**Nota –** geo se puede usar en instalaciones iniciales y en modernizaciones.

geo designa el entorno o los entornos nacionales que se desea instalar en un sistema o que se quiere agregar durante una modernización del sistema. En la siguiente tabla se enumeran los valores que se pueden especificar para el *entorno nacional*:

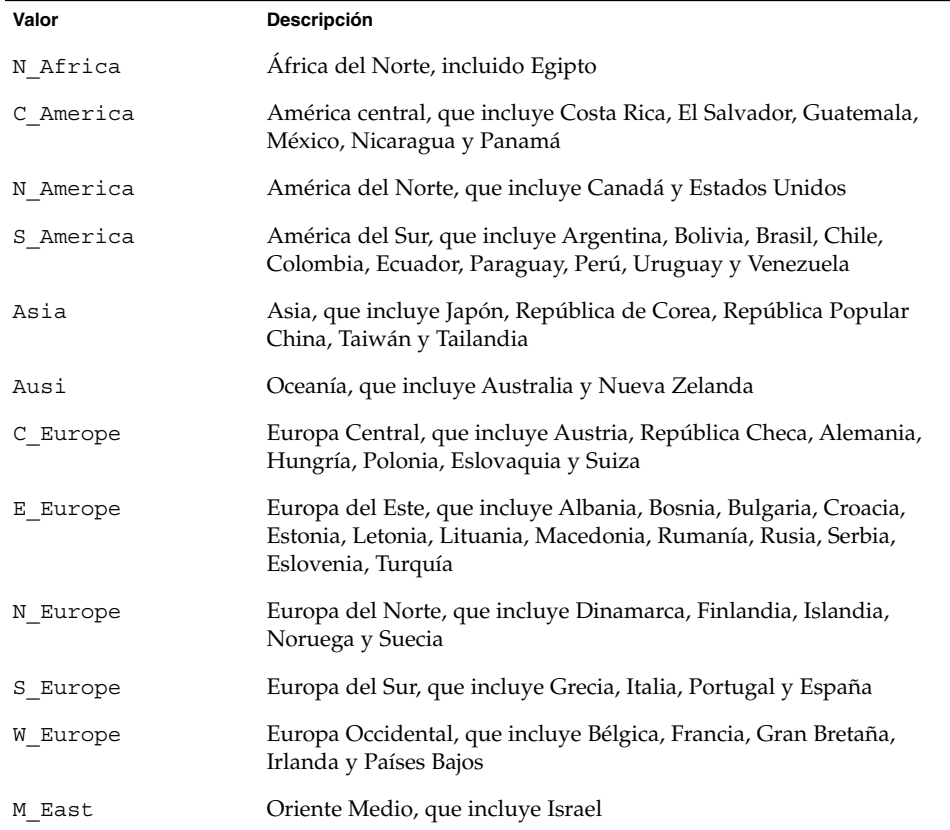

En el Capítulo 40 puede encontrar una lista completa de los valores de entornos nacionales que conforman cada entorno nacional regional enumerado anteriormente.

**Nota –** Se puede especificar una palabra clave geo para cada entorno nacional que quiera agregar al sistema.

## Palabra clave de perfil install\_type

install\_type *cambiar\_initial\_upgrade\_flash*

install\_type define si se debe borrar e instalar un nuevo sistema operativo Solaris en un sistema, modernizar el sistema operativo Solaris existente o instalar un contenedor Web Start Flash en el sistema.

**Nota –** Deberá especificar install\_type en un perfil e install\_type debe ser la primera palabra clave de perfil de cada perfil.

Se debe usar una de las siguientes opciones para *cambiar\_initial\_upgrade\_flash*:

- initial install: especifica que se lleve a cabo una instalación inicial del sistema operativo Solaris.
- upgrade: especifica que se lleve a cabo una modernización del sistema operativo Solaris.
- flash\_install: especifica que se instale un contenedor Web Start Flash.

**Nota –** Algunas palabras claves de perfil sólo se pueden usar con la opción initial\_install. Algunas palabras clave de perfil sólo se pueden usar con la opción upgrade. Algunas palabras claves de perfil sólo se pueden usar con la opción flash\_install.

## Palabra clave de perfil isa\_bits

isa\_bits *cambio\_de\_bits*

isa\_bits especifica si se instalarán paquetes de 64 o 32 bits de Solaris 9.

*cambio\_de\_bits* representa la opción de 64 o 32, que se usa para indicar si se instalarán paquetes de 64 o 32 bits de Solaris 9. Si no establece esta palabra clave en el perfil, el programa JumpStart instala los sistemas como se indica a continuación:

■ Paquetes de 64 bits en sistemas UltraSPARC™

■ Paquetes de 32 bits en los demás sistemas

```
Nota – Si usa la palabra clave isa_bits, deberá usar también la última secuencia
check en el directorio solaris_9/Misc/jumpstart_sample del CD Software 1 de
2 de Solaris 9 o del DVD de Solaris 9.
```
## Palabra clave de perfil layout\_constraint

layout\_constraint *segmento limitación* [*tamaño\_mínimo*]

**Nota –** layout\_constraint sólo se puede usar para la opción de modernización cuando se quiera reasignar espacio de disco.

layout\_constraint designa la limitación que tiene la disposición automática en un sistema de archivos cuando tiene que reasignar espacio durante una modernización, debido a problemas de espacio.

Si no se especifica la palabra clave layout\_constraint, el programa JumpStart dispone el disco de la siguiente forma:

- Los sistemas de archivos que requieren más espacio para la modernización se marcan como modificables.
- Los sistemas de archivos que están en el mismo disco que el sistema de archivos que requiere más espacio y que están montados por el archivo /etc/vfstab se marcan como modificables.
- El resto de los sistemas de archivos se marcan como fijos porque la disposición automática no puede cambiarlos.

Si se especifica una o varias palabras clave layout\_constraint, el programa JumpStart dispone el disco de la siguiente forma:

- Los sistemas de archivos que requieren más espacio para la modernización se marcan como modificables.
- Los sistemas de archivos para los que se ha especificado una palabra clave layout\_constraint se marcan con la limitación especificada.
- El resto de los sistemas de archivos se marcan como fijos.

No se puede modificar la limitación de los sistemas de archivos que requieren más espacio para la modernización, porque los sistemas de archivos deben estar marcados como modificables. La palabra clave layout\_constraint se puede usar para modificar los valores de *tamaño\_mínimo* de los sistemas de archivos que requieren más espacio para la modernización.

**Nota –** Para ayudar a la disposición automática a reasignar el espacio, seleccione más sistemas de archivos como modificables o desplazables, especialmente aquéllos que se encuentran en el mismo disco que los que requieren más espacio para la modernización.

*segmento*: especifica el segmento de disco del sistema de archivo en el que hay que especificar la limitación. Debe especificar el segmento de disco del sistema con formato c*w*t*x*d*y*s*z*.

*limitación*: use una de las siguientes limitaciones del sistema de archivos especificado:

changeable: la disposición automática puede mover el sistema de archivos a otra ubicación y puede cambiar el tamaño del sistema de archivos. La limitación changeable sólo se puede especificar en los sistemas de archivos que han sido montados por el archivo /etc/vfstab. Puede cambiar el tamaño del sistema de archivos especificando el valor *tamaño\_mínimo*.

Cuando marque un sistema de archivos como modificable y no se haya especificado el *tamaño\_mínimo*, éste se establece en un 10 % más que el tamaño mínimo necesario. Por ejemplo, si el tamaño mínimo para un sistema de archivos es de 100 Mbytes, el tamaño modificado será de 110 Mbytes. Si se especifica el *tamaño\_mínimo*, cualquier espacio libre que queda, el tamaño original menos el tamaño mínimo, se destina a otros sistemas de archivos.

- movable: la disposición automática puede mover el sistema de archivos a otro segmento del mismo disco o de otro disco. El tamaño del sistema de archivos sigue siendo el mismo.
- available: la disposición automática puede usar todo el espacio del sistema de archivos para reasignar espacio. Todos los datos del sistema de archivos se perderán. La limitación available sólo se puede especificar en los sistemas de archivos que no están montados por el archivo /etc/vfstab.
- collapse: la disposición automática desplaza y fusiona el sistema de archivos especificado con el sistema de archivos superior. Puede usar la opción collapse para reducir el número de sistemas de archivos de un sistema, dentro de una modernización. Por ejemplo, si un sistema tiene los sistemas de archivos /usr y /usr/share, al fundir el sistema de archivos /usr/share mueve el sistema de archivos a /usr, que es el sistema de archivos superior. Puede especificar la limitación collapse sólo en los sistemas de archivos que están montados por el archivo /etc/vfstab.

*tamaño\_mínimo*: especifica el tamaño del sistema de archivos después de que la disposición automática reasigne el espacio. La opción *tamaño\_mínimo* permite cambiar el tamaño de un sistema de archivos. El tamaño del sistema de archivos puede ser mayor si se agrega el espacio sin asignar al sistema de archivos. Sin embargo, el

tamaño nunca es inferior al valor especificado. El valor *tamaño\_mínimo* es opcional. Use este valor sólo si ha marcado un sistema de archivo como modificable y el tamaño mínimo no puede ser inferior a lo éste que necesita para el contenido actual del sistema de archivos.

#### Ejemplos:

```
layout_constraint c0t3d0s1 changeable 200
layout_constraint c0t3d0s4 movable
layout constraint c0t3d1s3 available
layout constraint c0t2d0s1 collapse
```
## Palabra clave de perfil locale

locale *nombre\_entorno\_nacional*

**Nota –** locale se puede usar con las opciones de instalación inicial y de modernización.

locale designa los paquetes de entornos nacionales que desea instalar o agregar cuando se realiza una modernización del *nombre\_entorno\_nacional* especificado. Los valores de *nombre\_entorno\_nacional* son los mismos que los valores que se usan para la variable de entorno \$LANG. En el Capítulo 40 puede consultar una lista de valores de entornos nacionales válidos.

Cuando use la palabra clave locale, tenga en cuenta lo siguiente:

- Si ha preconfigurado un entorno nacional predeterminado, éste se instalará automáticamente. Los paquetes de idioma inglés se instalan de forma predeterminada.
- Se puede especificar una palabra clave locale para cada entorno nacional que desee agregar a un sistema.

## Palabra clave de perfil num\_clients

num\_clients *número\_clientes*

Cuando se instala un servidor, se asigna espacio para cada sistema de archivos raíz (/) y swap de clientes sin disco. num\_clients define el número de clientes sin disco, *número\_clientes*, que admite un servidor. Si no se especifica num\_clients en el perfil, se asignarán cinco clientes sin disco de forma predeterminada.

**Nota –** num\_clients sólo se puede usar cuando system\_type se especifica como server.

### Palabra clave de perfil package

package *nombre\_paquete* [*cambiar\_add\_delete*]

**Nota –** package se puede usar en instalaciones iniciales y modernizaciones.

package determina si hay que agregar o borrar un paquete del grupo de software que se va a instalar en el sistema.

El *nombre\_paquete* debe especificarse con el formato SUNW*nombre*. Para consultar información detallada sobre paquetes y sus nombres, en un sistema instalado, use el comando pkginfo -l.

*cambiar\_add\_delete* representa la opción add o delete que se usa para indicar si desea agregar o suprimir el paquete especificado. Si no especifica *cambiar\_add\_delete*, se usará add de forma predeterminada.

**Nota –** Algunos paquetes son necesarios y no pueden suprimirse. No se pueden agregar o suprimir de forma individual paquetes de adaptación al entorno nacional mediante la palabra clave de perfil package. Para agregar paquetes de adaptación al entorno nacional, use la palabra clave de perfil locale.

Cuando se usa package para una modernización, el programa JumpStart realiza las siguientes acciones:

- Todos los paquetes que hay ya en el sistema se modernizan automáticamente.
- Si especifica *nombre\_paquete* add y *nombre\_paquete* no está instalado en el sistema, el paquete se instalará.
- Si especifica *nombre\_paquete* delete y *nombre\_paquete* ya está instalado en el sistema, el paquete se borra *antes* de que empiece la modernización.
- Si especifica *nombre\_paquete* delete y *nombre\_paquete* no está instalado en el sistema, el paquete no se instala si forma parte de uno de los clústers que se van a instalar.

## Palabra clave de perfil partitioning

partitioning *tipo*

partitioning define la forma en que los discos se dividen en segmentos para los sistemas de archivos durante la instalación.

*tipo*: use uno de los valores siguientes:

- default: el programa JumpStart selecciona los discos y crea los sistemas de archivos en los que se instalará el software especificado, salvo para los sistemas de archivos especificados con las palabras clave filesys. rootdisk se selecciona primero. El programa JumpStart usa discos adicionales si el software especificado no cabe en el rootdisk.
- existing: el programa JumpStart usa los sistemas de archivos existentes en los discos del sistema. Todos los sistemas de archivos salvo /, /usr, /usr/openwin, /opt y /var se conservan. El programa JumpStart usa el campo del último punto de montaje del superbloque del sistema de archivos para determinar qué punto de montaje del sistema de archivos representa el segmento.

**Nota –** Cuando se usan las palabras clave de perfil filesys y partitioning existing hay que fijar el *tamaño* en existing.

■ explicit: el programa JumpStart usa los discos y crea los sistemas de archivos que especifican las palabras clave filesys. Si sólo se especifica el sistema de archivos raíz (/) con la palabra clave filesys, se instala todo el software Solaris en el sistema de archivos raíz (/).

**Nota –** Si se usa el valor de perfil explicit, se deberá usar la palabra clave filesys para especificar los discos que se deben usar y los sistemas de archivos que hay que crear.

Si no se especifica partitioning en el perfil, el tipo default de particionado se usa de forma predeterminada.

## Palabra clave de perfil root\_device

root\_device *segmento*

**Nota** – root device se puede usar con instalaciones iniciales y modernizaciones.

root\_device determina el disco raíz del sistema. En "Selección del disco raíz del sistema" en la página 231 se puede obtener más información.

Cuando se moderniza un sistema, root\_device designa el sistema de archivos raíz (/) y los sistemas montados por el archivo /etc/vfstab que se van a modernizar. Deberá especificar root\_device cuando se puedan modernizar varios sistemas de archivos raíz (/) de un sistema. Deberá especificar el *segmento* con el formato c*w*t*x*d*y*s*z*.

#### Ejemplo:

root\_device c0t0d0s2

Cuando use la palabra clave root\_device, tenga en cuenta lo siguiente:

- Si especifica root device en un sistema con un solo disco, root device y el disco deben concordar. Además, cualquier palabra clave filesys que especifique el sistema de archivos raíz (/) debe concordar con root\_device.
- Si va a modernizar un duplicado, el valor especificado para root device debe ser un lado del duplicado. El otro lado se moderniza automáticamente.

### *Selección del disco raíz del sistema*

Un disco raíz de un sistema es el disco en el que se encuentra el sistema de archivos raíz (/). En un perfil se puede usar la variable rootdisk en lugar de un nombre de disco, que el programa JumpStart fija para el disco raíz del sistema. La Tabla 28–6 describe cómo selecciona el programa JumpStart el disco raíz del sistema para la instalación.

**Nota –** El programa JumpStart sólo determina el tamaño de un disco raíz de sistema durante una instalación inicial. Durante una modernización no se puede cambiar un disco raíz del sistema.

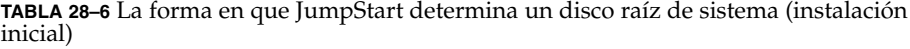

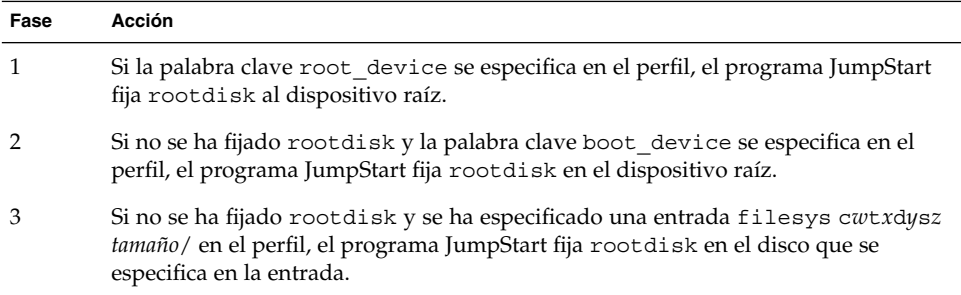

**TABLA 28–6** La forma en que JumpStart determina un disco raíz de sistema (instalación inicial) *(Continuación)*

| Fase | Acción                                                                                                    |
|------|----------------------------------------------------------------------------------------------------|
| 4    | Si no se ha fijado rootdisk y se especifica una entrada rootdisk. sn en el perfil, el<br>programa JumpStart busca en los discos del sistema, en el orden de sondeo del<br>núcleo, si hay un sistema de archivos raíz en el segmento especificado. Si se<br>encuentra un disco, el programa JumpStart fija rootdisk en el disco encontrado.                                                                                                    |
| 5    | Sino se ha fijado rootdisk y se ha especificado partitioning existing en el<br>perfil, el programa JumpStart busca en los discos de sistema, en el orden de sondeo<br>del núcleo, si hay un sistema de archivos raíz existente. Si no se encuentra un sistema<br>de archivos raíz o se encuentran varios, se produce un error. Si se encuentra un<br>sistema de archivos raíz, el programa JumpStart fija rootdisk en el disco<br>encontrado. |
| 6    | Si no se ha fijado rootdisk, el programa JumpStart fija rootdisk en el disco en el<br>que está instalado el sistema de archivos raíz (/).                                                                                                    |

## Palabra clave de perfil system\_type

system\_type *cambiar\_tipo*

system type define el tipo de sistema en el que se va a instalar el sistema operativo Solaris.

*cambiar\_tipo* representa la opción standalone o server, que se usa para indicar el tipo de sistema en el que se va a instalar el software Solaris. Si no se especifica system type en un perfil, se usará standalone de forma predeterminada.

## Palabra clave de perfil usedisk

usedisk *nombre\_disco* ...

De forma predeterminada, cuando se especifica partitioning default el programa JumpStart usa todos los discos operativos del sistema. La palabra clave de perfil usedisk designa uno o varios discos que se desea que use el programa JumpStart. Debe especificar *nombre\_disco* con el formato c*x*t*y*d*z* o c*y*d*z*, por ejemplo c0t0d0 o c0d0s0.

Si se especifica usedisk en un perfil, el programa JumpStart sólo usa los discos que se especifiquen después de la palabra clave usedisk.

**Nota –** No puede especificar las palabras clave dontuse y usedisk en el mismo perfil.

# Variables de entorno de JumpStart personalizado

Puede usar variables de entorno en sus secuencias de inicio y fin. Por ejemplo, una secuencia de inicio puede extraer el tamaño del disco, SI DISKSIZES e instalar, u omitir, la instalación de paquetes concretos en un sistema, basándose en el tamaño real del disco que extraiga la secuencia.

La información recopilada sobre un sistema se guarda en estas variables de entorno, que suelen estar normalmente fijadas o no, dependiendo de las palabras clave de regla y de los valores que se usen en el archivo rules.

Por ejemplo, la información sobre el sistema operativo que ya está instalado en el sistema sólo estará disponible en SI\_INSTALLED después de usar la palabra clave installed.

La Tabla 28–7 describe estas variables y sus valores.

| Variable de entorno | Valor                                                                                                    |
|---------------------|----------------------------------------------------------------------------------------------------|
| CHECK INPUT         | La ruta al archivo rules del directorio JumpStart, que está montado en<br>/tmp/install config/rules.                                            |
| HOME                | El directorio de inicio de la raíz durante la instalación, que es $/\text{tmp}/\text{root}$ .                                                   |
| PATH                | La ruta de búsqueda del shell durante la instalación, que es<br>/sbin:/usr/sbin/install.d:/usr:/usr/sbin:/usr/bin                               |
| SI ARCH             | La arquitectura de hardware del cliente de instalación. La variable SI ARCH se<br>fija cuando se usa la palabra clave arch en el archivo rules. |
| SI BEGIN            | El nombre de la secuencia de inicio, si se usa alguna.                                                                                          |
| SI CLASS            | El nombre del perfil que se usa para instalar el cliente de instalación.                                                                        |
| SI CONFIG DIR       | La ruta al directorio JumpStart, que está montado en /tmp/instal config.                                                                        |
| SI CONFIG FILE      | La ruta al archivo rules del directorio JumpStart, que está montado en<br>/tmp/install config/rules.                                            |
| SI CONFIG PROG      | El archivo rules.                                                                                                    |

**TABLA 28–7** Variables de entorno de instalación

### **TABLA 28–7** Variables de entorno de instalación *(Continuación)*

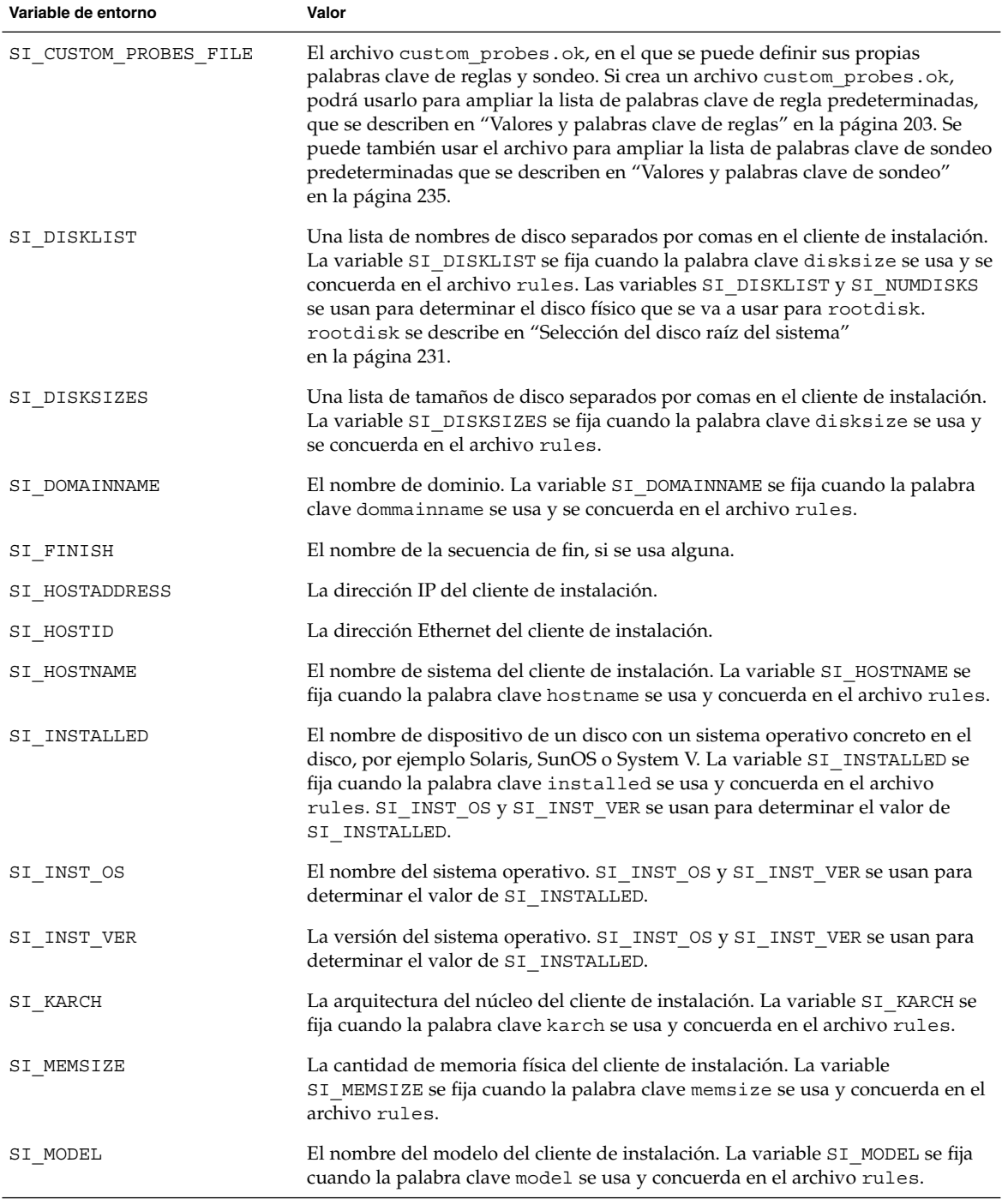

**234** Solaris 9: Guía de instalación • Octubre 2002

| Variable de entorno | Valor                                                                                                    |
|---------------------|----------------------------------------------------------------------------------------------------|
| SI NETWORK          | El número de red del cliente de instalación. La variable SI NETWORK se fija<br>cuando la palabra clave network se usa y concuerda en el archivo rules.                                                                                                    |
| SI NUMDISKS         | El número de discos en un cliente de instalación. La variable SI_NUMDISKS se<br>fija cuando se usa la palabra clave disksize y concuerda en el archivo rules.<br>Las variables SI NUMDISKS y SI DISKLIST se usan para determinar el disco<br>físico que hay que usar para rootdisk. rootdisk se describe en "Selección<br>del disco raíz del sistema" en la página 231. |
| SI OSNAME           | La versión del sistema operativo en la imagen de software de Solaris 9. Por<br>ejemplo, se puede usar la variable SI OSNAME en una secuencia si está<br>instalando el software Solaris en sistemas que se basan en la versión del<br>sistema operativo de la imagen del DVD de Solaris 9 o del CD Software 1 de 2<br>de Solaris 9.                                      |
| SI PROFILE          | La ruta al perfil en el directorio JumpStart montado. La ruta es<br>/tmp/install_config/nombre_perfil. Si está creando un perfil derivado, la<br>variable SI PROFILE se fija en el archivo /tmp/install.input.                                                                                                    |
| SI ROOTDISK         | El nombre del dispositivo del disco que está representado por el nombre lógico<br>rootdisk. La variable SI_ROOTDISK se fija cuando se fijan las palabras clave<br>disksize o installed en rootdisk, en el archivo rules.                                                                                                    |
| SI ROOTDISKSIZE     | El tamaño del disco que está representado por el nombre lógico root disk. La<br>variable SI_ROOTDISKSIZE se fija cuando las palabras clave disksize o<br>installed se fijan en rootdisk, en el archivo rules.                                                                                                    |
| SI SYS STATE        | El archivo /a/etc/.sysIDtool.state.Puede editar este archivo en una<br>secuencia de fin para evitar que el programa sysidroot pida una contraseña<br>de root antes de que rearranque el sistema.                                                                                                    |
| SI TOTALDISK        | La cantidad total de espacio en disco del cliente de instalación. La variable<br>SI_TOTALDISK se fija cuando se usa la palabra clave totaldisk y concuerda<br>en el archivo rules.                                                                                                    |
| SHELL               | El shell predeterminado durante la instalación, que es /sbin/sh.                                                                                                    |
| TERM                | El tipo de terminal del cliente de instalación.                                                                                                    |
| ΤZ                  | La zona horaria predeterminada, como se especifica en el servicio de nombres<br>NIS o NIS+.                                                                                                    |

**TABLA 28–7** Variables de entorno de instalación *(Continuación)*

# Valores y palabras clave de sondeo

La Tabla 28–8 describe cada palabra clave de regla y su palabra clave de sondeo equivalente.

**Nota –** Coloque siempre las palabras clave de sondeo al principio, o cerca del principio, del archivo rules.

### **TABLA 28–8** Descripciones de las palabras claves de sondeo

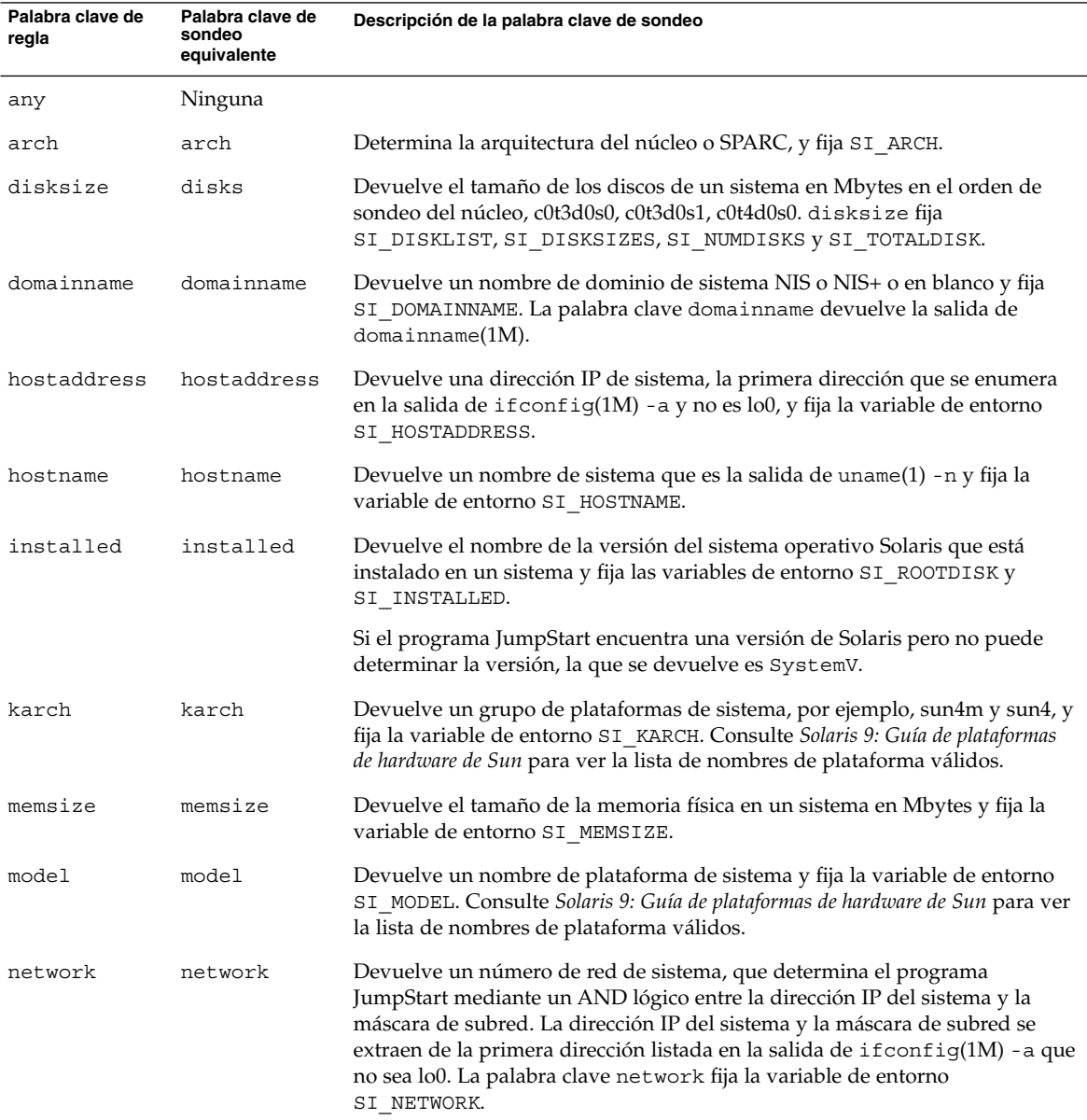

**236** Solaris 9: Guía de instalación • Octubre 2002

| Palabra clave de<br>regla | Palabra clave de<br>sondeo<br>equivalente | Descripción de la palabra clave de sondeo                                                                                                    |
|---------------------------|-------------------------------------------|----------------------------------------------------------------------------------------------------|
| osname                    | osname                                    | Devuelve la versión y el nombre del sistema operativo Solaris que se<br>encuentra en un CD y fija la variable de entorno SI OSNAME.                                                                 |
|                           |                                           | Si el programa JumpStart encuentra una versión de Solaris pero no puede<br>determinar la versión, la que se devuelve es SystemV.                                                                    |
|                           | rootdisk                                  | Devuelve el nombre y el tamaño en Mbytes de un disco raíz de sistema y fija<br>la variable de entorno SI ROOTDISK.                                                                                  |
| totaldisk                 | totaldisk                                 | Devuelve el espacio en disco total de un sistema (en Mbytes) y fija la variable<br>de entorno SI TOTALDISK. El espacio total en disco incluye todos los discos<br>operativos conectados al sistema. |

**TABLA 28–8** Descripciones de las palabras claves de sondeo *(Continuación)*

Solaris 9: Guía de instalación • Octubre 2002

# Modernización automática de Solaris (temas)

En esta sección se ofrecen instrucciones sobre el uso de Modernización automática de Solaris para crear y modernizar un entorno de arranque inactivo. A continuación se puede cambiar a dicho entorno de arranque para convertirlo en el activo.

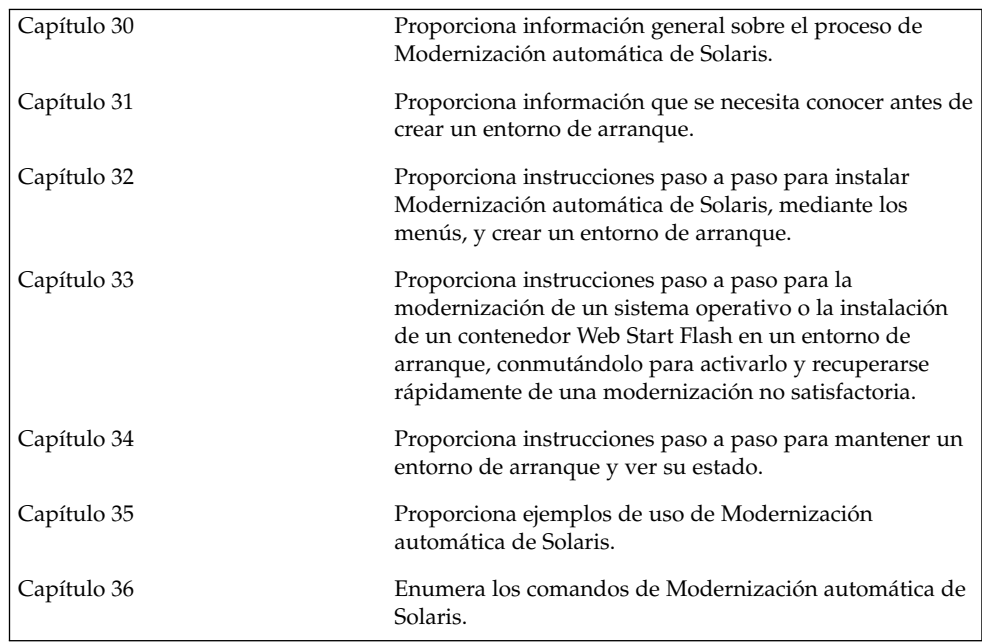

Solaris 9: Guía de instalación • Octubre 2002

# Modernización automática de Solaris (información general)

En este capítulo se explica el proceso de Modernización automática de Solaris.

**Nota –** En el presente manual se emplea el término *segmento*, pero en algunos programas y documentos de Solaris es posible que los segmentos se denominen particiones.

## Introducción a la Modernización automática de Solaris

Modernización automática de Solaris ofrece un método de modernización que reduce drásticamente el uso habitual de servicios que se encuentra asociado con una modernización del sistema operativo. Tiene dos opciones: hacer un duplicado del entorno de arranque actual y, mientras éste está funcionando, modernizar aquél o, en lugar de modernizarlo, instalar un contenedor Web Start Flash en un entorno de arranque. En ambos casos la configuración original del sistema sigue totalmente operativa, sin que le afecte la modernización o la instalación de un contenedor Web Start Flash. Cuando se rearranca el sistema, el entorno de arranque duplicado se activa y se convierte en el entorno activo. De esta manera, si se produce algún fallo, dispondrá de una red de seguridad. Para volver al entorno de arranque original rápidamente, basta con rearrancar, con lo que se elimina el tiempo de parada asociado con los procesos normales de prueba y evaluación.

Modernización automática de Solaris permite crear copias de un entorno de arranque sin afectar al entorno actualmente en ejecución, para llevar a cabo las siguientes tareas:

■ Modernizar un sistema

- Cambiar la configuración de discos del nuevo entorno de arranque, con diferentes tipos de sistemas de archivos, tamaños y disposiciones
- Mantener varios entornos de arranque con imágenes distintas. Por ejemplo, se puede crear un entorno de arranque que contenga las modificaciones actuales y otro que contenga una versión de actualización.

Antes de usar la Modernización automática de Solaris es preciso tener ciertos conocimientos básicos sobre la administración de sistemas. Para obtener información sobre los conceptos básicos de las tareas de administración del sistema, como la gestión de sistemas de archivos, el montaje, el arranque o la gestión de las zonas de intercambio, consulte *System Administration Guide: Basic Administration*.

## Proceso de Modernización automática de Solaris

A continuación se ofrece información general sobre las tareas necesarias para crear un entorno de arranque inactivo, modernizarlo y convertirlo en un entorno de arranque activo.

## Información general sobre la creación de un entorno de arranque

La creación de un entorno de arranque proporciona un método para copiar sistemas de archivos críticos desde un entorno de arranque activo a un nuevo entorno de arranque. El disco se reorganiza si es necesario, se personalizan los sistemas de archivos y aquellos que son esenciales se copian al nuevo entorno de arranque.

### *Información general sobre sistemas de archivos*

La Modernización automática de Solaris diferencia dos tipos de sistemas de archivos: sistemas de archivos críticos y sistemas de archivos que se pueden compartir. Los sistemas de archivos críticos son necesarios para el sistema operativo Solaris y son puntos de montaje independientes en el archivo vfstab de los entornos de arranque activos e inactivos. Ejemplos: raíz (/), /usr, /var u /opt. Estos sistemas de archivos se copian siempre desde la fuente al entorno de arranque inactivo. Los sistemas de archivos críticos se denominan a veces *no compartibles*. Los sistemas de archivos que se pueden compartir (o "compartibles") los define el usuario; por ejemplo: /export, que contiene el mismo punto de montaje en el archivo vfstab de los entornos activo e inactivo. Por tanto, la actualización de los archivos compartidos en el entorno de arranque activo también actualiza los datos del entorno de arranque inactivo. Cuando se crea un entorno de arranque, estos sistemas de archivos se comparten de forma predeterminada, pero es posible especificar un segmento de destino para que los sistemas de archivos se copien. Para obtener información más detallada sobre los sistemas de archivos que se pueden compartir, consulte "Directrices para la selección de segmentos para sistemas de archivos que se pueden compartir" en la página 259.

El de intercambio es un caso especial de un sistema de archivos que se puede compartir. Al igual que éstos, todos los segmentos de intercambio se comparten de forma predeterminada. Sin embargo, si se especifica un directorio de destino para intercambio, el segmento de intercambio se copia en él. Esto se consigue con las interfaces de usuario de caracteres o de línea de comandos, mediante luactivate(1M) con la opción -m. Los segmentos de intercambio, sin embargo, tienen sus limitaciones a la hora de dividirse y fusionarse: sólo los puede estar usando el entorno de arranque actual o, si se usa la opción -s, el entorno de arranque de origen. Si otro entorno de arranque usa el segmento de intercambio, la creación del entorno de arranque falla, independientemente de que el segmento incluya un intercambio, UFS o cualquier otro sistema de archivos. No se requiere un segmento de intercambio. Para obtener información sobre los procedimientos para cambiar la configuración de intercambio, consulte "Para crear un entorno de arranque (interfaz de caracteres)" en el Paso 9, o "Para crear un entorno de arranque y reconfigurar el intercambio (Interfaz de línea de comandos)" en la página 278.

**Nota –** Al crear sistemas de archivos para un entorno de arranque, las reglas son las mismas que las de creación de sistemas de archivos para el sistema operativo Solaris. La Modernización automática de Solaris no puede evitar que se realicen configuraciones no válidas en sistemas de archivos críticos. Por ejemplo, podría introducirse un comando lucreate que creara sistemas de archivos independientes para raíz (/) y /kernel, que es una división no válida de raíz (/).

#### *Copia de sistemas de archivos*

La creación de un nuevo entorno de arranque implica copiar sistemas de archivos críticos en otro segmento. Es posible que se deba preparar el disco antes de crear el nuevo entorno de arranque. Compruebe el disco para asegurarse de que el formato es correcto:

- Identifique los segmentos con suficiente espacio para alojar los sistemas de archivos que se van a copiar.
- Identifique los sistemas de archivos que contienen directorios que desea compartir entre ambos entornos de arranque, en lugar de copiarlos. Si desea compartir un directorio, deberá crear un nuevo entorno de arranque con el directorio ubicado en un segmento propio. El directorio pasa entonces a ser un sistema de archivos que puede compartirse con futuros entornos de arranque. Para obtener más información acerca de la creación de sistemas de archivos independientes, consulte "Directrices para la selección de segmentos para sistemas de archivos que se pueden compartir" en la página 259.

El proceso de creación de un nuevo entorno de arranque empieza con la identificación de un segmento no utilizado en el que se puedan copiar los sistemas de archivos críticos. Si no hay ningún segmento disponible o ningún segmento cumple los

requisitos mínimos, deberá formatear un segmento nuevo. Para obtener información sobre cómo formatear un segmento desde los menús, consulte "Para crear un entorno de arranque (interfaz de caracteres)" en el Paso 6.

Después de definir el segmento, es posible reconfigurar los sistemas de archivos en el nuevo entorno de arranque antes de que los sistemas de archivos se copien en los directorios. Para reconfigurar los sistemas de archivos hay que dividirlos y fusionarlos, lo que supone un método sencillo para editar el archivo vfstab para conectar y desconectar directorios de sistemas de archivos. Puede fusionar los sistemas de archivos con sus directorios superiores, especificando para ello el mismo punto de montaje; también puede separarlos de los directorios superiores, especificando puntos de montaje diferentes.

Para obtener información sobre los procedimientos de división y fusión de sistemas de archivos, consulte los procedimientos siguientes:

- "Para crear un entorno de arranque (Interfaz de caracteres)" en el Paso 7 o en el Paso 8
- "Para crear un entorno de arranque y dividir sistemas de archivos (Interfaz de línea de comandos)" en la página 276
- "Para crear un entorno de arranque y fusionar sistemas de archivos (Interfaz de línea de comandos)" en la página 274

Una vez configurados los sistemas de archivos en el entorno de arranque inactivo, se inicia una copia automática. Los sistemas de archivos críticos se copian en los directorios designados. Los sistemas de archivos compartibles no se copian, pero se comparten. La excepción es que se pueden designar algunos sistemas de archivos para copiarlos. Cuando se copian los sistemas de archivos desde el entorno de arranque activo al inactivo, los archivos se dirigen a los directorios recién definidos. El entorno de arranque activo no sufre ninguna modificación. Para obtener información sobre los procedimientos de creación de un nuevo entorno de arranque, consulte "Creación de un nuevo entorno de arranque" en la página 265.

En las figuras siguientes se ilustran diversas formas de crear nuevos entornos de arranque.

La Figura 30-1 muestra el sistema de archivos crítico raíz (/) que se ha copiado a otro segmento de un disco para crear un nuevo entorno de arranque. El entorno de arranque activo contiene el archivo raíz (/) en un segmento. El nuevo entorno es una copia exacta, con el archivo raíz (/) en un nuevo segmento. Los entornos de arranque activo e inactivo comparten los sistemas de archivos /swap y /export/home.

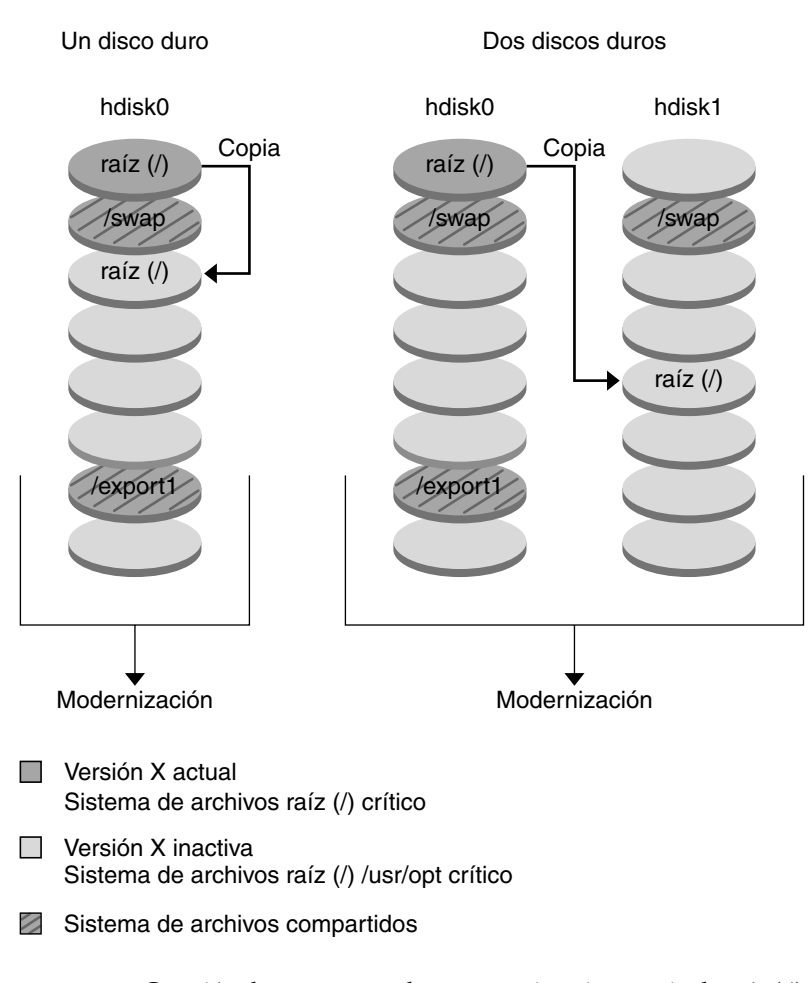

Creación de un entorno de arranque - Copia de raíz (/) a raíz (/)

**FIGURA 30–1** Creación de un entorno de arranque inactivo: copia de raíz (/) a raíz (/)

■ La Figura 30-2 muestra los sistemas de archivos críticos que se han dividido y copiado en los segmentos de un disco para crear un nuevo entorno de arranque. El entorno de arranque activo contiene el archivo raíz (/) en un segmento. En dicho segmento, raíz (/) contiene los directorios /usr, /var y /opt. En el nuevo entorno de arranque, el sistema de archivos raíz (/) se ha dividido y /usr y /opt se han situado en segmentos distintos. Ambos entornos de arranque comparten los sistemas de archivos / swap y / export/home.

Capítulo 30 • Modernización automática de Solaris (información general) **245**

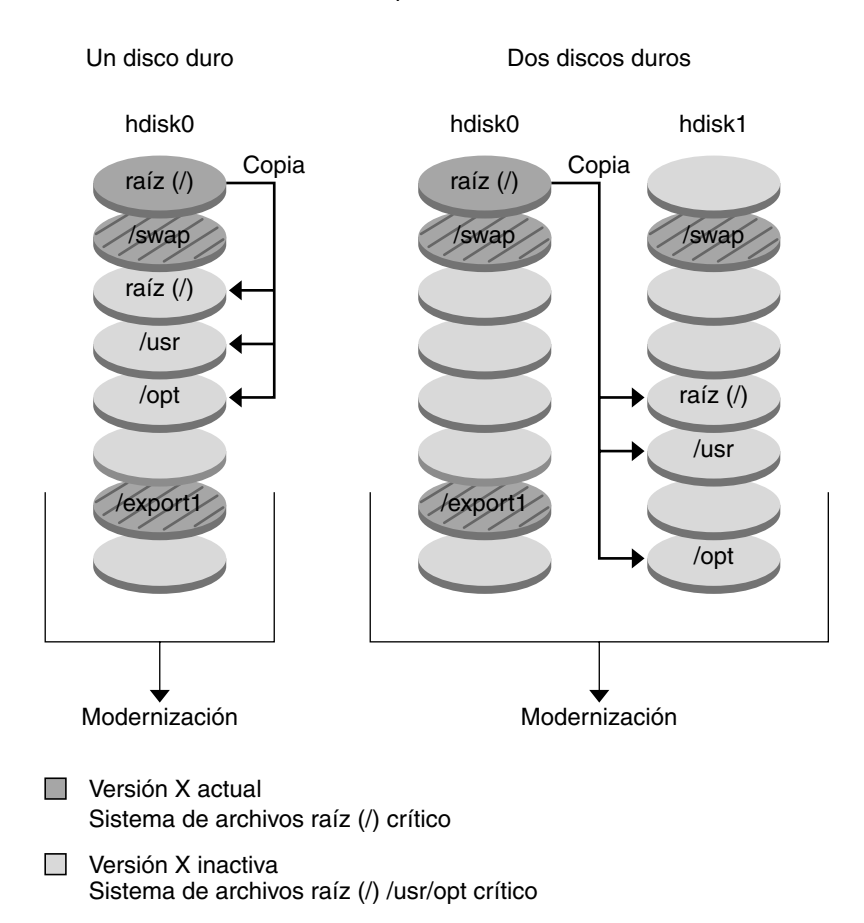

Creación de un entorno de arranque - División de los sistemas de archivos

Sistema de archivos compartidos

**FIGURA 30–2** Creación de un entorno de arranque inactivo: división de los sistemas de archivos

■ La Figura 30-3 muestra los sistemas de archivos críticos que se han fusionado y copiado en los segmentos de un disco para crear un nuevo entorno de arranque. El entorno de arranque activo contiene raíz (/), /usr, /var y /opt, cada uno de ellos en su propio segmento. En el nuevo entorno de arranque, /usr y /opt se han fusionado en raíz (/) en un solo segmento. Ambos entornos de arranque comparten los sistemas de archivos /swap y /export/home.

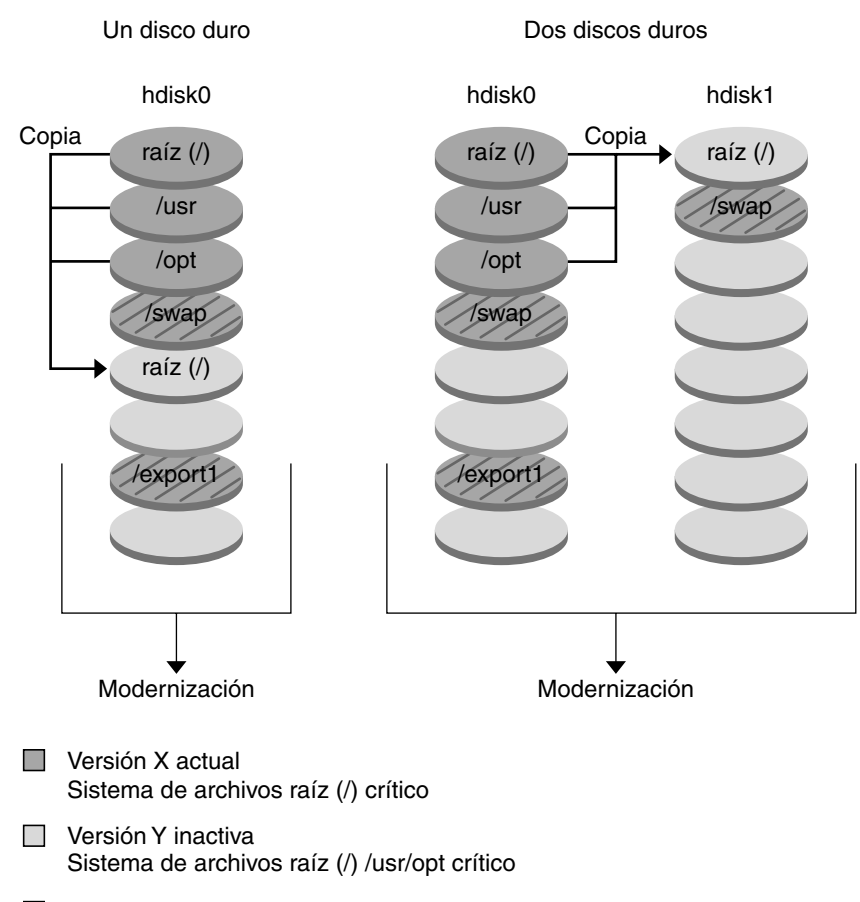

Creación de un entorno de arranque - Fusión de los sistemas de archivos

Sistema de archivos compartidos

**FIGURA 30–3** Creación de un entorno de arranque inactivo: fusión de los sistemas de archivos

## Información sobre la modernización de un entorno de arranque

Una vez creado, un entorno de arranque permanece sin cambios mientras no se modernice. Esta operación se puede llevar a cabo en cualquier momento y no afecta a ningún archivo del entorno de arranque activo. Cuando esté preparado para realizar la modernización, active la nueva versión.

La Figura 30–4 muestra la modernización de un entorno de arranque inactivo. Para obtener información sobre los procedimientos de modernización de un entorno de arranque, consulte el Capítulo 33.

Capítulo 30 • Modernización automática de Solaris (información general) **247**

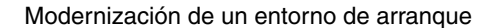

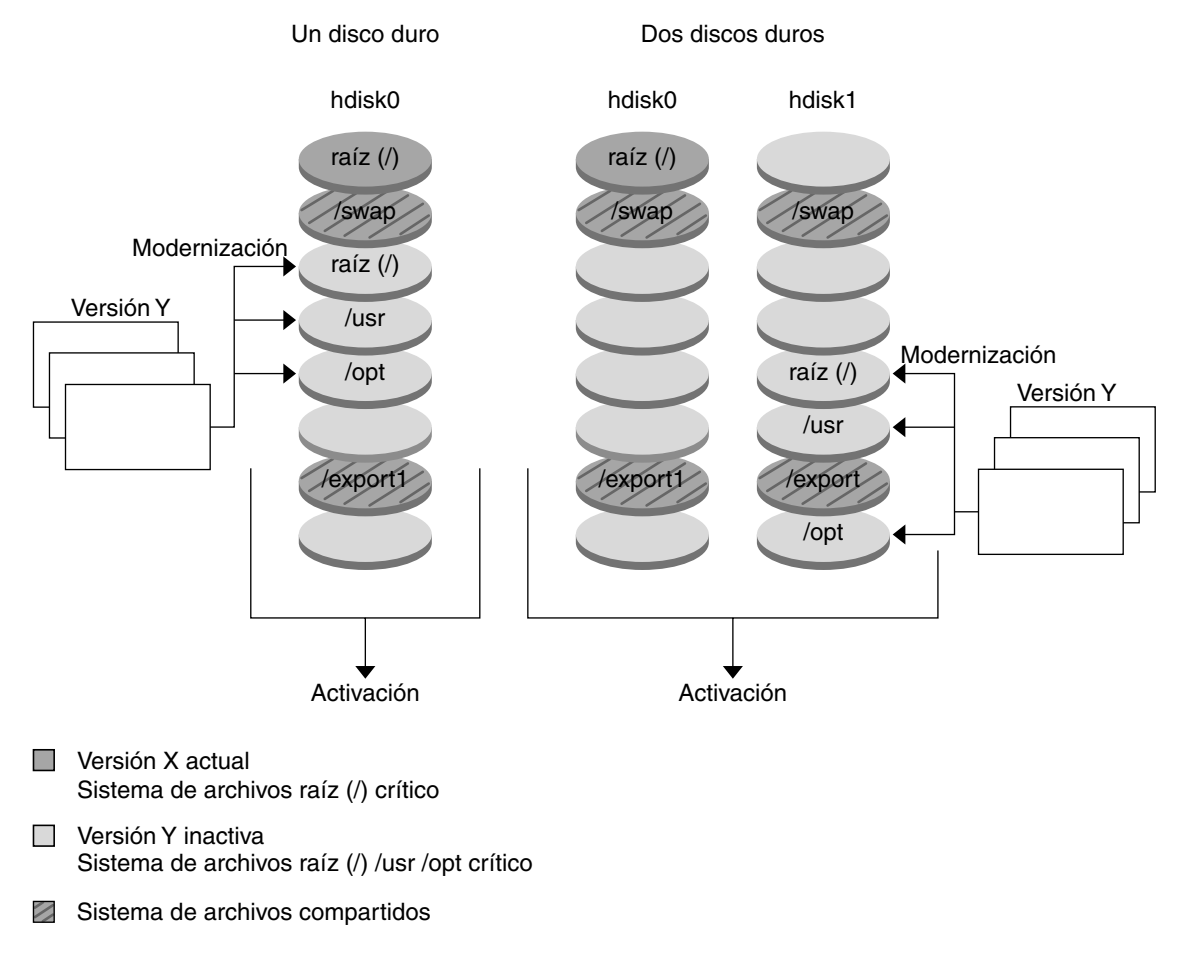

**FIGURA 30–4** Modernización de un entorno de arranque inactivo

En lugar de realizar una modernización puede instalar un contenedor Web Start Flash en un entorno de arranque. La función de instalación Web Start Flash permite crear una instalación con una referencia única del sistema operativo Solaris en un sistema que se denomina sistema principal. Después se puede replicar esa instalación en otros sistemas, que se denominan sistemas clónicos. En esta situación, el entorno de arranque inactivo es un clon. Para obtener más información sobre la función de instalación de Web Start Flash, consulte el Capítulo 16.

**248** Solaris 9: Guía de instalación • Octubre 2002

Cuando en un sistema se instala el contenedor Web Start Flash, éste sustituye todos los archivos del entorno de arranque igual que en una instalación inicial. La Figura 30–5 muestra una instalación de un contenedor Web Start Flash en un entorno de arranque inactivo. Para obtener información sobre los procedimientos de instalación de un contenedor Web Start Flash, consulte "Instalación de contenedores Web Start Flash en un entorno de arranque" en la página 295.

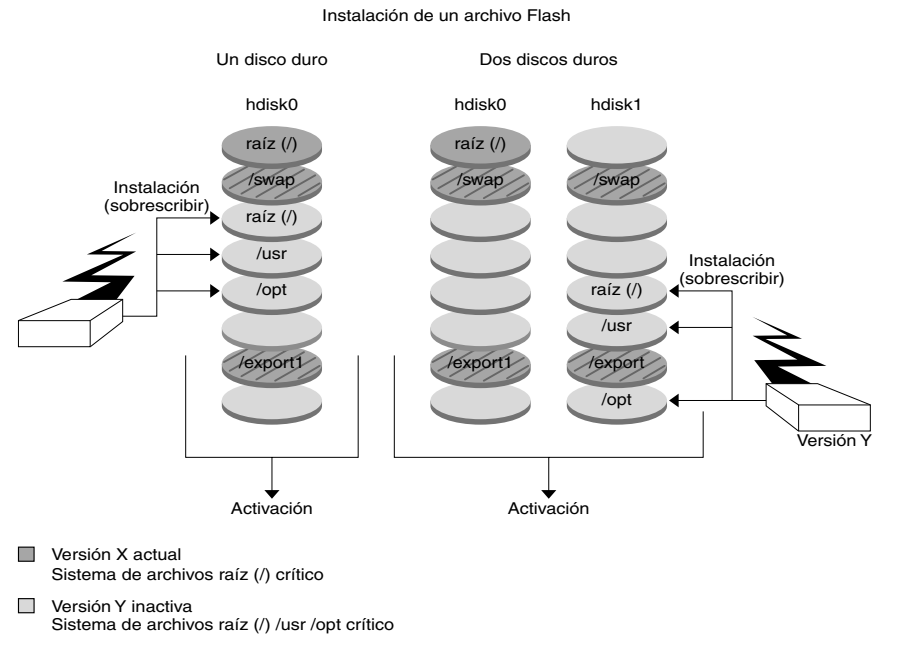

Sistema de archivos compartidos

**FIGURA 30–5** Instalación de un contenedor Web Start Flash

## Información general sobre la activación de un entorno de arranque

Cuando esté preparado para cambiar y convertir en activo el nuevo entorno de arranque, actívelo rápidamente y rearranque. La activación del nuevo entorno de arranque modifica éste de modo que permite arrancar con él. Los archivos se sincronizan entre los entornos de arranque la primera vez que se arranca desde un entorno recién creado. En este contexto, "sincronizar" significa que ciertos archivos y directorios del sistema se copian del último entorno de arranque activo al entorno del que se va a arrancar. Al rearrancar el sistema, la configuración instalada en el nuevo entorno de arranque está activa. El entorno de arranque original pasa a ser el entorno inactivo. La Figura 30–6 muestra el cambio, después del rearranque, de un entorno inactivo a un entorno activo. Para obtener información sobre los procedimientos de activación de un entorno de arranque, consulte "Activación de un entorno de arranque" en la página 299.

Capítulo 30 • Modernización automática de Solaris (información general) **249**

#### Activación de un entorno de arranque

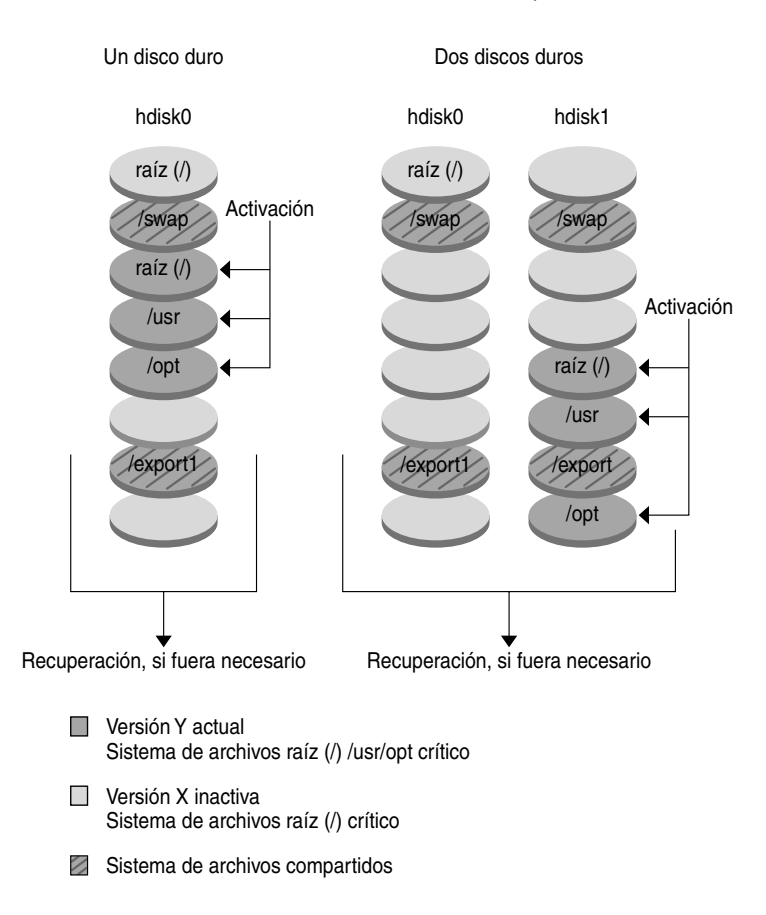

**FIGURA 30–6** Activación de un entorno de arranque inactivo

## Información general sobre la recuperación después de un fallo del entorno de arranque original

Si se produce un fallo, se puede recuperar fácilmente el entorno de arranque original, activándolo y arrancándolo. Si el nuevo entorno de arranque no se puede arrancar, deberá realizar el proceso de recuperación después de un fallo. También deberá hacerlo en caso de que el nuevo entorno arranque pero no funcione completamente o si no queda satisfecho con los resultados.

Este proceso tarda únicamente el tiempo necesario para rearrancar el sistema, con lo que es mucho más rápido que hacer una copia del original y restaurarla. El nuevo entorno de arranque que no ha podido arrancar se conserva, por lo que es posible analizar el fallo. Sólo se puede recuperar el entorno de arranque utilizado por luactivate para activar el nuevo entorno.

Para recuperar el entorno de arranque anterior:

- Si el nuevo entorno arranca satisfactoriamente, pero no le gustan los resultados, simplemente ejecute el comando luactivate con el nombre del entorno anterior y rearranque.
- Si el nuevo entorno no arranca, arranque el entorno anterior en modo monousuario, ejecute el comando luactivate y rearranque.
- Si no puede arrancar en modo monousuario, deberá arrancar desde un soporte o desde una imagen de instalación de red, montar el sistema de archivos raíz (/) en el entorno de arranque de recuperación, ejecutar el comando luactivate y rearrancar.

Para obtener información sobre los procedimientos de recuperación después de un fallo, consulte "Recuperación después de un fallo: retorno al entorno de arranque original (Interfaz de línea de comandos)" en la página 303.

La Figura 30–7 muestra el cambio que se realiza cuando se rearranca para una recuperación después de un fallo.

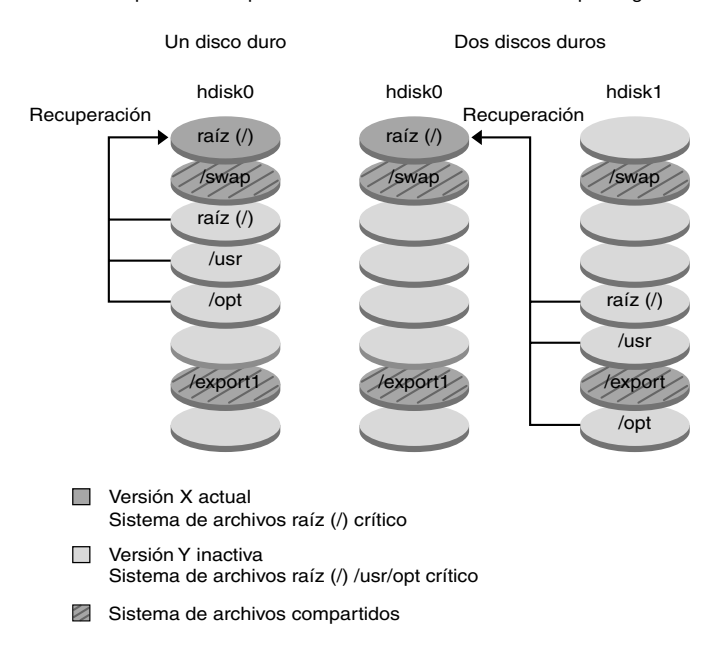

Recuperación después de un fallo del entorno de arranque original

**FIGURA 30–7** Recuperación después de un fallo del entorno de arranque original

## Información general sobre el mantenimiento de un entorno de arranque

También es posible realizar varias actividades de mantenimiento, como asignar un nuevo nombre o borrar un entorno de arranque. Para obtener información sobre los procedimientos de mantenimiento, consulte el Capítulo 34.
# Modernización automática de Solaris (planificación)

Este capítulo proporciona directrices y requisitos que revisar antes de instalar y usar la Modernización automática de Solaris. Si desea repasar la información general sobre modernización vaya a "Lista de comprobación para la modernización" en la página 44. Este capítulo se divide en los siguientes apartados:

- "Requisitos de sistema de la Modernización automática de Solaris" en la página 253
- "Requisitos de disco de la Modernización automática de Solaris" en la página 254
- "Gestión de paquetes y modificaciones con Modernización automática de Solaris" en la página 254
- "Directrices para la selección de segmentos para los sistemas de archivos" en la página 257
- "Uso de Modernización automática de Solaris desde un sistema remoto" en la página 260

## Requisitos de sistema de la Modernización automática de Solaris

- Se puede modernizar desde las versiones 2.6, 7 u 8 del sistema operativo Solaris a las versiones 8 o Solaris 9 de dicho sistema operativo.
- No se puede modernizar al sistema operativo Solaris 7.
- Deberá modernizar a la misma versión que contenía el software de Modernización automática de Solaris instalado en el sistema que se ejecuta actualmente. Por ejemplo, si en el sistema operativo actual ha instalado Modernización automática de Solaris desde Solaris 9, debe modernizar a la versión Solaris 9.

Modernización automática de Solaris se incluye en el software Solaris 9, pero si desea modernizar desde versiones anteriores, es necesario que instale los paquetes de Modernización automática de Solaris en el sistema operativo actual. Esta instalación la puede realizar desde:

- Un instalador en el DVD de Solaris 9, el CD Software 2 de 2 de Solaris 9 o una imagen de instalación de red.
- El comando pkgadd. Si usa éste, los paquetes son SUNWlur y SUNWluu y deben instalarse en este mismo orden.

Para obtener instrucciones sobre la instalación del software Modernización automática de Solaris, consulte "Para instalar la Modernización automática de Solaris" en la página 263.

## Requisitos de disco de la Modernización automática de Solaris

Siga los requisitos generales de disco de cualquier modernización. Consulte el Capítulo 5.

Para estimar el tamaño del sistema de archivos necesario para crear un entorno de arranque, inicie la creación de uno nuevo. Se calcula el tamaño. A continuación puede cancelar el proceso.

El disco del nuevo entorno de arranque debe poder actuar como dispositivo de arranque. Algunos sistemas restringen los discos que se pueden usar como dispositivo de arranque. Para determinar si se aplica alguna restricción de arranque, consulte la documentación del sistema.

## Gestión de paquetes y modificaciones con Modernización automática de Solaris

En los apartados siguientes se indican los paquetes requeridos por la Modernización automática de Solaris y se ofrece información sobre las modificaciones recomendadas. Consulte "Gestión de paquetes y modificaciones con Modernización automática de Solaris" en la página 290 para obtener información sobre el uso de Modernización automática de Solaris para agregar paquetes y modificaciones.

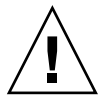

**Precaución –** Al modernizar, agregar y eliminar paquetes o modificaciones, Modernización automática de Solaris precisa que éstos cumplan las Directrices de empaquetado avanzadas SVR4. Aunque los paquetes de Sun cumplen dichas directrices, Sun no puede garantizar la conformidad de los paquetes de otras empresas. Un paquete que no cumpla dichas directrices puede provocar un error del software de adición de paquetes durante una modernización o, lo que es peor, alterar el entorno de arranque activo.

Para obtener más información sobre como agregar y eliminar paquetes con Modernización automática de Solaris, consulte la página de comando man, luupgrade(1M). Para obtener más información sobre los requisitos de empaquetado, consulte el Apéndice C.

## Paquetes obligatorios

Compruebe que el sistema operativo actual dispone de los paquetes de la tabla siguiente, que son necesarios para usar la Modernización automática de Solaris. Si en su versión faltan algunos paquetes, use el comando pkgadd para agregarlos.

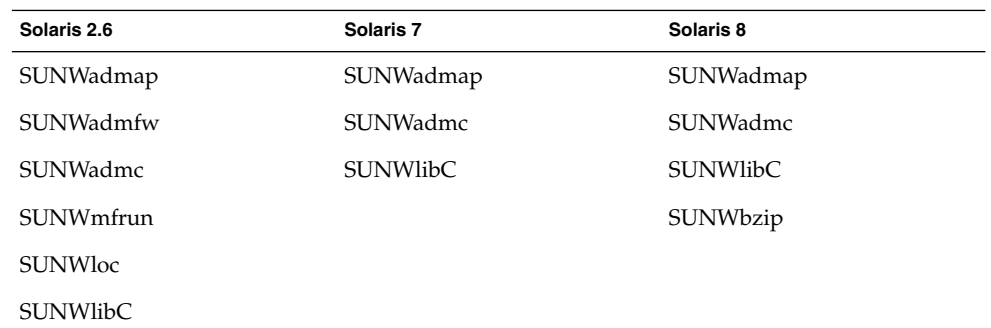

**TABLA 31–1** Paquetes requeridos para Modernización automática de Solaris

### Para comprobar los paquetes del sistema

#### ● **Para que se muestren los paquetes del sistema, escriba:**

% **pkginfo** [*nombre\_paquete*]

*nombre\_paquete* Enumera los paquetes que desea comprobar

## Comprobación de los niveles de modificación del sistema

El software Modernización automática de Solaris está diseñado para instalarse y ejecutarse en varias versiones del sistema operativo Solaris. El funcionamiento correcto de Modernización automática de Solaris requiere las modificaciones recomendadas y de seguridad más recientes de cada versión de SO. Consulte http://sunsolve.sun.com para saber el nivel de revisión correcto de un clúster de modificaciones para la versión de Solaris que está utilizando.

## Directrices para la creación de sistemas de archivos con el comando lucreate

La opción -m del comando lucreate especifica qué sistemas de archivos y cuántos se deben crear en el nuevo entorno de arranque. Debe especificar el número exacto de sistemas de archivos que desea crear; para ello debe repetir la opción las veces que sea necesario. Por ejemplo, si utiliza la opción -m una sola vez, especificará dónde se deben situar todos los sistemas de archivos; se fusionan todos los sistemas de archivos del entorno de arranque original en el sistema de archivos especificado por la opción -m. Si especifica la opción -m dos veces, se crearán dos sistemas de archivos. Utilice estas pautas cuando utilice la opción -m para crear sistemas de archivos:

- Debe especificar una opción -m para el sistema de archivos raíz  $\left(\frac{\ }{\right)}$  del nuevo entorno de arranque. Si ejecuta el comando lucreate sin la opción -m aparecerá el menú Configuración. Éste permite personalizar el nuevo entorno de arranque, redirigiendo los archivos a nuevos puntos de montaje.
- Todos los sistemas de archivos esenciales que existan en el entorno de arranque actual y que no se especifiquen mediante una opción -m se fusionan en el siguiente sistema de archivos de máximo nivel creado.
- Sólo aquellos sistemas de archivos especificados mediante la opción -m se crean en el nuevo entorno de arranque. Si el entorno de arranque actual contiene varios sistemas de archivos y desea tener el mismo número de ellos en el nuevo entorno de arranque creado, deberá especificar una opción -m para cada uno de los sistemas de archivos que se deba crear. Por ejemplo, si tiene sistemas de archivos para raíz (/), /opt y /var, deberá utilizar una opción -m para cada uno de ellos en el nuevo entorno de arranque.
- No duplique los puntos de montaje. Por ejemplo, no puede tener dos sistemas de archivos raíz (/).

## Directrices para la selección de segmentos para los sistemas de archivos

Al crear sistemas de archivos para un entorno de arranque, las reglas son las mismas que las de creación de sistemas de archivos para el sistema operativo Solaris. Modernización automática de Solaris no puede impedir la creación de configuraciones no válidas para sistemas de archivos críticos. Por ejemplo, podría escribir un comando lucreate que creara sistemas de archivos independientes para el raíz (/) y /kernel, que es una división no válida del raíz (/).

No superponga segmentos al volver a crearlos en los discos. Si lo hace, parecerá que el nuevo entorno de arranque se ha creado pero, al activarlo, el entorno no arrancará. Los sistemas de archivos superpuestos podrían estar dañados

Para que Modernización automática de Solaris funcione correctamente, el contenido del archivo vfstab del entorno de arranque activo debe ser válido y debe tener, como mínimo, una entrada de raíz (/).

### Directrices para seleccionar un segmento para el sistema de archivos raíz (/)

Al crear un entorno de arranque inactivo, es necesario identificar un segmento en el que copiar el sistema de archivos raíz (/). Use las directrices siguientes cuando seleccione un segmento para el sistema de archivos raíz (/). El segmento debe cumplir las condiciones siguientes:

- Debe ser un segmento desde el cual el sistema pueda arrancar.
- Debe cumplir el tamaño mínimo recomendado.
- No puede ser un volumen de Veritas VxVM.
- Puede estar en discos físicos distintos o en el mismo disco que el sistema de archivos raíz (/) activo.
- Si se trata de un sistema sun4m, el sistema de archivos raíz  $\left(\frac{\ }{\right)}$  no puede ser mayor de 2 Gbytes.

El menú Opciones muestra la mayoría de segmentos que están disponibles para la creación de entornos de arranque inactivos. Algunos segmentos están libres, pero no se muestran en el menú Opciones, como los volúmenes VxVM de Veritas o los metadispositivos de Volume Manager de Solaris.

## Directrices para la selección de segmentos para duplicaciones y metadispositivos raíz (/)

Puede usar Modernización automática de Solaris en un sistema que esté utilizando actualmente metadispositivos de Solaris Volume Manager o volúmenes VxVM de Veritas Volume Manager. El entorno de arranque original puede estar contenido en cualquier combinación de segmentos de disco físicos, metadispositivos de Solaris Volume Manager o volúmenes de Veritas Volume Manager. Al crear un entorno de arranque, el segmento elegido para el sistema de archivos raíz (/) del nuevo entorno puede ser un disco físico o un metadispositivo de Solaris Volume Manager. Si elige un metadispositivo de Solaris Volume Manager como sistema de archivos raíz, dicho metadispositivo deberá ser una banda con un solo disco o una duplicación en una banda de un solo disco. Para obtener más detalles, consulte metaroot(1M).

*No se puede* usar un volumen de Veritas VxFS para el sistema de archivos raíz (/) cuando se crea un nuevo entorno de arranque. En cualquier otro sistema de archivos, excepto el raíz (/), se puede usar un segmento de disco físico, un metadispositivo de Solaris Volume Manager o un volumen de Veritas VxFS.

La Tabla 31–2 describe las configuraciones de disco aceptables para crear un entorno de arranque si se usan metadispositivos o volúmenes.

#### **TABLA 31–2** Segmentos aceptables para metadispositivos o volúmenes

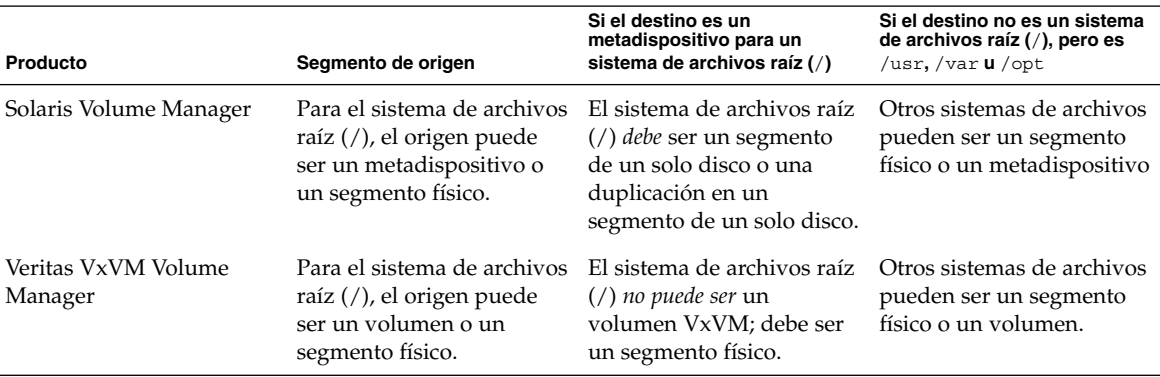

Cuando se crea un nuevo entorno de arranque, el comando lucreate -m reconoce únicamente los siguientes tres tipos de dispositivos:

- Un segmento físico con el formato /dev/dsk/c*núm*t*núm*d*núm*s*núm*
- Un metadispositivo de Solaris Volume Manager con el formato /dev/md/dsk/d*núm*
- Un volumen de Veritas VxFS con el formato /dev/vx/dsk/*nombre\_volumen*

El uso de entornos de arranque con metadispositivos o volúmenes exige consideraciones especiales al modernizar o instalar un contenedor Flash. Para obtener más detalles, consulte "Actualización de metadispositivos y volúmenes" en la página 289.

**Nota –** Si tiene problemas al modernizar con Veritas VxVM, consulte "El sistema entra en situación crítica al modernizar con Modernización automática de Solaris y ejecutar Veritas VxVm" en la página 361.

### Directrices para la selección de un segmento para un sistema de archivos /swap

El segmento de intercambio no lo puede usar ningún entorno de arranque excepto el actual o, si se usa la opción -s, el entorno de arranque original. Si otro entorno de arranque usa el segmento de intercambio, la creación del entorno de arranque falla, independientemente de que el segmento incluya un intercambio, UFS o cualquier otro sistema de archivos.

### Directrices para la selección de segmentos para sistemas de archivos que se pueden compartir

Modernización automática de Solaris copia todo el contenido de un segmento al segmento designado del nuevo entorno de arranque. Es conveniente que algunos de los sistemas de archivos de dicho segmento se compartan entre ambos entornos de arranque en lugar de copiarse, para ahorrar espacio y tiempo de copia. Los sistemas de archivos críticos para el sistema operativo, como el raíz (/) y /var, se deben copiar. Los sistemas de archivos como /home no son críticos y pueden compartirse entre ambos entornos de arranque. Los sistemas de archivos que se pueden compartir deben ser definidos por el usuario y estar en segmentos de intercambio independientes de los entornos de arranque activo y nuevo. En función de las necesidades, se puede modificar la configuración del disco de diversas formas.

- Se puede volver a segmentar el disco antes de crear el nuevo entorno de arranque y situar el sistema de archivos que se puede compartir en un segmento propio. Por ejemplo, si raíz ( /), /var y /home están en el mismo segmento, reconfigure el disco y sitúe /home en un segmento propio. Al crear nuevos entornos de arranque, /home se comparte con el nuevo entorno de forma predeterminada.
- Si desea compartir un directorio, éste debe dividirse y asignarse a su propio segmento. El directorio pasa entonces a ser un sistema de archivos que puede compartirse con otro entorno de arranque. Puede usar el comando lucreate con la opción -m para crear un nuevo entorno de arranque y dividir un directorio a su propio segmento. Sin embargo, el nuevo sistema de archivos no puede aún

compartirse con el entorno de arranque original. Se debe ejecutar de nuevo el comando lucreate con la opción -m para crear otro entorno de arranque. Los dos nuevos entornos de arranque pueden entonces compartir el directorio.

Por ejemplo, si desea modernizar de la versión Solaris 8 a la versión Solaris 9 y compartir /home, puede ejecutar el comando lucreate con la opción -m. Puede crear una versión de Solaris 8 con /home como sistema de archivos independiente ubicado en un segmento propio. A continuación, ejecute de nuevo el comando lucreate con la opción -m para duplicar el entorno de arranque. Este tercer entorno de arranque puede entonces modernizarse a la versión 9 de Solaris. /home se comparte entre las versiones 8 y 9 de Solaris.

Para obtener una descripción de los sistemas de archivos críticos y los que se pueden compartir, consulte "Información general sobre la creación de un entorno de arranque" en la página 242.

## Uso de Modernización automática de Solaris desde un sistema remoto

Cuando se visualice de forma remota la interfaz de caracteres (por ejemplo, en una línea tip), es posible que haya que fijar la variable de entorno TERM en VT220. Asimismo, si se usa Common Desktop Environment (CDE), se deberá fijar el valor de la variable TERM en dtterm, no en xterm.

# Uso de la Modernización automática de Solaris para crear un entorno de arranque (tareas)

En este capítulo se explica cómo instalar la Modernización automática de Solaris, usar los menús y crear un nuevo entorno de arranque. Este capítulo se divide en los siguientes apartados:

- "Acerca de las interfaces de la Modernización automática de Solaris" en la página 261
- "Uso de los menús de la Modernización automática de Solaris" en la página 262
- "Mapa de tareas: instalación de la Modernización automática de Solaris y creación de entornos de arranque" en la página 263
- "Instalación de la Modernización automática de Solaris" en la página 263
- "Inicio y parada de la Modernización automática de Solaris (Interfaz de caracteres)" en la página 264
- "Creación de un nuevo entorno de arranque" en la página 265

## Acerca de las interfaces de la Modernización automática de Solaris

La Modernización automática de Solaris se puede ejecutar con una interfaz de usuario de caracteres (CUI) o una de línea de comandos (CLI), cuyos contenido y secuencia de instrucciones suelen ser iguales. Los procedimientos para ambas se indican en los siguientes apartados. La interfaz CUI no ofrece acceso a todas las funciones de la Modernización automática de Solaris. Consulte el Capítulo 36 si desea obtener una lista de comandos y para ver las páginas de comando man asociadas, que aportan documentación adicional sobre las funciones.

La CUI no se ejecuta en entornos nacionales multibyte ni de 8 bits.

## Uso de los menús de la Modernización automática de Solaris

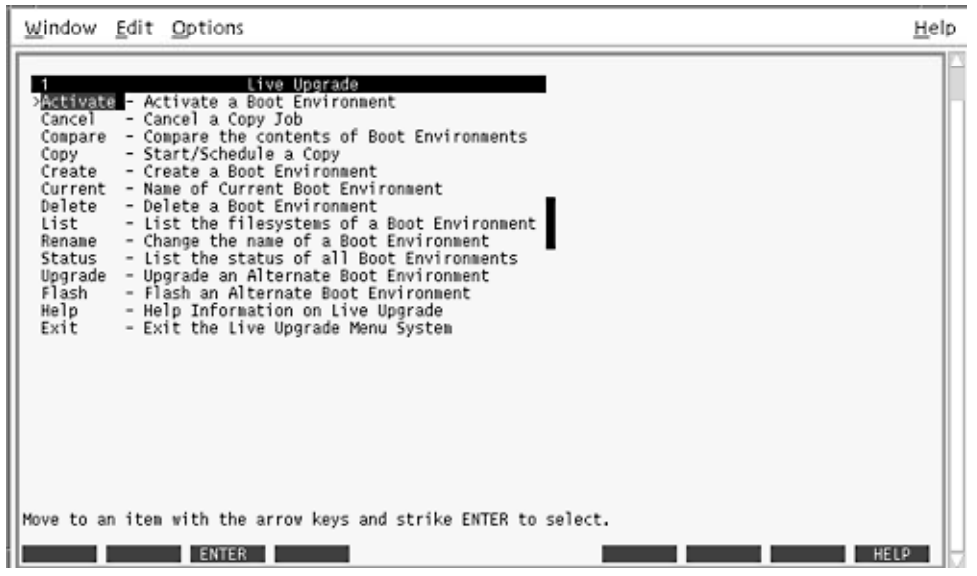

**FIGURA 32–1** Menú principal de la Modernización automática de Solaris

Para poder navegar por los menús de la interfaz de usuario de caracteres de la Modernización automática de Solaris deberá usar las teclas de flechas y de función. Use las teclas de flechas para desplazarse hacia arriba y hacia abajo antes de hacer una selección o para situar el cursor en un campo. Para realizar una tarea use las teclas de función. En la parte inferior del menú hay unos rectángulos negros que representan las teclas de función del teclado. El primer rectángulo negro representa F1, el segundo F2, etc. Los rectángulos activos contienen una palabra que hace referencia a una tarea, por ejemplo: Guardar. En el menú Configuración se muestra el número de la tecla de función y la tarea en lugar de los rectángulos.

- F3 siempre tiene la función GUARDAR en ese menú.
- F6 siempre tiene la función CANCELAR y cierra el menú sin guardar los cambios.
- Las tareas de las demás teclas de función varían según el menú.

En los procedimientos siguientes es posible que se le solicite que pulse una tecla de función. Si sus teclas de función no coinciden correctamente con las de los menús de Modernización automática de Solaris utilice Control-F más el número apropiado.

## Mapa de tareas: instalación de la Modernización automática de Solaris y creación de entornos de arranque

**TABLA 32–1** Mapa de tareas del uso de la Modernización automática de Solaris

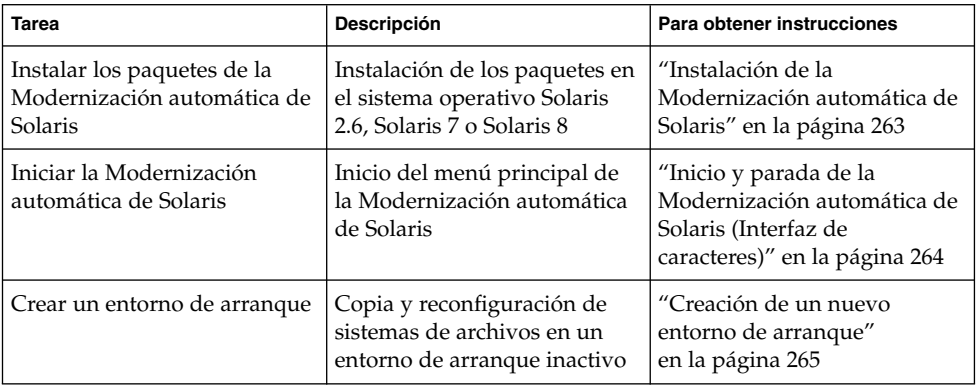

## Instalación de la Modernización automática de Solaris

Si desea realizar una modernización desde el sistema operativo Solaris 2.6, Solaris 7 o Solaris 8 deberá instalar los paquetes de la Modernización automática de Solaris en su sistema operativo actual.

### ▼ Para instalar la Modernización automática de Solaris

- **1. Inserte el DVD de Solaris 9 o el CD Software 2 de 2 de Solaris 9.**
- **2. Ejecute el instalador correspondiente al soporte que utiliza.**
	- Si usa el DVD de Solaris 9, cambie al directorio del instalador y ejecútelo.

# **cd /cdrom/cdrom0/Solaris\_9/Tool/Installers**

# **./liveupgrade20**

Se muestra el instalador de Solaris Web Start.

- Si usa el CD de Software 2 de 2 de Solaris 9, ejecute el instalador.
	- % **./installer**

Se muestra el instalador de Solaris Web Start.

- **3. En el panel Selección del tipo de instalación, haga clic en Personalizada.**
- **4. En el panel Selección de entorno nacional, haga clic en el idioma que desee instalar.**
- **5. Elija el software que desee instalar.**
	- En el caso del DVD, en el panel Selección de componentes, haga clic en Siguiente para instalar los paquetes.
	- En el caso del CD, en el panel Selección de productos, haga clic en Instalación predeterminada de Modernización automática de Solaris y haga clic en las otras opciones de software para deseleccionarlas.
- **6. Siga las instrucciones de los paneles del instalador de Solaris Web Start para instalar el software.**

## Inicio y parada de la Modernización automática de Solaris (Interfaz de caracteres)

Este procedimiento inicia y detiene el programa de menús de la Modernización automática de Solaris.

### Para iniciar los menús de la Modernización automática de Solaris

**Nota –** Cuando se visualice de forma remota la interfaz de caracteres (por ejemplo, en una línea tip), es posible que haya que fijar la variable de entorno TERM en VT220. Asimismo, si se usa Common Desktop Environment (CDE), se deberá fijar el valor de la variable TERM en dtterm, no en xterm.

**1. Inicie la sesión como superusuario.**

#### **2. Escriba:**

#### # **/usr/sbin/lu**

Aparecerá el menú principal de la Modernización automática de Solaris.

|                                                                                          | Window Edit Options                                                                                                    | Help |  |
|------------------------------------------------------------------------------------------|----------------------------------------------------------------------------------------------------|------|--|
| Cancel<br>Copy<br>Delete<br>List<br>Rename<br>Status<br>Upgrade<br>Flash<br>Help<br>Exit | Live Uperade<br>Additivate - Activate a Boot Environment<br>- Cancel a Copy Job<br>Compare - Compare the contents of Boot Environments<br>- Start/Schedule a Copy<br>Create - Create a Boot Environment<br>Current - Name of Current Boot Environment<br>- Delete a Boot Environment<br>- List the filesystems of a Boot Environment  <br>- Change the name of a Boot Environment<br>- List the status of all Boot Environments<br>- Upgrade an Alternate Boot Environment<br>- Flash an Alternate Boot Environment<br>- Help Information on Live Upgrade<br>- Exit the Live Upgrade Menu System |      |  |
|                                                                                          | Move to an item with the arrow keys and strike ENTER to select.<br>HELP<br><b>ENTER</b>                                                                                                    |      |  |

**FIGURA 32–2** Menú principal de la Modernización automática de Solaris

- ▼ Para detener los menús de la Modernización automática de Solaris
	- **En el menú principal seleccione la opción Salir.**

## Creación de un nuevo entorno de arranque

La Modernización automática de Solaris se puede usar con menús o con la interfaz de línea de comandos (CLI). En este capítulo encontrará información sobre ambos procedimientos. Éstos, sin embargo, no abarcan todas las posibilidades de utilización de la Modernización automática de Solaris. Si desea más información sobre los comandos, consulte el Capítulo 36 y las páginas de comando man correspondientes, que aportan información adicional sobre CLI.

La creación de un entorno de arranque proporciona un método para copiar sistemas de archivos críticos desde un entorno de arranque activo a un nuevo entorno de arranque. El menú Crear, el submenú Configuración y el comando lucreate permiten reorganizar, si fuera necesario, un disco, personalizar los sistemas de archivos y copiar los que sean críticos en el nuevo entorno de arranque.

Antes de que se copien los sistemas de archivos en el nuevo entorno de arranque, pueden personalizarse para que los directorios de los sistemas de archivos críticos se fusionen en el directorio superior o se separen de éste. Los sistemas de archivos (compartibles) definidos por el usuario se comparten entre los entornos de arranque de forma predeterminada. Pero, si es necesario, es posible copiar los sistemas de archivos que se pueden compartir. Swap (un sistema de archivos compartible) también se puede dividir y fusionar. Si desea obtener información general sobre los sistemas de archivos críticos y que se pueden compartir, consulte "Información general sobre la creación de un entorno de arranque" en la página 242.

Esta sección contiene los procedimientos siguientes:

- "Para crear un entorno de arranque (Interfaz de caracteres)" en la página 266
- "Para crear un entorno de arranque por primera vez (Interfaz de línea de comandos)" en la página 271
- "Para crear un entorno de arranque y fusionar sistemas de archivos (Interfaz de línea de comandos)" en la página 274
- "Para crear un entorno de arranque y dividir sistemas de archivos (Interfaz de línea de comandos)" en la página 276
- "Para crear un entorno de arranque y reconfigurar el intercambio (Interfaz de línea de comandos)" en la página 278
- "Para crear un entorno de arranque y reconfigurar el intercambio con una lista (Interfaz de línea de comandos)" en la página 280
- "Para crear un entorno de arranque y copiar un sistema de archivos que se pueda compartir (Interfaz de línea de comandos)" en la página 282
- "Para crear un entorno de arranque desde un origen distinto (Interfaz de línea de comandos)" en la página 283
- "Para crear un entorno de arranque para un contenedor Flash (interfaz de línea de comandos)" en la página 285

### Para crear un entorno de arranque (Interfaz de caracteres)

**1. En el menú principal, seleccione Crear.**

El sistema le muestra el submenú Crear un entorno de arranque.

**2. Escriba el nombre del entorno de arranque activo (si es necesario) y el del nuevo entorno de arranque y confirme la información. La primera vez que cree un entorno de arranque sólo tendrá que escribir el nombre del entorno de arranque activo.**

Este nombre no puede superar los 30 caracteres, debe contener únicamente caracteres alfanuméricos y no puede incluir caracteres multibyte.

Nombre del entorno de arranque actual: **solaris8** Nombre del nuevo entorno de arranque: **solaris9**

#### **3. Para guardar los cambios, pulse F3.**

Aparece el menú de configuración.

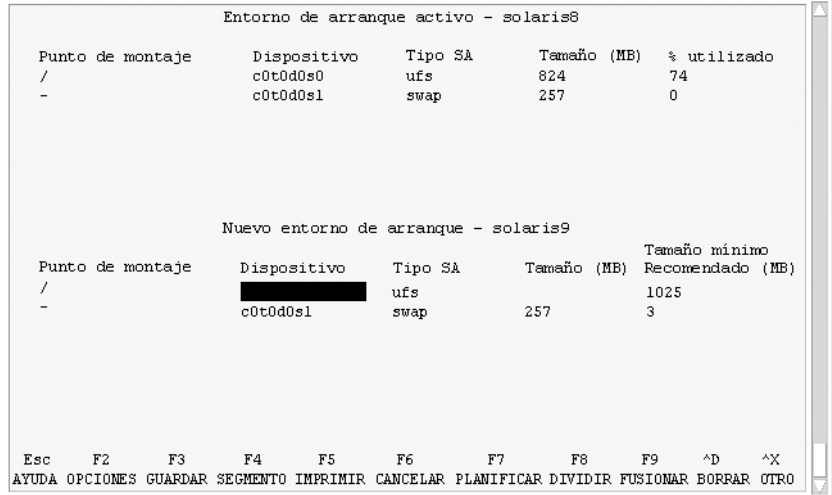

**FIGURA 32–3** Menú Configuración de la Modernización automática de Solaris

El menú Configuración consta de las partes siguientes:

.

- El entorno de arranque original está situado en la parte superior de la pantalla. El entorno de arranque que se va a crear está en la parte inferior.
- El campo Dispositivo contiene la siguiente información:
	- El nombre de un dispositivo de disco se muestra con el formato /dev/dsk/c*núm*d*núm*t*núm*s*núm*
	- El nombre de un metadispositivo de Solaris Volume Manager se muestra con el formato /dev/md/dsk/d*núm*
	- El nombre de un volumen de Veritas Volume Manager, con el formato /dev/vx/dsk/*nombre\_volumen*.
	- La zona de selección de un sistema de archivos crítico está en blanco hasta que se seleccione un sistema de archivos crítico. Los sistemas de archivos críticos, como /usr, /var u /opt, se puede dividir o fusionar con el sistema de archivos raíz (/).
	- Los sistemas de archivos que se pueden compartir como / export o de intercambio se muestran en el campo Dispositivo. Estos sistemas de archivos contienen el mismo punto de montaje en los entornos de arranque de origen y

de destino. El sistema de archivos de intercambio se comparte de forma predeterminada, pero también se pueden dividir y fusionar (agregar y eliminar) los segmentos de intercambio.

Si desea obtener información general sobre los sistemas de archivos críticos y que se pueden compartir, consulte "Información general sobre la creación de un entorno de arranque" en la página 242.

- El campo Tipo SA permite cambiar el tipo de sistema de archivos. El tipo de sistema de archivos puede ser uno de los siguientes:
	- vxfs, que indica un sistema de archivos Veritas
	- swap, que indica un sistema de archivos de intercambio
	- ufs, que indica un sistema de archivos UFS

#### **4. (Opcional) Las siguientes tareas se pueden realizar en cualquier momento:**

- Para imprimir la información de la pantalla en un archivo ASCII, pulse F5.
- Para desplazarse por la lista de sistemas de archivos, pulse Control-X.

Así podrá pasar de un sistema de archivos de un entorno de arranque actual a otro del nuevo entorno de arranque y desplazarse por ellos.

- Para salir del menú de configuración en cualquier momento, pulse F6.
	- Si se encuentra en el menú de configuración, los cambios no se guardan y los sistemas de archivos no se modifican.
	- Si se encuentra en un submenú de configuración, volverá al menú de configuración.

#### **5. Seleccione un segmento disponible con la tecla F2.**

El menú de opciones mostrará los segmentos disponibles en el sistema para el campo donde se encuentra el cursor. El menú muestra los campos Segmento y Tipo SA.

- **a. Use las teclas de flechas para colocar el cursor en un campo y seleccionar un segmento o un tipo de sistema de archivos.**
	- Cuando coloque el cursor en el campo Segmento aparecerán todos los segmentos libres. Para raíz (/), el menú de opciones sólo muestra los segmentos libres que cumplen las restricciones del sistema de archivos raíz (/). Consulte "Directrices para seleccionar un segmento para el sistema de archivos raíz (/)" en la página 257.
	- Cuando coloque el cursor en el campo Tipo SA aparecerán todos los tipos de sistemas de archivos disponibles.
	- Para el sistema de archivos actual se pueden seleccionar los segmentos en negrita. El tamaño del segmento se calcula sumando el tamaño del sistema de archivos más un 30 % para admitir una modernización.
	- Los segmentos que no están en negrita son demasiado pequeños para admitir el sistema de archivos concreto. Para volver a segmentar un disco, consulte el Paso 6.

**b. Presione la tecla Intro para seleccionar un segmento.**

El segmento aparece en el campo Segmento o cambia el tipo de sistema de archivos del campo Tipo SA.

**6. (Opcional) Si los segmentos disponibles no cumplen los requisitos mínimos, pulse F4 para volver a segmentar los discos disponibles.**

Aparece el menú Configuración de segmentos de la Modernización automática de Solaris.

El comando format se ejecuta, lo que permite crear nuevos segmentos. Siga las instrucciones en pantalla para crear un segmento nuevo. Para obtener información sobre el comando format, consulte la página de comando man format.

Para desplazarse en este menú, utilice las teclas de flecha para moverse entre el campo Dispositivo y el campo Tipo\_SA. El campo Tamaño, en megabytes, se cumplimenta automáticamente a medida que se van seleccionando los dispositivos.

**a. Para liberar un dispositivo, pulse Control-D.**

El segmento queda disponible y aparece en el menú de opciones.

- **b. Para volver al menú Configuración, pulse F3.**
- **7. (Opcional) Cuando se dividen los sistemas de archivos críticos, éstos quedan en puntos de montaje separados. Para dividir un sistema de archivos:**

(Para fusionar sistemas de archivos, consulte el Paso 8).

**a. Seleccione el sistema de archivos que hay que dividir.**

Puede dividir o excluir sistemas de archivos como /usr, /var u /opt de sus directorios superiores.

**Nota –** Cuando se crea un sistema de archivos para un entorno de arranque, las normas son las mismas que para crear sistemas de archivos para el sistema operativo Solaris. La Modernización automática de Solaris no puede evitar que se realicen configuraciones no válidas en sistemas de archivos críticos. Por ejemplo, podría introducirse un comando lucreate que creara sistemas de archivos independientes para el raíz (/) y /kernel, que es una división no válida del raíz  $($  $/$ ).

#### **b. Pulse F8.**

**c. Escriba el nombre del sistema de archivos para el nuevo entorno de arranque, por ejemplo:**

Especifique el directorio que será un sistema de archivos individual en el nuevo entorno de arranque: **/opt**

> Cuando se verifica el nuevo sistema de archivos, se agrega una nueva línea a la pantalla.

- **d. Para volver al menú Configuración, pulse F3.** Aparece el menú Configuración.
- **8. (Opcional) La fusión pone los sistemas de archivos en el mismo punto de montaje. Para fusionar un sistema de archivos con su directorio superior:**

(Para dividir sistemas de archivo, consulte el Paso 7.)

- **a. Seleccione el sistema de archivos que desea fusionar.** Se pueden fusionar sistemas de archivos como /usr, /var u /opt con sus directorios superiores.
- **b. Pulse F9.**

Los sistemas de archivos que se van a combinar aparecen en pantalla, por ejemplo:

/opt se fusionará en /.

- **c. Pulse Intro.**
- **d. Para volver al menú Configuración, pulse F3.**

Aparece el menú Configuración.

- **9. (Opcional) Decida si desea agregar o eliminar segmentos de intercambio.**
	- Si desea dividir un segmento de intercambio y ponerlo en un nuevo segmento, siga con el Paso 10.
	- Si desea eliminar un segmento de intercambio, siga con el Paso 11.
- **10. (Opcional) Para dividir un segmento de intercambio:**
	- **a. En el campo Dispositivo, seleccione el segmento de intercambio que desea dividir.**
	- **b. Pulse F8.**
	- **c. Cuando aparezca el indicador, escriba:**

Especifique el directorio que será un sistema de archivos individual en el nuevo entorno de arranque **swap**

**d. Pulse F2 Opciones.**

El menú Opciones enumera los segmentos disponibles para intercambio.

**e. Seleccione el segmento donde desea ubicar el intercambio.**

El segmento aparece en el campo Dispositivo; ya tiene un nuevo segmento de intercambio.

- **11. (Opcional) Para eliminar un segmento de intercambio:**
	- **a. En el campo Dispositivo, seleccione el segmento de intercambio que desea eliminar.**
- **b. Pulse F9.**
- **c. Cuando aparezca el indicador, escriba "s".**

```
El segmento /dev/dsk/c0t4d0s0 no será una partición de intercambio
Confirmar [s, n]: s
```
El segmento de intercambio se elimina.

- **12. Decida si desea crear el entorno de arranque ahora o si prefiere programar su creación para más adelante:**
	- Pulse F3 para crear el nuevo entorno de arranque ahora.

La configuración se guarda y la pantalla de configuración se cierra. Se copian los sistemas de archivos, el entorno de arranque se adapta para que sea arrancable y se crea un entorno de arranque inactivo.

La creación de un entorno de arranque puede tardar una hora o más, dependiendo de la configuración del sistema. Entonces aparece el menú principal de la Modernización automática de Solaris.

Si desea programar la creación para otro momento, escriba **s**, la hora de inicio y una dirección de correo electrónico como se muestra en el ejemplo siguiente.

```
¿Desea planificar la copia? s
Escriba la hora en formato 'at' para crear una planificación: 8:15 PM
Escriba la dirección donde enviar por correo electrónico el registro de la copia:
cualquiera@cualquierparte.com
```
Una vez finalizado el proceso recibirá una notificación por correo electrónico.

Para recibir información sobre los formatos horarios, consulte la página de comando man at(1).

Sólo se puede programar una tarea cada vez.

Cuando finaliza la creación, el entorno de arranque inactivo queda listo para la modernización. Consulte el Capítulo 33.

### ▼ Para crear un entorno de arranque por primera vez (Interfaz de línea de comandos)

La opción -m del comando lucreate especifica qué sistemas de archivos y cuántos se deben crear en el nuevo entorno de arranque. Debe especificar el número exacto de sistemas de archivos que desea crear; para ello debe repetir la opción las veces que sea necesario. Por ejemplo, si utiliza la opción -m una sola vez, especificará dónde se deben situar todos los sistemas de archivos; se fusionan todos los sistemas de archivos del entorno de arranque original en el sistema de archivos especificado por la opción -m. Si especifica la opción -m dos veces, se crearán dos sistemas de archivos. Utilice estas pautas cuando utilice la opción -m para crear sistemas de archivos:

- Debe especificar una opción  $-\mathfrak{m}$  para el sistema de archivos raíz (/) del nuevo entorno de arranque. Si ejecuta el comando lucreate sin la opción -m aparecerá el menú Configuración. Éste permite personalizar el nuevo entorno de arranque, redirigiendo los archivos a nuevos puntos de montaje.
- Todos los sistemas de archivos críticos que existan en el entorno de arranque actual y que no se especifiquen mediante una opción -m se fusionan en el siguiente sistema de archivos de máximo nivel creado.
- Sólo aquellos sistemas de archivos especificados mediante la opción -m se crean en el nuevo entorno de arranque. Si el entorno de arranque actual contiene varios sistemas de archivos y desea tener el mismo número de ellos en el nuevo entorno de arranque creado, deberá especificar una opción -m para cada uno de los sistemas de archivos que se deba crear. Por ejemplo, si tiene sistemas de archivos para raíz (/), /opt y /var, deberá utilizar una opción -m para cada uno de ellos en el nuevo entorno de arranque.
- No duplique los puntos de montaje. Por ejemplo, no puede tener dos sistemas de archivos raíz (/).

#### **1. Inicie la sesión como superusuario.**

#### **2. Para crear el nuevo entorno de arranque escriba:**

- # **lucreate [-A '***descripción\_entorno\_de\_arranque***']**
- **-c** *nombre\_entorno\_de\_arranque* **\**
- **-m** *punto\_montaje:dispositivo:tipo\_sa*
- **[-m** *punto\_montaje:dispositivo:tipo\_sa***]**
- **-n** *nombre\_entorno\_de\_arranque*

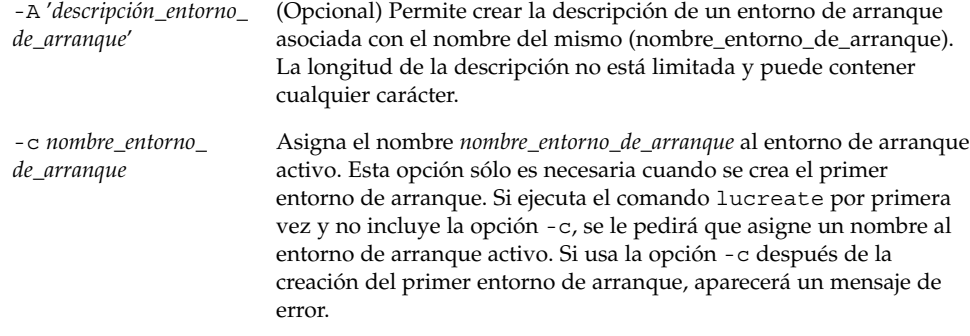

-m *punto\_montaje: dispositivo:tipo\_sa* [-m...]

Especifica la configuración de los sistemas de archivos del nuevo entorno de arranque. Los sistemas de archivo que se especifican como argumentos de -m pueden estar en el mismo disco o distribuidos entre varios. Use esta opción tantas veces como sea preciso para crear el número de sistemas de archivos necesario.

- *punto\_montaje* puede ser cualquier punto de montaje válido o (guión) que indique una partición de intercambio.
- El campo *dispositivo* puede ser cualquiera de los siguientes:
	- El nombre de un dispositivo de disco, con el formato /dev/dsk/c*núm*d*núm*t*núm*s*núm*
	- El nombre de un metadispositivo de Solaris Volume Manager se muestra con el formato /dev/md/dsk/d*núm*
	- El nombre de un volumen de Veritas Volume Manager, con el formato /dev/vx/dsk/*nombre\_volumen*
	- La palabra clave merged, que indica que el sistema de archivos del punto de montaje especificado se fusionará con su superior.
- El campo *tipo\_sa* puede ser alguno de los siguientes:
	- ufs, que indica un sistema de archivos UFS.
	- vxfs, que indica un sistema de archivos Veritas.
	- swap, que indica un sistema de archivos de intercambio. El punto de montaje de intercambio debe ser un - (guión).

-n *nombre\_entorno\_ de\_arranque*

El nombre del entorno de arranque que hay que crear y que debe ser exclusivo dentro del sistema.

**EJEMPLO 32–1** Creación de un entorno de arranque (línea de comandos)

En este ejemplo, el entorno de arranque activo se llama first\_disk. Los puntos de montaje para los sistemas de archivos se indican mediante la opción -m. Se crean dos sistemas de archivos, raíz (/) y /usr. El nuevo entorno de arranque se denomina second\_disk. Una descripción, Solaris 9 test Jan. 2001, se asocia con el nombre second\_disk. El intercambio, en el nuevo entorno de arranque second\_disk, se comparte automáticamente desde el origen first\_disk.

# **lucreate -A 'Solaris 9 test Jan 2001' -c first\_disk -m /:/dev/dsk/c0t4d0s0:ufs -m /usr:/dev/dsk/c0t4d0s3:ufs \ -n second\_disk**

Una vez finalizada la creación del nuevo entorno de arranque, se puede modernizar y activar (es decir, se hace arrancable). Consulte el Capítulo 33.

## ▼ Para crear un entorno de arranque y fusionar sistemas de archivos (Interfaz de línea de comandos)

**Nota –** La opción -m del comando lucreate especifica qué sistemas de archivos y cuántos se deben crear en el nuevo entorno de arranque. Debe especificar el número exacto de sistemas de archivos que desea crear; para ello debe repetir la opción las veces que sea necesario. Por ejemplo, si utiliza la opción -m una sola vez, especificará dónde se deben situar todos los sistemas de archivos; se fusionan todos los sistemas de archivos del entorno de arranque original en un único sistema de archivos. Si especifica la opción -m dos veces, se crearán dos sistemas de archivos.

#### **1. Inicie la sesión como superusuario.**

#### **2. Escriba:**

- # **lucreate [-A '***descripción\_entorno\_de\_arranque***']**
- **-m** *punto\_montaje:dispositivo:tipo\_sa* **\**
- **[-m** *punto\_montaje:dispositivo:tipo\_sa***]**
- **-m** *punto\_montaje***:merged:***tipo\_sa*
- **-n** *nombre\_entorno\_de\_arranque*

-A *descripción\_entorno\_ de\_arranque*

(Opcional) Permite crear la descripción de un entorno de arranque asociada con el nombre del mismo (nombre\_entorno\_de\_arranque). La longitud de la descripción no está limitada y puede contener cualquier carácter.

-m *punto\_montaje: dispositivo:tipo\_sa* [-m...] Especifica la configuración de los sistemas de archivos del nuevo entorno de arranque. Los sistemas de archivo que se especifican como argumentos de -m pueden estar en el mismo disco o distribuidos entre varios. Use esta opción tantas veces como sea preciso para crear el número de sistemas de archivos necesario.

- *punto\_montaje* puede ser cualquier punto de montaje válido o (guión) que indique una partición de intercambio.
- El campo *dispositivo* puede ser cualquiera de los siguientes:
	- El nombre de un dispositivo de disco, con el formato /dev/dsk/c*núm*d*núm*t*núm*s*núm*
	- El nombre de un metadispositivo de Solaris Volume Manager se muestra con el formato /dev/md/dsk/d*núm*
	- El nombre de un volumen de Veritas Volume Manager, con el formato /dev/vx/dsk/*nombre\_volumen*
	- La palabra clave merged, que indica que el sistema de archivos del punto de montaje especificado se fusionará con su superior.
	- El campo *tipo\_sa* puede ser alguno de los siguientes:
	- ufs, que indica un sistema de archivos UFS.
	- vxfs, que indica un sistema de archivos Veritas.
	- swap, que indica un sistema de archivos de intercambio. El punto de montaje de intercambio debe ser un - (guión).

-n *nombre\_entorno\_ de\_arranque*

El nombre del entorno de arranque que hay que crear y que debe ser exclusivo dentro del sistema.

**EJEMPLO 32–2** Creación de un entorno de arranque y fusión de sistemas de archivos (Interfaz de línea de comandos)

En este ejemplo, los sistemas de archivos en el entorno de arranque actual son raíz (/), /usr y /opt. El sistema de archivos /opt se combina con su sistema de archivos superior, /usr. El nuevo entorno de arranque se denomina second\_disk. Una descripción, Solaris 9 test Jan. 2001, se asocia con el nombre second\_disk.

```
# lucreate -A 'Solaris 9 test Jan 2001' -c first_disk \
-m /:/dev/dsk/c0t4d0s0:ufs -m /usr:/dev/dsk/c0t4d0s1:ufs \
-m /usr/opt:merged:ufs -n second_disk
```
Una vez finalizada la creación del nuevo entorno de arranque, se puede modernizar y activar (es decir, se hace arrancable). Consulte el Capítulo 33.

## ▼ Para crear un entorno de arranque y dividir sistemas de archivos (Interfaz de línea de comandos)

**Nota –** Cuando se crea un sistema de archivos para un entorno de arranque, las normas son las mismas que para crear sistemas de archivos para el sistema operativo Solaris. La Modernización automática de Solaris no puede evitar que se realicen configuraciones no válidas en sistemas de archivos críticos. Por ejemplo, podría introducirse un comando lucreate que creara sistemas de archivos independientes para raíz (/) y /kernel, que es una división no válida de raíz (/).

Cuando se divide un directorio en varios puntos de montaje, los enlaces completos no se mantienen en los sistemas de archivos. Por ejemplo, si /usr/stuff1/file tiene un enlace completo a /usr/stuff2/file y /usr/stuff1 y /usr/stuff2 se dividen en sistemas de archivos separados, el enlace entre los archivos desaparece. El comando lucreate emite un mensaje de advertencia y se crea un enlace simbólico para sustituir el enlace completo que se ha perdido.

#### **1. Inicie la sesión como superusuario.**

#### **2. Escriba:**

# **lucreate [-A '***descripción\_entorno\_ de\_arranque***'] -m** *punto\_montaje***:***device***:***dispositivo:tipo\_sa* **\ [-m** *punto\_montajet***:***dispositivo***:** *tipo\_sa***] -n** *nombre\_entorno\_ de\_arranque*

-A '*descripción\_entorno\_ de\_arranque*'

(Opcional) Permite crear la descripción de un entorno de arranque asociada con el nombre del mismo (nombre\_entorno\_de\_arranque). La longitud de la descripción no está limitada y puede contener cualquier carácter.

**276** Solaris 9: Guía de instalación • Octubre 2002

-m *punto\_montaje: dispositivo:tipo\_sa* [-m...]

Especifica la configuración de los sistemas de archivos del nuevo entorno de arranque. Los sistemas de archivo que se especifican como argumentos de -m pueden estar en el mismo disco o distribuidos entre varios. Use esta opción tantas veces como sea preciso para crear el número de sistemas de archivos necesario.

- *punto\_montaje* puede ser cualquier punto de montaje válido o (guión) que indique una partición de intercambio.
- El campo *dispositivo* puede ser cualquiera de los siguientes:
	- El nombre de un dispositivo de disco, con el formato /dev/dsk/c*núm*d*núm*t*núm*s*núm*
	- El nombre de un metadispositivo de Solaris Volume Manager se muestra con el formato /dev/md/dsk/d*núm*
	- El nombre de un volumen de Veritas Volume Manager, con el formato /dev/vx/dsk/*nombre\_volumen*
	- La palabra clave merged, que indica que el sistema de archivos del punto de montaje especificado se fusionará con su superior.
- El campo *tipo\_sa* puede ser alguno de los siguientes:
	- ufs, que indica un sistema de archivos UFS.
	- vxfs, que indica un sistema de archivos Veritas.
	- swap, que indica un sistema de archivos de intercambio. El punto de montaje de intercambio debe ser un - (guión).

-n *nombre\_entorno\_ de\_arranque*

El nombre del entorno de arranque que hay que crear y que debe ser exclusivo dentro del sistema.

**EJEMPLO 32–3** Creación de un entorno de arranque y división de sistemas de archivos (Interfaz de línea de comandos)

En este ejemplo el comando anterior divide el sistema de archivos raíz (/) entre varios segmentos de disco en el nuevo entorno de arranque. Supongamos que hay un entorno de arranque original que tiene /usr, /var y /opt dentro del raíz (/): /dev/dsk/c0t0d0s0 /.

En el nuevo entorno de arranque, se separan /usr, /var y /opt y se montan cada uno en un segmento propio, como se indica a continuación:

/dev/dsk/c0t1d0s0 / /dev/dsk/c0t1d0s1 /var /dev/dsk/c0t1d0s7 /usr

/dev/dsk/c0t1d0s5 /opt

Una descripción, Solaris 9 test Jan. 2001, se asocia con el nombre de entorno de arranque second\_disk.

```
# lucreate -A 'Solaris 9 test Jan 2001' -c first_disk \
-m /:/dev/dsk/c0t1d0s0:ufs -m /usr:/dev/dsk/c0t1d0s7:ufs \
-m /var:/dev/dsk/c0t1d0s1:ufs -m /opt:/dev/dsk/c0t1d0s5:ufs \
```
**EJEMPLO 32–3** Creación de un entorno de arranque y división de sistemas de archivos (Interfaz de línea de comandos) *(Continuación)*

**-n second\_disk**

Una vez finalizada la creación del nuevo entorno de arranque, se puede modernizar y activar (es decir, se hace arrancable). Consulte el Capítulo 33.

### Para crear un entorno de arranque y reconfigurar el intercambio (Interfaz de línea de comandos)

De forma predeterminada, los entornos de arranque comparten los segmentos de intercambio. Cuando *no* se especifica el intercambio con la opción -m el entorno de arranque actual y el inactivo comparten los mismos segmentos de intercambio. Si desea reconfigurar el intercambio del nuevo entorno de arranque, use la opción -m para agregar o eliminar segmentos de intercambio en el nuevo entorno de arranque.

**Nota –** El segmento de intercambio no lo puede usar ningún entorno de arranque excepto el actual o, si se usa la opción -s, el entorno de arranque fuente. Si otro entorno de arranque usa el segmento de intercambio, la creación del entorno de arranque falla, independientemente de que sea un intercambio, UFS o cualquier otro sistema de archivos.

Puede crear un entorno de arranque con los segmentos de intercambio existentes y editar el archivo vfstab después de la creación.

#### **1. Inicie la sesión como superusuario.**

#### **2. Escriba:**

```
# lucreate [-A 'descripción_entorno_de_arranque']
```
- **-m** *punto\_montaje:dispositivo:tipo\_sa* **\**
- **-m** *-:dispositivo***:swap**
- **-n** *nombre\_entorno\_de\_arranque*

-A '*descripción\_entorno\_ de\_arranque*' (Opcional) Permite crear la descripción de un entorno de arranque asociada con el nombre del mismo (nombre\_entorno\_de\_arranque). La longitud de la descripción no está limitada y puede contener cualquier carácter.

-m *punto\_montaje: dispositivo:tipo\_sa* [-m...] Especifica la configuración de los sistemas de archivos del nuevo entorno de arranque. Los sistemas de archivo que se especifican como argumentos de -m pueden estar en el mismo disco o distribuidos entre varios. Use esta opción tantas veces como sea preciso para crear el número de sistemas de archivos necesario.

- *punto\_montaje* puede ser cualquier punto de montaje válido o (guión) que indique una partición de intercambio.
- El campo *dispositivo* puede ser cualquiera de los siguientes:
	- El nombre de un dispositivo de disco, con el formato /dev/dsk/c*núm*d*núm*t*núm*s*núm*
	- El nombre de un metadispositivo de Solaris Volume Manager se muestra con el formato /dev/md/dsk/d*núm*
	- El nombre de un volumen de Veritas Volume Manager, con el formato /dev/vx/dsk/*nombre\_volumen*
	- La palabra clave merged, que indica que el sistema de archivos del punto de montaje especificado se fusionará con su superior.
- El campo *tipo\_sa* puede ser alguno de los siguientes:
	- ufs, que indica un sistema de archivos UFS.
	- vxfs, que indica un sistema de archivos Veritas.
	- swap, que indica un sistema de archivos de intercambio. El punto de montaje de intercambio debe ser un - (guión).

-n *nombre\_entorno\_ de\_arranque*

El nombre del entorno de arranque que hay que crear y que debe ser exclusivo.

El nuevo entorno de arranque se crea con el intercambio en otro dispositivo o segmento.

**EJEMPLO 32–4** Creación de un entorno de arranque y reconfiguración del intercambio (Interfaz de línea de comandos)

En este ejemplo, el entorno de arranque actual contiene raíz (/) en /dev/dsk/c0t0d0s0 y el espacio de intercambio está en /dev/dsk/c0t0d0s1. El nuevo entorno de arranque copia raíz (/) a /dev/dsk/c0t4d0s0 y utiliza /dev/dsk/c0t0d0s1 y /dev/dsk/c0t4d0s1 como segmentos de intercambio. Una descripción, Solaris 9 test Jan. 2001, se asocia con el nombre de entorno de arranque second\_disk.

# **lucreate -A 'Solaris 9 test Jan 2001' -c first\_disk \ -m /:/dev/dsk/c0t4d0s0:ufs -m -:/dev/dsk/c0t0d0s1:swap \ -m -:/dev/dsk/c0t4d0s1:swap -n second\_disk**

Estas asignaciones de intercambio sólo serán efectivas después de arrancar desde second disk. Si la lista de segmentos de intercambio es larga utilice la opción -M. Consulte "Para crear un entorno de arranque y reconfigurar el intercambio con una lista (Interfaz de línea de comandos)" en la página 280.

Una vez finalizada la creación del nuevo entorno de arranque, se puede modernizar y activar (es decir, se hace arrancable). Consulte el Capítulo 33.

### ▼ Para crear un entorno de arranque y reconfigurar el intercambio con una lista (Interfaz de línea de comandos)

Si dispone de muchos segmentos de intercambio, cree una lista de intercambio. El comando lucreate la usará para los segmentos de intercambio en el nuevo entorno de arranque.

**Nota –** El segmento de intercambio no lo puede usar ningún entorno de arranque excepto el actual o, si se usa la opción -s, el entorno de arranque fuente. Si otro entorno de arranque usa el segmento de intercambio, la creación del entorno de arranque falla, independientemente de que sea un intercambio, UFS o cualquier otro sistema de archivos.

- **1. Cree una lista de segmentos de intercambio para usarlos en el nuevo entorno de arranque. La ubicación y el nombre de este archivo los debe definir el usuario. En este ejemplo, el contenido del archivo** /etc/lu/swapslices **es una lista de dispositivos y segmentos:**
	- -:/dev/dsk/c0t3d0s2:swap
	- -:/dev/dsk/c0t3d0s2:swap
	- -:/dev/dsk/c0t4d0s2:swap
	- -:/dev/dsk/c0t5d0s2:swap
	- -:/dev/dsk/c1t3d0s2:swap
	- -:/dev/dsk/c1t4d0s2:swap
	- -:/dev/dsk/c1t5d0s2:swap

#### **2. Escriba:**

- # **lucreate [-A '***descripción\_entorno\_de\_arranque***']**
- **-m** *punto\_montaje:dispositivo:tipo\_sa* **\**
- -M *lista\_segmentos*
- **-n** *nombre\_entorno\_de\_arranque*

-A '*descripción\_entorno\_ de\_arranque*' (Opcional) Permite crear la descripción de un entorno de arranque asociada con el nombre del mismo (nombre\_entorno\_de\_arranque). La longitud de la descripción no está limitada y puede contener cualquier carácter.

-m *punto\_montaje: dispositivo:tipo\_sa* [-m...]

*de\_arranque*

Especifica la configuración de los sistemas de archivos del nuevo entorno de arranque. Los sistemas de archivo que se especifican como argumentos de -m pueden estar en el mismo disco o distribuidos entre varios. Use esta opción tantas veces como sea preciso para crear el número de sistemas de archivos necesario.

- *punto\_montaje* puede ser cualquier punto de montaje válido o (guión) que indique una partición de intercambio.
- El campo *dispositivo* puede ser cualquiera de los siguientes:
	- El nombre de un dispositivo de disco, con el formato /dev/dsk/c*núm*d*núm*t*núm*s*núm*
	- El nombre de un metadispositivo de Solaris Volume Manager se muestra con el formato /dev/md/dsk/d*núm*
	- El nombre de un volumen de Veritas Volume Manager, con el formato /dev/vx/dsk/*nombre\_volumen*
	- La palabra clave merged, que indica que el sistema de archivos del punto de montaje especificado se fusionará con su superior.
- El campo *tipo\_sa* puede ser alguno de los siguientes:
	- ufs, que indica un sistema de archivos UFS.
	- vxfs, que indica un sistema de archivos Veritas.

segmentos, lucreate omite cualquier segmento que no esté

swap, que indica un sistema de archivos de intercambio. El punto de montaje de intercambio debe ser un - (guión).

-M *lista\_segmentos* Lista de opciones -m que se agrupan en el archivo *lista\_segmentos*. Especifique estos argumentos en el formato que se indica para la opción -m. Las líneas de comentarios que empiezan con una marca de hashing (#) se omiten. La opción -M es útil cuando se tiene una larga lista de sistemas de archivos para un entorno de arranque. Observe que es posible combinar las opciones -m y -M. Por ejemplo, se pueden guardar segmentos de intercambio en *lista\_segmentos* y especificar los segmentos raíz (/) y /usr con la opción -m. Las opciones -m y -M son compatibles con la enumeración de varios segmentos para un punto de montaje específico. Al procesar estos

disponible y selecciona el primer segmento disponible. -n *nombre\_entorno\_* El nombre del entorno de arranque que hay que crear y que debe

**EJEMPLO 32–5** Creación de un entorno de arranque y configuración de un segmento de intercambio con una lista (Interfaz de línea de comandos)

En este ejemplo, el espacio de intercambio del nuevo entorno de arranque es la lista de segmentos que se incluyen en el archivo /etc/lu/swapslices. Una descripción, Solaris 9 test Jan. 2001, se asocia con el nombre second\_disk.

```
# lucreate -A 'Solaris 9 test Jan 2001' -c first_disk \
-m /:/dev/dsk/c02t4d0s0:ufs -m /usr:/dev/dsk/c02t4d0s1:ufs \
-M /etc/lu/swapslices -n second_disk
```
ser exclusivo.

**EJEMPLO 32–5** Creación de un entorno de arranque y configuración de un segmento de intercambio con una lista (Interfaz de línea de comandos)<sup>*/*</sup>

Una vez finalizada la creación del nuevo entorno de arranque, se puede modernizar y activar (es decir, se hace arrancable). Consulte el Capítulo 33.

### ▼ Para crear un entorno de arranque y copiar un sistema de archivos que se pueda compartir (Interfaz de línea de comandos)

Si desea copiar un sistema de archivos que se pueda compartir en el nuevo entorno de arranque, especifique el punto de montaje que se copiará con la opción -m. En caso contrario, los sistemas de archivos compartibles se comparten de forma predeterminada y conservan el mismo punto de montaje en el archivo vfstab. Cualquier actualización que se aplique al sistema de archivos que se puede compartir estará disponible para ambos entornos de arranque.

#### **1. Inicie la sesión como superusuario.**

#### **2. Cree el entorno de arranque.**

# **lucreate [-A '***descripción\_entorno\_de\_arranque***'] -m** *punto\_montaje:dispositivo:tipo\_sa* **\ [-m ]***punto\_montaje:dispositivo:tipo\_sa* **-n** *nombre\_entorno\_de\_arranque*

-A '*descripción\_entorno\_ de\_arranque*' (Opcional) Permite crear la descripción de un entorno de arranque asociada con el nombre del mismo (nombre\_entorno\_de\_arranque). La longitud de la descripción no está limitada y puede contener cualquier carácter.

-m *punto\_montaje: dispositivo:tipo\_sa* [-m...] Especifica la configuración de los sistemas de archivos del nuevo entorno de arranque. Los sistemas de archivo que se especifican como argumentos de -m pueden estar en el mismo disco o distribuidos entre varios. Use esta opción tantas veces como sea preciso para crear el número de sistemas de archivos necesario.

- *punto\_montaje* puede ser cualquier punto de montaje válido o (guión) que indique una partición de intercambio.
- El campo *dispositivo* puede ser cualquiera de los siguientes:
	- El nombre de un dispositivo de disco, con el formato /dev/dsk/c*núm*d*núm*t*núm*s*núm*
	- El nombre de un metadispositivo de Solaris Volume Manager se muestra con el formato /dev/md/dsk/d*núm*
	- El nombre de un volumen de Veritas Volume Manager, con el formato /dev/vx/dsk/*nombre\_volumen*
	- La palabra clave merged, que indica que el sistema de archivos del punto de montaje especificado se fusionará con su superior.
	- El campo *tipo\_sa* puede ser alguno de los siguientes:
	- ufs, que indica un sistema de archivos UFS.
	- vxfs, que indica un sistema de archivos Veritas.
	- swap, que indica un sistema de archivos de intercambio. El punto de montaje de intercambio debe ser un - (guión).

-n *nombre\_entorno\_ de\_arranque*

El nombre del entorno de arranque que hay que crear y que debe ser exclusivo.

**EJEMPLO 32–6** Creación de un entorno de arranque y copia de un sistema de archivos que se puede compartir (Interfaz de línea de comandos)

En este ejemplo, el entorno de arranque actual contiene dos sistemas de archivos, el raíz (/) y /home. En el nuevo entorno de arranque, el sistema de archivos raíz (/) se ha dividido en dos, raíz (/) y /usr. El sistema de archivos /home se copia al nuevo entorno de arranque. Una descripción, Solaris 9 test Jan. 2001, se asocia con el nombre de entorno de arranque second\_disk.

# **lucreate -A 'Solaris 9 test Jan 2001' -c first\_disk \ -m /:/dev/dsk/c0t4d0s0:ufs -m /usr:/dev/dsk/c0t4d0s3:ufs \ -m /home:/dev/dsk/c0t4d0s4:ufs -n second\_disk**

Una vez finalizada la creación del nuevo entorno de arranque, se puede modernizar y activar (es decir, se hace arrancable). Consulte el Capítulo 33.

## ▼ Para crear un entorno de arranque desde un origen distinto (Interfaz de línea de comandos)

El comando lucreate crea un entorno de arranque según los sistemas de archivos del entorno de arranque activo. Si desea crear un entorno de arranque basado en un entorno distinto del activo, use lucreate con la opción -s.

**Nota –** Si activa el nuevo entorno de arranque y tiene necesidad de retroceder, volverá al último entorno de arranque activo, no al original.

#### **1. Inicie la sesión como superusuario.**

#### **2. Cree el entorno de arranque.**

- # **lucreate [-A '***descripción\_entorno\_de\_arranque***']**
- **-s** *nombre\_entorno\_de\_arranque\_original*
- **-m** *punto\_montaje:dispositivo:tipo\_sa*
- **-n** *nombre\_entorno\_de\_arranque*

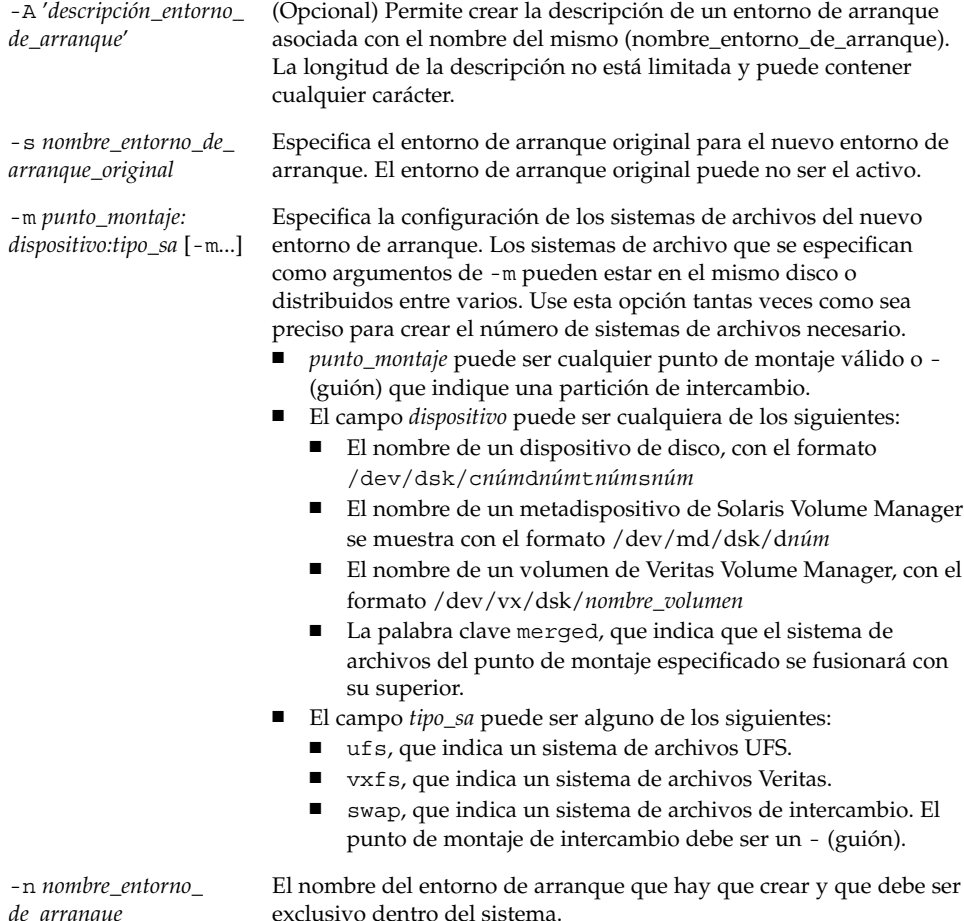

*de\_arranque*

El nombre del entorno de arranque que hay que crear y que debe ser exclusivo dentro del sistema.

**EJEMPLO 32–7** Creación de un entorno de arranque a partir de un origen distinto (Interfaz de línea de comandos)

En este ejemplo, el entorno de arranque se crea a partir del sistema de archivos raíz (/) del entorno de arranque original denominado third\_disk. Third\_disk no es el entorno de arranque activo. Una descripción, Solaris 9 test Jan. 2001, se asocia con el nuevo entorno de arranque llamado second\_disk.

# **lucreate -A 'Solaris 9 test Jan 2001' -s third\_disk \ -m /:/dev/dsk/c0t4d0s0:ufs -n second\_disk**

Una vez finalizada la creación del nuevo entorno de arranque, se puede modernizar y activar (es decir, se hace arrancable). Consulte el Capítulo 33.

### Para crear un entorno de arranque para un contenedor Flash (interfaz de línea de comandos)

El comando lucreate crea un entorno de arranque según los sistemas de archivos del entorno de arranque activo. El comando lucreate con la opción -s - crea con mucha rapidez un entorno de arranque vacío que se puede usar para instalar un contenedor Flash.

#### **1. Inicie la sesión como superusuario.**

#### **2. Cree el entorno de arranque vacío.**

```
# lucreate -A 'nombre_entorno_de_arranque' -s - \
-m punto_montaje:dispositivo:tipo_sa
-n nombre_entorno_de_arranque
```
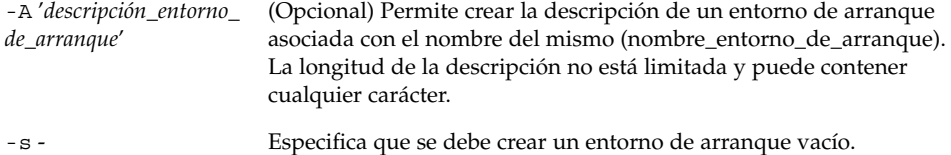

-m *punto\_montaje: dispositivo:tipo\_sa* [-m...] Especifica la configuración de los sistemas de archivos del nuevo entorno de arranque. Los sistemas de archivo que se especifican como argumentos de -m pueden estar en el mismo disco o distribuidos entre varios. Use esta opción tantas veces como sea preciso para crear el número de sistemas de archivos necesario.

- *punto\_montaje* puede ser cualquier punto de montaje válido o (guión) que indique una partición de intercambio.
- El campo *dispositivo* puede ser cualquiera de los siguientes: El nombre de un dispositivo de disco, con el formato
	- /dev/dsk/c*núm*d*núm*t*núm*s*núm*
	- El nombre de un metadispositivo de Solaris Volume Manager se muestra con el formato /dev/md/dsk/d*núm*
	- El nombre de un volumen de Veritas Volume Manager, con el formato /dev/vx/dsk/*nombre\_volumen*
	- La palabra clave merged, que indica que el sistema de archivos del punto de montaje especificado se fusionará con su superior.
- El campo *tipo\_sa* puede ser alguno de los siguientes:
	- ufs, que indica un sistema de archivos UFS.
	- vxfs, que indica un sistema de archivos Veritas.
	- swap, que indica un sistema de archivos de intercambio. El punto de montaje de intercambio debe ser un - (guión).

-n *nombre\_entorno\_ de\_arranque*

El nombre del entorno de arranque que hay que crear y que debe ser exclusivo dentro del sistema.

**EJEMPLO 32–8** Creación de un entorno de arranque para un contenedor Flash (interfaz de línea de comandos)

En este ejemplo se crea un entorno de arranque, pero éste no contiene sistemas de archivos. Una descripción, Solaris 9 test Jan. 2001, se asocia con el nuevo entorno de arranque llamado second\_disk.

```
# lucreate -A 'Solaris 9 test Jan 2001' -s - \
-m /:/dev/dsk/c0t4d0s0:ufs -n second_disk
```
Una vez completada la creación del entorno de arranque vacío, se puede instalar y activar (hacer arrancable) un contenedor Flash. Consulte el Capítulo 33.

# Modernización con la Modernización automática de Solaris

En este capítulo se explica cómo usar la Modernización automática de Solaris para modernizar y activar un entorno de arranque inactivo. También se analiza cómo realizar una recuperación después de un fallo de activación. Este capítulo se divide en los siguientes apartados:

- "Mapa de tareas: modernización de un entorno de arranque" en la página 288
- "Modernización de un entorno de arranque" en la página 288
- "Instalación de contenedores Web Start Flash en un entorno de arranque" en la página 295
- "Activación de un entorno de arranque" en la página 299
- "Recuperación después de un fallo: retorno al entorno de arranque original (Interfaz de línea de comandos)" en la página 303

La Modernización automática de Solaris se puede usar con menús o con la interfaz de línea de comandos (CLI). En este capítulo encontrará información sobre ambos procedimientos. Éstos, sin embargo, no abarcan todas las posibilidades de utilización de la Modernización automática de Solaris. Si desea más información sobre los comandos, consulte el Capítulo 36 y las páginas de comando man correspondientes, que aportan información adicional sobre CLI.

**287**

## Mapa de tareas: modernización de un entorno de arranque

**TABLA 33–1** Mapa de tareas de modernización con la Modernización automática de Solaris

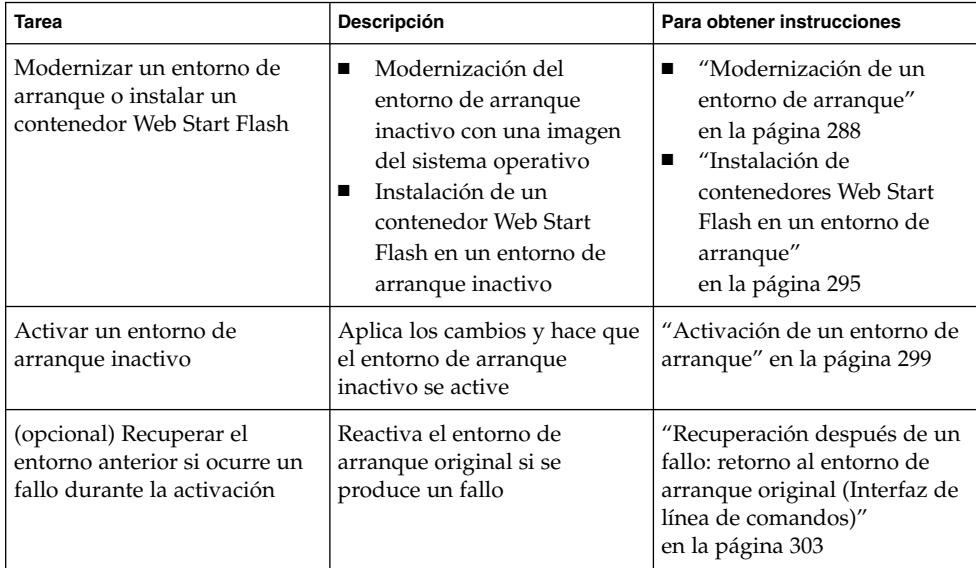

## Modernización de un entorno de arranque

Para modernizar un entorno de arranque se usa el menú Actualizar o el comando luupgrade. En este apartado se explica el procedimiento de modernización de un entorno de arranque inactivo a partir de archivos que se encuentran en:

- Servidor NFS
- Archivo local
- Cinta local
- Dispositivo local, incluidos DVD o CD
**Nota –** Si la instalación requiere más de un CD, deberá usar el procedimiento de modernización de la interfaz de línea de comandos. Consulte "Para modernizar la imagen de un sistema operativo a partir de varios CD (Interfaz de línea de comandos)" en la página 293.

Cuando se moderniza un entorno de arranque con el último sistema operativo, el entorno de arranque activo no se ve afectado. Los nuevos archivos se fusionan con los sistemas de archivos vitales del entorno de arranque inactivo, pero los sistemas de archivos que se pueden compartir no sufren cambios.

En lugar de modernizar, si se ha creado un contenedor Web Start Flash archive, se puede instalar el contenedor en un entorno de arranque inactivo. Los nuevos archivos sobrescriben los sistemas de archivos vitales del entorno de arranque inactivo, pero los sistemas de archivos que se pueden compartir no sufren cambios. Consulte " Instalación de contenedores Web Start Flash en un entorno de arranque" en la página 295.

### Actualización de metadispositivos y volúmenes

Para actualizar o instalar un contenedor Flash en un nuevo entorno de arranque, el dispositivo debe ser un segmento físico. Si tiene un entorno de arranque con un sistema de archivos montado en un metadispositivo de Solaris Volume Manager o en un volumen del sistema de archivos Veritas (VxFS), la modernización o instalación del contenedor fallará. Para modernizar o instalar un contenedor Flash en un entorno de arranque de ese tipo, deberá cambiar manualmente el entorno de arranque de forma que todos los segmentos sean segmentos físicos. Puede usar el comando lucreate para crear otro entorno de arranque o bien suprimir los metadispositivos o volúmenes.

Para usar el comando lucreate para hacer una copia del entorno de arranque, deberá situar dicho entorno en segmentos de disco físicos. Suponga, por ejemplo, que la configuración de disco del entorno de arranque actual contiene los siguientes volúmenes y segmentos.

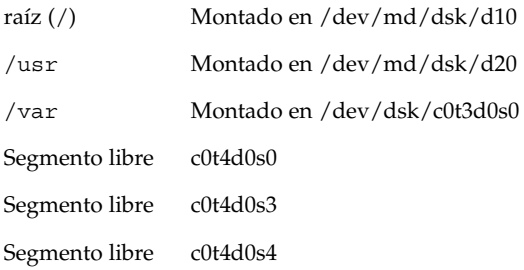

Podría usar el siguiente comando lucreate para copiar el entorno de arranque en segmentos de disco físicos. Luego se puede modernizar o instalar con un contenedor Flash. En este ejemplo, el entorno de arranque actual se denomina EAactual, y el nuevo, EAnuevo.

```
# lucreate -s EAactual -n EAnuevo. -m /:/dev/dsk/c0t4d0s0:ufs \
-m /usr:/dev/dsk/c0t4d0s3:ufs -m /var:/dev/dsk/c0t4d0s4:ufs
```
A continuación podrá modernizar o instalar un contenedor Flash en el nuevo entorno de arranque, activarlo y volver a duplicarlo o encapsularlo de forma manual.

Si elige suprimir manualmente el metadispositivo o volumen, necesitará:

- Montar el entorno de arranque manualmente
- Editar el archivo /etc/vfstab para cambiar todos los metadispositivos o volúmenes a segmentos de disco físicos.
- Usar el software Solaris Volume Manager o Veritas para suprimir los metadispositivos o volúmenes
- Desmontar el entorno de arranque

Luego se puede modernizar o instalar con un contenedor Flash.

## Gestión de paquetes y modificaciones con Modernización automática de Solaris

Se puede usar Modernización automática de Solaris para agregar modificaciones y paquetes a un sistema. Al igual que en la modernización de un equipo, el uso de Modernización automática de Solaris para agregar modificaciones a un sistema permite que el único periodo de desconexión de éste sea durante el arranque. Se pueden agregar modificaciones y paquetes directamente al entorno de arranque mediante el comando luupgrade. También se pueden aplicar modificaciones y paquetes a un sistema principal y aplicar un contenedor Web Start Flash de dicho sistema a un entorno de arranque mediante Modernización automática de Solaris.

Para agregar modificaciones directamente a un entorno de arranque, cree un entorno nuevo y utilice el comando luupgrade con la opción -t. Para agregar paquetes a un entorno de arranque, utilice el comando luupgrade con la opción -p. Para obtener más información, vea la página de comando man luupgrade(1M).

También puede usar Modernización automática de Solaris para instalar un contenedor Web Start Flash que contenga una copia completa de un entorno de arranque con los nuevos paquetes y modificaciones ya incluidos. Este entorno de arranque completo o sistema de referencia único se denomina sistema principal. El proceso de creación de un contenedor Web Start Flash empieza con la creación de un sistema principal. Una vez creado éste, agregue las modificaciones y paquetes que desee instalar. A continuación, cree un contenedor Web Start Flash del sistema principal. Use Modernización automática de Solaris para instalar el contenedor en el nuevo entorno

de arranque. Puede copiar el entorno, modificarlo y distribuirlo tantas veces como sea necesario. Para obtener más detalles acerca de la creación de un contenedor Web Start Flash, consulte el Capítulo 18. Para obtener información sobre cómo usar Modernización automática de Solaris para instalar un contenedor Web Start Flash, consulte "Instalación de contenedores Web Start Flash en un entorno de arranque" en la página 295.

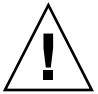

**Precaución –** Al modernizar, agregar y eliminar paquetes o modificaciones, Modernización automática de Solaris precisa que estos cumplan las Directrices de empaquetado avanzadas SVR4. Aunque los paquetes de Sun cumplen dichas directrices, Sun no puede garantizar la conformidad de los paquetes de otras empresas. Un paquete que no cumpla dichas directrices puede provocar un error del software de adición de paquetes durante una modernización o, lo que es peor, alterar el entorno de arranque activo.

Para obtener más información sobre como agregar y eliminar paquetes con Modernización automática de Solaris, consulte la página de comando man, luupgrade(1M). Para obtener más información sobre los requisitos de empaquetado, consulte el Apéndice C.

## Para modernizar la imagen de un sistema operativo en un entorno de arranque (Interfaz de caracteres)

Para realizar una modernización con este procedimiento, sólo se usa un CD, un DVD o una imagen de instalación combinada. Si la instalación requiere más de un CD, debe usar el procedimiento que se detalla en: "Para modernizar la imagen de un sistema operativo a partir de varios CD (Interfaz de línea de comandos)" en la página 293.

### **1. En el menú principal de la Modernización automática de Solaris, seleccione Modernizar.**

Aparece la pantalla del menú Modernizar.

- **2. Escriba el nombre del nuevo entorno de arranque.**
- **3. Escriba la ruta a la ubicación de la imagen de instalación de Solaris.**

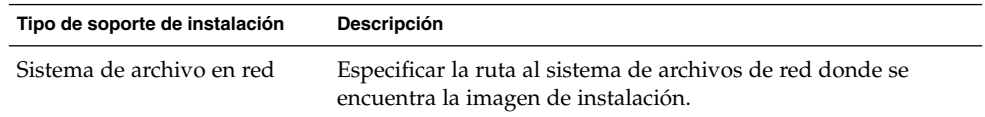

Capítulo 33 • Modernización con la Modernización automática de Solaris **291**

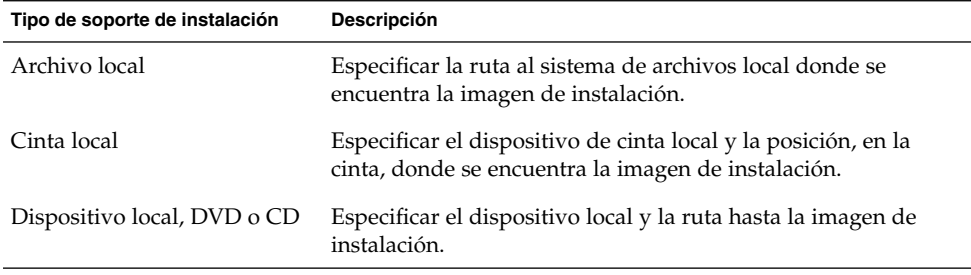

■ Si usa un DVD o un CD, escriba la ruta al disco, como se muestra en el siguiente ejemplo:

Soporte del paquete: **/cdrom/solaris9/s0**

■ Si tiene una imagen combinada en la red, escriba la ruta al sistema de archivos de red, como se muestra en el siguiente ejemplo:

Soporte del paquete: **/net/installmachine/export/solaris9/os\_image**

- **4. Para modernizar, pulse F3.**
- **5. Una vez finalizada la modernización aparece el menú principal.**

## ▼ Para modernizar una imagen de sistema operativo en un entorno de arranque (Interfaz de línea de comandos)

Para realizar una modernización con este procedimiento, sólo se usa un CD, un DVD o una imagen de instalación combinada. Si la instalación requiere más de un CD, debe usar el procedimiento que se detalla en: "Para modernizar la imagen de un sistema operativo a partir de varios CD (Interfaz de línea de comandos)" en la página 293.

**1. Inicie la sesión como superusuario.**

# **luupgrade -u -n** *nombre\_entorno\_de\_arranque*

**2. Indique el entorno de arranque que se desea modernizar y la ruta al software de instalación; escriba:**

```
-s ruta_a_imagen_de_so
-u Moderniza la imagen de un sistema operativo en un entorno de
                        arranque
-n nombre_entorno_
de_arranque
                        Especifica el nombre del entorno de arranque que se va a
                        modernizar
```
-s *ruta\_a\_ imagen\_de\_so* Especifica el nombre de la ruta de un directorio que contiene una imagen de sistema operativo

**EJEMPLO 33–1** Modernización de la imagen de un sistema operativo en un entorno de arranque (Interfaz de línea de comandos)

En este ejemplo se moderniza el entorno de arranque second\_disk.

```
# luupgrade -u -n second_disk \
-s /net/installmachine/export/solaris9/OS_image
```
### Para modernizar la imagen de un sistema operativo a partir de varios CD (Interfaz de línea de comandos)

Si la imagen del sistema operativo reside en dos o más CD, use este procedimiento de modernización.

- **1. Inicie la sesión como superusuario.**
- **2. Indique el entorno de arranque que se desea modernizar y la ruta al software de instalación; escriba:**

```
# luupgrade -u -n nombre_entorno_de_arranque
-s ruta_a_imagen_de_so
```
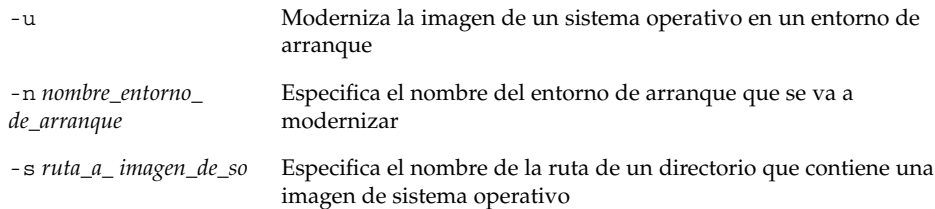

- **3. Cuando el instalador acabe con el contenido del primer CD, inserte el segundo CD.**
- **4. Este paso es igual que el anterior, pero hay que sustituir la opción** -u **por la opción** -i**. También debe elegir ejecutar el instalador en el segundo CD con menús o con texto.**
	- Este comando ejecuta el instalador en el segundo CD con menús.

```
# luupgrade -i -n nombre_entorno_de_arranque
-s ruta_a_imagen_de_so
```
■ Este comando ejecuta el instalador en el segundo CD con texto y no requiere ninguna interacción por parte del usuario.

Capítulo 33 • Modernización con la Modernización automática de Solaris **293**

```
# luupgrade -i -n nombre_entorno_de_arranque
-s ruta_a_imagen_de_so -O
'-nodisplay -noconsole'
```
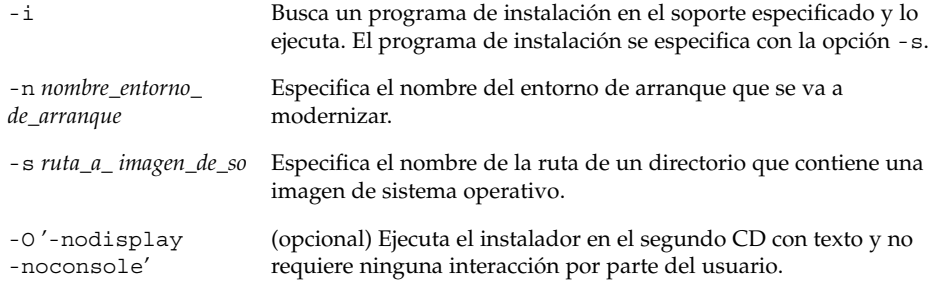

El entorno de arranque está listo para ser activado. Consulte "Activación de un entorno de arranque" en la página 299.

**EJEMPLO 33–2** Modernización de la imagen de un sistema operativo a partir de varios CD (Interfaz de línea de comandos)

En este ejemplo, se moderniza el entorno de arranque second\_disk y la imagen de instalación está en dos CD: Software 1 de 2 de Solaris 9 y Software 2 de 2 de Solaris 9. La opción -u determina si hay suficiente espacio para todos los paquetes del conjunto de CD. La opción -O, junto con las opciones -nodisplay y -noconsole, impide que se muestre la interfaz de usuario de caracteres después de leer el segundo CD. Si utiliza estas opciones, no se le solicitará que introduzca información. Para mostrar la interfaz, omita las opciones indicadas.

Inserte el CD Software 1 de 2 de Solaris 9 y escriba:

# **luupgrade -u -n second\_disk -s /dev/cdrom/cdrom0/s0**

Inserte el CD Software 2 de 2 de Solaris 9 y escriba:

```
# luupgrade -i -n second_disk -s /dev/cdrom/cdrom0 -O '-nodisplay \
-noconsole'
```
**Nota –** Use el comando luupgrade con la opción -i para instalar CD adicionales.

# Instalación de contenedores Web Start Flash en un entorno de arranque

En este apartado se explica cómo se usa la Modernización automática de Solaris para instalar contenedores Web Start Flash que se guardan en:

- Servidor HTTP
- Servidor FTP; use esta ruta sólo desde la línea de comandos
- Servidor NFS
- Archivo local
- Cinta local
- Dispositivo local, incluidos DVD o CD

**Nota –** Para ver ejemplos de la sintaxis correcta de rutas asociadas con el almacenamiento de contenedores, consulte el "Palabra clave archive\_location" en la página 210.

La instalación de un contenedor Web Start Flash sobrescribe todos los archivos del nuevo entorno de arranque, salvo los archivos compartidos.

Para usar la función de instalación Web Start Flash tiene que estar instalado el sistema principal y se debe haber creado el contenedor Web Start Flash. Para obtener más información sobre Web Start Flash consulte el Capítulo 16.

### Actualización de metadispositivos y volúmenes

Para actualizar o instalar un contenedor Flash en un nuevo entorno de arranque, el dispositivo debe ser un segmento físico. Si tiene un entorno de arranque con un sistema de archivos montado en un metadispositivo de Solaris Volume Manager o en un volumen del sistema de archivos Veritas (VxFS), la modernización o instalación del contenedor fallará. Para modernizar o instalar un contenedor Flash en un entorno de arranque de ese tipo, deberá cambiar manualmente el entorno de arranque de forma que todos los segmentos sean segmentos físicos. Puede usar el comando lucreate para crear otro entorno de arranque o bien suprimir los metadispositivos o volúmenes.

Para usar el comando lucreate para hacer una copia del entorno de arranque, deberá situar dicho entorno en segmentos de disco físicos. Por ejemplo, suponga que la configuración de discos del entorno de arranque actual es la siguiente:

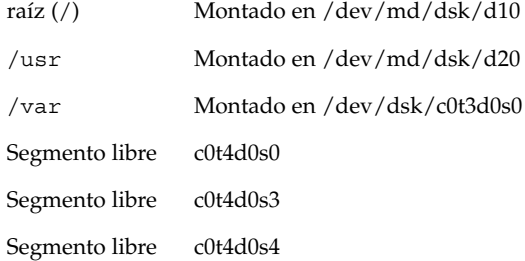

Podría usar el siguiente comando lucreate para copiar el entorno de arranque en segmentos de disco físicos. Luego se puede modernizar o instalar con un contenedor Flash. En este ejemplo, el entorno de arranque actual se denomina EAactual, y el nuevo, EAnuevo.

# **lucreate -s EAactual -n EAnuevo. -m /:/dev/dsk/c0t4d0s0:ufs \ -m /usr:/dev/dsk/c0t4d0s3:ufs -m /var:/dev/dsk/c0t4d0s4:ufs**

A continuación podrá modernizar o instalar un contenedor Flash en el nuevo entorno de arranque, activarlo y volver a duplicarlo o encapsularlo de forma manual.

Si elige suprimir manualmente el metadispositivo o volumen, necesitará:

- Montar el entorno de arranque manualmente
- Editar el archivo / etc/vfstab para cambiar todos los metadispositivos o volúmenes a segmentos de disco físicos.
- Usar el software Solaris Volume Manager o Veritas para suprimir los metadispositivos o volúmenes
- Desmontar el entorno de arranque

Luego se puede modernizar o instalar con un contenedor Flash.

### ▼ Para instalar contenedores Web Start Flash en un entorno de arranque (Interfaz de caracteres)

**1. En el menú principal de la Modernización automática de Solaris seleccione la opción Flash.**

Aparece el menú Aplicar flash en un entorno de arranque inactivo

**2. Escriba el nombre del entorno de arranque donde desea instalar el contenedor Web Start Flash y la ubicación del soporte de instalación:**

```
Nombre de entorno de arranque: solaris_9
Soporte paquete: /net/install-svr/export/s9/latest
```
**3. Pulse F1 para agregar un contenedor.**

**296** Solaris 9: Guía de instalación • Octubre 2002

El submenú Selección de un contenedor muestra una lista vacía, el nombre de un solo contenedor o una lista de varios contenedores. Si aparece más de un contenedor significa que tiene contenedores estratificados. Si desea consultar la definición de contenedores estratificados, vea "Instalación de contenedores Web Start Flash estructurados" en la página 116.

Es posible agregar y eliminar contenedores de la lista. El ejemplo siguiente muestra una lista vacía.

```
Ubicación - Método de recuperación
<No se han agregado contenedores> - Seleccione AGREGAR
para agregar contenedores
```
- Para instalar la lista sin cambios, vaya al Paso 4.
- Si la lista de contenedores Web Start Flash está vacía o incluye un contenedor que no desea instalar, vaya al Paso a.
- **a. Es posible agregar y eliminar contenedores.**
	- Pulse F1 para agregar un contenedor a la lista. Vaya al Paso b.

**Nota –** Si en la lista hay más de un contenedor significa que hay contenedores estratificados. Para obtener más información, véase "Instalación de contenedores Web Start Flash estructurados" en la página 116.

Aparece el submenú Seleccione el método de recuperación.

```
HTTP
NFS
Archivo local
Cinta local
Dispositivo local
```
- Pulse F2 para eliminar un contenedor de la lista. Vaya al Paso e.
- **b. En el menú Seleccione el método de recuperación seleccione la ubicación del contenedor Web Start Flash.**

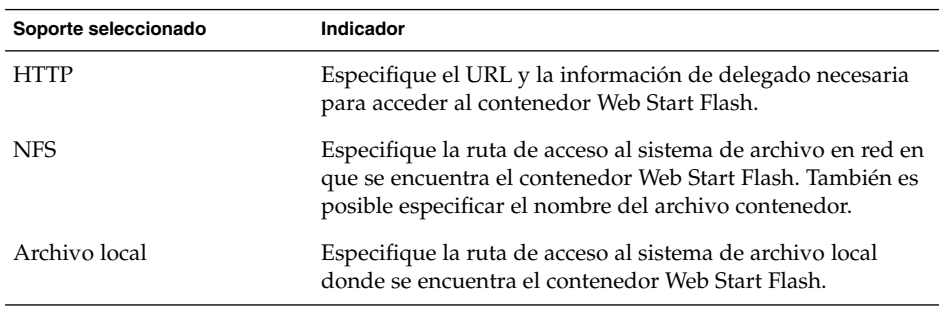

Capítulo 33 • Modernización con la Modernización automática de Solaris **297**

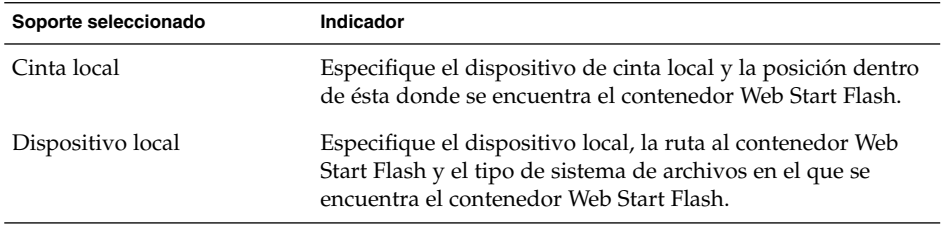

Aparece un submenú de recuperación, semejante al que se muestra en el ejemplo siguiente, que depende del soporte seleccionado.

Ubicación NFS:

**c. Escriba la ruta del contenedor como en el ejemplo siguiente.**

Ubicación NFS: **host:/path/to archive.flar**

- **d. Pulse F3 para agregar el contenedor a la lista.**
- **e. Cuando la lista incluya todos los contenedores que desee instalar, pulse F6 para salir.**
- **4. Pulse F3 para instalar el contenedor o los contenedores estratificados.**

El contenedor o los contenedores estratificados Web Start Flash se instalan en el entorno de arranque. Se sobrescriben todos los archivos del entorno de arranque, salvo los que se pueden compartir.

El entorno de arranque queda listo para su activación. Consulte "Para activar un entorno de arranque (Interfaz de caracteres)" en la página 300.

- ▼ Para instalar contenedores Web Start Flash en un entorno de arranque (Interfaz de línea de comandos)
	- **1. Inicie la sesión como superusuario.**
	- **2. Escriba:**

```
# luupgrade -f -n nombre_entorno_de_arranque
-s ruta_a_imagen_de_so -J 'perfil'
Debe especificar una de las siguientes opciones: -a, - j o -J.
```
-f Indica que se va a actualizar un sistema operativo a partir de un contenedor Flash.

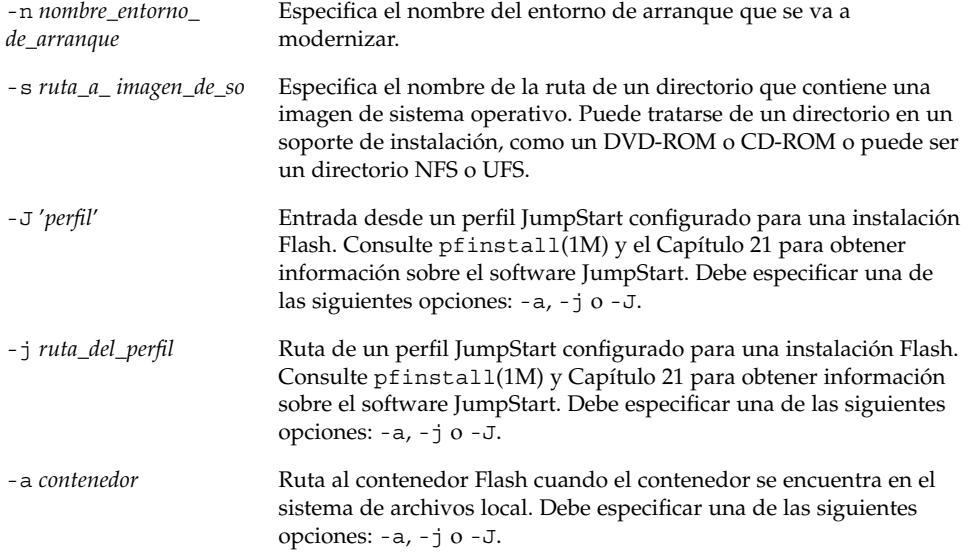

**EJEMPLO 33–3** Instalación de contenedores Web Start Flash en un entorno de arranque (Interfaz de línea de comandos)

En este ejemplo se instala un contenedor Flash en el entorno de arranque second\_disk. La opción -J se usa para recuperar los contenedores. Todos los archivos de second\_disk se sobrescriben, salvo los que se pueden compartir.

```
# luupgrade -f -n second_disk \
```

```
-s /net/installmachine/export/solarisX/OS_image \
```

```
-J 'archive_location http://example.com/myflash.flar'
```
# Activación de un entorno de arranque

La activación de un entorno de arranque lo convierte en arrancable la próxima vez que se inicie el sistema. También es posible volver rápidamente al entorno de arranque original si se produce un fallo en el arranque del nuevo entorno recién activado. Consulte "Recuperación después de un fallo: retorno al entorno de arranque original (Interfaz de línea de comandos)" en la página 303.

Para activar satisfactoriamente un entorno de arranque, éste debe cumplir los siguientes requisitos:

- El entorno de arranque debe tener un estado de "completo" Para verificar el estado, consulte "Visualización del estado de todos los entornos de arranque" en la página 309.
- Si el entorno de arranque no es el entorno de arranque actual, no puede haber montado las particiones de ese entorno con lumount(1M) ni mount(1M).

El entorno de arranque que desea activar no puede estar siendo objeto de una operación de comparación. Consulte "Comparación de entornos de arranque" en la página 313.

**Nota –** Si desea reconfigurar la zona de intercambio, realice este cambio antes de arrancar el entorno de arranque inactivo. De forma predeterminada todos los entornos de arranque comparten los mismos dispositivos de intercambio. Para reconfigurar la zona de intercambio consulte "Para crear un nuevo entorno de arranque," en el Paso 9 o "Para crear un entorno de arranque y reconfigurar el intercambio (Interfaz de línea de comandos)" en la página 278.

## Para activar un entorno de arranque (Interfaz de caracteres)

La primera vez que arranque desde un entorno de arranque recién creado, el software de Modernización automática de Solaris sincroniza el nuevo entorno de arranque con el que estuvo activo hasta entonces. El entorno de arranque activo no es necesariamente el original del nuevo entorno de arranque. "En este contexto, "sincronizar" significa que ciertos archivos y directorios del sistema se copian del último entorno de arranque activo al entorno del que se va a arrancar. Modernización automática de Solaris no efectúa esta sincronización después del arranque inicial, a menos que escriba **sí** cuando se le pregunte "¿Desea forzar operaciones de sincronización de Modernización automática?"

Si fuerza una sincronización, Modernización automática de Solaris comprueba si hay conflictos entre archivos que se vean afectados por la sincronización. Cuando se arranca el nuevo entorno y se detecta un conflicto, se emite una advertencia y los archivos no se sincronizan. A pesar de dicho conflicto, la activación puede completarse de forma satisfactoria. Puede tener lugar un conflicto, por ejemplo, en los siguientes casos:

- Modernizar el entorno de arranque actual a un nuevo sistema operativo
- Modernizar un entorno de arranque inactivo a un nuevo sistema operativo y modificar archivos en el entorno original
- Modificar archivos de sistema como /etc/passwd en ambos entornos de arranque

Use esta opción con precaución, porque es posible que no pueda conocer o controlar los cambios que se hayan producido en el último entorno de arranque activo. Por ejemplo, si estaba ejecutando el software Solaris 9 en el entorno de arranque actual y ha arrancado en una versión 2.6 de Solaris con una sincronización forzada, los archivos de la versión 2.6 pueden haberse modificado Puesto que los archivos dependen de la versión del sistema operativo, el arranque de la versión de Solaris 2.6 podría fallar, ya que los archivos de Solaris 9 pueden no ser compatibles con los de Solaris 2.6.

- **1. En el menú principal de la Modernización automática de Solaris, seleccione la opción Activar.**
- **2. Escriba el nombre del entorno de arranque que desea activar:**

Nombre de entorno de arranque: **solaris\_9** Desea forzar operaciones de sincronización de Modernización automática: **no**

#### **3. Puede continuar o forzar una sincronización de archivos.**

■ Pulse Intro para continuar.

La primera vez que arranque con el entorno de arranque, los archivos se sincronizan automáticamente.

■ Se puede forzar una sincronización de archivos, pero utilice esta función con cuidado. Los sistemas operativos de cada uno de los entornos de arranque deben ser compatibles con los archivos que se sincronizan. Para forzar una sincronización de archivos, escriba:

Desea forzar operaciones de sincronización de Modernización automática: **sí**

#### **4. Pulse F3 para empezar el proceso de activación.**

#### **5. Pulse Intro para continuar.**

El nuevo entorno de arranque se activará la próxima vez que se reinicie el sistema.

**6. Para activar el entorno de arranque inactivo, arranque el sistema:**

# **init 6**

### ▼ Para activar un entorno de arranque (Interfaz de línea de comandos)

- **1. Inicie la sesión como superusuario.**
- **2. Para activar el entorno de arranque escriba:**
	- # **/usr/sbin/luactivate** *nombre\_entorno\_de\_arranque*

*nombre\_entorno\_ de\_arranque* Especifica el nombre del entorno de arranque que se va a activar.

#### **3. Rearranque.**

# **init 6**

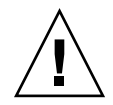

**Precaución –** Utilice únicamente los comandos init o shutdown para rearrancar. Si usa los comandos reboot, halt o uadmin, el sistema no podrá cambiar de entorno de arranque. Se vuelve a arrancar el último entorno de arranque.

**EJEMPLO 33–4** Activación de un entorno de arranque (Interfaz de línea de comandos)

En este ejemplo el entorno de arranque second\_disk se activará con el siguiente rearranque.

# **/usr/sbin/luactivate second\_disk** # **init 6**

### Para activar un entorno de arranque y sincronizar archivos (Interfaz de línea de comandos)

La primera vez que arranque desde un entorno de arranque recién creado, el software de Modernización automática de Solaris sincroniza el nuevo entorno de arranque con el que estuvo activo hasta entonces. El entorno de arranque activo no es necesariamente el original del nuevo entorno de arranque. "En este contexto, "sincronizar" significa que ciertos archivos y directorios del sistema se copian del último entorno de arranque activo al entorno del que se va a arrancar. Modernización automática de Solaris no efectúa esta sincronización después de este arranque inicial, a menos que se use el comando luactivate con la opción -s.

Si fuerza una sincronización con la opción -s, luactivate comprueba si hay conflictos entre archivos que se vean afectados por la sincronización. Cuando se arranca el nuevo entorno y se detecta un conflicto, se emite una advertencia y los archivos no se sincronizan. A pesar de dicho conflicto, la activación puede completarse de forma satisfactoria. Puede tener lugar un conflicto, por ejemplo, en los siguientes casos:

- Modernizar el entorno de arranque actual a un nuevo sistema operativo
- Modernizar un entorno de arranque inactivo a un nuevo sistema operativo y modificar archivos en el entorno original
- Modificar archivos de sistema como /etc/passwd en ambos entornos de arranque

Use esta opción con precaución, porque es posible que no pueda conocer o controlar los cambios que se hayan producido en el último entorno de arranque activo. Por ejemplo, si estaba ejecutando el software Solaris 9 en el entorno de arranque actual y ha arrancado en una versión 2.6 de Solaris con una sincronización forzada, los archivos de la versión 2.6 pueden haberse modificado Puesto que los archivos dependen de la versión del sistema operativo, el arranque de la versión de Solaris 2.6 podría fallar, ya que los archivos de Solaris 9 pueden no ser compatibles con los de Solaris 2.6.

#### **1. Inicie la sesión como superusuario.**

#### **2. Para activar el entorno de arranque escriba:**

# **/usr/sbin/luactivate -s** *nombre\_entorno\_de\_arranque*

```
nombre_entorno_
de_arranque
                         Especifica el nombre del entorno de arranque que se va a activar.
-s Provoca la sincronización de archivos entre el último entorno de
                          arranque activo y el nuevo.
                         La opción -s se emplea para sincronizar los archivos después de la
                         primera activación de un entorno de arranque. La primera vez que
                         se activa un entorno de arranque se sincronizan los archivos entre
                         los entornos de arranque; sin embargo, esta sincronización no tiene
                         lugar en los arranques subsiguientes. Use esta opción con
                         precaución, porque es posible que no pueda conocer o controlar los
                         cambios que se hayan producido en el último entorno de arranque
                         activo.
```
#### **3. Rearranque.**

# **init 6**

**EJEMPLO 33–5** Activación de un entorno de arranque (Interfaz de línea de comandos)

En este ejemplo el entorno de arranque second\_disk se activará en el siguiente rearranque y los archivos sí se sincronizarán.

# **/usr/sbin/luactivate -s second\_disk** # **init 6**

# Recuperación después de un fallo: retorno al entorno de arranque original (Interfaz de línea de comandos)

Si se detecta un fallo después de la modernización o si la aplicación no es compatible con un componente modernizado, puede volver al entorno de arranque original con uno de los siguientes procedimientos, que dependen de la plataforma. El primer procedimiento ejecuta luactivate para volver al entorno de arranque original. Si falla el primer procedimiento, use el segundo, para arrancar desde un DVD-ROM, CD-ROM o una imagen de red.

Capítulo 33 • Modernización con la Modernización automática de Solaris **303**

## ▼ Para recuperar el entorno original después de un fallo aunque la creación del nuevo entorno de arranque haya sido satisfactoria

Utilice este procedimiento si, después de activado satisfactoriamente el nuevo entorno de arranque, no está contento con los resultados.

#### **1. Inicie la sesión como superusuario.**

**2. Escriba:**

# **/usr/sbin/luactivate** *nombre\_entorno\_de\_arranque*

*nombre\_entorno\_ de\_arranque* Especifica el nombre del entorno de arranque que se va a activar.

#### **3. Rearranque.**

# **init 6**

El entorno de arranque que estaba operativo anteriormente se vuelve a convertir en el entorno de arranque activo.

### ▼ Para recuperar el entorno original después de un fallo de activación del entorno de arranque

- Si hay un fallo durante el arranque del nuevo entorno y puede arrancar con el original en modo monousuario, utilice este procedimiento para recuperar el entorno de arranque original.
- Si necesita arrancar desde un soporte o una imagen de instalación de red, consulte "Para recuperar el entorno de arranque original con un DVD, un CD o una imagen de instalación en red" en la página 305.
- **1. Cuando aparezca el indicador OK, arranque la máquina en estado de un solo usuario desde el DVD de Solaris 9, el CD instalación de Solaris 9, la red o un disco local:**

```
OK boot cdrom -s
o bien
OK boot net -s
o bien
OK boot nombre_dispositivo -s
```
**304** Solaris 9: Guía de instalación • Octubre 2002

*nombre\_dispositivo*Especifica el nombre de los dispositivos desde los que el sistema puede arrancar; por ejemplo, /dev/dsk/c0t0d0s0

#### **2. Escriba:**

# **/sbin/luactivate** *nombre\_entorno\_de\_arranque*

*nombre\_entorno\_ de\_arranque* Especifica el nombre del entorno de arranque que se va a activar.

- Si con este comando no aparece un indicador, vaya a "Para recuperar el entorno de arranque original con un DVD, un CD o una imagen de instalación en red" en la página 305.
- Si aparece el indicador, continúe.

#### **3. Cuando aparezca el indicador, escriba:**

¿Desea activar el entorno auxiliar para activar el entorno de arranque <nombre del disco> (sí o no)? **sí**

Aparecerá un mensaje que indica que la activación de restauración es satisfactoria.

#### **4. Rearranque.**

# **init 6**

El entorno de arranque que estaba operativo anteriormente se vuelve a convertir en el entorno de arranque activo.

### Para recuperar el entorno de arranque original con un DVD, un CD o una imagen de instalación en red

Use este procedimiento para arrancar desde un CD, DVD o imagen de instalación de red. Tiene que montar el segmento raíz (/) desde el entorno de arranque que había estado activo hasta entonces. Después, ejecute el comando luactivate, que operará el cambio. Cuando rearranque, el entorno de arranque que estaba activo antes volverá a estar en ejecución.

**1. Cuando aparezca el indicador OK, arranque la máquina en estado de un solo usuario desde el DVD de Solaris 9, el CD instalación de Solaris 9, la red o un disco local:**

```
OK boot cdrom -s
o bien
OK boot net -s
o bien
```
Capítulo 33 • Modernización con la Modernización automática de Solaris **305**

OK **boot** *nombre\_dispositivo* **-s**

*nombre\_dispositivo*Especifica el nombre del disco y el segmento en el que reside una copia del sistema operativo; por ejemplo, /dev/dsk/c0t0d0s0

**2. Si fuera necesario, compruebe la integridad del sistema de archivos raíz** (/) **del entorno de arranque de retorno después del fallo.**

# **fsck** *nombre\_dispositivo*

*nombre\_dispositivo* Especifica la ubicación del sistema de archivos raíz (/) en el dispositivo de disco del entorno de arranque que desea recuperar. El nombre del dispositivo se introduce con el formato /dev/dsk/c*núm*t*núm*d*núm*s*núm*.

#### **3. Monte la raíz (**/**) del entorno de arranque activo en un directorio (como** /mnt**):**

# **mount** *nombre\_dispositivo* **/mnt**

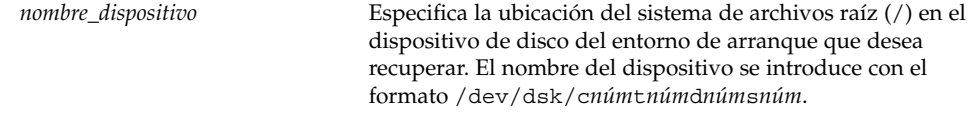

#### **4. Desde la raíz (**/**) del entorno de arranque activo, escriba:**

#### # **/mnt/sbin/luactivate**

El comando luactivate activa el entorno de arranque que funcionaba antes e indica el resultado.

#### **5. Desmonte** /mnt

# **umount /mnt**

#### **6. Rearranque.**

# **init 6**

El entorno de arranque que estaba operativo anteriormente se vuelve a convertir en el entorno de arranque activo.

# Mantenimiento de los entornos de arranque de la Modernización automática de Solaris (tareas)

Este capítulo explica diversas tareas de mantenimiento, como el tener al día un sistema de archivos de un entorno de arranque o la eliminación de éste. Este capítulo se divide en los siguientes apartados:

- "Información general sobre el mantenimiento de la Modernización automática de Solaris" en la página 308
- "Visualización del estado de todos los entornos de arranque" en la página 309
- "Actualización de un entorno de arranque configurado previamente" en la página 310
- "Cancelación de un trabajo planificado de creación, modernización o copia" en la página 312
- "Comparación de entornos de arranque" en la página 313
- "Eliminación de un entorno de arranque inactivo" en la página 315
- "Visualización del nombre del entorno de arranque activo" en la página 316
- "Cambio del nombre del entorno de arranque" en la página 317
- "Adición o cambio de una descripción asociada con un nombre de entorno de arranque" en la página 318
- "Visualización de la configuración de un entorno de arranque" en la página 321

# Información general sobre el mantenimiento de la Modernización automática de Solaris

**TABLA 34–1** Información general sobre el mantenimiento de la Modernización automática de Solaris

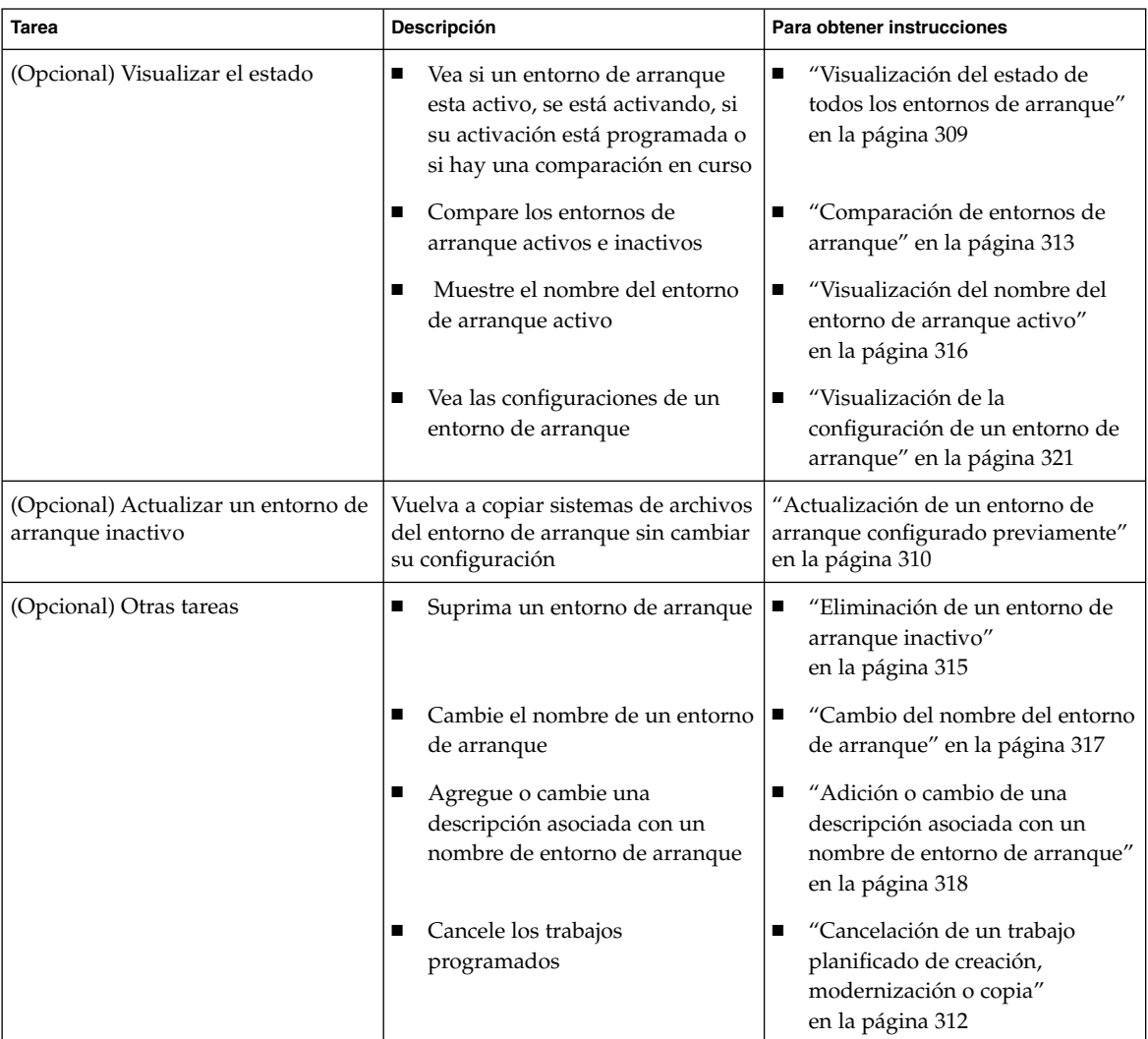

# Visualización del estado de todos los entornos de arranque

Use el menú Estado o el comando lustatus para ver la información sobre el entorno de arranque. Si no se especifica ningún entorno de arranque, se muestra la información de estado de todos los entornos de arranque del sistema.

Aparecen los siguientes detalles sobre cada entorno de arranque:

- Nombre: nombre de cada entorno de arranque.
- Completo: indica que no hay operaciones de copiar o crear en curso. Asimismo, se puede arrancar desde el entorno de arranque. Cualquier actividad actual o fallo en la operación de creación o modernización dan lugar a un entorno de arranque incompleto. Por ejemplo, si hay una operación de copia en curso o programada para un entorno de arranque, se considerará que ese entorno está incompleto.
- Activo: indica si éste es el entorno de arranque activo.
- ActivoAlRearrancar: indica si el entorno de arranque se activará la próxima vez que se arranque el sistema.
- EstadoCopia: indica si hay una creación o copia del entorno de arranque programada, activa o en curso de modernización. Un estado de PLANIFICADO impide que se realicen operaciones de copias de modernización, cambio de nombre o modernización.

## Para visualizar el estado de todos los entornos de arranque (interfaz de caracteres)

● **En el menú principal seleccione la opción Estado.**

Aparecerá una tabla como ésta:

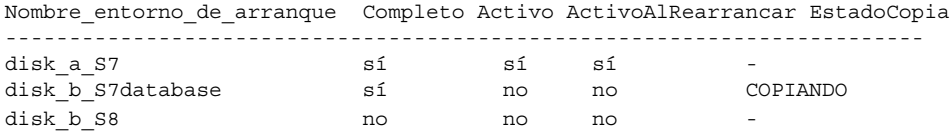

**Nota –** En este ejemplo, no se podrían realizar operaciones de copia, cambio de nombre o modernización en disk\_b\_S8 porque no esta completado, ni en disk\_b\_S7database porque hay una operación de modernización en curso.

Capítulo 34 • Mantenimiento de los entornos de arranque de la Modernización automática de Solaris (tareas) **309**

## ▼ Para visualizar el estado de todos los entornos de arranque (Interfaz de línea de comandos)

- **1. Inicie la sesión como superusuario.**
- **2. Escriba:**

# **lustatus** *nombre\_entorno\_de\_arranque*

*nombre\_entorno\_de\_arranque* Especifica el nombre del entorno de arranque inactivo cuyo estado se va a visualizar. Si lo omite, el comando lustatus muestra el estado de todos los entornos de arranque del sistema.

En este ejemplo se muestra el estado de todos los entornos de arranque.

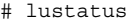

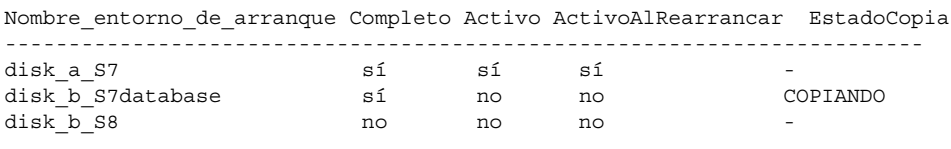

**Nota –** En este ejemplo, no se podrían realizar operaciones de copia, cambio de nombre o modernización en disk\_b\_S8 porque no esta completado, ni en disk\_b\_S7database porque hay una operación de modernización en curso.

# Actualización de un entorno de arranque configurado previamente

Se puede actualizar el contenido de un entorno de arranque configurado previamente con el menú Copiar o el comando lumake. Los sistemas de archivos del entorno de arranque activo (original) se copian al entorno de arranque de destino. Los datos del destino se eliminan. Para que un entorno de arranque permita la realización de copias debe tener el estado de "completo". Consulte "Visualización del estado de todos los entornos de arranque" en la página 309 para determinar el estado de un entorno de arranque.

Es posible planificar las copias para un momento posterior, pero sólo se puede programar un trabajo cada vez. Para cancelar una copia planificada, consulte "Cancelación de un trabajo planificado de creación, modernización o copia" en la página 312.

## Para actualizar un entorno de arranque configurado previamente (Interfaz de caracteres)

- **1. En el menú principal seleccione la opción Copiar.**
- **2. Escriba el nombre del entorno de arranque inactivo que desea actualizar:**

Nombre del entorno de arranque de destino: **solaris8**

- **3. Continúe o planifique la copia para más tarde:**
	- Para continuar con la copia, pulse Intro.

Se actualiza el entorno de arranque inactivo.

■ Para planificar la copia, escriba **s**, una hora (con el formato de comando at) y la dirección de correo electrónico donde deberán enviarse los resultados:

```
¿Desea planificar la copia? s
Escriba la hora en formato 'at' para crear una planificación: 8:15 PM
Escriba la dirección donde enviar por correo electrónico el registro
de la copia: cualquiera@cualquierparte.com
```
Para recibir información sobre los formatos horarios, consulte la página de comando man at(1).

Se actualiza el entorno de arranque inactivo.

Para cancelar una copia planificada, consulte "Cancelación de un trabajo planificado de creación, modernización o copia" en la página 312.

## ▼ Para actualizar un entorno de arranque configurado previamente (Interfaz de línea de comandos)

Este procedimiento copia archivos de origen encima de archivos obsoletos en un entorno de arranque que se ha creado previamente.

#### **1. Inicie la sesión como superusuario.**

**2. Escriba:**

# **lumake -n** *nombre\_entorno\_de\_arranque* **[-s** *entorno\_de\_arranque\_de\_origen***]**

Capítulo 34 • Mantenimiento de los entornos de arranque de la Modernización automática de Solaris (tareas) **311**

#### **[-t** *hora***] [-m** *dirección\_de\_correo\_electrónico***]**

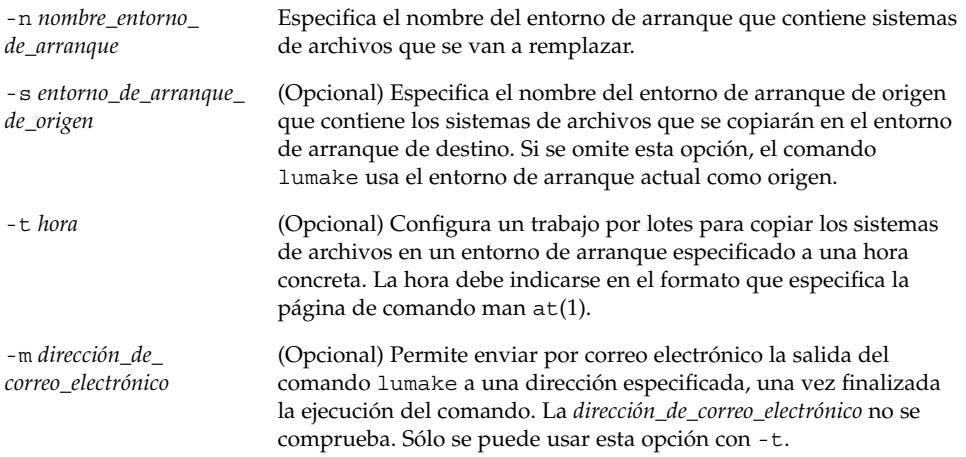

**EJEMPLO 34–1** Actualización de un entorno de arranque configurado previamente (Interfaz de línea de comandos)

En este ejemplo, los sistemas de archivo de first\_disk se copian en second\_disk. Cuando el trabajo se ha completado, se envía un correo electrónico a Juan en cualquierparte.com.

```
# lumake -n second_disk -s first_disk -m juan@cualquierparte.com
```
Los archivos de first\_disk se copian a second\_disk y se envía una notificación por correo electrónico. Para cancelar una copia planificada, consulte "Cancelación de un trabajo planificado de creación, modernización o copia" en la página 312.

# Cancelación de un trabajo planificado de creación, modernización o copia

Un trabajo planificado de creación, modernización o copia de un entorno de arranque se puede cancelar en cualquier momento antes de su inicio. Un trabajo se puede planificar para una hora específica. En la GUI se realizaría con los menús Crear un entorno de arranque, Modernizar un entorno de arranque o Copiar un entorno de arranque. En la CLI, el trabajo se puede planificar con el comando lumake. En un momento determinado sólo puede haber un trabajo planificado en el sistema.

- ▼ Para cancelar un trabajo planificado de creación, modernización o copia (Interfaz de caracteres)
	- **1. En el menú principal seleccione la opción Cancelar.**
	- **2. Para ver una lista de entornos de arranque que se puede cancelar, pulse F2.**
	- **3. Seleccione el entorno de arranque que desea cancelar.** El trabajo no se ejecutará a la hora especificada.
- Para cancelar un trabajo planificado de creación, modernización o copia (Interfaz de línea de comandos)
	- **1. Inicie la sesión como superusuario.**
	- **2. Escriba:**
		- # **lucancel**
		- El trabajo no se ejecutará a la hora especificada.

## Comparación de entornos de arranque

Use el menú Comparar o el comando lucompare para comprobar las diferencias entre el entorno de arranque activo y los demás entornos de arranque. Es condición indispensable que el entorno de arranque inactivo se encuentre en el estado de completo y que no haya un trabajo de copia pendiente. Consulte "Visualización del estado de todos los entornos de arranque" en la página 309.

El entorno de arranque especificado no puede tener particiones montadas con los comandos lumount o mount.

### Para comparar entornos de arranque (Interfaz de caracteres)

- **1. En el menú principal seleccione la opción Comparar.**
- **2. Seleccione Comparar con el original o Comparar con un entorno de arranque activo.**
- **3. Pulse F3.**

Capítulo 34 • Mantenimiento de los entornos de arranque de la Modernización automática de Solaris (tareas) **313**

**4. Escriba los nombres del entorno de arranque original (activo), el del entorno de arranque inactivo y la ruta a un archivo:**

```
Nombre del superior: solaris8
Nombre del subordinado: solaris8-1
Ruta completa del archivo para la salida de almacenamiento: /tmp/compare
```
**5. Para guardar en el archivo, pulse F3.**

El menú Comparar muestra los siguientes atributos de archivo:

- Modo
- Número de enlaces
- Propietario
- Grupo
- Suma de comprobación: realiza la suma de comprobación sólo si el archivo del entorno de arranque especificado coincide con su equivalente en el entorno de arranque activo, en todos los campos indicados anteriormente. Si todo cuadra, pero el resultado de la suma de comprobación es diferente, las sumas de comprobación diferentes se adjuntan a las entradas de los archivos comparados.
- Tamaño
- Existencia de archivos en un solo entorno de arranque
- **6. Para volver al menú Comparar, pulse F3.**

## ▼ Para comparar entornos de arranque (Interfaz de línea de comandos)

- **1. Inicie la sesión como superusuario.**
- **2. Escriba:**

```
# /usr/sbin/lucompare -i archivo_entrada (or) -t -o
archivo_salida nombre_entorno_de_arranque
```
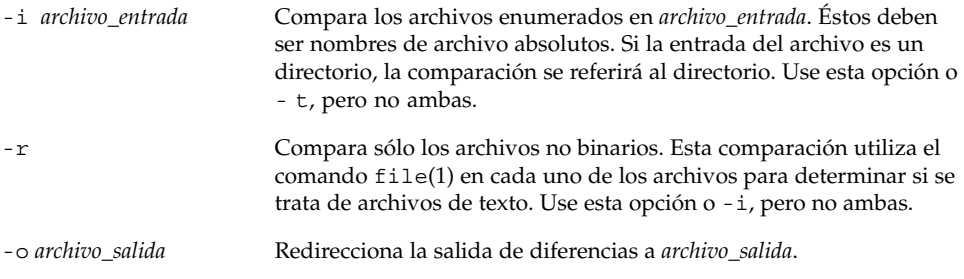

*nombre\_entorno\_ de\_arranque*

Especifica el nombre del entorno de arranque que se compara con el entorno de arranque activo.

**EJEMPLO 34–2** Comparación de entornos de arranque (Interfaz de línea de comandos)

En este ejemplo, el entorno de arranque first\_disk (origen) se compara con el entorno de arranque second\_disk y los resultados se envían a un archivo.

```
# /usr/sbin/lucompare -i /etc/lu/compare/ \
-o /var/tmp/compare.out second_disk
```
## Eliminación de un entorno de arranque inactivo

Use el menú Suprimir o el comando ludelete. No se puede eliminar ni el entorno de arranque activo ni el que se activará en el próximo arranque. El entorno de arranque que se va a borrar debe estar en el estado de completo, es decir que no esté inmerso en ninguna operación en que se vaya a cambiar su estado. Consulte "Visualización del estado de todos los entornos de arranque" en la página 309 para determinar el estado de un entorno de arranque. Tampoco es posible borrar un entorno de arranque que tenga sistemas de archivos montados con el comando lumount.

### ▼ Para eliminar un entorno de arranque inactivo (Interfaz de caracteres)

- **1. En el menú principal seleccione Suprimir.**
- **2. Escriba el nombre del entorno de arranque inactivo que desea borrar:**

Nombre de entorno de arranque: **solaris8** Se eliminará el entorno de arranque inactivo.

### ▼ Para eliminar un entorno de arranque inactivo (Interfaz de línea de comandos)

- **1. Inicie la sesión como superusuario.**
- **2. Escriba:**

```
# ludelete nombre_entorno_de_arranque
```
Capítulo 34 • Mantenimiento de los entornos de arranque de la Modernización automática de Solaris (tareas) **315**

*nombre\_entorno\_ de\_arranque*

Especifica el nombre del entorno de arranque inactivo que se va a borrar.

**EJEMPLO 34–3** Eliminación de un entorno de arranque inactivo (interfaz de línea de comandos)

En este ejemplo se borra el entorno de arranque second\_disk.

# **ludelete second\_disk**

# Visualización del nombre del entorno de arranque activo

Use el menú Actual o el comando lucurr para visualizar el nombre del entorno de arranque que se está ejecutando actualmente. Si no hay entornos de arranque configurados en el sistema, aparecerá el mensaje "No hay entornos de arranque definidos". Observe que el comando lucurr sólo indica el nombre del entorno de arranque actual, no el del entorno de arranque que se activará en el próximo rearranque. Consulte "Visualización del estado de todos los entornos de arranque" en la página 309 para determinar el estado de un entorno de arranque.

## ▼ Para visualizar el nombre del entorno de arranque activo (Interfaz de caracteres)

### ● **En el menú principal seleccione la opción Actual.**

En pantalla aparecerá el nombre del entorno de arranque activo o el mensaje "No hay entornos de arranque definidos".

### Para visualizar el nombre del entorno de arranque activo (Interfaz de línea de comandos)

#### ● **Escriba:**

# **/usr/sbin/lucurr**

**EJEMPLO 34–4** Visualización del nombre del entorno de arranque activo (Interfaz de línea de comandos)

En este ejemplo se muestra el nombre del entorno de arranque actual.

**EJEMPLO 34–4** Visualización del nombre del entorno de arranque activo (Interfaz de línea de comandos) *(Continuación)*

# **/usr/sbin/lucurr** solaris8

# Cambio del nombre del entorno de arranque

En las modernizaciones de entornos de arranque de una versión de Solaris a otra suele ser útil asignar un nuevo nombre al entorno de arranque. Por ejemplo, después de una modernización del sistema operativo, es posible cambiar el nombre del entorno de arranque de solaris7 a solaris8. Use el menú Cambiar nombre o el comando lurename para cambiar el nombre del entorno de arranque inactivo.

El nuevo nombre debe cumplir los siguientes requisitos:

- No debe superar los 30 caracteres de longitud.
- Debe constar sólo de caracteres alfanuméricos y otros caracteres ASCII que no sean exclusivos del shell de UNIX. Consulte la sección "Quoting" del comando sh(1).
- Debe contener sólo caracteres de un byte, de 8 bits.
- Debe ser exclusivo en el sistema.

Para poder cambiar el nombre de un entorno de arranque éste debe tener el estado de "completo". Consulte "Visualización del estado de todos los entornos de arranque" en la página 309 para determinar el estado de un entorno de arranque. No puede renombrarse un entorno de arranque que tenga sistemas de archivos montados con los comandos lumount o mount.

### Para cambiar el nombre de un entorno de arranque inactivo (Interfaz de caracteres)

- **1. En el menú principal seleccione la opción Cambiar nombre.**
- **2. Escriba el entorno de arranque que desea renombrar y el nuevo nombre.**
- **3. Para guardar los cambios, pulse F3.**

## ▼ Para cambiar el nombre de un entorno de arranque inactivo (Interfaz de línea de comandos)

- **1. Inicie la sesión como superusuario.**
- **2. Escriba:**

```
# lurename -e nombre_entorno_de_arranque -n nuevo_nombre
```
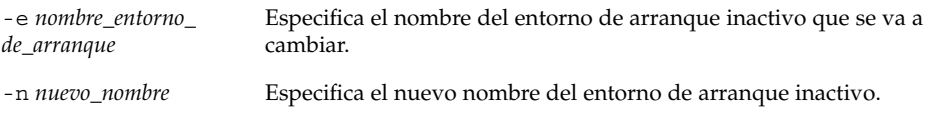

En este ejemplo, el nombre de second\_disk se cambia a third\_disk.

# **lurename -e second\_disk -n third\_disk**

# Adición o cambio de una descripción asociada con un nombre de entorno de arranque

Se puede asociar una descripción con el nombre de un entorno de arranque. La descripción no reemplaza al nombre, en ningún caso. Aunque la longitud y los caracteres utilizables en el nombre de un entorno de arranque están restringidos, no es así en el caso de la descripción. La descripción puede ser texto simple o tan compleja como un archivo de imagen gif. La descripción se puede crear en estos momentos:

- Al crear un entorno de arranque con el comando lucreate y la opción -A
- Una vez creado el entorno de arranque, mediante el comando 1udesc.

Para obtener más información sobre el uso de la opción -A con el comando lucreate, consulte "Para crear un entorno de arranque por primera vez (Interfaz de línea de comandos)" en la página 271. Para obtener más información sobre cómo crear la descripción una vez creado el entorno de arranque, consulte los siguientes procedimientos o la página de comando man: ludesc(1M).

### ▼ Para agregar o cambiar una descripción de un entorno de arranque con texto

**1. Inicie la sesión como superusuario.**

#### **2. Escriba:**

# **/usr/sbin/ludesc -n** *nombre\_entorno\_de\_arranque* **'***descripción\_entorno\_de\_arranque***'**

-n *nombre\_entorno\_ de\_arranque*'*descripción\_ entorno\_de\_arranque*'

Especifica el nombre del entorno de arranque y la nueva descripción que se debe asociar con el nombre

**EJEMPLO 34–5** Adición de una descripción al nombre de un entorno de arranque con texto

En este ejemplo se agrega una descripción un entorno de arranque denominado second\_disk. La descripción es un archivo de texto escrito entre comillas simples.

# **/usr/sbin/ludesc -n second\_disk 'Solaris 9 test build, January 2001.'**

## Para agregar o cambiar una descripción de un entorno de arranque con un archivo

#### **1. Inicie la sesión como superusuario.**

#### **2. Escriba:**

 $- f$ 

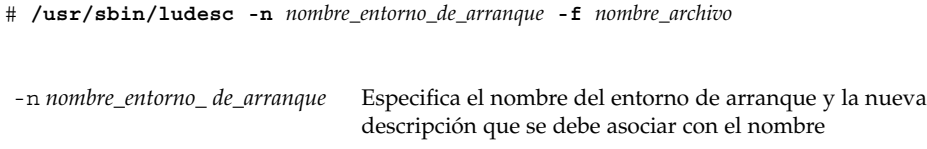

Especifica el archivo que se debe asociar con el nombre de un entorno de arranque.

*nombre\_archivo*

**EJEMPLO 34–6** Adición de una descripción al nombre de un entorno de arranque con un archivo

En este ejemplo se agrega una descripción un entorno de arranque denominado second\_disk. La descripción está en un archivo gif.

# **/usr/sbin/ludesc -n second\_disk -f rose.gif**

Capítulo 34 • Mantenimiento de los entornos de arranque de la Modernización automática de Solaris (tareas) **319**

### ▼ Para determinar el nombre de un entorno de arranque a partir de una descripción de texto

- **1. Inicie la sesión como superusuario.**
- **2. Escriba:**

```
# /usr/sbin/ludesc -A 'descripción_entorno_de_arranque'
```
-A '*descripción\_entorno\_* Muestra el nombre del entorno de arranque asociado con la *de\_arranque*' descripción.

**EJEMPLO 34–7** Determinación del nombre de un entorno de arranque a partir de una descripción

En este ejemplo, el nombre del entorno de arranque, second\_disk, se determina mediante el uso de la opción -A con la descripción.

```
# /usr/sbin/ludesc -A 'Solaris 9 test build, January 2001.'
second_disk
```
## ▼ Para determinar el nombre de un entorno de arranque a partir de una descripción en un archivo

**1. Inicie la sesión como superusuario.**

**2. Escriba:**

```
# /usr/sbin/ludesc -f nombre_archivo
```
-f *nombre\_archivo* Muestra el nombre del entorno de arranque asociado con la descripción ubicada en un archivo

**EJEMPLO 34–8** Determinación del nombre de un entorno de arranque a partir de una descripción en un archivo

En este ejemplo, el nombre del entorno de arranque, second\_disk, se determina mediante el uso de la opción -f y el nombre del archivo que contiene la descripción.

# **/usr/sbin/ludesc -f rose.gif** second\_disk

**320** Solaris 9: Guía de instalación • Octubre 2002

### ▼ Para determinar la descripción de un entorno de arranque a partir de un nombre

- **1. Inicie la sesión como superusuario.**
- **2. Escriba:**
	- # **/usr/sbin/ludesc -n** *nombre\_entorno\_de\_arranque*

-n *nombre\_entorno\_ de\_arranque* Muestra la descripción asociada con el nombre del entorno de arranque.

**EJEMPLO 34–9** Determinación de la descripción de un entorno de arranque a partir del nombre

En este ejemplo, la descripción se determina mediante el uso de la opción -n con el nombre del entorno de arranque.

# **/usr/sbin/ludesc -n second\_disk** Solaris 9 test build, January 2001

# Visualización de la configuración de un entorno de arranque

Use el menú Enumerar o el comando lufslist para enumerar la configuración de un entorno de arranque. La salida incluye el segmento de disco (sistema de archivos), el tipo de sistema de archivos y el tamaño de éste para cada punto de montaje de entorno de arranque.

### ▼ Para visualizar la configuración de todos los entornos de arranque inactivos (Interfaz de caracteres)

- **1. En el menú principal seleccione la opción Enumerar.**
- **2. Para ver el estado de un entorno de arranque escriba el nombre.**

Nombre de entorno de arranque: **solaris8**

**3. Pulse F3.**

El ejemplo siguiente muestra una lista.

Capítulo 34 • Mantenimiento de los entornos de arranque de la Modernización automática de Solaris (tareas) **321**

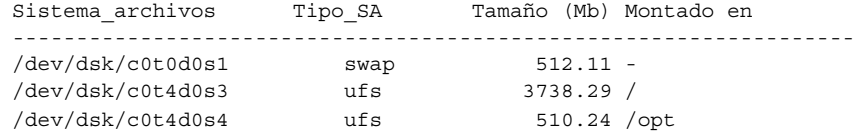

**4. Para volver al menú Enumerar pulse F6.**

## ▼ Para ver la configuración de un entorno de arranque (Interfaz de línea de comandos)

- **1. Inicie la sesión como superusuario.**
- **2. Escriba:**

# **lufslist**

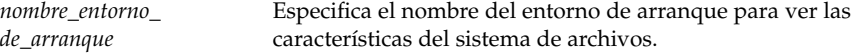

El ejemplo siguiente muestra una lista.

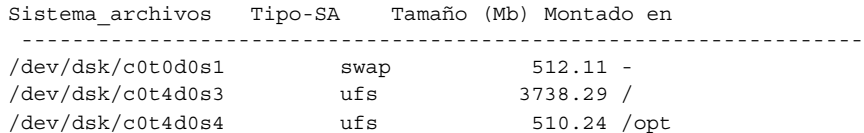

**322** Solaris 9: Guía de instalación • Octubre 2002

# Modernización automática de Solaris (ejemplos)

En este capítulo se muestran ejemplos de cómo crear un entorno de arranque, para luego modernizarlo y activarlo mediante el uso de una interfaz de usuario de caracteres (CUI) o de línea de comandos (CLI). También se incluyen ejemplos sobre cómo retroceder al entorno de arranque original.

# Ejemplo de modernización con Modernización automática de Solaris (Interfaz de línea de comandos)

En este ejemplo se crea un nuevo entorno de arranque mediante el comando lucreate en un sistema que ejecuta la versión 2.6 de Solaris. El nuevo entorno de arranque se moderniza a la versión de Solaris 9 mediante el comando luupgrade. El entorno de arranque modernizado se activa mediante el comando luactivate. También se incluye un ejemplo de cómo retroceder al entorno de arranque original.

## Instalación de Modernización automática en el entorno de arranque activo

- 1. Inserte el DVD de Solaris 9 o el CD Software 2 de 2 de Solaris 9.
- 2. Siga los pasos correspondientes al soporte que utiliza.
	- Si usa el DVD de Solaris 9, cambie al directorio del instalador y ejecútelo.
		- # **cd /cdrom/cdrom0/Solaris\_9/Tool/Installers**
		- # **./liveupgrade20**

Se muestra el instalador de Solaris Web Start.

■ Si usa el CD de Software 2 de 2 de Solaris 9, ejecute el instalador.

% **./installer**

Se muestra el instalador de Solaris Web Start.

- 3. En el panel Selección del tipo de instalación, haga clic en Personalizada.
- 4. En el panel Selección de entorno nacional, haga clic en el idioma que se debe instalar.
- 5. Elija el software que desee instalar.
	- En el caso del DVD, en el panel Selección de componentes, haga clic en Siguiente para instalar los paquetes.
	- En el caso del CD, en el panel Selección de productos, haga clic en Instalación predeterminada de Modernización automática de Solaris y haga clic en las otras opciones de software para deseleccionarlas.
- 6. Siga las instrucciones de los paneles del instalador de Solaris Web Start para instalar el software.

### Creación de un entorno de arranque

El entorno de arranque original se nombra como c0t4d0s0, mediante la opción -c. La asignación del nombre al entorno de arranque original es necesaria la primera vez que se utiliza en el sistema Modernización automática de Solaris para crear un entorno de arranque. La creación de los subsiguientes entornos de arranque no precisa el uso de la opción -c.

El nuevo entorno de arranque se denomina c0t15d0s0. La opción -A crea una descripción asociada con el nombre del entorno de arranque.

El sistema de archivos raíz / se copia al nuevo entorno de arranque. También se crea un nuevo segmento de intercambio, en lugar de compartir el del entorno de arranque original.

```
# lucreate -A 'descripción_entorno_de_arranque' -c c0t4d0s0
-m /:/dev/dsk/c0t15d0s0:ufs \
-m -:/dev/dsk/c0t15d0s1:swap -n c0t15d0s0
```
### Modernización del entorno de arranque inactivo

El entorno de arranque inactivo se denomina c0t15d0s0. La imagen del sistema operativo que se va a utilizar para la modernización se toma de la red.

```
# luupgrade -n c0t15d0s0 -u -s /net/ins3-svr/export/s9/combined.s9s_wos
```
## Cómo comprobar si se puede arrancar con el entorno de arranque

El comando lustatus indica si se ha completado la creación del entorno de arranque y si se puede arrancar con él.

# **lustatus**

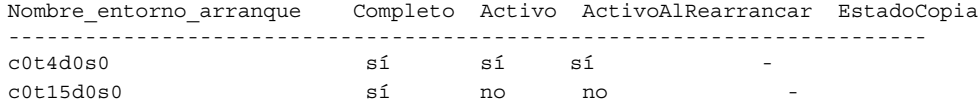

## Activación del entorno de arranque inactivo

Para poder arrancar desde el entorno c0t15d0s0 se utiliza el comando luactivate. El sistema rearranca y c0t15d0s0 se convierte en el entorno de arranque activo. Ahora, el entorno c0t4d0s0 ha quedado inactivo.

```
# luactivate c0t15d0s0
# init 6
```
## Recuperación del entorno de arranque original después de un fallo

Los tres procedimientos de recuperación después de un fallo dependen de la situación de activación del nuevo entorno de arranque:

- La activación ha sido satisfactoria, pero desea volver al entorno de arranque original. Consulte "Para recuperar el entorno original después de un fallo aunque la creación del nuevo entorno de arranque haya sido satisfactoria" en la página 326.
- La activación ha fallado y puede arrancar con el entorno original. Consulte "Para recuperar el entorno original después de un fallo de activación del entorno de arranque" en la página 326.
- La activación ha fallado y debe utilizar un soporte o una imagen de instalación de red para arrancar el entorno original. Consulte "Para recuperar el entorno de arranque original después de un fallo con un DVD, un CD o una imagen de instalación en red" en la página 326.

### Para recuperar el entorno original después de un fallo aunque la creación del nuevo entorno de arranque haya sido satisfactoria

En este ejemplo, el entorno de arranque original c0t4d0s0 se vuelve a designar como entorno de arranque activo, aunque la activación haya sido satisfactoria. El nombre del dispositivo es first\_disk.

```
# /usr/sbin/luactivate first_disk
# init 6
```
### Para recuperar el entorno original después de un fallo de activación del entorno de arranque

En este ejemplo, no se podía arrancar con el nuevo entorno de arranque. Deberá volver al indicador OK antes de arrancar el entorno original, c0t4d0s0, en modo monousuario.

```
OK boot net -s
# /sbin/luactivate first_disk
¿Desea efectuar la activación auxiliar del entorno de arranque c0t4d0s0
(sí o no)? sí
# init 6
```
El entorno de arranque original, c0t4d0s0, se convierte en el entorno activo.

### Para recuperar el entorno de arranque original después de un fallo con un DVD, un CD o una imagen de instalación en red

En este ejemplo, no se podía arrancar con el nuevo entorno de arranque. No se puede arrancar con el entorno original y se debe utilizar un soporte o una imagen de instalación de red. El dispositivo es /dev/dsk/c0t4d0s0. El entorno de arranque original, c0t4d0s0, se convierte en el entorno activo.

```
OK boot net -s
# fsck /dev/dsk/c0t4d0s0
# mount /dev/dsk/c0t4d0s0 /mnt
# /mnt/sbin/luactivate
# umount /mnt
# init 6
```
# Ejemplo de modernización con Modernización automática de Solaris (Interfaz de caracteres)

En este ejemplo se crea un nuevo entorno de arranque en un sistema que ejecuta la versión 2.6 de Solaris. El nuevo entorno de arranque se moderniza a la versión 9 de Solaris. A continuación se activa dicho entorno.

## Instalación de Modernización automática en el entorno de arranque activo

- 1. Inserte el DVD de Solaris 9 o el CD Software 2 de 2 de Solaris 9.
- 2. Ejecute el instalador correspondiente al soporte que utiliza.
	- Si usa el DVD de Solaris 9, cambie al directorio del instalador y ejecútelo.
		- # **cd /cdrom/cdrom0/Solaris\_9/Tool/Installers**
		- # **./liveupgrade20**

Se muestra el instalador de Solaris Web Start.

- Si usa el CD de Software 2 de 2 de Solaris 9, ejecute el instalador.
	- % **./installer**

Se muestra el instalador de Solaris Web Start.

- 3. En el panel Selección del tipo de instalación, haga clic en Personalizada.
- 4. En el panel Selección de entorno nacional, haga clic en el idioma que se debe instalar.
- 5. Elija el software que desee instalar.
	- En el caso del DVD, en el panel Selección de componentes, haga clic en Siguiente para instalar los paquetes.
	- En el caso del CD, en el panel Selección de productos, haga clic en Instalación predeterminada de Modernización automática de Solaris y haga clic en las otras opciones de software para deseleccionarlas.
- 6. Siga las instrucciones de los paneles del instalador de Solaris Web Start para instalar el software.

## Creación de un entorno de arranque

En este ejemplo, el entorno de arranque original se llama c0t4d0s0. El sistema de archivos raíz / se copia al nuevo entorno de arranque. También se crea un nuevo segmento de intercambio, en lugar de compartir el del entorno de arranque original.

- 1. Muestre la interfaz de caracteres:
	- # **/usr/sbin/lu**

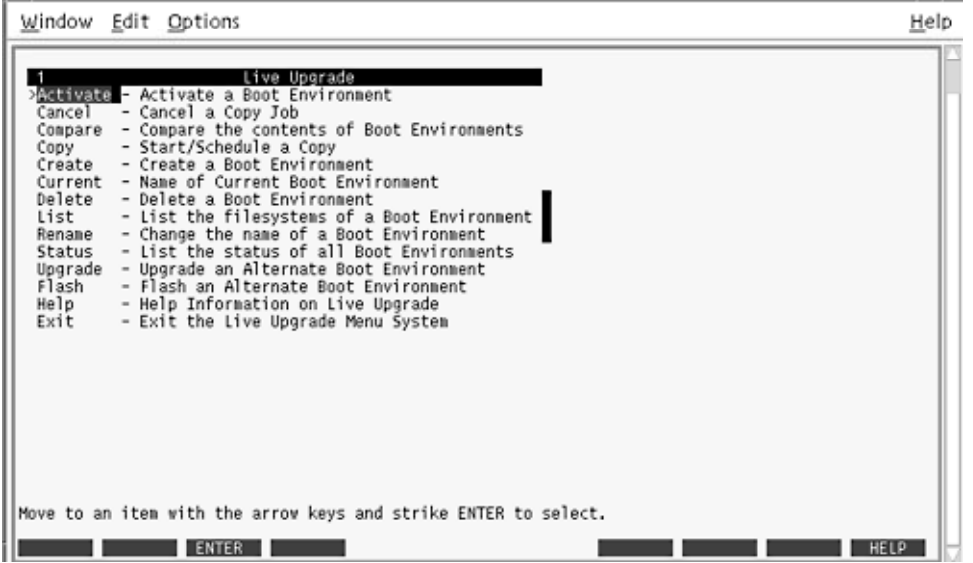

**FIGURA 35–1** Menú principal de la Modernización automática de Solaris

2. En el menú principal, seleccione Crear.

Nombre del entorno de arranque actual: **c0t4d0s0** Nombre del nuevo entorno de arranque: **c0t15d0s0**

3. Pulse F3.

|                  | Entorno de arranque activo - solaris8 |             |             |                    |    |
|------------------|---------------------------------------|-------------|-------------|--------------------|----|
| Punto de montaje | Dispositivo                           | Tipo SA     | Tamaño (MB) | % utilizado        |    |
| 7                | c0t0d0s0                              | ufs         | 824         | 74                 |    |
|                  | c0t0d0sl                              | swap        | 257         | 0                  |    |
|                  | Nuevo entorno de arranque - solaris9  |             |             |                    |    |
|                  |                                       |             |             | Tamaño mínimo      |    |
|                  | Dispositivo                           |             | Tamaño (MB) | Recomendado (MB)   |    |
| Ι                |                                       | Tipo SA     |             |                    |    |
| Punto de montaje | c0t0d0sl                              | ufs<br>swap | 257         | 1025<br>3          |    |
|                  |                                       |             |             |                    |    |
| F2<br>F3<br>Esc  | F4<br>F5                              | F6<br>F7    | F8          | F9<br>$^{\wedge}D$ | ^X |

**FIGURA 35–2** Menú Configuración de la Modernización automática de Solaris

- 4. En el menú Configuración, pulse F2 para abrir el menú Opciones.
- 5. Elija como raíz (/) el segmento 0 del disco c0t15d0.
- 6. En el menú Configuración, cree un nuevo segmento de intercambio en c0t15d0, mediante la selección de un segmento de intercambio para dividir.
- 7. Pulse F2 para abrir el menú Opciones.
- 8. Seleccione el segmento 1 del disco c0t15d0 como nuevo segmento de intercambio.
- 9. Pulse F3 para crear el nuevo entorno de arranque.

### Modernización del entorno de arranque inactivo

La imagen del sistema operativo para la modernización se toma de la red.

1. En el menú principal seleccione la opción Modernizar.

Nombre del nuevo entorno de arranque: **c0t15d0s0** Soporte del paquete: /net/ins3-svr/export/s9/combined.s9s\_wos

2. Pulse F3.

### Activación del entorno de arranque inactivo

El entorno de arranque c0t15d0s0 se hace arrancable. El sistema rearranca y c0t15d0s0 se convierte en el entorno de arranque activo. Ahora, el entorno c0t4d0s0 ha quedado inactivo.

1. En el menú principal, seleccione Activar.

Nombre del entorno de arranque: **c0t15d0s0** Desea forzar una operación de sincronización de Modernización automática: **no**

- 2. Pulse F3.
- 3. Pulse Intro.
- 4. Escriba:
	- # **init 6**

Si es necesario retroceder al entorno anterior, utilice los procedimientos de línea de comandos del ejemplo anterior: "Recuperación del entorno de arranque original después de un fallo" en la página 325.

# Modernización automática de Solaris (referencia de comandos)

La lista siguiente muestra los comandos que puede escribir en la línea de comandos, en lugar de usar el sistema de menús. Modernización automática de Solaris incluye páginas de comando man para todas las utilidades de línea de comandos que se enumeran en la lista .

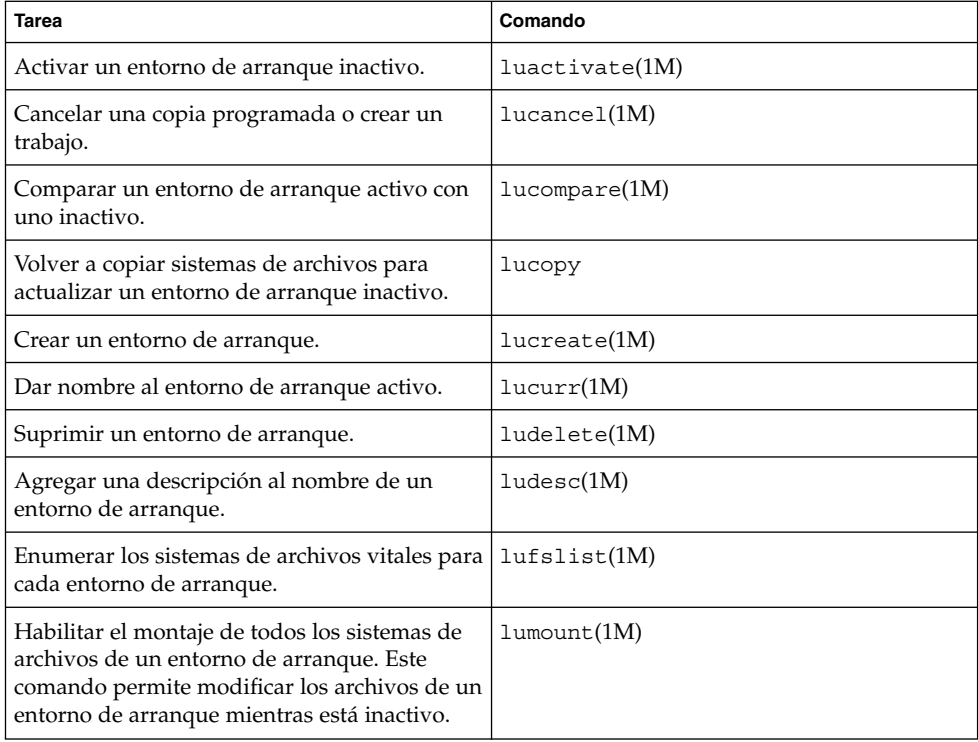

**TABLA 36–1** Opciones de línea de comandos de Modernización automática de Solaris

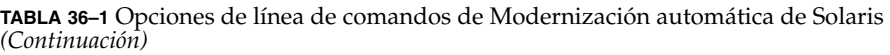

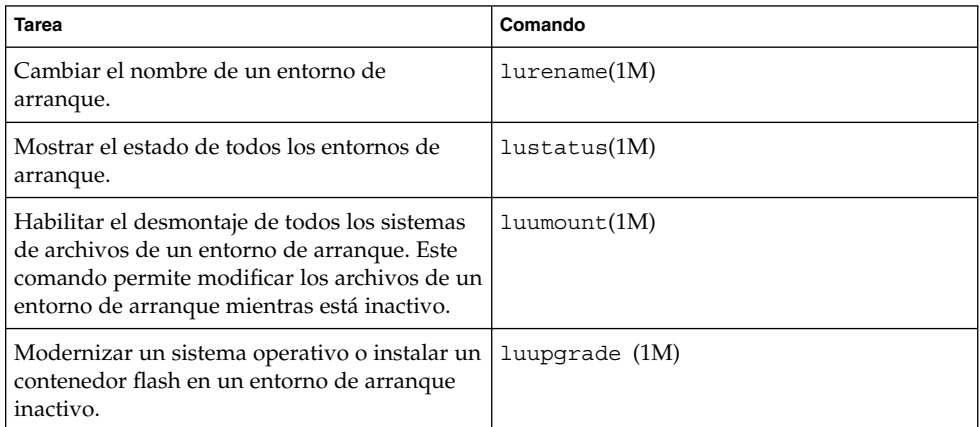

# Documentación de consulta sobre el software de Solaris (temas)

Este capítulo proporciona información de consulta sobre los CD, entornos nacionales y paquetes de Solaris.

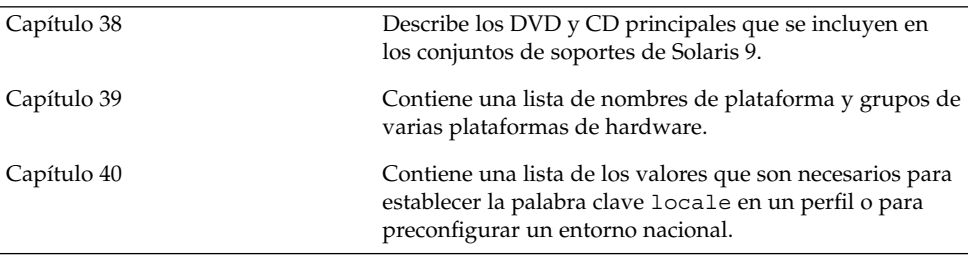

**333**

Solaris 9: Guía de instalación • Octubre 2002

# Organización de los soportes de Solaris 9 (referencia)

Este capítulo describe los soportes DVD y CD principales que se incluyen en los kits de soporte del software Solaris 9.

# Soportes de Solaris 9

En las tablas siguientes se enumeran los soportes principales de DVD y CD para la versión de Solaris 9. Ha recibido un kit de soporte multilingüe que contiene soportes DVD o CD en inglés, otros idiomas y software de adaptación al entorno nacional.

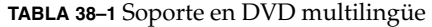

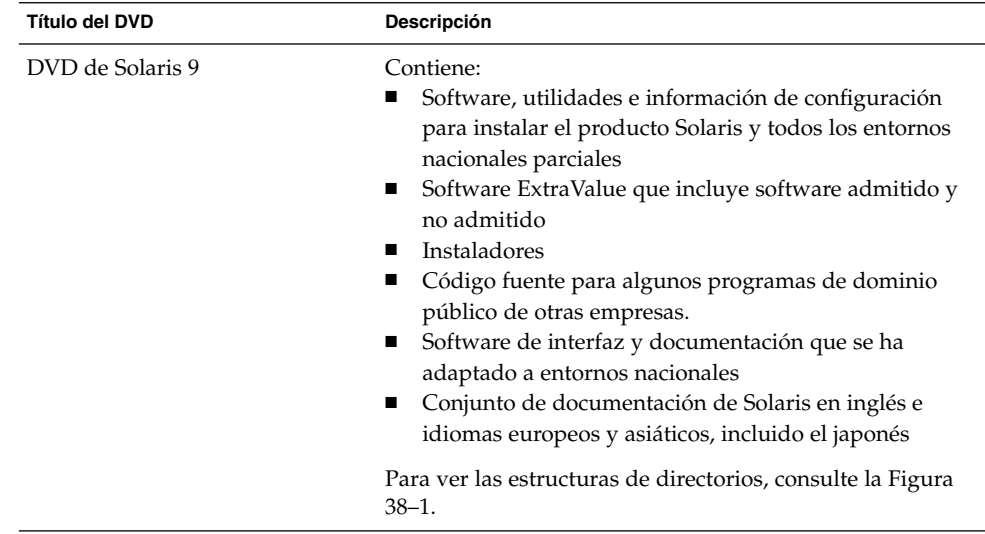

**335**

**TABLA 38–2** Soporte en CD multilingüe

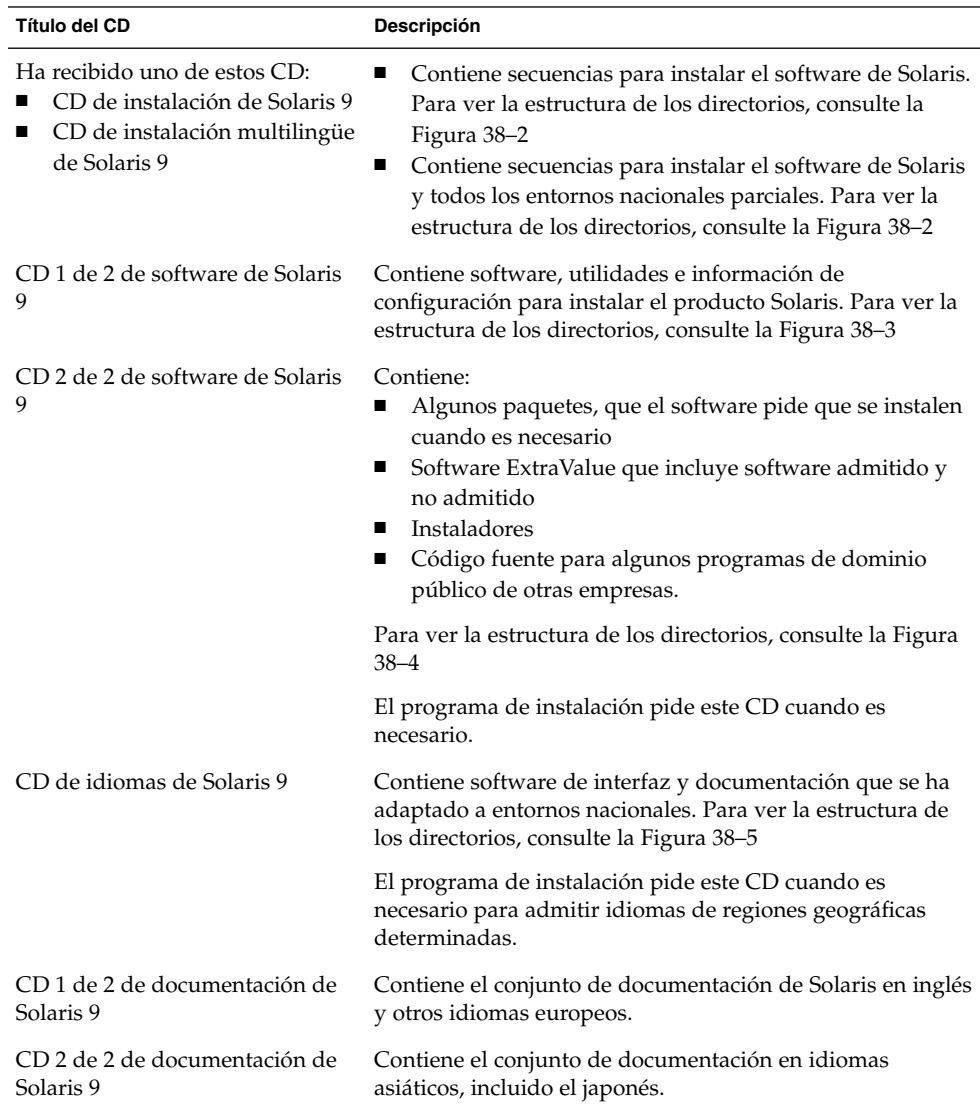

# Organización de directorios de los soportes de Solaris 9

Este apartado describe los directorios de nivel superior de cada DVD y CD.

## Estructura de directorios del DVD de Solaris 9

La figura siguiente muestra la estructura de directorios del DVD de Solaris 9 .

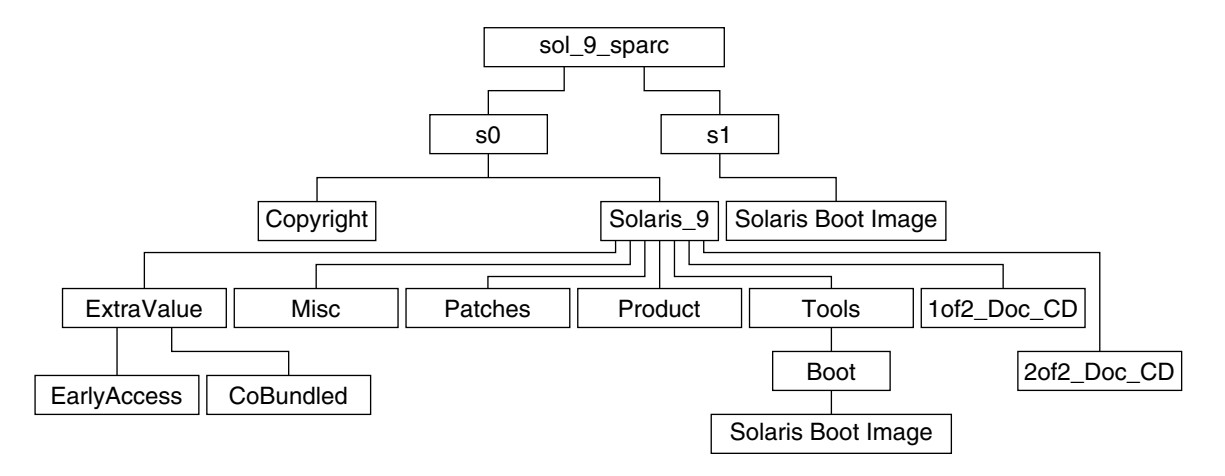

**FIGURA 38–1** DVD de Solaris 9

- El segmento 0 (s0) contiene los directorios Copyright y Solaris 9. El directorio Solaris\_9 contiene todas las herramientas, software e información de configuración necesarias para instalar el producto de software Solaris 9. El segmento 0 contiene los directorios siguientes:
	- ExtraValue: dos subdirectorios:
		- CoBundled: productos plenamente admitidos que no forman parte directamente del sistema operativo Solaris; incluye Solaris Web Start Wizards SDK 3.0.1 y SunScreen 3.2
		- EarlyAccess: versiones preliminares de software para su evaluación
	- Misc: el directorio jumpstart\_sample, que incluye un archivo rules, una secuencia check, perfiles, secuencias de inicio y de final y software y archivos adicionales de JumpStart.
	- Patches: todas las modificaciones de Solaris 9 disponibles cuando apareció esta versión.
	- Product: los paquetes y archivos de control de Solaris 9.
	- Tools: las utilidades de instalación de Solaris 9, entre las que se incluyen:
		- El subdirectorio Boot, que contiene la miniraíz de Solaris 9.
		- Las secuencias add\_install\_client, dial, rm\_install\_client y setup\_install\_server.
		- Un subdirectorio Installers que contiene un instalador para la Modernización automática de Solaris; ésta se instala automáticamente al instalar el software de Solaris, pero si se desea usar para modernizar una versión anterior de Solaris, es necesario instalar previamente estos paquetes

Capítulo 38 • Organización de los soportes de Solaris 9 (referencia) **337**

en la versión actual. Para obtener instrucciones sobre la instalación de Modernización automática de Solaris, consulte "Para instalar la Modernización automática de Solaris" en la página 263.

- 1of2\_Doc\_CD: documentación en inglés e idiomas europeos
- 2of2\_Doc\_CD: documentación en idiomas asiáticos
- El segmento 1 (s1) contiene la miniraíz de Solaris 9.

## Estructura de directorios del CD de instalación de Solaris 9

La figura siguiente muestra la estructura de directorios del CD de instalación multilingüe de Solaris 9 o el CD de instalación de Solaris 9.

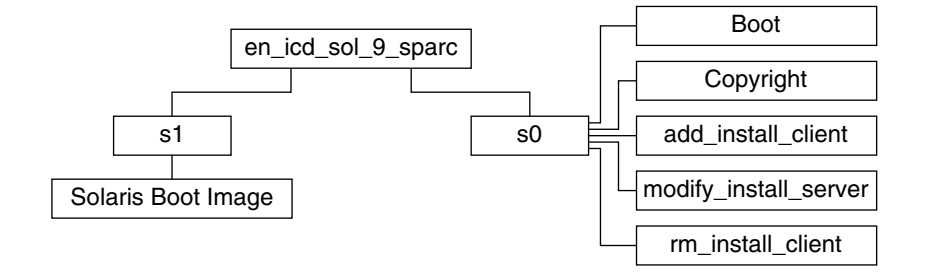

**FIGURA 38–2** CD de instalación de Solaris 9

- El segmento 0 (s0) contiene secuencias que instalan el software de Solaris y un subdirectorio Boot que contiene la miniraíz de Solaris. Estas secuencias son:
	- add\_install\_client
	- modify install server
	- rm install client
- El segmento 1 (s1) contiene la miniraíz de Solaris 9.

## Estructura de directorios de los CD de software de Solaris 9

Las figuras siguientes muestran la estructura de directorios de los CD del software de Solaris 9.

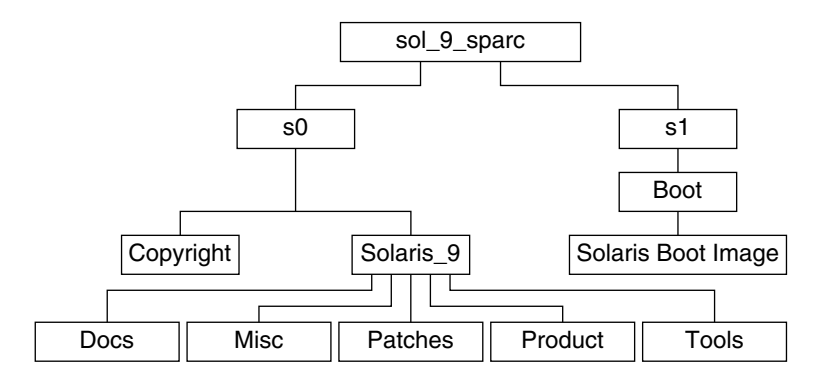

**FIGURA 38–3** CD 1 de 2 de software de Solaris 9

- El segmento 0 (s0) contiene los directorios Copyright y Solaris 9. El directorio Solaris\_9 contiene todas las utilidades, software e información de configuración necesarios para instalar, como mínimo el producto de software Solaris 9, incluidos los grupos de software Central y Soporte de usuario final. El segmento 0 contiene los directorios siguientes:
	- Docs: un directorio vacío.
	- Misc: el directorio jumpstart sample, que incluye un archivo rules, una secuencia check, perfiles, secuencias de inicio y de final y software y archivos adicionales de JumpStart.
	- Patches: todas las modificaciones de Solaris 9 disponibles cuando se creó el CD 1 de 2 de software de Solaris 9.
	- Product: los paquetes y archivos de control de Solaris 9.
	- Tools: las utilidades de instalación de Solaris 9, entre las que se incluyen add\_install\_client, dial, rm\_install\_client y setup install server.
- El segmento 1 (s1) contiene la miniraíz de Solaris 9.

La figura siguiente muestra los directorios del CD 2 de 2 de software de Solaris 9.

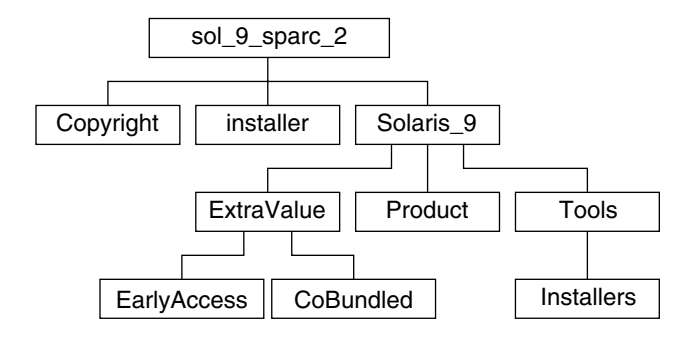

**FIGURA 38–4** CD 2 de 2 de software de Solaris 9

El directorio sol\_9\_sparc\_2 incluye los directorios Copyright, installer de Solaris Web Start y Solaris 9. El directorio Solaris 9 contiene:

- ExtraValue: dos subdirectorios:
	- CoBundled: productos plenamente admitidos que no forman parte directamente del sistema operativo Solaris; incluye Solaris Web Start Wizards SDK 3.0.1 y SunScreen 3.2
	- EarlyAccess: versiones preliminares de software para su evaluación
- Product: algunos paquetes y los grupos de software Soporte de sistema para desarrollador, Distribución completa y Distribución completa más OEM
- Tools: las utilidades de instalación de Solaris 9, entre las que se incluyen:
	- La secuencia add to install server.
	- Un subdirectorio Installers que contiene un instalador para la Modernización automática de Solaris; ésta se instala automáticamente junto con el software de Solaris, pero si se desea usar para modernizar una versión anterior de Solaris es necesario instalar previamente estos paquetes en la versión actual. Para obtener instrucciones sobre la instalación de Modernización automática de Solaris, consulte "Para instalar la Modernización automática de Solaris" en la página 263.

## Estructura de directorios del CD de idiomas de Solaris 9

La figura siguiente muestra la estructura de directorios del CD de idiomas de Solaris 9.

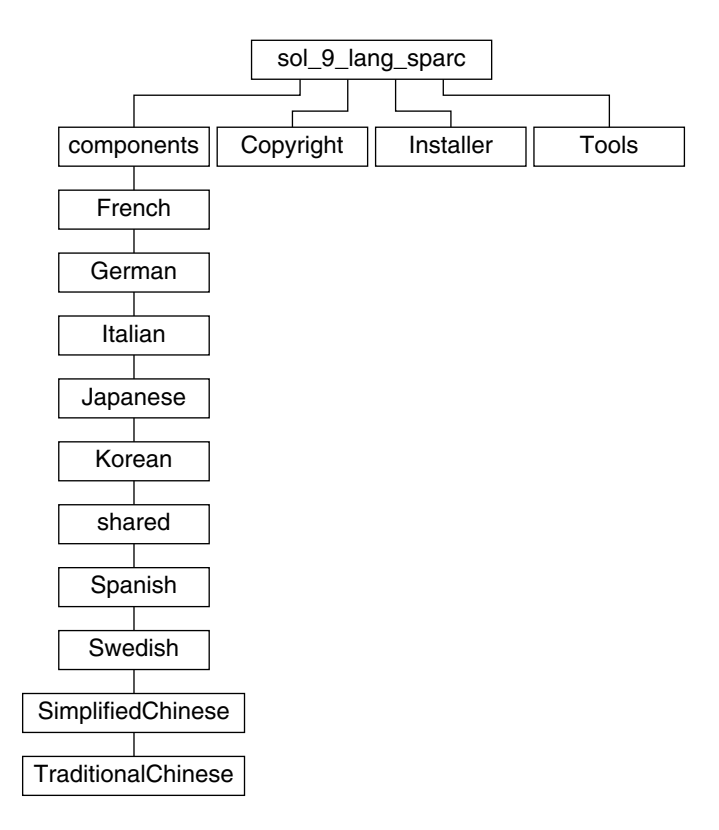

**FIGURA 38–5** CD de idiomas de Solaris 9

El directorio sol\_9\_lang\_sparc contiene el instalador de Solaris Web Start para los idiomas y entornos nacionales de Solaris; incluye éstos directorios:

- components: paquetes de entorno nacional alemán, chino tradicional y simplificado, coreano, español, francés, italiano, japonés y sueco, además de paquetes comunes compartidos por todos ellos
- Copyright: página de copyright
- Installer: instalador de Solaris Web Start
- Tools: la secuencia add\_to\_install\_server para crear un servidor de instalación

Para obtener más información sobre el software de entorno nacional, consulte el manual *International Language Environments Guide*.

Solaris 9: Guía de instalación • Octubre 2002

# Nombres y grupos de plataformas (referencia)

Si va a agregar clientes para una instalación en red, necesitará conocer la arquitectura de su sistema (grupo de plataforma), mientras que si va a escribir un archivo de reglas para una instalación JumpStart, lo que necesitará saber es el nombre de la plataforma.

A continuación se muestran algunos ejemplos de nombres y grupos de plataformas. Consulte *Solaris 9: Guía de plataformas de hardware de Sun* para ver la lista completa de sistemas.

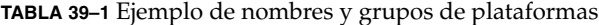

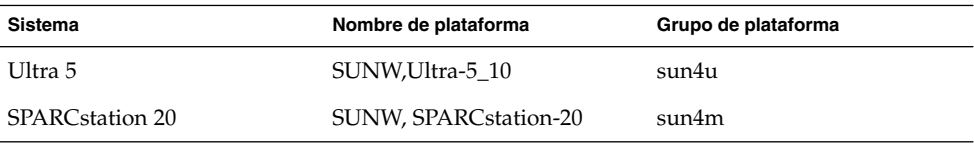

**Nota –** En un sistema que esté en funcionamiento, puede usar el comando uname -i para determinar el *nombre de plataforma* del sistema y el comando uname -m si desea saber su *grupo de plataforma*.

Solaris 9: Guía de instalación • Octubre 2002

# Valores de entornos nacionales (referencia)

Las tablas siguientes muestran los valores necesarios para establecer la palabra clave locale en un perfil o para preconfigurar un entorno nacional.

Un *entorno nacional* determina la manera en que se muestra la información en pantalla en un idioma y región geográfica determinados. Un mismo idioma puede estar incluido en varios entornos nacionales, diferenciándose éstos en otros aspectos, como el formato de la fecha y la hora, las convenciones numéricas y monetarias, los diccionarios ortográficos, etc. Para obtener más información sobre los entornos nacionales, consulte *International Language Environments Guide*.

#### **TABLA 40–1** Asia

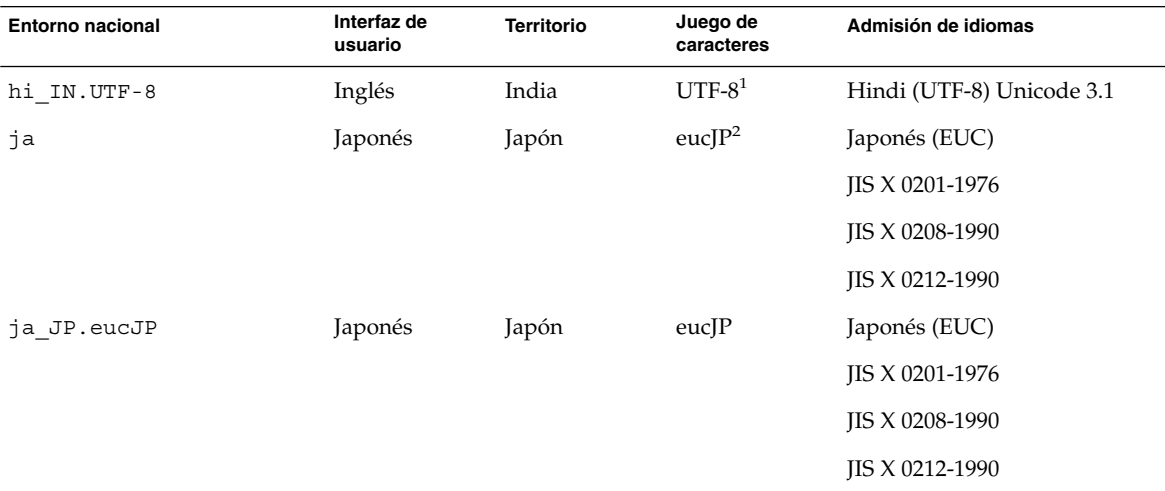

<sup>1</sup>UTF-8 incluye el estándar definido en ISO/IEC 10646-1:2000 y también Unicode 3.1.

<sup>2</sup>eucJP significa el juego de caracteres EUC japonés. La especificación del entorno nacional ja\_JP. eucJP cumple el Acuerdo de<br>implementación del entorno japonés UI\_OSF Versión 1.1; el entorno nacional ja cumple la espec de Solaris.

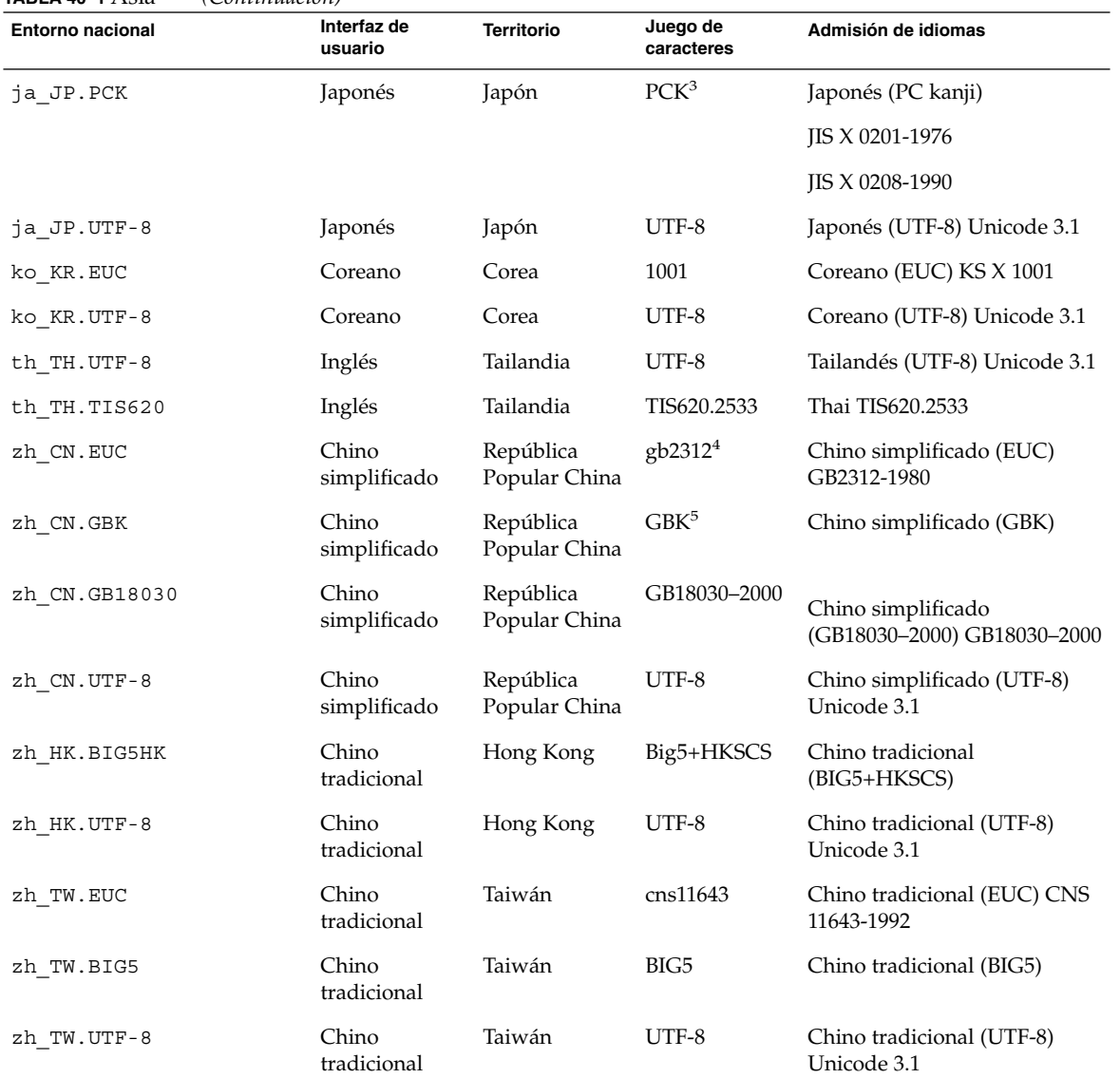

#### **TABLA 40–1** Asia *(Continuación)*

3 PCK se denomina también Shift\_JIS (SJIS).

4 gb2312 significa el juego de caracteres EUC para el chino simplificado, que contiene GB 1988-80 y GB 2312-80.

<sup>5</sup>GBK significa GB ampliado. Se incluyen todos los caracteres de GB 2312-80 y todos los caracteres Han unificados del estándar ISO/IEC<br>10646-1, así como los caracteres Hiragana y Katakana japoneses. También incluye muchos

### **TABLA 40–2** Australasia

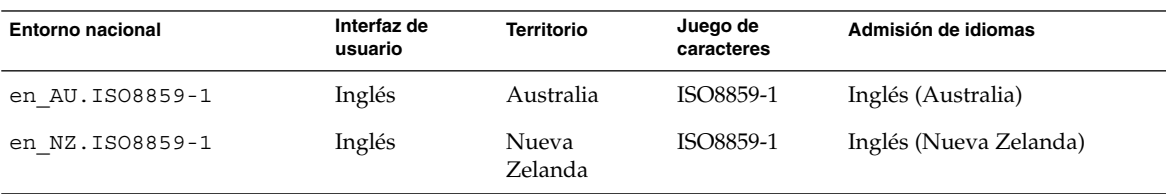

#### **TABLA 40–3** América central

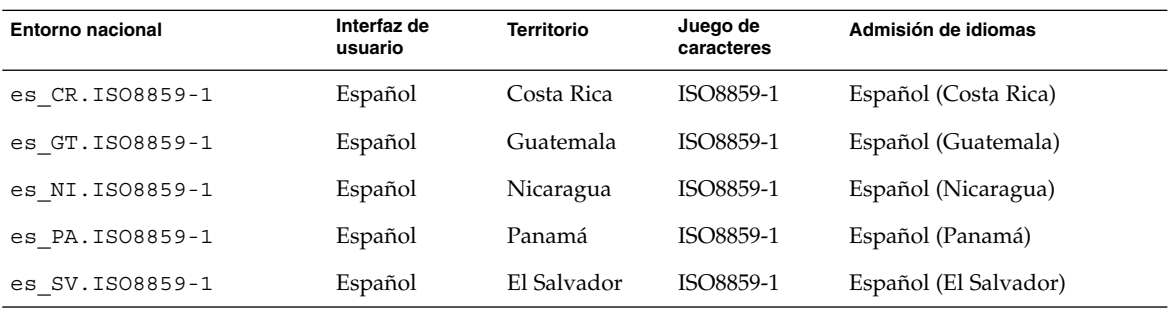

### **TABLA 40–4** Europa central

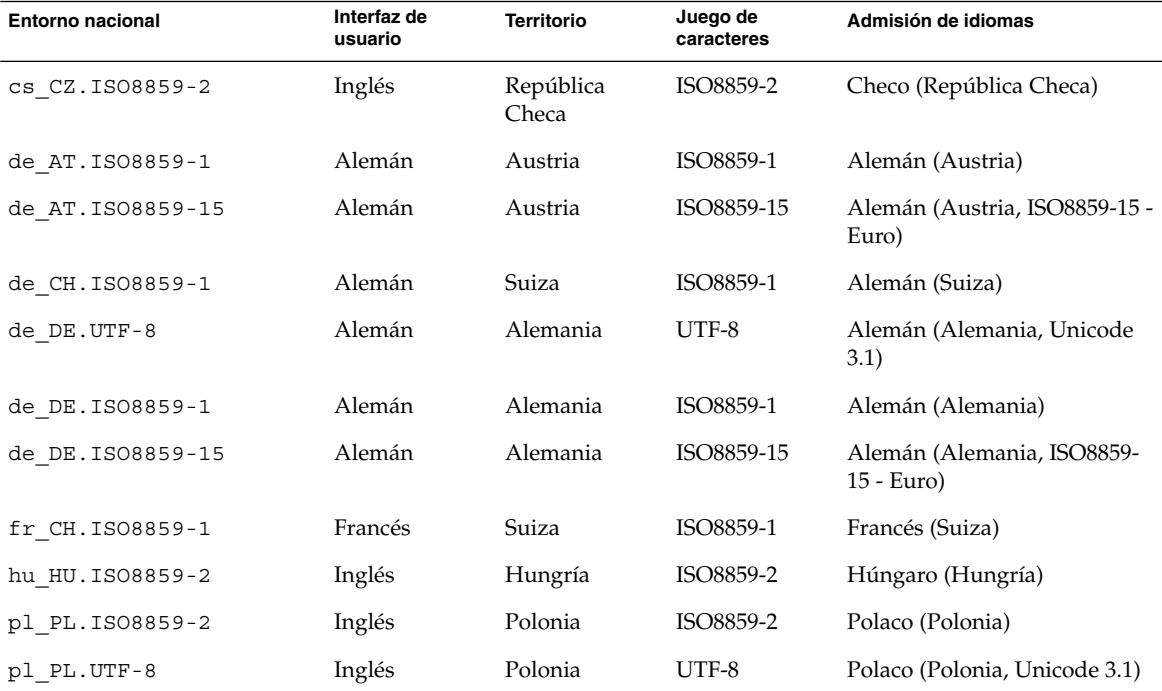

Capítulo 40 • Valores de entornos nacionales (referencia) **347**

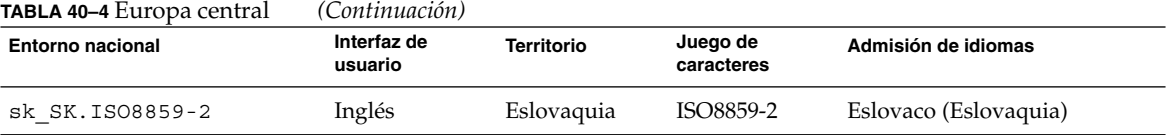

**TABLA 40–5** Europa oriental

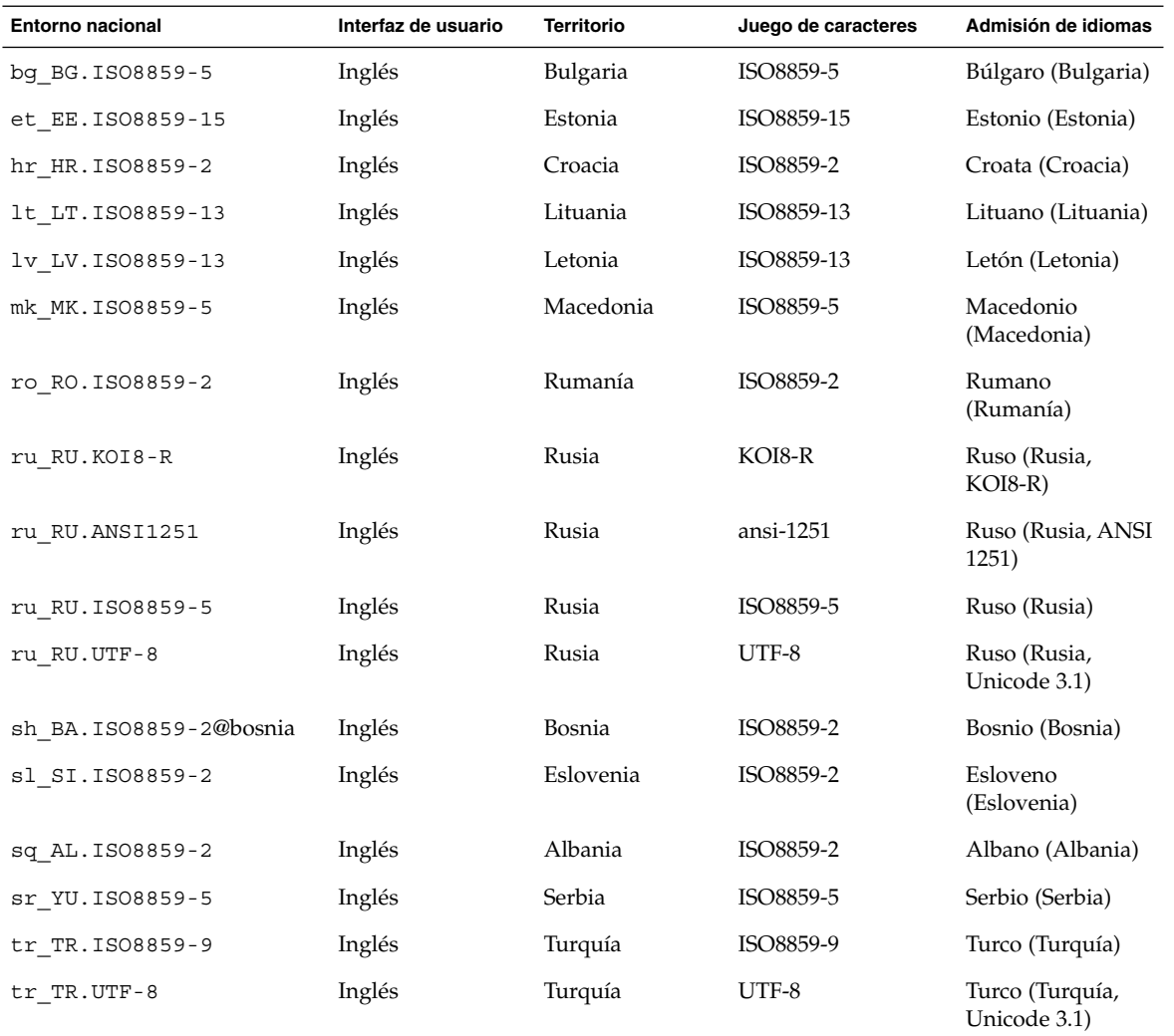

÷

**348** Solaris 9: Guía de instalación • Octubre 2002

### **TABLA 40–6** Oriente medio

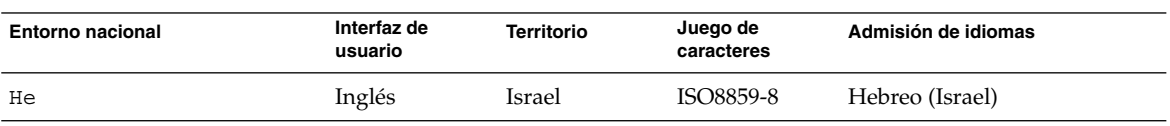

### **TABLA 40–7** África del Norte

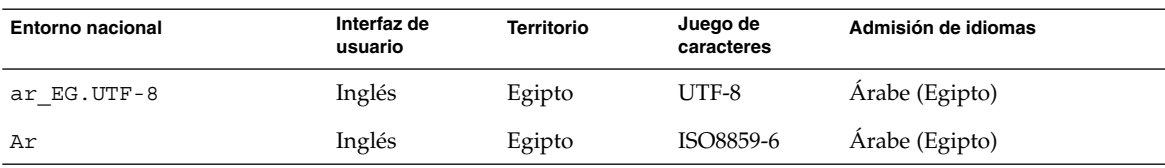

#### **TABLA 40–8** Norteamérica

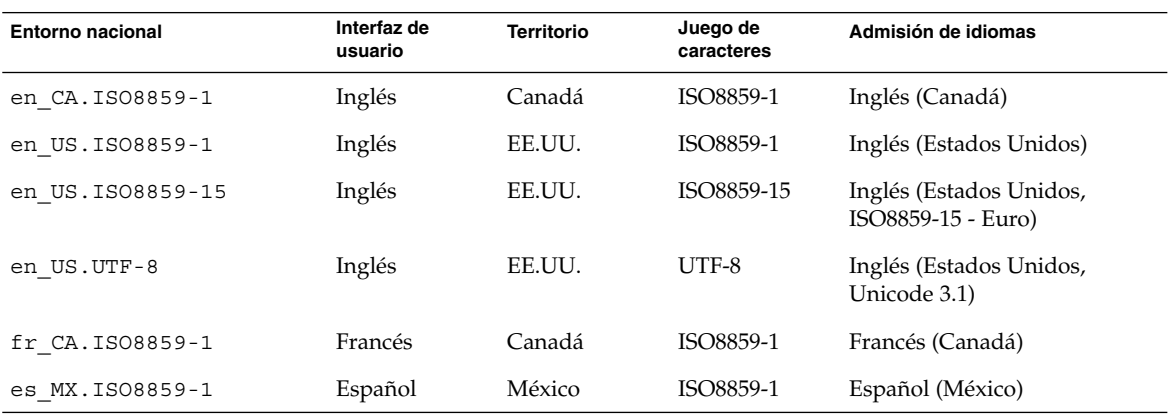

### **TABLA 40–9** Europa del Norte

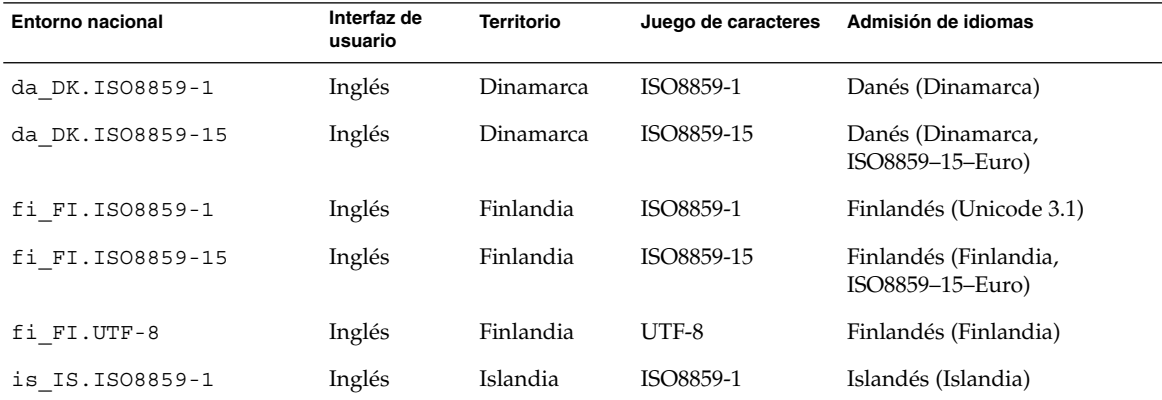

Capítulo 40 • Valores de entornos nacionales (referencia) **349**

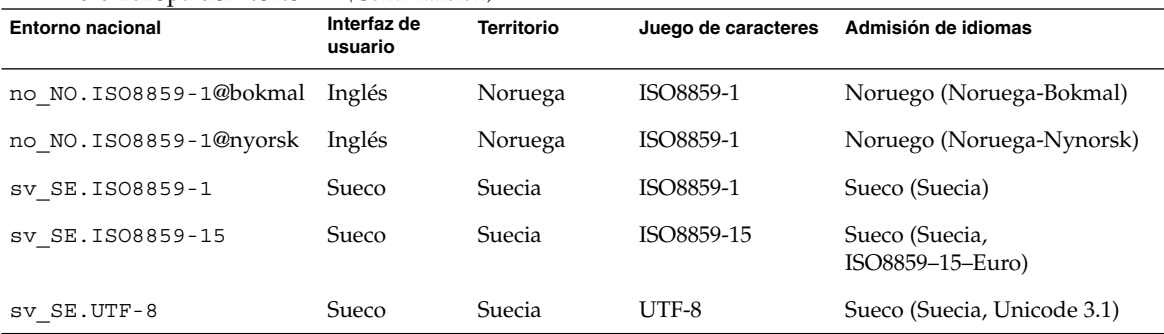

### **TABLA 40–9** Europa del Norte *(Continuación)*

### **TABLA 40–10** Sudamérica

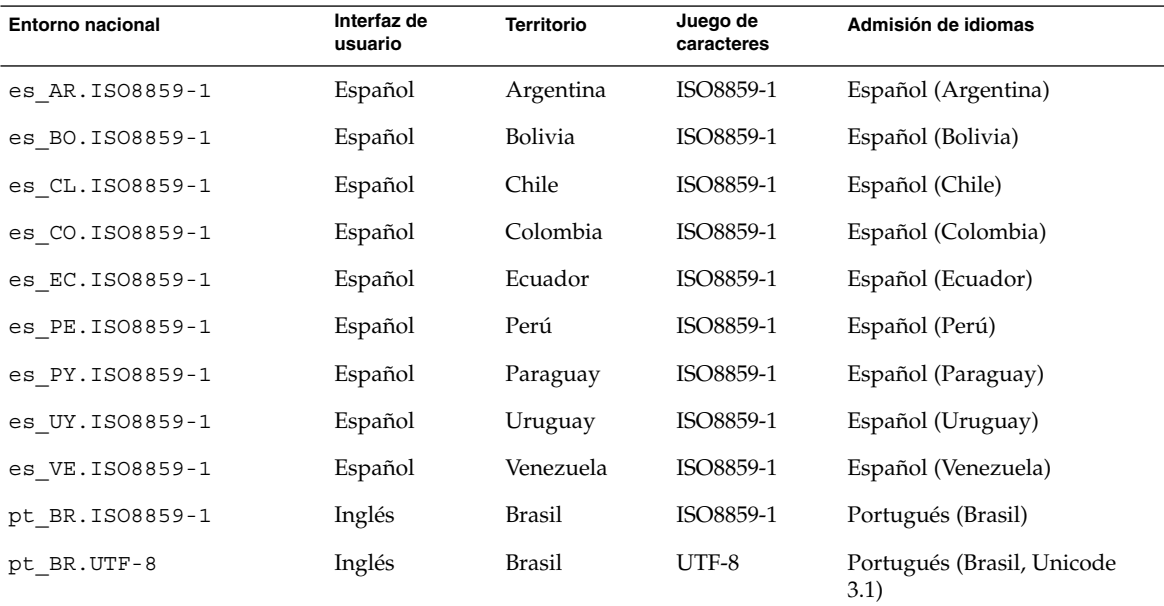

### **TABLA 40–11** Europa del Sur

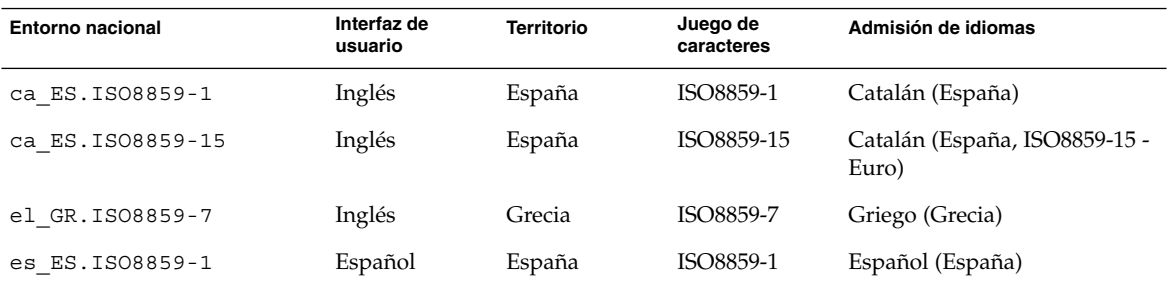

**350** Solaris 9: Guía de instalación • Octubre 2002

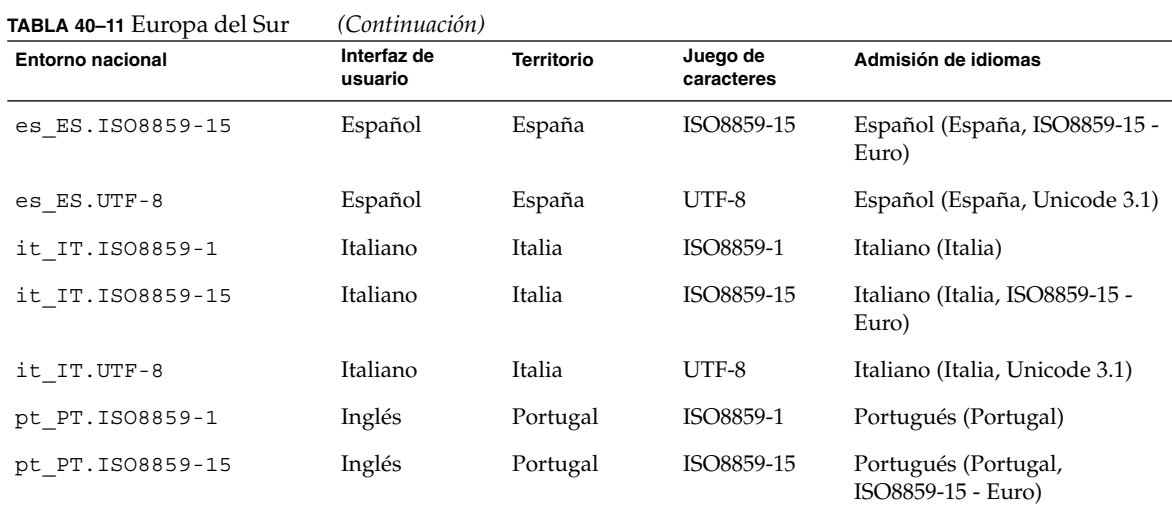

### **TABLA 40–12** Europa occidental

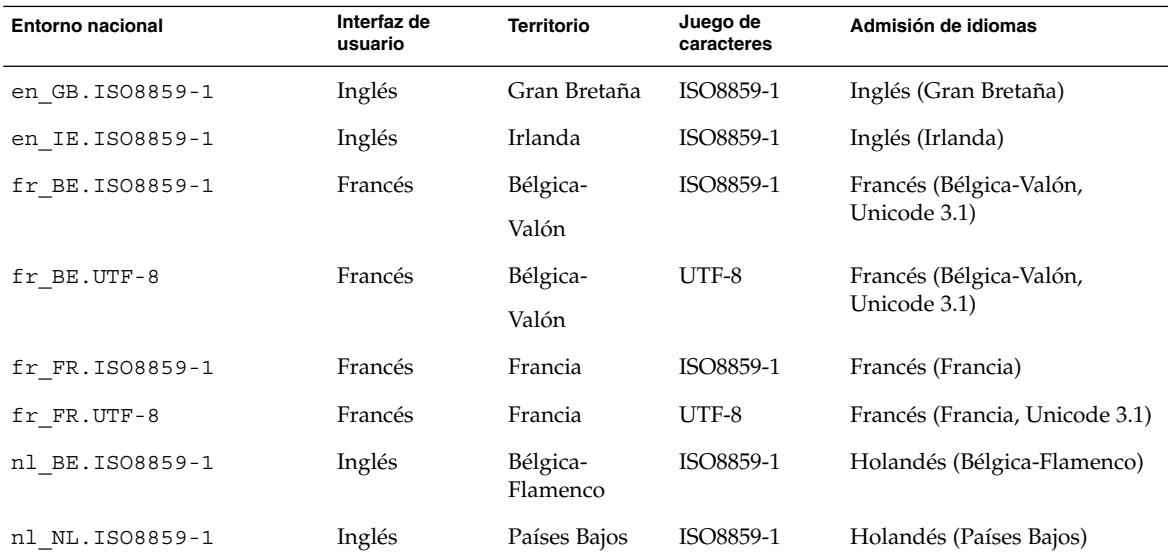

Solaris 9: Guía de instalación • Octubre 2002

# Resolución de problemas (tareas)

Este apéndice contiene una lista de mensajes de error específicos y problemas generales que pueden surgir durante la instalación del software Solaris 9. También se indica la forma de resolver dichos problemas. Puede usar en primer lugar esta lista de apartados para determinar en qué punto de la instalación se produjo el problema.

- "Problemas al configurar las instalaciones en red" en la página 353
- "Problemas al arrancar un sistema" en la página 354
- "Instalación inicial del sistema operativo Solaris 9" en la página 358
- "Modernización del sistema operativo Solaris 9" en la página 359

**Nota –** Las palabras "soporte de arranque" se refieren a uno de éstos programas de instalación: programa suninstall de Solaris, programa Solaris Web Start o JumpStart personalizado.

## Problemas al configurar las instalaciones en red

Unknown client" *nombre\_sistema*"

**Causa:** El argumento *nombre\_sistema* del comando add\_install\_client no es ningún sistema del servicio de nombres.

Agregue el sistema *nombre\_sistema* al servicio de nombres y ejecute el comando add\_install\_client de nuevo.

## Problemas al arrancar un sistema

### Arranque desde soportes, mensajes de error

le0: No carrier - transceiver cable problem **Causa:** El sistema no está conectado a la red.

**Solución:** Si se trata de un sistema sin conexión a red, haga caso omiso del mensaje. Si es un sistema con conexión a red, compruebe que el cableado Ethernet está bien conectado.

The file just loaded does not appear to be executable **Causa:** El sistema no puede encontrar el soporte adecuado para arrancar

**Solución:** Asegúrese de que el sistema se ha configurado correctamente para instalar el software Solaris 9 desde un servidor de instalación de la red. Por ejemplo, verifique que al configurar ha especificado el grupo de plataformas correcto para el sistema.

O, si no ha copiado las imágenes del DVD de Solaris 9 o los CD de Software 1 de 2 de Solaris 9, Software 2 de 2 de Solaris 9 y CD de idiomas de Solaris 9 en el servidor de instalación, compruebe que el DVD de Solaris 9 o el CD Software 1 de 2 de Solaris 9 están montados y accesibles en el servidor de instalación.

#### boot: cannot open /kernel/unix

**Causa:** Este error se produce cuando se omite la ubicación de boot -file al establecer el valor /kernel/unix explícitamente.

#### **Solución:**

- Restablezca boot -file de la PROM al valor " " (vacío).
- Compruebe que la opción diag-switch está deshabilitada y con el valor true

#### Can't boot from file/device

**Causa:** El soporte de instalación no puede encontrar el soporte de arranque.

**Solución:** Asegúrese de que se cumplen las condiciones siguientes:

- La unidad de DVD-ROM o CD-ROM está correctamente instalada y encendida
- El DVD de Solaris 9 o el CD Software 1 de 2 de Solaris 9 están insertados en la unidad
- El disco no está dañado ni sucio

WARNING: clock gained *xxx* days -- CHECK AND RESET DATE! **Descripción:** Se trata de un mensaje informativo.

**Solución:** No haga caso del mensaje y continúe con la instalación.

### Arranque desde soportes, problemas generales

El sistema no arranca.

**Descripción:** En la configuración inicial de un servidor JumpStart personalizado, pueden ocurrir problemas de arranque que no devuelvan un mensaje de error. Para verificar la información acerca del sistema y de cómo arranca, ejecute el comando boot con la opción -v; de esta forma, el comando boot muestra en pantalla información de depuración detallada.

**Nota –** Si no se incluye este indicador, los mensajes de salida se envían al archivo de registro del sistema. Para obtener más información, consulte syslogd(1M).

**Solución:** En el indicador ok, escriba: **ok boot net -v - install**.

Falla el arranque desde el soporte DVD en sistemas con la unidad de DVD-ROM Toshiba SD-M 1401

Si su sistema incorpora una unidad de DVD-ROM Toshiba SD-M1401 DVD-ROM con la revisión de firmware 1007, el sistema no podrá arrancar desde el DVD de Solaris 9.

**Solución:** Aplique la modificación 111649–03 o posterior, para actualizar el firmware de la unidad de DVD-ROM Toshiba SD-M1401. La modificación 111649–03 está incluida en el CD Supplement de Solaris 9.

### Arranque desde la red, mensajes de error

WARNING: getfile: RPC failed: error 5 (RPC Timed out).

**Descripción:** Este error se produce cuando dispone de dos o más servidores de red que responden a una petición de arranque del cliente de instalación; éste se conecta al servidor de arranque incorrecto y la instalación deja de responder. Las causas específicas que podrían producir este error son:

**Causa:** *Causa 1:* Hay archivos /etc/bootparams en varios servidores, con una entrada correspondiente a este cliente de instalación.

Apéndice A • Resolución de problemas (tareas) **355**

**Solución:** *Causa 1:* Compruebe que los servidores de la red no tienen varias entradas /etc/bootparams para el cliente de instalación. En caso de que sí las tengan, elimine las entradas duplicadas en el archivo /etc/bootparams de todos los servidores de instalación, excepto de aquel que desee que utilice el cliente de instalación.

**Causa:** *Causa 2:* Es posible que haya varias entradas de directorio /tftpboot o /rplboot para el cliente de instalación.

**Solución:** *Causa 2:* Compruebe que los servidores de red no tienen varias entradas de directorio /tftpboot o /rplboot para el cliente de instalación. En caso de que sí las tengan, elimine las entradas duplicadas en los directorios /tftpboot o /rplboot de todos los servidores de instalación, excepto de aquel que desee que utilice el cliente de instalación.

**Causa:** *Causa 3:* Es posible que haya una entrada de cliente de instalación en el archivo /etc/bootparams de un servidor y una entrada en otro archivo /etc/bootparams que permita a todos los sistemas acceder al servidor de perfiles. El aspecto de la entrada será el siguiente:

\* install\_config=*servidor\_perfil*:*ruta*

El error también puede causarlo una línea similar a la entrada anterior en la tabla bootparams de NIS o NIS+.

**Solución:** *Causa 3:* Si hay una entrada de selección global en el mapa o tabla del servicio de nombres bootparams (por ejemplo, \* install config=), elimínela y agréguela al archivo /etc/bootparams del servidor de arranque.

No network boot server. Unable to install the system. See installation instructions.

**Causa:** Este error se produce en sistemas que se intenta instalar desde la red. El sistema no está configurado correctamente.

**Solución:** Compruebe que ha configurado correctamente el sistema para efectuar la instalación desde la red. Consulte "Adición de sistemas donde se realizará una instalación de red" en la página 90.

prom\_panic: Could not mount file system

**Causa:** Este error se produce cuando se está instalando Solaris 9 desde la red, pero el software de arranque no puede encontrar:

- El DVD de Solaris 9, ya sea el propio DVD o una copia de la imagen del DVD en el servidor de instalación.
- El Software 1 de 2 de Solaris 9, ya sea el propio CD o una copia de la imagen del CD en el servidor de instalación.

**Solución:** Asegúrese de que el software de instalación se encuentra montado y está compartido.

- Si está instalando Solaris 9 desde la unidad de DVD-ROM o CD-ROM del servidor de instalación, compruebe que el DVD de Solaris 9 o el CD Software 1 de 2 de Solaris 9 están insertados en la unidad, que está montada y que está compartida en el archivo etc/dfs/dfstab
- Si está instalando desde una copia de la imagen del DVD de Solaris 9 o del CD Software 1 de 2 de Solaris 9 en el disco del servidor, asegúrese de que la ruta de directorio de la copia está compartida en el archivo /etc/dfs/dfstab.

Consulte la página de comando man install\_server.

Timeout waiting for ARP/RARP packet...

**Causa:** *Causa 1:* El cliente está intentando arrancar desde la red, pero no puede encontrar ningún sistema que lo reconozca.

**Solución:** *Causa 1:* Verifique que el nombre del sistema está en el servicio de nombres NIS o NIS+. Compruebe también el orden de búsqueda de bootparams en el archivo /etc/nsswitch.conf del servidor de arranque.

Por ejemplo, la línea siguiente del archivo /etc/nsswitch.conf indica que JumpStart o el programa suninstall de Solaris miren antes en los mapas NIS la información de bootparams. Si el programa no encuentra ninguna información, JumpStart o el programa suninstall de Solaris buscan en el archivo /etc/bootparams del servidor de arranque.

bootparams: nis files

**Causa:** *Causa 2:* La dirección Ethernet del cliente no es correcta.

**Solución:** *Causa 2:* Verifique que la dirección ethernet del cliente que consta en el archivo /etc/ethers del servidor de instalación es correcta.

**Causa:** *Causa 3:* En una instalación JumpStart personalizada, el comando add\_install\_client especifica el grupo de plataformas que usan un servidor determinado como servidor de instalación. Si se usa el valor de arquitectura incorrecto en add\_install\_client, aparecerá este problema. Por ejemplo, el sistema que desea instalar es de tipo sun4u, pero ha usado sun4m por equivocación.

**Solución:** *Causa 3:* Vuelva a ejecutar add\_install\_client con el valor de arquitectura correcto.

### Arranque desde la red, problemas generales

El sistema arranca desde la red, pero desde un sistema distinto del servidor de instalación especificado.

**Causa:** Existe una entrada de /etc/bootparams y posiblemente una entrada /etc/ethers para el cliente en otro sistema.

Apéndice A • Resolución de problemas (tareas) **357**

**Solución:** Actualice en el servidor de nombres la entrada /etc/bootparams para el sistema que se va a instalar. La entrada debería seguir la sintaxis siguiente:

```
sistema_instalable root=servidor_arranque:ruta
     install=servidor_instalación:ruta
```
Compruebe también que sólo hay una entrada bootparams en la subred para el cliente de instalación.

Después de configurar un servidor de instalación y el sistema para instalar Solaris 9 desde la red, el sistema sigue sin arrancar. **Causa:** Es posible que tftpd no se esté ejecutando en el servidor de instalación.

**Solución:** Compruebe que el daemon tftpd se está ejecutando en el servidor de instalación. Escriba el comando siguiente:

# **ps -ef | grep tftpd**

Si este comando no devuelve una línea que indique que el daemon tftpd se está ejecutando, edite el archivo /etc/inetd.conf y quite el carácter de comentario (#) de la línea siguiente:

```
# tftp dgram udp wait root /usr/sbin/in.tftpd in.tftpd \
 -s /tftpboot
```
Después de hacer este cambio, pruebe a arrancar de nuevo el sistema.

## Instalación inicial del sistema operativo Solaris 9

Fallo de la instalación inicial

**Solución:** Si la instalación de Solaris falla, deberá reiniciarla. Para ello, arranque el sistema desde el DVD de Solaris 9, el CD instalación de Solaris 9, el CD Software 1 de 2 de Solaris 9 o desde la red.

No se puede desinstalar el software de Solaris después de una instalación parcial. Deberá restaurar el sistema desde una copia de seguridad o iniciar de nuevo el proceso de instalación de Solaris.

/cdrom/Solaris\_9/SUNW*xxxx*/reloc.cpio: Broken pipe **Descripción:** Este mensaje de error no afecta a la instalación.

**Solución:** No haga caso del mensaje y continúe con la instalación.

## Modernización del sistema operativo Solaris 9

### Modernización, mensajes de error

#### No upgradable disks

**Causa:** Una entrada de intercambio (swap) del archivo /etc/vfstab está impidiendo la modernización.

**Solución:** Ponga un comentario en las líneas siguientes del archivo /etc/vfstab:

- Todos los archivos y segmentos de intercambio de los discos que no se está modernizando
- Archivos de intercambio que ya no existen
- Los segmentos de intercambio que no se utilicen

#### usr/bin/bzczt not found

**Causa:** La Modernización automática de Solaris se interrumpe debido a que se necesita un clúster de modificaciones.

**Solución:** Es necesario aplicar una modificación para instalar la Modernización automática de Solaris. Vaya a http://sunsolve.sun.com para obtener la modificación.

### Modernización, problemas generales

La opción de modernización no aparece aunque en el sistema haya una versión del software de Solaris que es modernizable.

**Causa:** *Causa 1:* El directorio /var/sadm es un enlace simbólico o está montado desde otro sistema de archivos.

**Solución:** *Causa 1:* Traslade el directorio /var/sadm al sistema de archivos raíz (/) o /var.

**Causa:** *Causa 2:* Falta el archivo /var/sadm/softinfo/INST\_RELEASE.

**Solución:** *Causa 2:* Cree un archivo INST\_RELEASE nuevo mediante la plantilla siguiente:

OS=Solaris VERSION=*x*  $REN=0$ 

Apéndice A • Resolución de problemas (tareas) **359**

*x* Es la versión del software de Solaris que hay en el sistema

**Causa:** *Causa 3:* Falta SUNWusr en /var/sadm/softinfo.

**Solución:** *Causa 3:* Es necesario realizar una instalación inicial. El software de Solaris no puede modernizarse.

Couldn't shut down or initialize the md driver **Solución:**

- Si no se trata de una duplicación, ponga un comentario en el archivo vsftab.
- Si se trata de una duplicación, conviértala en disco normal y vuelva a instalar.

La modernización se interrumpe porque el programa de instalación de Solaris no puede montar uno de los sistemas de archivos. **Causa:** Durante el proceso de modernización, la secuencia intenta montar todos los sistemas de archivos que aparecen en el archivo /etc/vfstab del sistema en el sistema de archivos raíz (/) que se está modernizando. Si la secuencia de instalación no puede montar alguno de los sistemas de archivos, se interrumpe y

Compruebe que pueden montarse todos los sistemas de archivos del archivo /etc/vfstab del sistema. Ponga un comentario en las líneas del archivo /etc/vfstab correspondientes a sistemas de archivos que no puedan montarse o que puedan ser los causantes del problema, para que el programa suninstall de Solaris no intente montarlos durante la modernización. Todos los sistemas de archivos del sistema que contengan software que modernizar (por ejemplo, /usr) no pueden comentarse.

La modernización se interrumpe

termina.

**Descripción:** El sistema no tiene espacio suficiente para la modernización.

**Causa:** Consulte en el Capítulo 5 el problema del espacio y compruebe si puede solucionarlo sin utilizar la disposición automática para reasignar espacio.

Problemas al modernizar raíces con duplicación **Solución:** Si tiene problemas para modernizar cuando está usando raíces con duplicación de Solaris Volume Manager, consulte "Troubleshooting Solaris Volume Manager" in *Solaris Volume Manager Administration Guide*.

## ▼ Para continuar la modernización después de una interrupción

La modernización se interrumpe y el sistema no puede arrancarse por software. La interrupción es debida a causas que están fuera del alcance de su control, como un fallo del suministro eléctrico o de la conexión en red.
- **1. Rearranque el sistema desde el DVD de Solaris 9, los CD de instalación de Solaris 9 o de Software 1 de 2 de Solaris 9 o desde la red.**
- **2. Elija la opción de modernización para la instalación.**

El programa de instalación de Solaris determina si el sistema se ha modernizado parcialmente y continúa con la modernización.

### El sistema entra en situación crítica al modernizar con Modernización automática de Solaris y ejecutar Veritas VxVm

Al usar la Modernización automática de Solaris mientras se moderniza y se ejecuta Veritas VxVM, el sistema entra en situación crítica al rearrancar a menos que se modernice mediante el procedimiento siguiente. El problema se produce si los paquetes no cumplen las directrices avanzadas de empaquetado de Solaris.

- **1. Cree un entorno de arranque inactivo. Consulte "Creación de un nuevo entorno de arranque" en la página 265.**
- **2. Antes de modernizar el entorno de instalación inactivo, es necesario que inhabilite el software Veritas.**
	- **a. Monte el entorno de arranque inactivo.**

# **lumount** *nombre\_entorno\_arranque\_inactivo punto\_montaje* Por ejemplo:

```
# lumount solaris8 /.alt.12345
```
**b. Cambie al directorio que contiene** vfstab**, por ejemplo:**

```
# cd /.alt.12345/etc
```
**c. Haga una copia del archivo** vfstab **del entorno de arranque inactivo, por ejemplo:**

# **cp vfstab vfstab.501**

**d. En el archivo** vfstab **copiado, comente todas las entradas del sistema de archivos Veritas, por ejemplo:**

```
# sed vfstab.novxfs> vfstab < '/vx\/dsk/s/^/#/g'
```
El primer carácter de cada línea se cambia por #, lo cual la convierte en un comentario. Tenga en cuenta que esta línea de comentario es distinta de las que hay en los archivos de sistema.

**e. Copie el archivo** vfstab **modificado, por ejemplo:**

# **cp vfstab.novxfs vfstab**

Apéndice A • Resolución de problemas (tareas) **361**

**f. Cambie al directorio del archivo de sistema del entorno de arranque inactivo, por ejemplo:**

```
# cd /.alt.12345/etc
```
**g. Haga una copia del archivo de sistema del entorno de arranque inactivo, por ejemplo:**

# **cp system system.501**

**h. Comente todas las entradas "forceload:" que incluyan** drv/vx**.**

# **sed '/forceload: system.novxfs> system < drv\/vx/s/^/\*/'**

El primer carácter de cada línea se cambia por \*, lo que la convierte en una línea de comando. Tenga en cuenta que esta línea de comentario es distinta de las que hay en el archivo vfstab.

**i. Cambie al directorio del archivo** install-db **del entorno de arranque inactivo, por ejemplo:**

# **cd /.alt.12345/etc**

- **j. Cree el archivo** install-db **de Veritas, por ejemplo:**
	- # **touch vx/reconfig.d/state.d/install-db**
- **k. Desmonte el entorno de arranque inactivo.**

# **luumount** *nombre\_entorno\_arranque\_inactivo punto\_montaje*

- **3. Modernice el entorno de arranque inactivo. Consulte el Capítulo 33.**
- **4. Active el entorno de arranque inactivo. Consulte "Activación de un entorno de arranque" en la página 299.**
- **5. Apague el sistema.**

# **init 0**

#### **6. Arranque el entorno de arranque inactivo en modalidad monousuario:**

OK **boot -s**

Se muestran varios mensajes de error y de otros tipos que contienen "vxvm" o "VXVM"; puede hacer caso omiso de ellos. El entorno de arranque inactivo se activa.

- **7. Modernice Veritas.**
	- **a. Extraiga el paquete Veritas VRTSvmsa del sistema, por ejemplo:**
		- # **pkgrm VRTSvmsa**
	- **b. Cambie al directorio en que se encuentran los paquetes de Veritas.**

# **cd /***ubicación\_de\_software\_Veritas*

**c. Agregue los paquetes Veritas más recientes al sistema:**

#**pkgadd -d `pwd` VRTSvxvm VRTSvmsa VRTSvmdoc VRTSvmman VRTSvmdev**

**8. Restaure el archivo** vfstab **original y los archivos del sistema:**

# **cp /etc/vfstab.original /etc/vfstab** # **cp /etc/system.original /etc/system**

**9. Rearranque el sistema.**

# **init 6**

Apéndice A • Resolución de problemas (tareas) **363**

## Instalación o modernización remotas (tareas)

Este apéndice describe cómo usar el programa Solaris Web Start para instalar o modernizar el sistema operativo Solaris en una máquina o dominio que no tengan conectada directamente una unidad de DVD-ROM o CD-ROM.

**Nota –** Si piensa instalar o modernizar el sistema operativo Solaris en un servidor multidominio, consulte el controlador del sistema o la documentación del procesador de servicio del sistema antes de iniciar el proceso de instalación.

## Uso del programa Solaris Web Start para instalar o modernizar desde un DVD-ROM o CD-ROM remotos

Si desea instalar el sistema operativo Solaris en una máquina o dominio que no tenga conectada directamente una unidad de DVD-ROM o CD-ROM, puede usar una unidad que esté conectada a otra máquina. Ambas máquinas deben estar conectadas a la misma subred. Para completar la instalación, siga las instrucciones siguientes.

**365**

## ▼ Para instalar o modernizar desde un DVD-ROM y CD-ROM remotos

**Nota –** Para este procedimiento se presupone que en el sistema se está ejecutando Volume Manager. Si no se usa Volume Manager para la gestión de soportes, consulte *System Administration Guide: Basic Administration* para obtener información detallada sobre la gestión de los soportes extraíbles sin Volume Manager.

En el procedimiento siguiente, el sistema remoto con DVD-ROM o CD-ROM se identifica como *sistema remoto*. El sistema que se va a instalar como cliente se identifica como *sistema cliente*.

- **1. Identifique un sistema que esté ejecutando el sistema operativo Solaris y que disponga de una unidad de DVD-ROM o CD-ROM.**
- **2. En el** *sistema remoto* **que dispone de la unidad de DVD-ROM o CD-ROM, inserte el DVD de Solaris 9 o el CD de instalación de Solaris 9 en la unidad.**

Volume Manager montará el disco.

- **3. En el sistema remoto, cambie al directorio del DVD o CD en el que se encuentra el comando** add\_install\_client**.**
	- En el caso del DVD, escriba:

*sistema remoto*# **cd /cdrom/cdrom0/s0/Solaris\_9/Tools**

■ En el caso del CD, escriba:

*sistema remoto*# **cd /cdrom/cdrom0/s0**

- **4. En el sistema remoto, agregue el sistema que desee instalar como cliente.**
	- En el caso del DVD, escriba:

*sistema remoto*# **./add\_install\_client** \ *nombre\_sistema\_cliente arch*

En el caso del CD, escriba:

```
sistema remoto# ./add_install_client -s nombre_sistema_remoto: \
/cdrom/cdrom0/s0 nombre_sistema_cliente arq
```
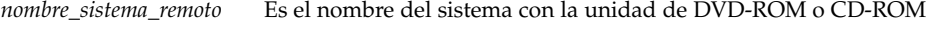

*nombre\_sistema\_cliente* Es el nombre de la máquina que desea instalar

*arq* Es el grupo de plataformas de la máquina que desea instalar, por ejemplo sun4u. En el sistema que desea instalar, identifique el grupo de plataforma mediante el comando uname -m.

### **5. Arranque el** *sistema cliente* **que desea instalar.**

*sistema cliente:* ok **boot net**

La instalación Solaris Web Start dará comienzo.

- **6. Siga las instrucciones para escribir la información de configuración del sistema, si es necesario.**
	- Si utiliza un soporte DVD, siga las instrucciones en pantalla para completar la instalación. Ha terminado.
	- Si utiliza un soporte CD, el equipo rearranca y se inicia el programa de instalación de Solaris. Después del panel de bienvenida, aparece el panel para especificar los soportes con el sistema de archivos de red seleccionado. Prosiga con el Paso 7.

#### **7. En este panel, haga clic en Siguiente.**

Aparecerá el panel donde especificar la ruta al sistema de archivos de red cuyo campo de texto contendrá la ruta de acceso de instalación.

*dirección\_ip\_sistema\_cliente*:/cdrom/cdrom0/s0

**8. En el sistema remoto donde está montado el DVD o CD, cambie al directorio raíz.**

*sistema remoto*# **cd /**

**9. En el sistema remoto, compruebe si la ruta al segmento está compartida.**

*sistema remoto*# **share**

**10. En el sistema remoto, deje de compartir el DVD de Solaris 9 o el CD instalación de Solaris 9 mediante el uso de la ruta que se encuentra en el Paso 9. Si las rutas conducen a dos segmentos, deje de compartir (**unshare**) ambos segmentos.**

*sistema remoto*# **unshare** *ruta\_absoluta*

*ruta\_absoluta* Es la ruta de acceso absoluta que se muestra en el comando share

En este ejemplo se dejan de compartir los segmentos 0 y 1.

*sistema remoto*# **unshare /cdrom/cdrom0/s0** *sistema remoto*# **unshare /cdrom/cdrom0/s1**

#### **11. Expulse el CD instalación de Solaris 9.**

*sistema remoto*# **eject cdrom**

- **12. En el sistema remoto, inserte el CD Software 1 de 2 de Solaris 9 en la unidad de CD-ROM.**
- **13. En el sistema remoto, exporte el CD Software 1 de 2 de Solaris 9.**

*sistema remoto*# **share -F nfs -o ro,anon=0 /cdrom/cdrom0/s0**

- **14. En el sistema cliente que está instalando, continúe la instalación de Solaris; haga clic en Siguiente.**
- **15. Si el programa Solaris Web Start le pide que inserte el CD Software 2 de 2 de Solaris 9, repita del Paso 9 al Paso 14 para dejar de compartir el CD Software 1 de 2 de Solaris 9 y exportar e instalar el CD Software 2 de 2 de Solaris 9.**
- **16. Si el programa Solaris Web Start le pide que inserte el CD de idiomas de Solaris 9, repita del Paso 9 al Paso 14 para dejar de compartir el CD Software 2 de 2 de Solaris 9 y exportar e instalar el CD de idiomas de Solaris 9.**

Cuando exporte el CD de idiomas de Solaris 9, aparecerá una ventana del instalador en la máquina en que está montado el CD-ROM. Omita la ventana del instalador mientras instala el CD de idiomas de Solaris 9. Tras completar la instalación, cierre la ventana del instalador.

## Requisitos de empaquetado SvR4 adicionales (referencia)

Este apéndice está dirigido a administradores de sistema que deban utilizar el programa JumpStart personalizado o Modernización automática de Solaris para instalar o eliminar paquetes, especialmente de otras empresas. El seguimiento de estos requisitos de empaquetado hace que una instalación JumpStart personalizada deje de ser interactiva y evita modificar el sistema que actualmente se ejecuta para poder modernizarlo con Modernización automática de Solaris.

**Nota –** Una raíz alternativa (/) es una copia del sistema operativo, no el sistema actualmente en ejecución.

## Información general sobre requisitos de empaquetado

Para que JumpStart personalizado y Modernización automática de Solaris funcionen correctamente, los paquetes deben cumplir los requisitos de empaquetado SvR4. La *Application Packaging Developer's Guide* proporciona información más específica sobre requisitos de empaquetado y definiciones terminológicas. Consulte con especial atención el capítulo: "Advanced Package Creation Techniques" in *Application Packaging Developer's Guide*

Para obtener información básica acerca de la adición y eliminación de paquetes y sobre el archivo de administración de instalación, consulte "Managing Software (Overview)" in *System Administration Guide: Basic Administration*. Consulte, asimismo, las páginas de comando man pertinentes.

**369**

Para obtener información detallada sobre los comandos a los que se hace referencia en este apéndice, consulte las páginas de comando man dircmp(1), fssnap(1M), ps(1) o truss(1).

La Tabla C–1 enumera la información que se aplica a Modernización automática de Solaris o al programa JumpStart personalizado.

**TABLA C–1** Información de requisitos

| Método de instalación                  | <b>Requisitos documentados</b>                                                                                                    |
|----------------------------------------|----------------------------------------------------------------------------------------------------|
| Modernización<br>automática de Solaris | Consulte los requisitos de empaquetado SvR4 en Application<br>Packaging Developer's Guide.<br>Consulte "Requisitos de raíz alternativa (/) del programa<br>JumpStart personalizado y de Modernización automática de<br>Solaris" en la página 370.<br>Consulte "Compatibilidad con entornos de arranque<br>п<br>alternativos para Modernización automática de Solaris"<br>en la página 372. |
| Programa JumpStart<br>personalizado    | Consulte los requisitos de empaquetado SvR4 en Application<br>Packaging Developer's Guide.<br>Consulte "Requisitos de raíz alternativa (/) del programa<br>JumpStart personalizado y de Modernización automática de<br>Solaris" en la página 370.<br>Consulte "Compatibilidad con modernización con el programa<br>ш<br>JumpStart personalizado" en la página 374.                         |

## Requisitos de raíz alternativa (/) del programa JumpStart personalizado y de Modernización automática de Solaris

Una raíz alternativa (/) es una copia del sistema operativo, no el sistema actualmente en ejecución. Un paquete que lo vayan a utilizar Modernización automática de Solaris o el programa JumpStart personalizado debe cumplir los siguientes requisitos:

- Permitir una instalación JumpStart personalizada o una modernización sin interacción del usuario
- No modificar el sistema actualmente en ejecución, lo cual es necesario para utilizar Modernización automática de Solaris

En la lista siguiente se explican los requisitos para la compatibilidad con raíz alternativa (/).

■ A fin de que la instalación del sistema operativo sea satisfactoria, los paquetes han de reconocer y respetar correctamente los especificadores de raíz alternativa (/).

Los paquetes pueden incluir rutas absolutas en su archivo pkgmap (mapa del paquete). Si dichos archivos existen, están escritos de forma relativa a la opción -R del comando pkgadd. Los paquetes que contienen tanto rutas absolutas como relativas (reubicables) se pueden instalar también en una raíz alternativa (/). \$PKG\_INSTALL\_ROOT se antepone tanto a los archivos absolutos como a los reubicables, de forma que todas las rutas se determinen correctamente cuando se utilice el comando pkgadd para la instalación.

■ Los paquetes instalados mediante el comando pkgadd -R o los que se eliminen mediante el comando pkgrm -R no deben modificar el sistema actualmente en ejecución.

Las secuencias de procedimiento que acompañen a los paquetes que se instalen con el comando pkgadd -R o que se eliminen con el comando pkgrm -R no deben modificar el sistema actualmente en ejecución. Todas las secuencias de instalación utilizadas deben hacer referencia a los directorios o archivos con el prefijo indicado por la variable \$PKG\_INSTALL\_ROOT. El paquete debe escribir todos los directorios y archivos con el prefijo \$PKG\_INSTALL\_ROOT. El paquete no debe eliminar directorios sin un prefijo \$PKG\_INSTALL\_ROOT. La Tabla C–2 proporciona ejemplos de sintaxis correcta para las secuencias.

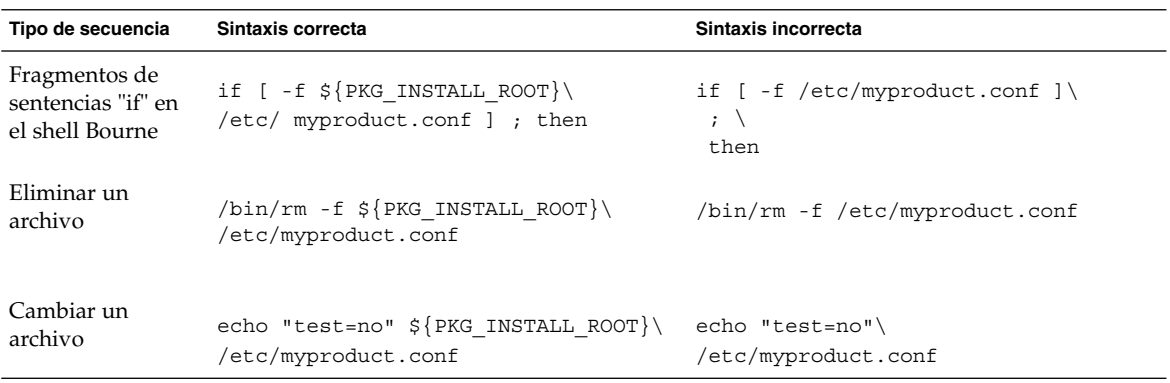

**TABLA C–2** Ejemplos de sintaxis en secuencias de instalación

### Información general acerca de las diferencias entre \$PKG\_INSTALL\_ROOT y \$BASEDIR

\$PKG\_INSTALL\_ROOT es la ubicación del sistema de archivos raíz (/) del equipo al que se va a agregar el paquete. Ésta se adjunta al argumento de -R en el comando pkgadd. Por ejemplo, si se ejecuta el siguiente comando, \$PKG\_INSTALL\_ROOT se antepone a /a durante la instalación del paquete.

# **pkgadd -R /a SUNWvxvm**

Apéndice C • Requisitos de empaquetado SvR4 adicionales (referencia) **371**

\$BASEDIR señala al directorio base *reubicable* en el que se instalan los objetos de paquete reubicables. Sólo se instalan aquí los objetos reubicables. Los objetos no reubicables (aquéllos con rutas *absolutas* en el archivo pkgmap) se instalan siempre de forma relativa a la raíz alternativa (/), pero no relativa al \$BASEDIR vigente. Si un paquete no contiene objetos reubicables, se denomina paquete absoluto (o no reubicable) y \$BASEDIR no está definida, ni está disponible para las secuencias de procedimientos de paquetes.

Por ejemplo, supongamos que el archivo pkgmap de un paquete tiene dos entradas:

1 f none sbin/ls 0555 root sys 3541 12322 1002918510 1 f none /sbin/ls2 0555 root sys 3541 12322 2342423332

El archivo pkginfo tiene una especificación para \$BASEDIR:

BASEDIR=/opt

Si este paquete se instala con el siguiente comando, ls se instala en /a/opt/sbin/ls, pero ls2 se instala como /a/sbin/ls2.

# **pkgadd -R /a SUNWtest**

## Compatibilidad con entornos de arranque alternativos para Modernización automática de Solaris

Cuando se utiliza Modernización automática de Solaris y se crea un nuevo entorno de arranque, se evitarán problemas si se siguen estas pautas:

- Las secuencias de procedimientos de paquetes deben ser independientes del actual sistema operativo activo. Las secuencias de procedimiento definen acciones que tienen lugar en instantes específicos durante la instalación o eliminación de paquetes. Se pueden crear cuatro secuencias de procedimiento con estos nombres predefinidos: preinstall, postinstall, preremove y postremove. Las secuencias de procedimiento de paquetes deben ser independientes del actual sistema operativo activo porque Modernización automática de Solaris puede cambiar a un entorno de arranque alternativo.
	- Estas secuencias no deben iniciar ni parar ningún proceso, ni depender de la salida de comandos, como ps o truss, que dependen del sistema operativo y transmiten información acerca del sistema actualmente en ejecución.
	- Las secuencias de procedimiento pueden utilizar libremente comandos UNIX, como expr, cp y ls, y otros comandos que faciliten la elaboración de secuencias de shell. No obstante, la actual raíz alternativa (/) no debe modificarse, salvo según las normas indicadas en la sección "Requisitos de raíz

alternativa (/) del programa JumpStart personalizado y de Modernización automática de Solaris" en la página 370.

- Todas las secuencias deben escribirse en el shell Bourne (/bin/sh). Éste es el intérprete que el comando pkgadd emplea para ejecutar las secuencias de procedimiento.
- Las secuencias de procedimiento de paquetes *no* deben llamar a comandos que no existan en versiones anteriores a la 2.6. Por ejemplo, las secuencias de procedimiento de paquetes no pueden llamar al comando pgrep. Desde la versión 2.6, se han agregado características adicionales a muchos de los comandos. Las secuencias de procedimiento de paquetes no deben utilizar opciones de comando que no existiesen en la versión 2.6. Por ejemplo, la opción -f es nueva en el comando umount.
- Todos los paquetes deben pasar la validación de pkgchk. Una vez creado un paquete, y antes de instalarlo, se debe verificar mediante el siguiente comando.

# **pkgchk -d** *nombre\_directorio nombre\_paquete*

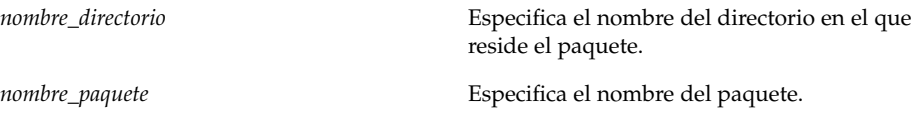

Por ejemplo, si un paquete existe en /export/SUNWvxvm, deberá emitir el comando siguiente:

# **pkgchk -d /export SUNWvxvm**

No se debe mostrar ningún error.

Una vez creado un paquete, se debe probar mediante su instalación en una ubicación raíz alternativa (/) empleando la opción -R *nombre\_directorio* con el comando pkgadd. Una vez instalado un paquete se debe verificar su corrección mediante el comando pkgchk, como en este ejemplo.

# **pkgadd -d . -R /a SUNWvxvm** # **pkgchk -R /a SUNWvxvm**

No se debe mostrar ningún error.

Asimismo, los paquetes no deben ejecutar comandos incorporados en el propio paquete. El motivo es mantener la compatibilidad con clientes sin disco y evitar la ejecución de comandos que puedan necesitar bibliotecas compartidas que aún no se han instalado.

Los mencionados requisitos de creación, modificación y supresión de archivos se pueden verificar mediante diversos comandos. Por ejemplo, los comandos dircmp o fssnap se pueden usar para verificar el comportamiento adecuado de los paquetes. Asimismo, el comando ps se puede utilizar para verificar la compatibilidad con daemons, empleándolo para asegurarse de que el paquete no inicia ni detiene ningún

Apéndice C • Requisitos de empaquetado SvR4 adicionales (referencia) **373**

daemon. Los comandos truss y pkgadd pueden usarse para comprobar la compatibilidad de la instalación del paquete en tiempo de ejecución, pero es posible que no funcionen en todas las situaciones. En el ejemplo siguiente, el comando truss prescinde de todos los accesos de sólo lectura o que no sean a \$BASEDIR y muestra únicamente aquellos accesos que no son de sólo lectura a rutas ubicadas fuera de la raíz alternativa especificada (/).

```
# BASEDIR=/a; export BASEDIR
# truss -t open /usr/sbin/pkgadd -R ${BASEDIR} SUNWvxvm \
2>&1> /dev/null | grep -v O_RDONLY | grep -v \
'open("'${BASEDIR}
```
Para obtener información detallada acerca de los comandos a los que se hace referencia en esta sección, consulte las páginas de comando man dir $cmp(1)$ , f $ssnap(1M)$ , ps $(1)$ o truss(1).

## Compatibilidad con modernización con el programa JumpStart personalizado

La compatibilidad con el programa JumpStart personalizado garantiza que los paquetes se pueden agregar y eliminar formando parte de las utilidades tradicionales de instalación de Solaris, que son:

- El programa JumpStart personalizado
- El programa suninstall de Solaris
- El método de instalación Solaris Web Start

La compatibilidad con el programa JumpStart personalizado garantiza, asimismo, que el paquete puede participar en las modernizaciones de Solaris. Para que un paquete sea compatible con el programa JumpStart personalizado, deberá también seguir los requisitos de raíz alternativa (/) indicados en "Requisitos de raíz alternativa (/) del programa JumpStart personalizado y de Modernización automática de Solaris" en la página 370.

Para poder utilizar el programa JumpStart personalizado de forma eficaz, los paquetes se deben poder agregar o eliminar sin solicitar ninguna información al usuario. Para impedir la interacción con el usuario, configure un nuevo archivo de administración con el comando pkgadd y la opción -a. Ésta define un archivo de administración de instalación para usarlo en lugar del predeterminado. El uso del archivo predeterminado podría hacer que se solicite información al usuario. Se puede crear un archivo de administración que indique al comando pkgadd que haga caso omiso de las comprobaciones e instale el paquete sin confirmación por parte del usuario. En los ejemplos siguientes se indica cómo usar el archivo de administración de pkgadd.

■ Si no se proporciona un archivo de administración, pkgadd usa /var/sadm/install/admin/default. El uso de este archivo puede tener como consecuencia la interacción con el usuario.

# **pkgadd**

■ Si en la línea de comandos se incluye un archivo de administración relativo, pkgadd busca el nombre del mismo en /var/sadm/install/admin y lo utiliza. En este ejemplo, el archivo de administración relativo se denomina nocheck, y pkgadd busca /var/sadm/install/admin/nocheck .

# **pkgadd -a nocheck**

■ Si se proporciona un archivo absoluto, pkgadd lo usa. En este ejemplo, pkgadd busca en /tmp/nocheck.

# **pkgadd -a /tmp/nocheck**

A continuación se indica un ejemplo de un archivo de administración de instalación que impide que pkgadd solicite confirmación al usuario antes de instalar el paquete.

```
mail=
```

```
instance=overwrite
partial=nocheck
runlevel=nocheck
idepend=nocheck
space=nocheck
setuid=nocheck
confiict=nocheck
action=nocheck
basedir=default
```
Para obtener más detalles, consulte las páginas de comando man admin(4) o pkgadd(1M).

## Modernización a una versión de actualización de Solaris (tareas)

Este apéndice contiene instrucciones sobre la comprobación de las modificaciones antes de modernizar a una actualización del sistema operativo Solaris.

## Modernización a una versión de actualización de Solaris

Si ya está ejecutando el sistema operativo Solaris 9 y ha instalado modificaciones individuales, modernizar a la versión de actualización de Solaris 9 produce los efectos siguientes:

- Todas las modificaciones que se proporcionan como parte de la versión de actualización de Solaris 9 se vuelven a aplicar al sistema. Estas modificaciones no puede retirarse.
- Todas las modificaciones que se instalaron previamente en el sistema y que no forman parte de la versión de actualización de Solaris 9 se retiran.

Patch Analyzer lleva a cabo un análisis del sistema para determinar qué modificaciones se retirarán, si fuera el caso, al modernizar a la versión de actualización de Solaris 9. Patch Analyzer está disponible en los formatos siguientes.

- Si se utiliza el programa Solaris Web Start para realizar la modernización, aparecerá el cuadro de diálogo de Patch Analyzer. Seleccione Sí para que se efectúe el análisis.
- Si se utiliza el programa suninstall de Solaris para realizar la modernización, se debe seleccionar Analizar en el cuadro de diálogo del Análisis de modificaciones para que éste se efectúe.

■ Si para realizar la modernización se utiliza una instalación JumpStart personalizada o Modernización automática de Solaris, se ha de ejecutar la secuencia analyze patches para que se efectúe el análisis. Para obtener más instrucciones, consulte "Ejecución de la secuencia analyze\_patches" en la página 378.

Después de realizar el análisis, consulte "Para revisar la salida de Patch Analyzer" en la página 379 para obtener más información sobre los resultados del análisis de modificaciones.

### Ejecución de la secuencia analyze patches

**Nota –** Para ejecutar la secuencia analyze\_patches, ésta debe poder acceder al sistema instalado y al soporte o la imagen en red de DVD de Solaris 9 o software de Solaris 9 ya sea a través de NFS ya sea por soportes montados localmente.

### **1. Cambie al directorio** Misc**.**

■ Si la imagen está situada en un soporte montado localmente, escriba:

```
# cd /cdrom/sol_9_Actualización_sparc/s9/Solaris_9/Misc
```
En este comando, *Actualización* es el identificador de la actualización.

- Si la imagen está disponible en un sistema de archivos NFS, escriba:
	- # **cd /***directorio\_montaje\_NFS***/Solaris\_9/Misc**

### **2. Ejecute la secuencia** analyze\_patches**:**

# **./analyze\_patches** [**-R** *dir\_raíz*] [**-N** *dir\_red*] [**-D** *dir\_base\_de\_datos*]

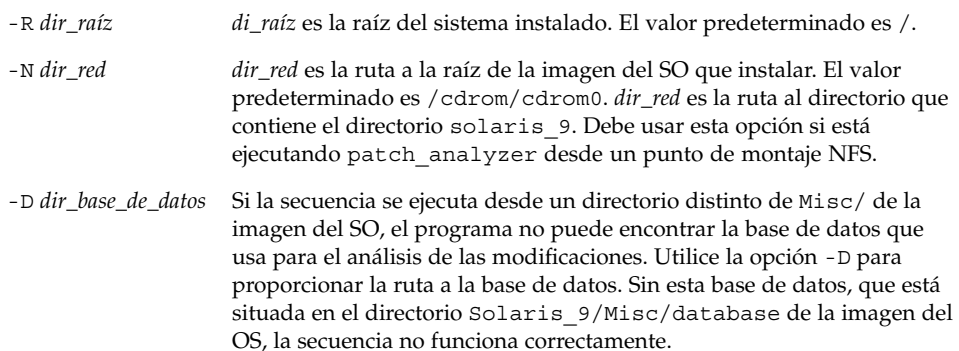

### ▼ Para revisar la salida de Patch Analyzer

Cuando haya completado el análisis, siga este procedimiento para revisar el resultado.

### **1. Revise el resultado de Patch Analyzer.**

Patch Analyzer proporciona una lista de modificaciones que se retirarán, anularán, acumularán o quedarán obsoletas por otras modificaciones. Las acumulaciones de modificaciones son parecidas a modernizaciones de modificaciones. La modificación acumulada se retira y sus soluciones a problemas las proporciona una modificación nueva. Se muestran mensajes parecidos a los siguientes:

Patch 105644-03 will be removed. Patch 105925 will be downgraded from -02 to -01. Patch 105776-01 will be accumulated/obsoleted by patch 105181-05.

Si Patch Analyzer no genera ninguna lista, no se realizará ninguna operación sobre las modificaciones que se hayan instalado previamente en el sistema.

#### **2. Decida si las substituciones y supresiones de modificaciones son aceptables.**

- Si así fuera, modernice el sistema.
- En caso contrario, no modernice el sistema.

En el caso de una versión de actualización, en lugar de modernizar se puede utilizar Solaris 9 Maintenance Update para aplicar únicamente modificaciones al sistema.

**Nota –** Solaris 9 Maintenance Update está disponible en CD y para su descarga electrónica. En el manual *Maintenance Update: Guía de instalación* se incluyen instrucciones para aplicar modificaciones.

APÉNDICE **E**

## Actualizaciones de Solaris 9

En este apéndice se describen los cambios efectuados en este manual para las versiones de actualización de Solaris 9.

## Versión Solaris 9 9/02.

Se han efectuado cambios menores para resolver algún error.

**381**

# Glosario

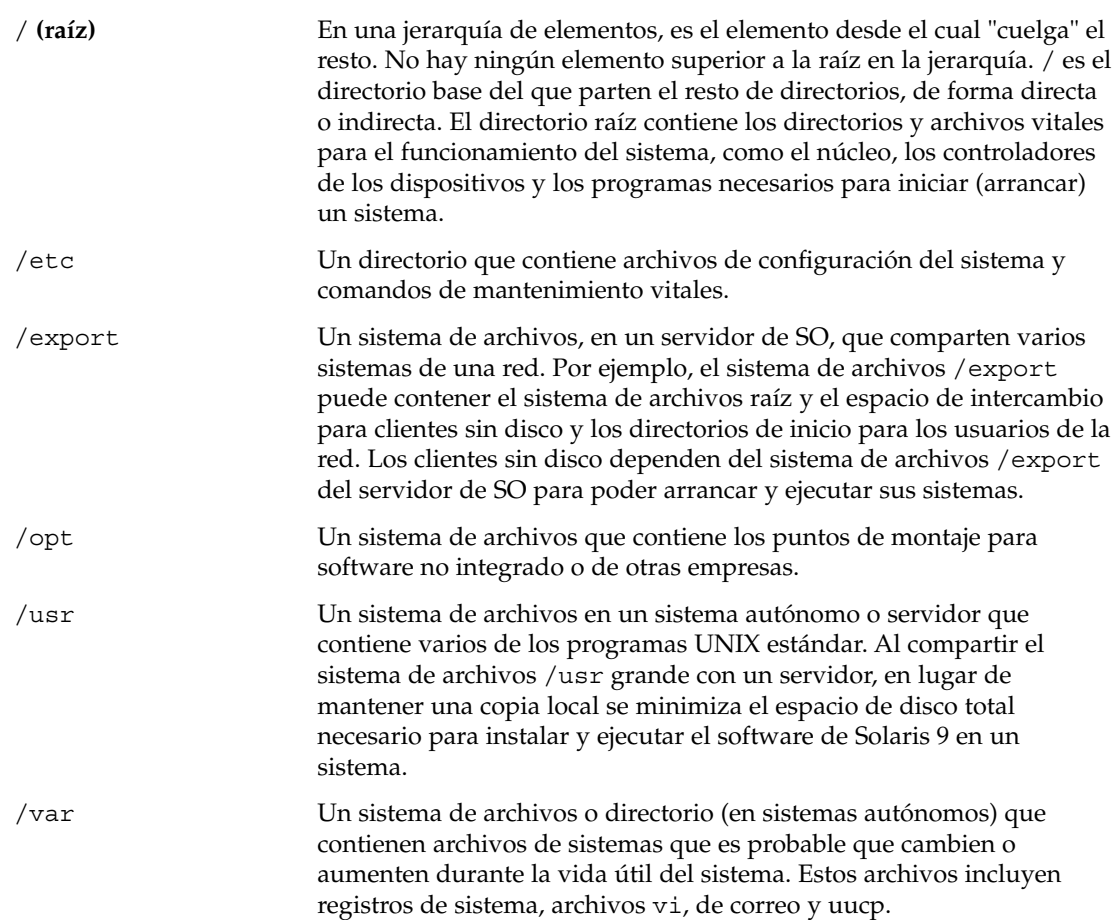

**383**

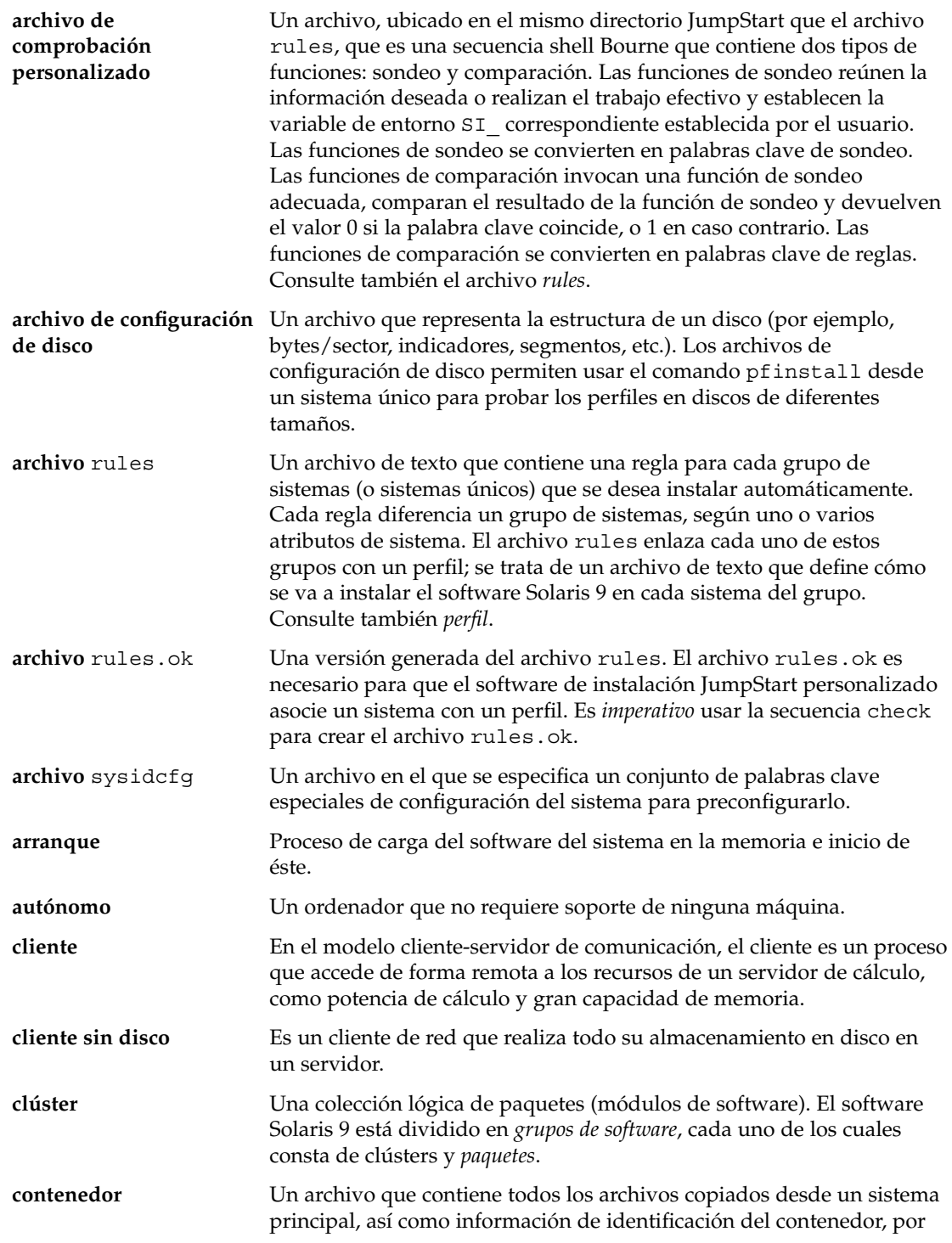

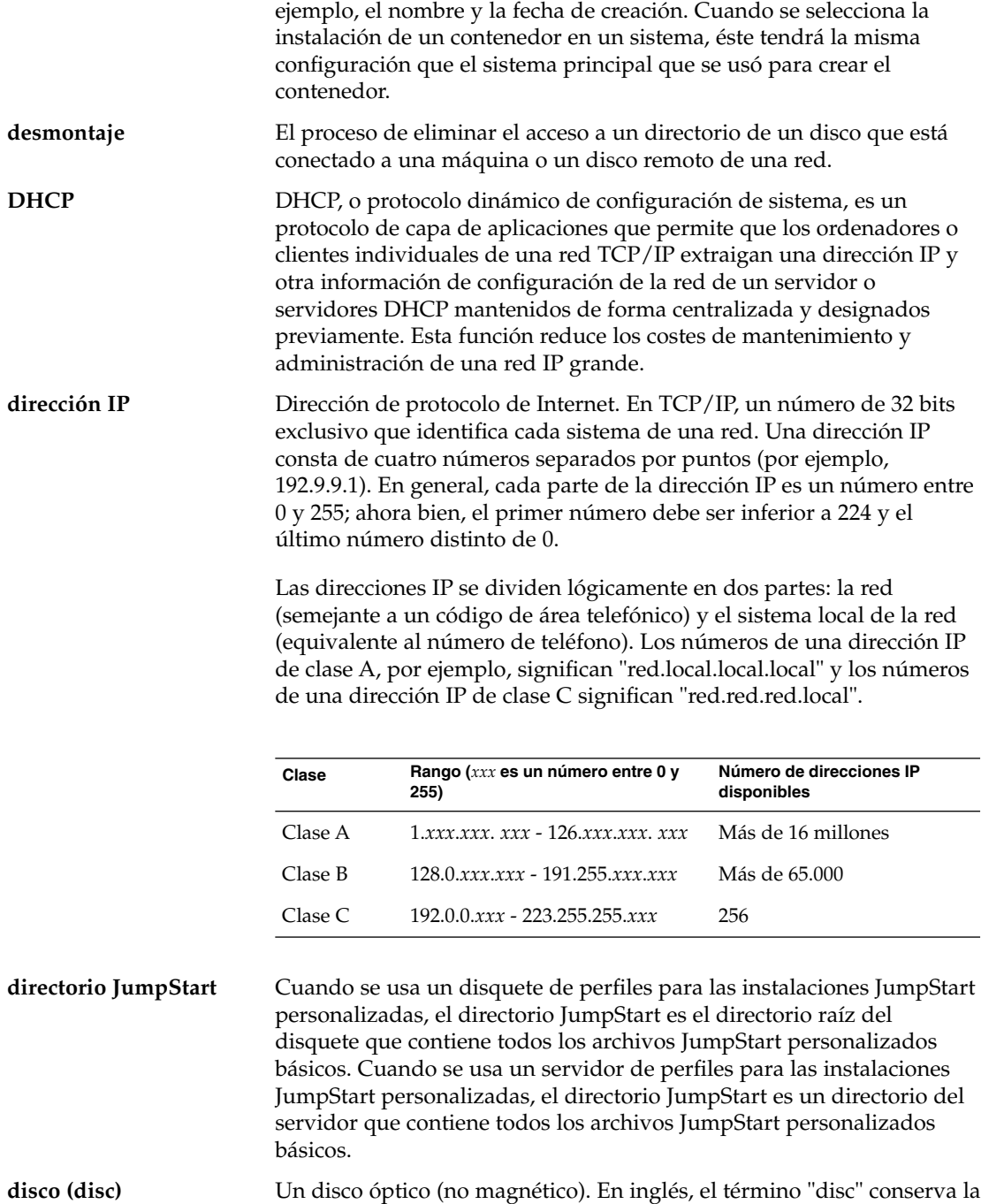

ortografía más difundida para los discos compactos (CD, o compact

disc); por ejemplo, un CD-ROM es un disco óptico.

Glosario **385**

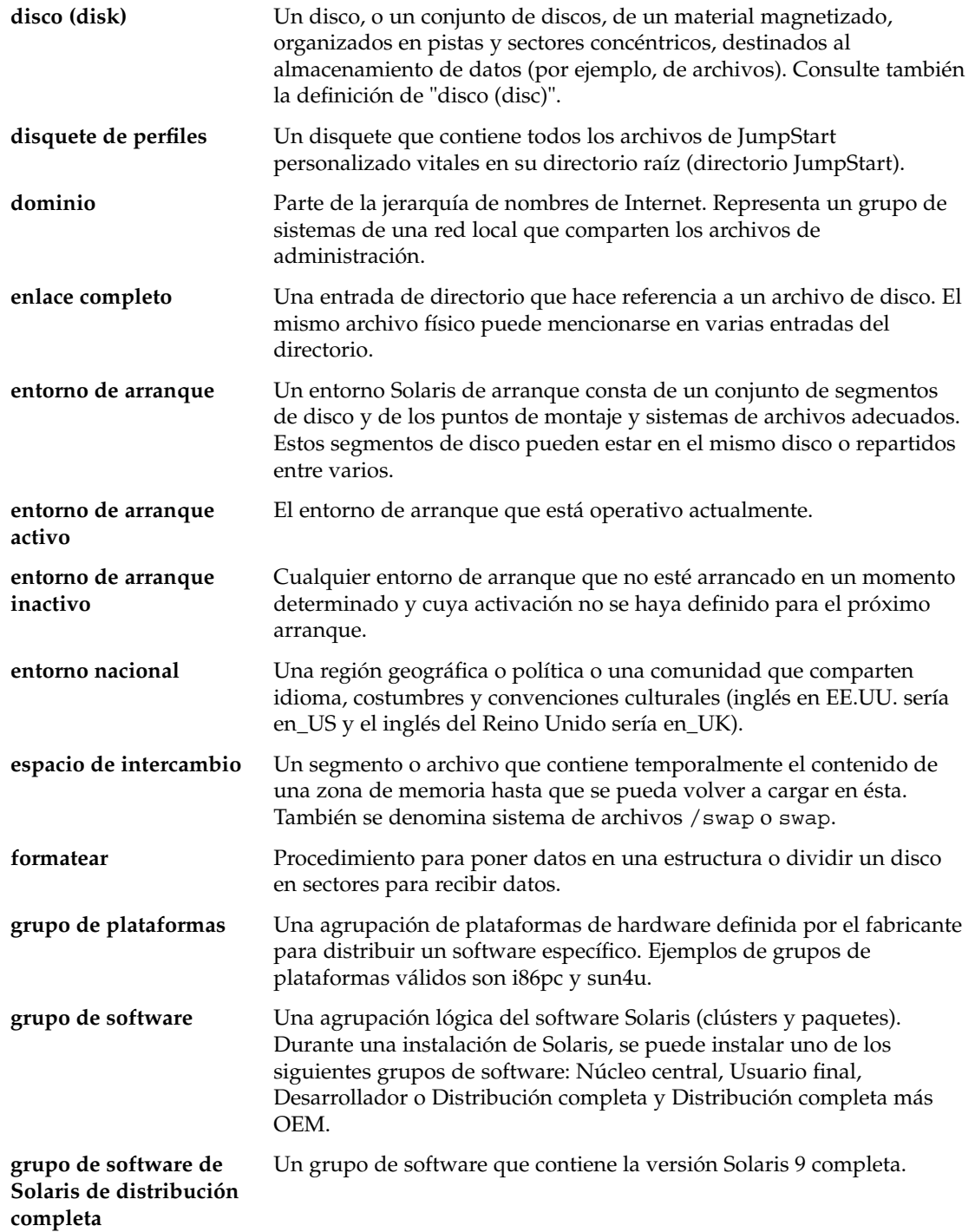

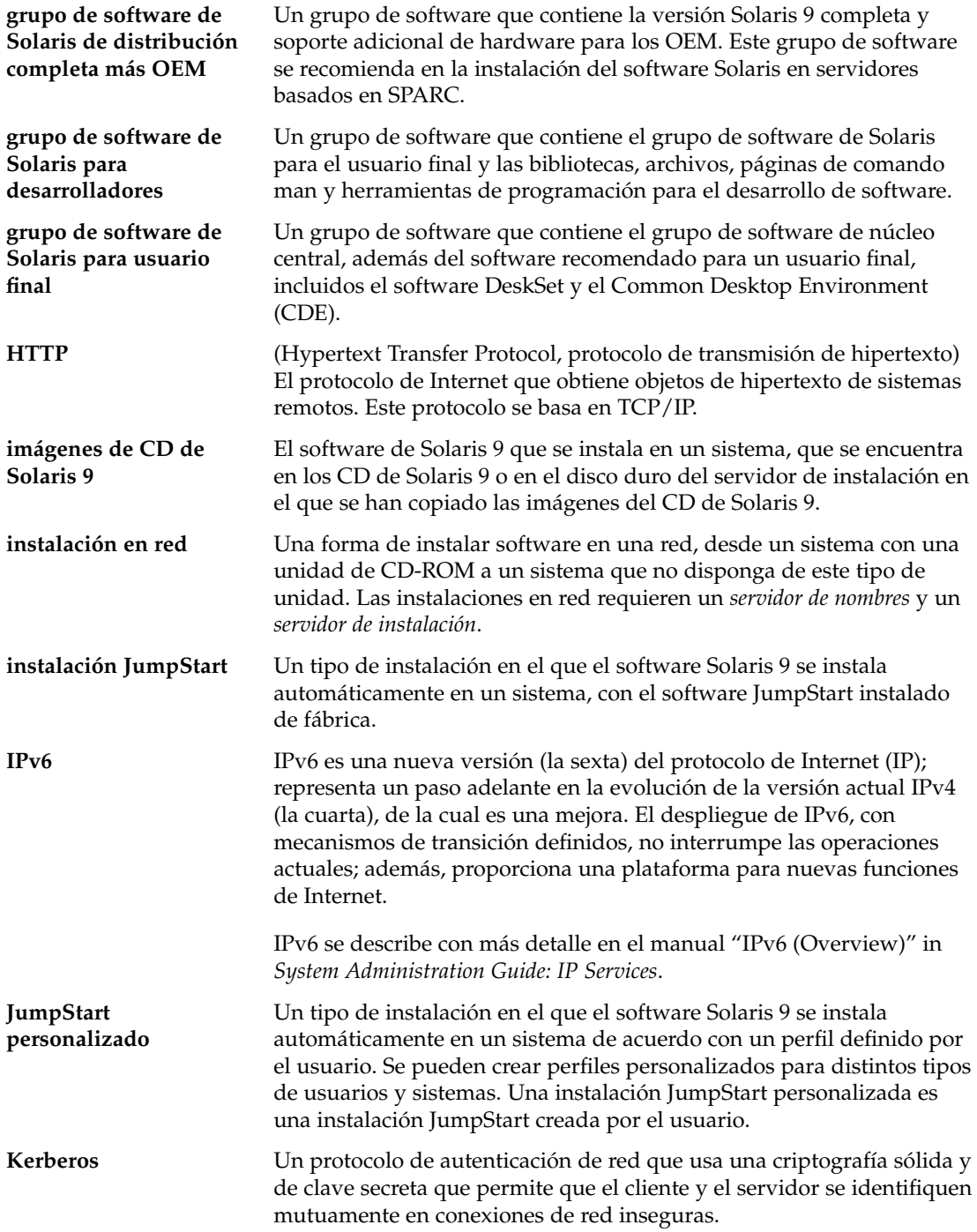

Glosario **387**

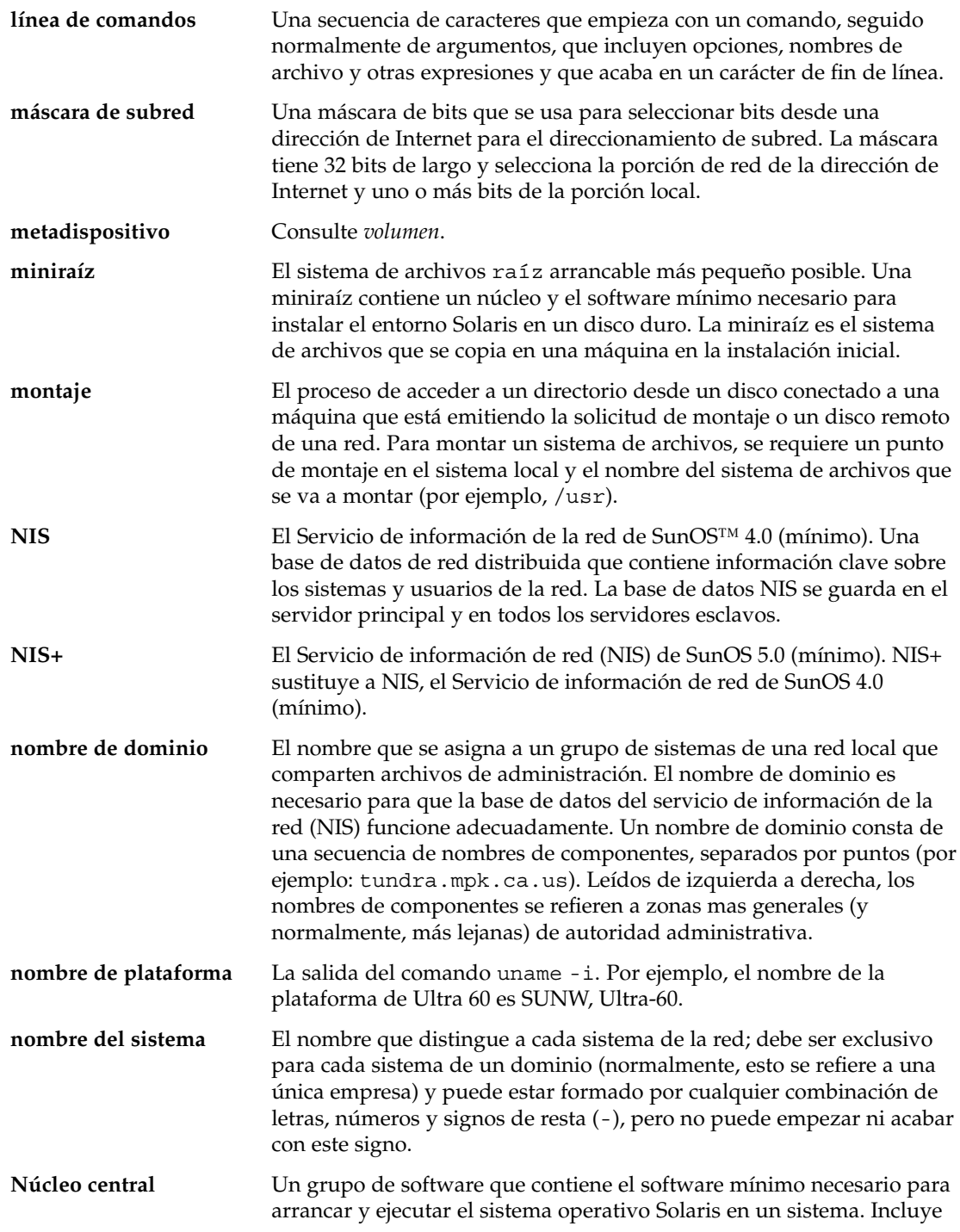

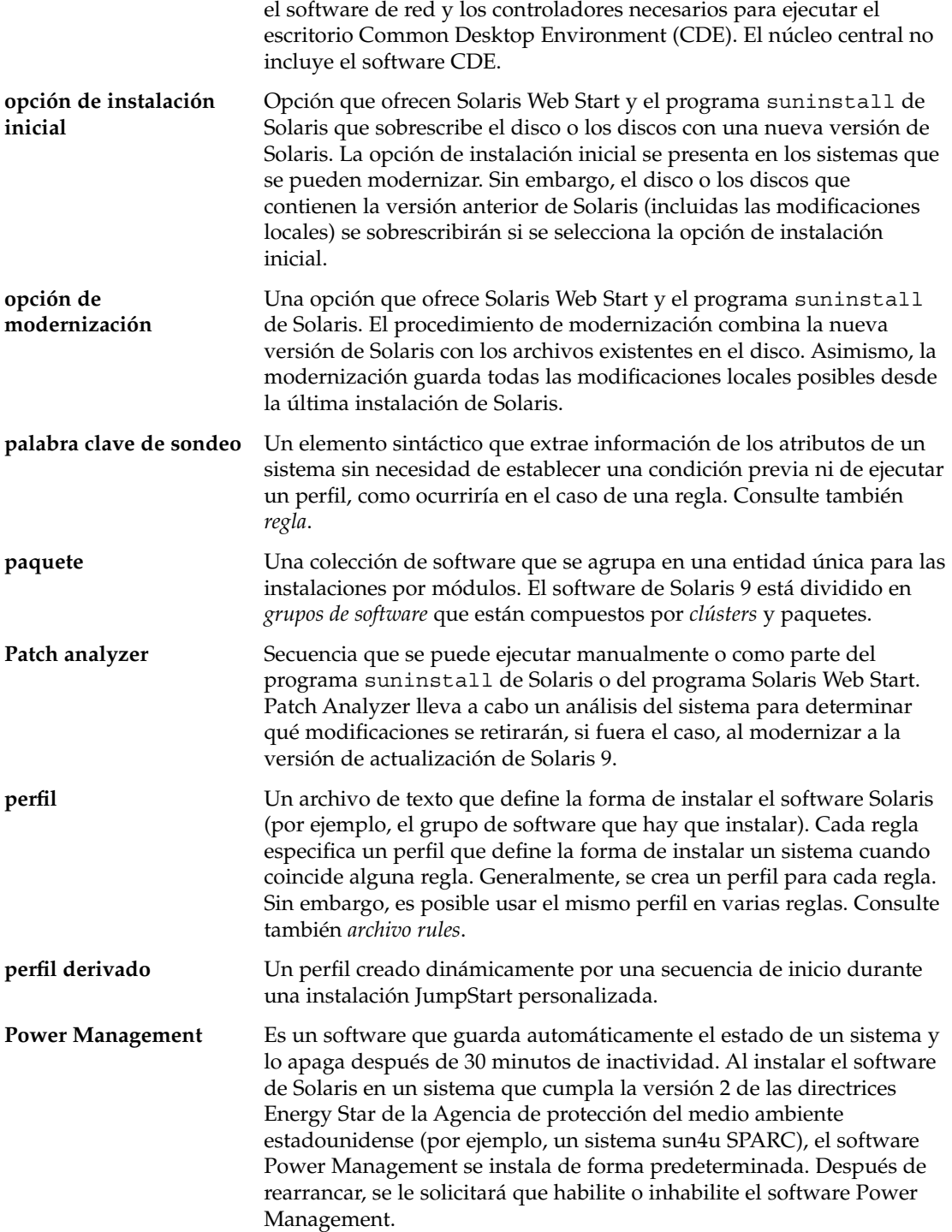

Glosario **389**

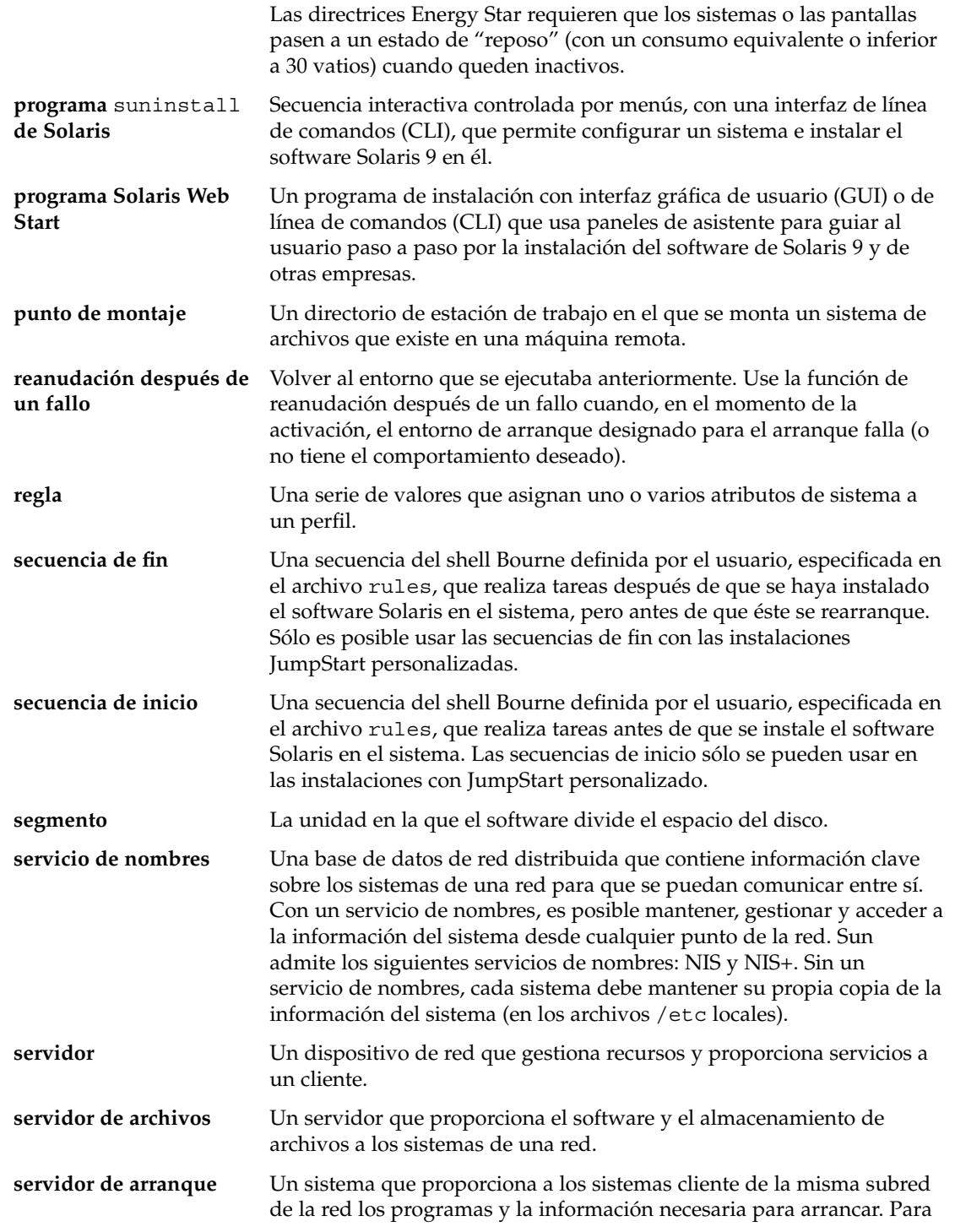

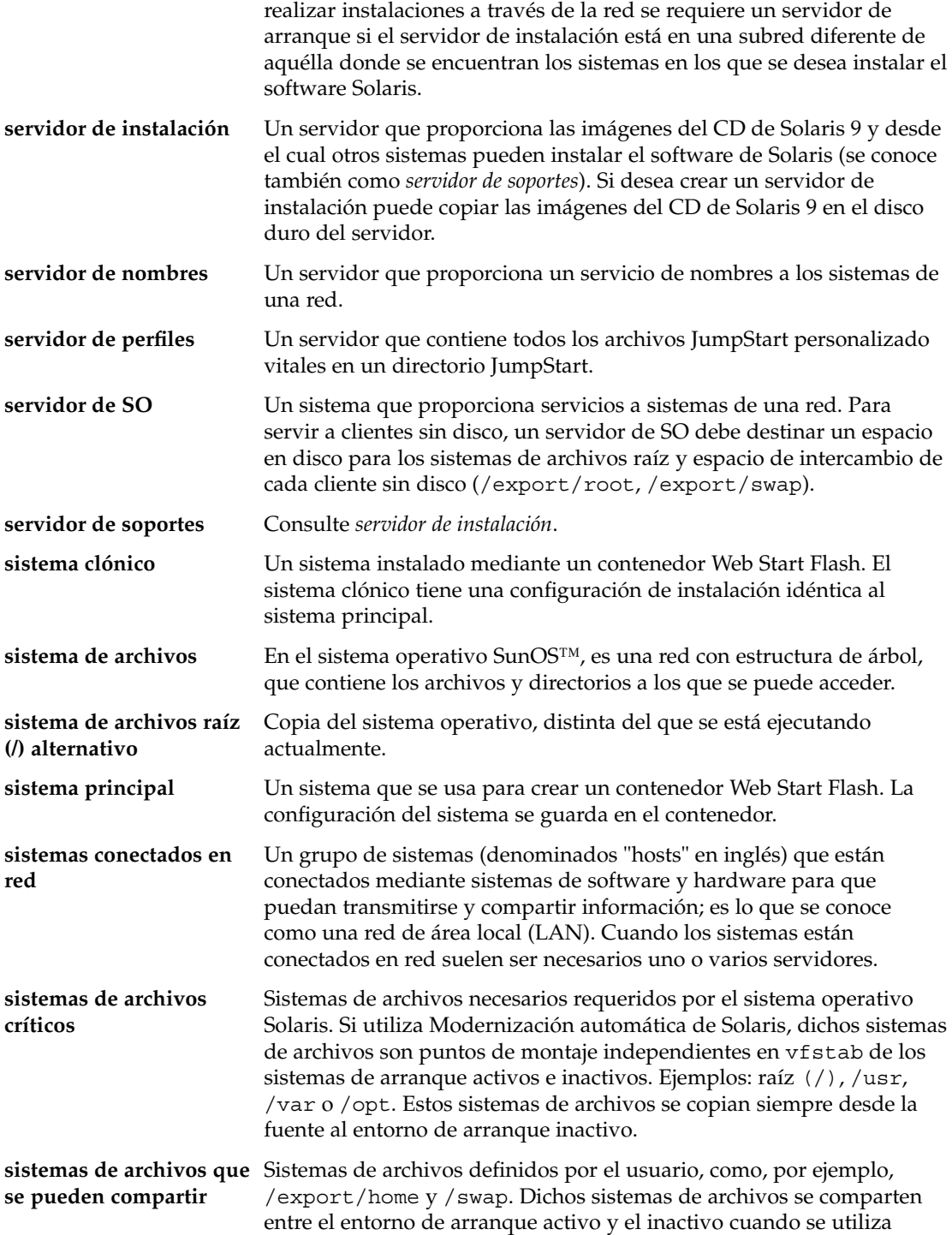

Glosario **391**

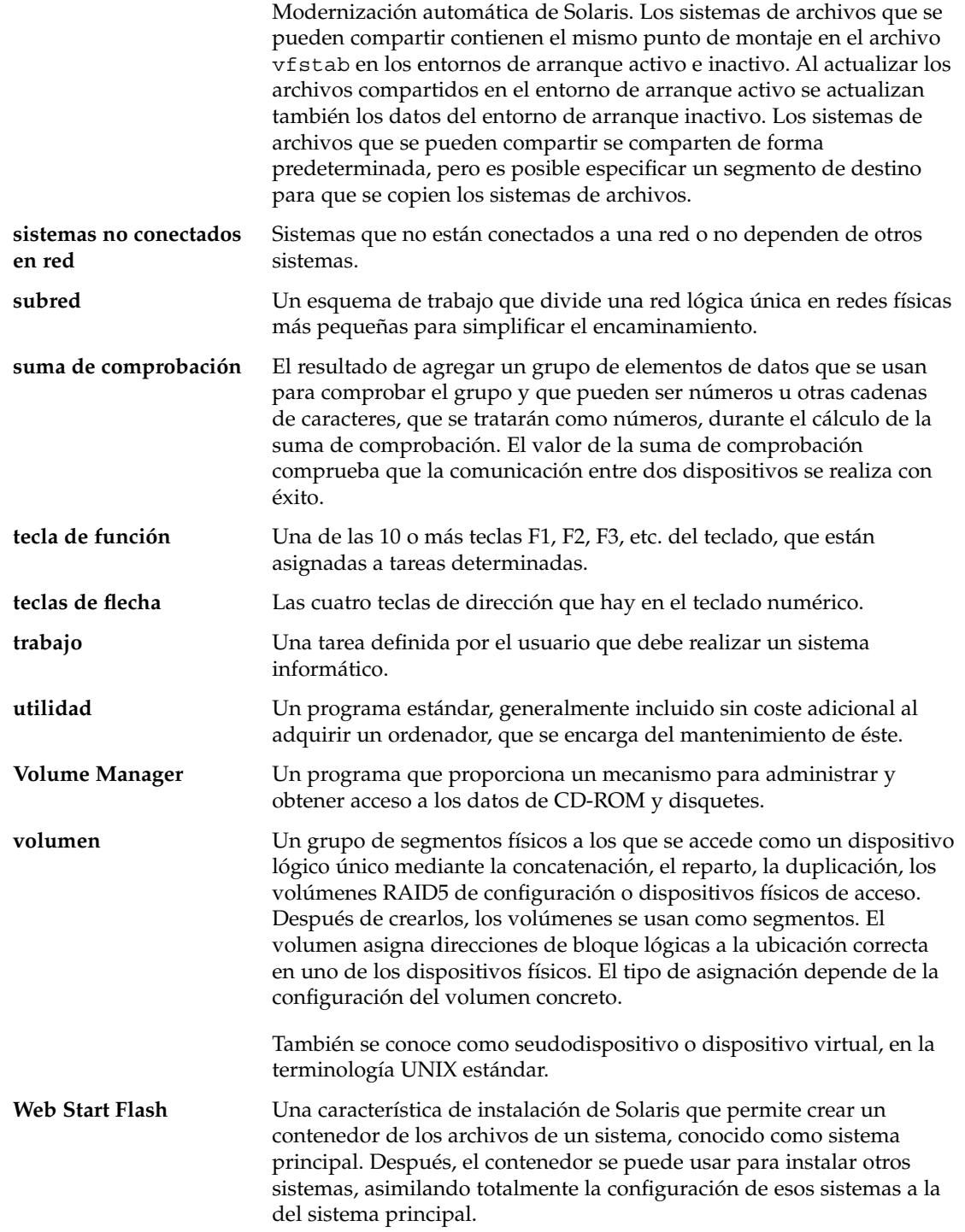

**zona horaria** Cualquiera de las 24 divisiones longitudinales de la superficie de la Tierra para las que existe una hora estándar.

Glosario **393**

## Índice

### **Números y símbolos**

#

en archivos rules, 156 en perfiles, 160 ! (signo de exclamación) campo de regla, 157 = (signo igual) en el campo del perfil, 170 && (símbolo &), campo de regla, 157 (/), sistemas de archivos, valor fijado por JumpStart, 231

### **A**

activar un entorno de arranque para Modernización automática, información general, 249 add\_install\_client, comando, acceso al directorio JumpStart, 152 add\_to\_install\_server, descripción, 93 adición archivos con una secuencia de fin, 172 clientes sin datos con soporte DVD, 78 configuración de servidor de instalación con soporte DVD, 78 de clústers al modernizar, 220 de paquetes de grupos de software, 229 entradas de la tabla locale.org\_dir, 59 paquetes y modificaciones con una secuencia de fin, 172 reglas a archivo de reglas, 157 agregar clientes sin datos con soporte CD, 90

agregar (Continuación) configuración de servidor de instalación con soporte CD, 90 sistemas desde la red, 72, 82 ajustes de fin de línea de los archivos rules, 156 alternativo, programa de instalación, 179 AND, campo de regla, 157 AND lógico, campo de regla, 157 any palabra clave de regla descripción y valores, 203, 236 palabra clave de sondeo descripción y valores, 237 arch, palabra clave de regla, 203, 236 arch, palabra clave de sondeo, 236 archivo bootparams, actualización, 358 archivo custom\_probes asignación de nombres, 182 comprobar custom\_probes, 186 requisitos, 182 validar mediante check, 185, 186 archivo custom\_probes.ok crear, 185 crear archivo, 185 archivo dfstab, 150, 197 archivo finish.log, 171 archivo Makefile, 57 archivo rules ejemplo de JumpStart personalizado, 198, 199

**395**

archivo rules validar mediante el uso de check ejemplo de JumpStart personalizada, 199 archivo rules.ok crear, 167 descripción, 167 orden de cumplimiento para reglas, 187 archivo sysidcfg, sintaxis, 52 archivo upgrade\_log, 100, 106 archivos de configuración de disco crear, 178 descripción, 163, 178 archivos de registro instalación de modernización, 100, 106 salida de secuencia de fin, 171 archivos de salida registro de modernización, 100, 106 registro de secuencia de fin, 171 archivos y sistema de archivos copia archivos de directorio JumpStart con secuencias de fin, 172 archivos y sistemas de archivos compartir sistemas de archivos en Modernización automática, información general, 259 copia archivos de instalación de JumpStart, 155 copiar archivos de instalación de JumpStart, 151 un sistema de archivos que se puede compartir para una Modernización automática de Solaris, 282 creación de sistemas de archivos locales,  $222$ creación de UFS, 154 información general para Modernización automática, 242, 243 montaje de sistemas de archivos remotos, 221 mostrar sistemas de archivos montados, 93 personalizar para Modernización automática, 267 salida de secuencia de fin, 171 salida de secuencia de inicio, 170

**396** Solaris 9: Guía de instalación • Octubre 2002

arranque del sistema, reinicio previo de terminales y pantallas, 94 auto\_install\_sample, directorio copia de archivos al directorio JumpStart, 155 secuencia check, 168 secuencia de fin set\_root\_pw, 174 set\_root\_pw, secuencia de fin, 175

### **B**

opción -b del comando setup\_install\_server, 196 backup\_media, palabra clave de, 215 barra inclinada inversa en archivos rules, 156 begin.log, archivo, 170 boot\_device, palabra clave, 217 bootparams, archivo, habilitación de acceso de directorio JumpStart, 152 borrado, de paquetes de grupos de software, 229

### **C**

-c, opción, pfinstall, comando, 166 cambiar directorios a imagen del software Solaris 9 en el disco local, 151, 155 cambiar el nombre del entorno de arranque de la Modernización automática de Solaris, 317 cambio de directorios al directorio JumpStart, 168, 185 campo de regla de fin, descripción, 158 campo de regla inicio, descripción, 157 cancelar un trabajo de Modernización automática de Solaris, 312 check, secuencia comprobación de las reglas, 168 confirmación del archivo de reglas, 168 creación del archivo rules.ok, 167 perfiles derivados y, 171 client\_root, palabra clave de perfil, 218 clientes sin disco espacio de intercambio, 218
clientes sin disco (Continuación) plataformas, 218 cluster, palabra clave de perfil, descripción y valores, 220 comando add\_install\_client configuración de servidor de instalación con soporte DVD, 78 configuración del servidor de instalación con soporte CD, 90 descripción, 93 ejemplo con DHCP para soporte CD, 92 con DHCP para soporte DVD, 80 misma subred para soporte DVD, 92 para servidor de arranque para soporte CD, 92 para servidor de arranque para soporte DVD, 80 comando banner, 94 comando flar, 135 comando flarcreate, 132 comando mount, 93 comando pfinstall, 63 comando prtvtoc, crear archivo de configuración de disco, 178 comando reset, 94 comando share compartir directorio JumpStart, 150, 197 comando shareall, 197 comando stty, 39, 44, 189 comando uname, 94 comandos para Modernización automática de Solaris, 331 comentarios en archivos rules, 156 en perfiles, 160 comparación de entornos de arranque de Modernización automática, 313 compartir directorio JumpStart, 150, 197 comprobación comprobación de los archivos de reglas comprobación de las reglas, 168 confirmación de archivos de reglas uso de check, 168 perfiles, 163, 164, 166 comprobar validar archivo rules mediante check, 186

comprobar (Continuación) validar archivos custom\_probes comprobar custom\_probes, 186 mediante check, 185 validar archivos de reglas ejemplo de JumpStart personalizada, 199 perfiles derivados y, 171 concordancia orden de las reglas, 158 perfiles derivados, 170 rootdisk, valores de, 231 valores de rootdisk, 231 conexión por línea tip e instalación JumpStart personalizada, 189 configuración, creación de archivos de configuración de disco, 177 configurar, sistemas de archivos de Modernización automática de Solaris, 267 confirmación archivos de reglas comprobación de reglas, 168 uso de check, 168 perfiles, 164 contenedor *Ver* Web Start Flash contraseña raíz, 174, 175 contraseña raíz, establecimiento con una secuencia de fin, 174 copia archivos de instalación de JumpStart, 155 archivos del directorio JumpStart, 172 copiar archivos de instalación de JumpStart, 151 sistemas de archivos de Modernización automática de Solaris, 310 CPU (procesadores) palabras clave de regla, 203, 236 palabras clave de sondeo, 236 creación archivo de reglas, 156 archivo rules.ok, 167 archivos de configuración de disco, 177 /etc/locale, archivo, 58 directorio JumpStart servidor, 149 entorno de arranque de la Modernización automática, 242, 266

creación (Continuación) perfiles derivados, 170 sistemas de archivos locales, 222 sysidcfg, archivo, 55 UFS, 154 crear archivo custom\_probes.ok, 185 archivo rules.ok, 167 perfiles descripción, 159 servidor de arranque en subred con soporte CD, 88 servidor de arranque en subred con soporte DVD, 76 servidor de arranque en una subred tareas, soporte CD, 82 tareas, soporte DVD, 72 servidor de instalación con soporte CD, 82, 83 servidor de instalación con soporte DVD, 72, 73 crear archivo custom\_probes.ok, 185 rules.ok, 185 .cshrc, archivo, 173 cumplimiento, orden para reglas, 187 custom\_probes.ok, descripción, 185

# **D**

-d, opción, add\_install\_client, comando, 91 daemon tftpd, 358 daemons, 358 derivados, perfiles, 170, 171 DHCP (Protocolo dinámico de configuración de sistema), preconfiguración de, 50 direcciones IP palabra clave de regla, 236 palabra clave de sondeo, 236 preconfigurar, 50 directorio auto\_install\_sample copiar archivos al directorio JumpStart, 151 secuencia de comprobación, 185 directorio JumpStart compartir, 197

directorio JumpStart (Continuación) copiar archivos archivos de instalación, 151 creación ejemplo, 196 crear disquete, 154 directorios cambiar a imagen del software Solaris 9 en el disco local, 151, 155 cambio al directorio JumpStart, 168, 185 JumpStart adición de archivos, 172 compartir directorio, 197 compartir directorio, 150 copia de archivos, 172 copia de archivos de instalación, 155 copiar archivos de instalación, 151 creación de directorio, 196 crear para sistemas, 153 ejemplo de archivos de reglas, 156 permisos, 149, 153 permitir acceso, 151 disco duro tamaño palabras clave de reglas, 236 discos duros espacio de intercambio cliente sin disco, 218 ejemplos de perfil, 146, 161 tamaño máximo, 219 montaje, 221 particionado valor predeterminado de exclusión para el particionado, 221 partitioning designación para el valor predeterminado de particionado, 232 ejemplos, 161 palabra clave de perfil, 230 rootdisk, valores de, 231 tamaño espacio disponible, 74, 84, 89 espacio raíz, 218 palabras clave de regla, 204, 208, 237 palabras clave de sondeo, 236, 237

discos duros (Continuación) valores de rootdisk, 231 disks, palabra clave de sondeo, descripción y valores, 236 disksize, palabra clave de regla descripción y valores, 204, 236 disquetes acceso al directorio JumpStart, 152 formateado, 154 Distribución completa, 219 Distribución completa más OEM, 219 domainname, palabra clave de regla, 204, 236 domainname, palabra clave de sondeo, 236 dominios palabra clave de regla, 204, 236 palabra clave de sondeo, 236 dontuse, palabra clave de perfil, 221, 232

# **E**

ejemplo de eng\_profile, 197 ejemplo de marketing\_profile, 198 eliminación, de clústers al modernizar, 220 eliminar un entorno de arranque de Modernización automática de Solaris, 315 encaminador, predeterminado, preconfiguración, 50 entorno de arranque, ver estado, 321 entorno raíz, personalización con una secuencia de fin, 173 espacio en disco planificación, 35 requisitos para grupos de software, 37 específicos de la sede, programas de instalación, 179 estado, visualización de entorno de arranque, 309 /etc/bootparams, archivo habilitación de acceso de directorio JumpStart, 152, 358 archivo /etc/dfs/dfstab, 150, 197 /etc/locale, archivo, 58 /etc/mnttab, archivo, 154

# **F**

fallo de activación del entorno de arranque para Modernización automática, información general, 250 fallo de arranque del entorno de arranque para Modernización automática, información general, 250 fallo en la modernización, recuperación con Modernización automática de Solaris, 303 fdformat, comando, 154 fecha y hora, preconfiguración de, 50 filesys, palabra clave de perfil, 222 descripción y valores, 221 fin, secuencias de adición de archivos, 172 adición de paquetes y modificaciones, 172 configuración de la contraseña raíz del sistema, 174 personalización del entorno raíz, 173 Flash *Ver* Web Start Flash formateado de disquetes, 154

# **G**

geo, palabra clave, 224 getfile: RPC failed: error 5: RPC Timed out, mensaje de, 153 grupo de software de Distribución completa descripción, 36 tamaño, 37 grupo de software de núcleo central de Solaris, 219 Grupo de software de Solaris de desarrollador, ejemplo de perfil, 161 grupo de software Distribución completa más OEM descripción, 36 tamaño, 37 grupo de software Soporte de sistema para desarrolladores descripción, 36 tamaño, 37 grupo de software Soporte de sistema para usuario final descripción, 36 tamaño, 37

grupo SUNWCall, 219 grupo SUNWCprog, 219 grupo SUNWCreq, 219 grupo SUNWCuser, 219 grupo SUNWCXall, 219 grupos de software descripciones, 36 ejemplos de perfil, 161 modernización, 26, 62 para perfiles, 219 tamaños, 37

#### **H**

hora y fecha, preconfiguración de, 50 hostaddress, palabra clave de regla, 204, 236 hostaddress, palabra clave de sondeo, 236 hostname, palabra clave de regla descripción y valores, 205, 236 ejemplo, 203 hostname, palabra clave de sondeo, descripción y valores, 236

### **I**

información del sistema, visualización, 94 inicio daemon tftpd, 358 secuencia check, 167, 168 inicio, secuencias de campo de regla, 157 creación de perfiles derivados con, 170 información general, 169 permisos, 170 programas de instalación específicos de la sede, 179 instalación comparación de métodos, 29 frente a modernización, 25 información general de las tareas, 23 recomendaciones de espacio en disco, 35 requisitos del sistema, 26 instalación de JumpStart personalizada ejemplos configuración de sistemas de ingeniería, 199

instalación de modernización archivo de registro, 100, 106 modernización interrumpida, 360 palabras clave de perfil, 225 instalación de red con soporte CD, 83, 88 con soporte DVD, 73, 76 instalación en red descripción, 67 instalación JumpStart personalizada ejemplo, 145 mediante DHCP, 69 preparación, 67 requisitos, 67 instalación JumpStart personalizada, 187 al modernizar, 63 arrancar e instalar, 187 comparada con otros métodos de instalación, 30 conexión por línea tip y, 189 descripción, 146 ejemplos, 193 arranque e instalación, 200 configuración de sede, 193, 194 configuración de sistemas de márqueting, 196 creación de eng\_profile, 197 creación de marketing\_profile, 198 directorio JumpStart, 196, 197 edición de archivo rules, 198, 199 en red, 145 secuencia check, 199 sin conexión a red, 142 sistema autónomo, 142 funciones opcionales, 169 información general, 169 programas de instalación específicos de la sede, 179 secuencias de fin, 171, 175 secuencias de inicio, 169, 171 instalación de contenedores Web Start Flash, 126 preparación, 146, 168 resumen, 145 install\_config, comando, 152, 153 install\_type, palabra clave, 225 install\_type, palabra clave de perfil comprobación de perfiles, 164, 166

install\_type, palabra clave de perfil (Continuación) requisito, 160 installed, palabra clave de regla descripción y valores, 205, 236 installed, palabra clave de sondeo, descripción y valores, 236 intercambio, sistemas de archivo, personalización para una Modernización automática (línea de comandos), 278 intercambio, sistemas de archivo de, espacio de intercambio de cliente sin disco, 218 intercambio, sistemas de archivos de cálculo del tamaño, 219 personalización para una Modernización automática (interfaz de caracteres), 270 tamaño de memoria y, 219 interfaz de red, preconfiguración de, 50 IP, direcciones, palabra clave de regla, 204 IPv6, preconfiguración de, 50 isa\_bits, palabra clave, 226

# **J**

JumpStart, directorio adición de archivos con secuencias de fin, 172 compartir, 149 copia de archivos archivos de instalación, 155 uso de secuencias de fin, 172 creación servidor, 149 ejemplo de reglas de archivo, 156 permisos, 149, 153 JumpStart de serie, comparado con otros métodos de instalación, 32

# **K**

karch, palabra clave de regla, 205, 236 karch, palabra clave de sondeo, 236 Kerberos información que hay que configurar, 41 preconfiguración, 50

### **L**

layout\_constraint, palabra clave, 226 le0:mensaje No carrier - transceiver cable problem, 355 locale, archivo, 58 locale, palabra clave, 228

### **M**

máscara de red, preconfiguración de, 50 memoria espacio de intercambio, tamaño y, 219 palabra clave de sondeo, 236 regla, palabra clave de, 206, 236 memsize, palabra clave de regla descripción y valores, 206, 236 memsize, palabra clave de sondeo, descripción y valores, 236 mensaje boot: cannot open /kernel/unix, 355 mensaje Can't boot from file/device, 355 mensaje cannot open /kernel/unix, 355 mensaje CHANGE DEFAULT BOOT DEVICE, 358 mensaje clock gained xxx days, 355 mensaje de error Unknown client, 353 mensaje No carrier - transceiver cable problem, 355 mensaje Not a UFS filesystem, 355 mensaje RPC Timed out, 153 mensaje transceiver cable problem, 355 mensaje WARNING:mensaje clock gained xxx days, 355 microprocesadores palabras clave de regla, 203, 236 palabras clave de sondeo, 236 mnttab, archivo, 154 model, palabra clave de regla descripción y valores, 206, 236 model, palabra clave de sondeo, descripción y valores, 236 modernización a una versión de actualización de Solaris, 377 con Modernización automática de Solaris, 288 frente a instalación inicial, 25 información general de las tareas, 23

modernización (Continuación) métodos, 26 requisitos del sistema, 26 modernización, instalación de fallo en la modernización, recuperación, en Modernización automática, 303 palabras clave de perfil, 220 perfil, palabras clave de, 229 Modernización automática *Ver* Solaris, Modernización automática Modernización automática de Solaris activación de un entorno de arranque, 299 cambiar el nombre de un entorno de arranque, 317 cancelar un trabajo, 312 comandos, 331 configurar sistemas de archivos, 267 copiar un sistema de archivos que se puede compartir, 282 eliminar un entorno de arranque, 315 fallo en modernización, recuperación de, 303 imprimir a un archivo, 268 instalación de un contenedor Web Start Flash, 295 modernización, mapa de tareas, 288 modernización de un entorno de arranque, 288 mostrar el nombre del entorno de arranque, 316 ver configuración de entornos de arranque, 321 modernización interrumpida problemas de rearranque, 360 modernizar comparación de métodos, 29 comparado con instalación inicial, 62 con JumpStart personalizado, 63 con Modernización automática, información general, 247 con reasignación de espacio en disco, 63 métodos, 62 recomendaciones de espacio en disco, 35 modernizar instalación, instalación JumpStart personalizada, 187 modificaciones, 44 adición con chroot, 173

modificaciones (Continuación) adición con una secuencia de fin, 172 agregar con Modernización automática de Solaris, información general, 290 limitaciones al modernizar a una versión de actualización, 26 modify\_install\_server, descripción, 93 montaje por la instalación de Solaris 9, 171 secuencia de inicio, precaución, 169 sistemas de archivos remotos, 221 montar, mostrar sistemas de archivos montados, 93 mostrar, sistemas de archivos montados, 93 mostrar el nombre del entorno de arranque de Modernización automática de Solaris, 316

#### **N**

network, palabra clave de regla descripción y valores, 206, 236 network, palabra clave de sondeo, descripción y valores, 236 nistbladm, comando, 58, 59 nombre/asignación de nombres, nombres de modelo de sistema, 236 nombre\_cliente, descripción, 92 nombre del dominio, preconfiguración de, 50 nombre del sistema, preconfiguración de, 50 nombres, servicio de, preconfiguración, 50 nombres/asignación de nombres archivo de reglas, 156 archivocustom\_probes, 182 determinación del nombre de plataforma del sistema, 94 grupos de software, 220 modelo de sistema, nombres de, 206 nombre de sistema, 92, 205, 236 nombres de modelo de sistema, 236 nombres de perfil derivado, 170 reglas, archivo, 157 num\_clients, palabra clave de perfil, 228 número de red, 236

# **O**

opción -c comando add\_install\_client, 91, 199, 200 organización CD de idiomas de Solaris 9, 340 CD de instalación de Solaris 9, 338 DVD de Solaris 9, 337 software de Solaris 9, 338 osname, palabra clave de regla, 207 osname, palabra clave de sondeo, 237

### **P**

opción -p de la secuencia check, 168 opción -p de secuencia de comprobación, 186 package, palabra clave de perfil, descripción y valores, 229 palabra clave archive\_location, 210 palabra clave backup\_media, 64 palabra clave client\_arch, 218 palabra clave de perfil cluster descripción y valores, 219 ejemplos, 161 palabra clave de perfil filesys ejemplos, 161 palabra clave de perfil install\_type ejemplos, 161 requisito, 161 palabra clave de perfil system\_type, ejemplos, 161 palabra\_clave\_de\_regla, campo de regla, 157 palabra clave layout\_constraint, 64 palabras clave archivo sysidcfg, 52 JumpStart personalizado contenedores Web Start Flash, 210 sondeo, 181 palabras clave de perfil client arch, 218 cluster descripción y valores, 219 ejemplos, 161 filesys ejemplos, 161 install\_type descripción y valores, 225 ejemplos, 161

install\_type (Continuación) requisito, 161 partitioning ejemplos, 161 system\_type ejemplos, 161 palabras clave de perfiles, backup\_media, 210 palabras clave de regla, 203 any descripción y valores, 203 hostname, 203, 236 palabras clave de sondeo hostname, 236 installed descripción y valores, 236 rootdisk, 237 paquetes adición con chroot, 173 adición con una secuencia de fin, 172 agregar con Modernización automática de Solaris, información general, 290 archivo de administración, 169 requisitos al usar el programa JumpStart y Modernización automática de Solaris, 369 requisitos para un entorno de arranque alternativo para Modernización automática de Solaris, 372 requisitos para una raíz (/) alternativa, 370 particionado, exclusión de discos, 221 partitioning ejemplos, 161 palabra clave de perfil, 230, 232 partitioning, palabra clave, 230 Patch Analyzer, 377 perfil, palabras clave dontuse usedisk, 232 perfil, palabras clave de, 208, 232 backup\_media, 215 boot\_device, 217 client\_root, 218 client\_swap, 218 cluster descripción y valores, 220 distinción entre mayúsculas y minúsculas, 208

perfil, palabras clave de (Continuación) dontuse descripción y valores, 221 filesys descripción y valores, 221 sistemas de archivos locales, 222 sistemas de archivos remotos, 221 geo descripción y valores, 224 install\_type requisito, 160 isa\_bits descripción y valores, 226 layout\_constraint descripción y valores, 226 locale descripción y valores, 228 num\_clients, 228 package descripción y valores, 229 particionado exclusión de discos, 221 partitioning descripción y valores, 230 designación de discos, 232 root device, 230 system\_type descripción y valores, 232 usedisk descripción y valores, 232 perfiles asignación de nombres, 160 campo de regla, 158 comentarios en, 160 comprobación, 164, 166 concordancia de sistemas con, 158 crear, 159 cumplimiento de sistemas con, 187 descripción, 159 ejemplos, 161 eng\_profile, 197 marketing\_profile, 198 perfiles derivados, 170, 171 requisitos, 156, 160 verificación, 63 permisos directorio JumpStart, 149, 153 fin, secuencias de, 171

permisos (Continuación) secuencias de inicio, 170 pfinstall, comando, 163 planificación comparación de métodos de instalación, 29 espacio en disco, 35 información general sobre las tareas, 23 instalación en red, 27 instalación inicial frente a modernización, 25 para Modernización automática de Solaris, 253 requisitos del sistema, 26 planificar, requisitos de sistema para Modernización automática, 253 plataformas clientes sin disco, 218 concordancia de atributos de sistema y perfiles, 158 cumplimiento de atributos y perfiles de sistema, 187 determinación del nombre, 94 modelo de sistema, nombres de, 206 nombres de modelo de sistema, 236 palabras clave de regla, 205, 236 palabras clave de sondeo, 236 servidor de instalación, configuración, 92 Power Management, 50, 59 preconfiguración de la información de configuración, uso del archivo sysidcfg, 50 preconfiguración de la información de configuración del sistema entorno nacional con NIS, entorno nacional con NIS+, 58 Power Management, 59 uso de un servicio de nombres, 50, 56 preconfiguración de la información de la configuración del sistema elección del método, 50 ventajas, 49 preparación de la instalación información necesaria antes de la instalación, 40 información necesaria antes de la modernización, 45 instalación JumpStart personalizada, 168 preparación para la instalación instalación JumpStart personalizada, 146

preparación para la instalación (Continuación) preconfiguración de la información del sistema métodos, 50 ventajas, 49 preparar instalación preparar el sistema para instalación, 39 preparar el sistema para modernización, 44 probar validar archivos de reglas mediante check, 167 probe, palabra clave de regla, descripción y valores, 207 procesadores palabras clave de regla, 203, 236 palabras clave de sondeo, 236 programa suninstall de Solaris comparado con otros métodos de instalación, 30 formas de ejecutar, 103 instalación de contenedores Web Start Flash, 125

# **R**

opción -r de la secuencia check, 168, 186 red, número de, 206, 236 registro, archivos de, salida de secuencia de inicio, 170 regla, palabras clave de any descripción y valores, 236 arch, 203, 236 disksize descripción y valores, 204, 236 domainname, 204, 236 hostaddress, 204, 236 hostname, 205 installed descripción y valores, 205, 236 karch, 205, 236 memsize, 206, 236 model, 206, 236 network, 206, 236 osname, 207, 237 probe, 207 totaldisk, 208, 237

reglas comprobación de la validez, 168 ejemplos, 158 orden de concordancia, 158 orden de cumplimiento, 187 perfiles derivados, 170, 171 reglas de concordancia de rootdisk, 231 reglas de varias líneas, 156 rootdisk, reglas de concordancia, 231 sintaxis, 157 reglas, archivo de adición de reglas, 157 asignación de nombres, 156, 157 comentarios en, 156 comprobación de reglas, 168 confirmación con check, 168 creación, 156 descripción, 156 ejemplo, 156 reglas de varias líneas, 156 sintaxis, 157 validar con check perfiles derivados y, 171 reinicio de pantalla y terminal después de interrupciones de E/S, 94 remotos, sistemas de archivos, montaje, 221 reorganización de la modernización, 100, 106 requisitos archivo custom\_probes, 182 espacio en disco, 35 instalación en red servidores, 67 memoria, 27 para usar Modernización automática, 253 para usar Solaris Web Start, 27 perfiles, 156, 160 resolución de problemas arranque desde un servidor incorrecto, 357 problemas generales de instalación arranque del sistema, 357 root\_device, palabra clave, 230 rootdisk definición, 231 valor de segmento para filesys, 222 valor fijado por JumpStart, 231 RPC failed: error 5: RPC Timed out , mensaje de, 153

rules campo, descripciones, 158 rules, comprobar validez, 186 rules descripciones del campo, 157 rules.ok, archivo creación, 167 orden de concordancia de las reglas, 158 rutas, secuencia check, 168 rutas de acceso, secuencia check, 185

#### **S**

salida, archivos de, registro de secuencia de inicio, 170 secuencia check comprobar reglas, 186 creación del archivo custom\_probes.ok, 185 validación del archivo custom\_probes, 185, 186 validación del archivo rules, 186 validación del archivo rules, 167 secuencias inicio, secuencias de, 179 secuencias de fin, 171, 175, 179 secuencias de inicio, 169, 171 secuencias del shell Bourne en campos de reglas, 157 secuencias de fin, campo de regla, 158 secuencias de inicio, crear perfiles derivados con, 171 secuencias del shell Bourne en campos de reglas, 157 segmentos directrices para Modernización automática, 257 ejemplos de perfil, 161 palabra clave de regla, 236 palabra clave de sondeo, 236 personalización de los sistemas de archivos para la Modernización automática, 268 regla, palabra clave de, 205 valores de filesys, 222 seguridad contraseña raíz, 174, 175 seguridad, política de, preconfiguración, 50

servidor de arranque crear con soporte DVD, ejemplo, 77 crear en subred con soporte DVD, 76 crear en subred con soporte CD, 88 descripción, 68 requisitos para una instalación en red, 68 servidor de instalación configuración de instalación en red con soporte DVD, 78 configuración del servidor de instalación con soporte CD, 90 crear con soporte CD, 83 crear con soporte CD, ejemplo, 87 crear con soporte DVD, 73 crear con soporte DVD, ejemplo, 75 en subred, 75, 87 tipos de sistema pertinentes, 67 servidor de nombres, preconfiguración de, 50 servidores configuración de instalación de red con soporte DVD instalación autónoma, 78 configuración de instalación en red con soporte CD instalación autónoma, 90 directorio JumpStart, creación, 149 espacio raíz, 218 requisitos para instalación en red, 67 set\_root\_pw, secuencia de fin, 174, 175 setup\_install\_server, descripción, 93 shareall, comando, 150 SI CONFIG DIR, variable, 172 SI\_PROFILE, variable de entorno, 170 signo de exclamación (!) campo de regla, 157 signo igual (=) en el campo de perfil, 170 símbolos & (&&), campo de regla, 157 sistema de archivos /export, 36 sistema principal *Ver* Web Start Flash sistemas autónomos ejemplo de instalación JumpStart personalizada, 142 ejemplos de perfil, 161 sistemas de archivos (/), valor fijado por JumpStart, 231 sistemas de archivos críticos, definición, 242

sistemas de archivos de intercambio ejemplos de perfil, 146 información general para Modernización automática de Solaris, 243 sistemas de archivos que se pueden compartir, definición, 242 sistemas de archivos raíz (/), ejemplo de perfil, 146 sistemas de archivos raíz (/), requisitos de paquete para una raíz (/) alternativa, 370 slices, ejemplos de perfil, 161 software, grupos de especificación de paquetes, 229 modernización, 220 para perfiles, 220 software de Solaris 9 edición o versión installed, palabra clave de regla, 236 installed, palabra clave de sondeo, 236 software Solaris 9 edición o versión installed, palabra clave de regla, 205 grupos, 219, 220 ejemplos de perfil, 161 especificación de paquetes, 229 modernización, 220 Solaris, Modernización automática comparación de entornos de arranque, 313 creación de un entorno de arranque, 242, 266 información general, 242 inicio, 264 instalación, 263 parada, 264 sistema de archivos, segmentos, 268 Solaris, software edición o versión osname, palabra clave de regla, 207, 237 osname, palabra clave de sondeo, 237 Solaris Web Start comparado con otros métodos de instalación, 29 instalación de contenedores Web Start Flash, 124 interfaz de línea de comandos (CUI), 95 interfaz gráfica de usuario (GUI), 95 maneras de ejecutarlo, 95 programa de instalación, 95

sondeo, palabras clave de arch, 236 discos descripción y valores, 236 domainname, 236 hostaddress, 236 karch, 236 memsize, 236 model, 236 network, 236 osname, 237 totaldisk, 237 Soporte de sistema para desarrolladores, 219 Soporte de sistema para usuario final, 219 subred creación de servidor de arranque con soporte CD, 88 crear servidor de arranque con soporte DVD, 76 sysidcfg, archivo cómo crear, 55 directrices y requisitos, 51 palabras clave, 52 system\_type, palabra clave de perfil, descripción y valores, 232

# **T**

tabla locale.org\_dir, adición de entradas, 59 tamaño dimensiones de ventana tip, 189 disco duro espacio disponible, 74, 84, 89 palabras clave de reglas, 204, 208, 236, 237 palabras clave de sondeo, 236 sondeo, palabras clave, 237 disco duros espacio raíz, 218 espacio de intercambio cliente sin disco, 218 ejemplos de perfil, 146 tamaño máximo, 219 memoria, 206, 236 sistema de archivos local, 222 tipo de terminal, preconfiguración de, 50 totaldisk, palabra clave de regla, 208, 237

totaldisk, palabra clave de sondeo, 237

# **U**

UFS, 154 usedisk, palabra clave de perfil, descripción y valores, 232 usuario root, contraseña de, preconfiguración, 50

### **V**

validar archivo custom\_probes comprobar, 186 mediante check, 186 archivos de reglas ejemplo de JumpStart personalizada, 199 mediante check, 167, 186 perfiles derivados y, 171 valor de particionado existente, 230 valor de particionado explícito, 230 valor\_de\_regla, campo de regla, 157 valores predeterminados grupo de software instalado, 220 nombre de perfil derivado, 170 particionado exclusión de discos, 221 partitioning, 230 designación de discos, 232 SI CONFIG DIR, variable, 172 /var/sadm/begin.log, archivo, 170 archivo /var/sadm/finish.log, 171 archivo /var/sadm/install\_data/upgrade\_log, 106 /var/yp/make, comando, 58 /var/yp/Makefile, 57 variables SI CONFIG DIR, 172 SI\_PROFILE, 170 SYS MEMSIZE, 165 varias lineas en archivos rules, 156 verificación, perfiles, 63 versión de software de Solaris 9 installed, palabra clave de regla, 236

versión de software de Solaris 9 (Continuación) osname, palabra clave de regla, 237 osname, palabra clave de sondeo, 237 versión de software Solaris installed, palabra clave de regla, 236 installed, palabra clave de sondeo, 236 osname, palabra clave de regla, 207, 237 osname, palabra clave de sondeo, 237 versión de software Solaris 9, installed, palabra clave de sondeo, 236 versión del software Solaris 9 installed, palabra clave de regla, 205 osname, palabra clave de regla, 207 palabra clave de regla instalada, 205 visualización conexión de línea tip e instalación JumpStart personalizada, 189 información del sistema, 94 nombre de plataforma, 94 comando volcheck, 154 Volume Manager, copiar, 154

#### **W**

WARNING: CHANGE DEFAULT BOOT DEVICE, 358 Web Start Flash comando flar descripción, 135 para dividir contenedores, 135 para extraer información de contenedor, 135 para unir contenedores, 136 comando flarcreate, 132 cómo crear un contenedor, 120 comparado con otros métodos de instalación, 31 contenedores estructurados, 116 descripción, 111 descripción de secciones de contenedores, 129 instalación cómo instalar, 123 métodos de instalación, 115 instalación en un entorno de arranque de Modernización automática, 295

Web Start Flash (Continuación) palabras clave identificación de sección, 130 JumpStart personalizado, 210 section\_begin y section\_end, 130 sistema principal cómo instalarlo, 120 descripción, 112 dispositivos periféricos, 113

### **Z**

zona horaria, preconfiguración de, 50